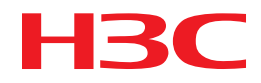

# H3C MSR Router Series Comware 5 Layer 2 - LAN Switching Command Reference

New H3C Technologies Co., Ltd. http://www.h3c.com

Software version: MSR-CMW520-R2516 Document version: 20180820-C-1.13

#### **Copyright © 2006-2018, New H3C Technologies Co., Ltd. and its licensors**

#### **All rights reserved**

No part of this manual may be reproduced or transmitted in any form or by any means without prior written consent of New H3C Technologies Co., Ltd.

#### **Trademarks**

H3C, H3C, H3CS, H3CIE, H3CNE, Aolynk, H3Care, H3Care, IRF, NetPilot, Netflow, SecEngine, SecPath, SecCenter, SecBlade, Comware, ITCMM and HUASAN are trademarks of New H3C Technologies Co., Ltd.

All other trademarks that may be mentioned in this manual are the property of their respective owners.

#### **Notice**

The information in this document is subject to change without notice. All contents in this document, including statements, information, and recommendations, are believed to be accurate, but they are presented without warranty of any kind, express or implied. H3C shall not be liable for technical or editorial errors or omissions contained herein.

# **Preface**

This command reference describes the multicast configuration commands for Ethernet link aggregation, Port isolation, MSTP, VLAN, GVRP, LLDP, and so on.

This preface includes the following topics about the documentation:

- [Audience.](#page-2-0)
- [Conventions.](#page-2-1)
- [Documentation feedback.](#page-4-0)

## <span id="page-2-0"></span>Audience

This documentation is intended for:

- Network planners.
- Field technical support and servicing engineers.
- Network administrators working with the routers.

# <span id="page-2-1"></span>**Conventions**

The following information describes the conventions used in the documentation.

#### **Command conventions**

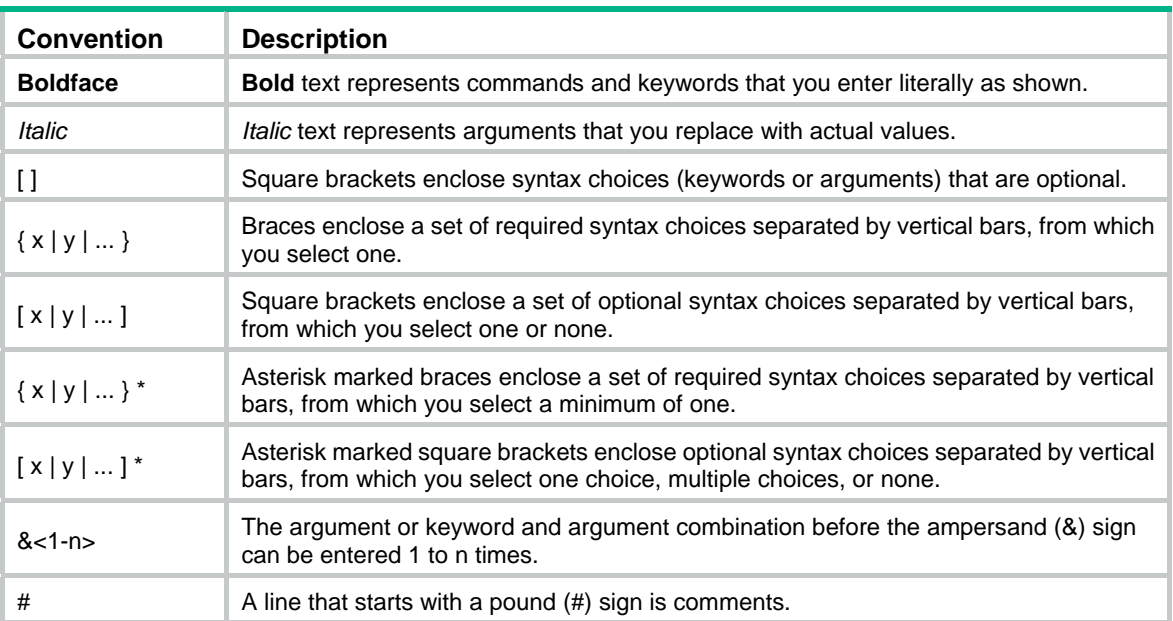

#### **GUI conventions**

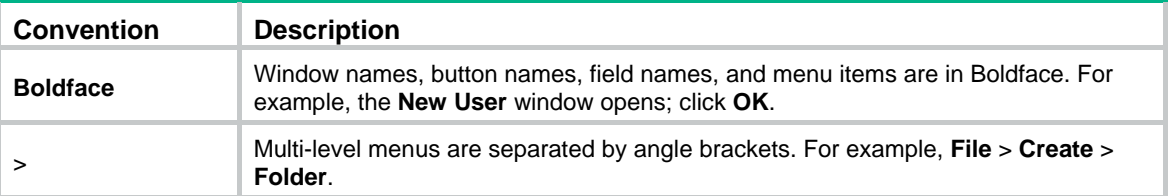

#### **Symbols**

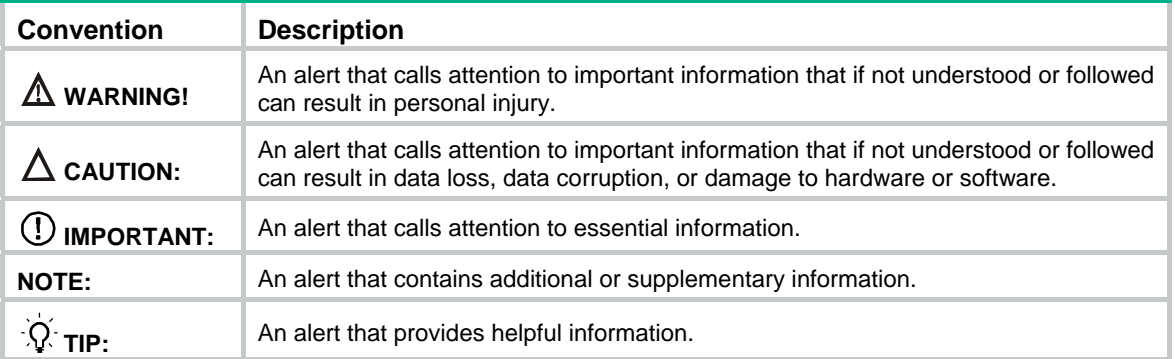

#### **Network topology icons**

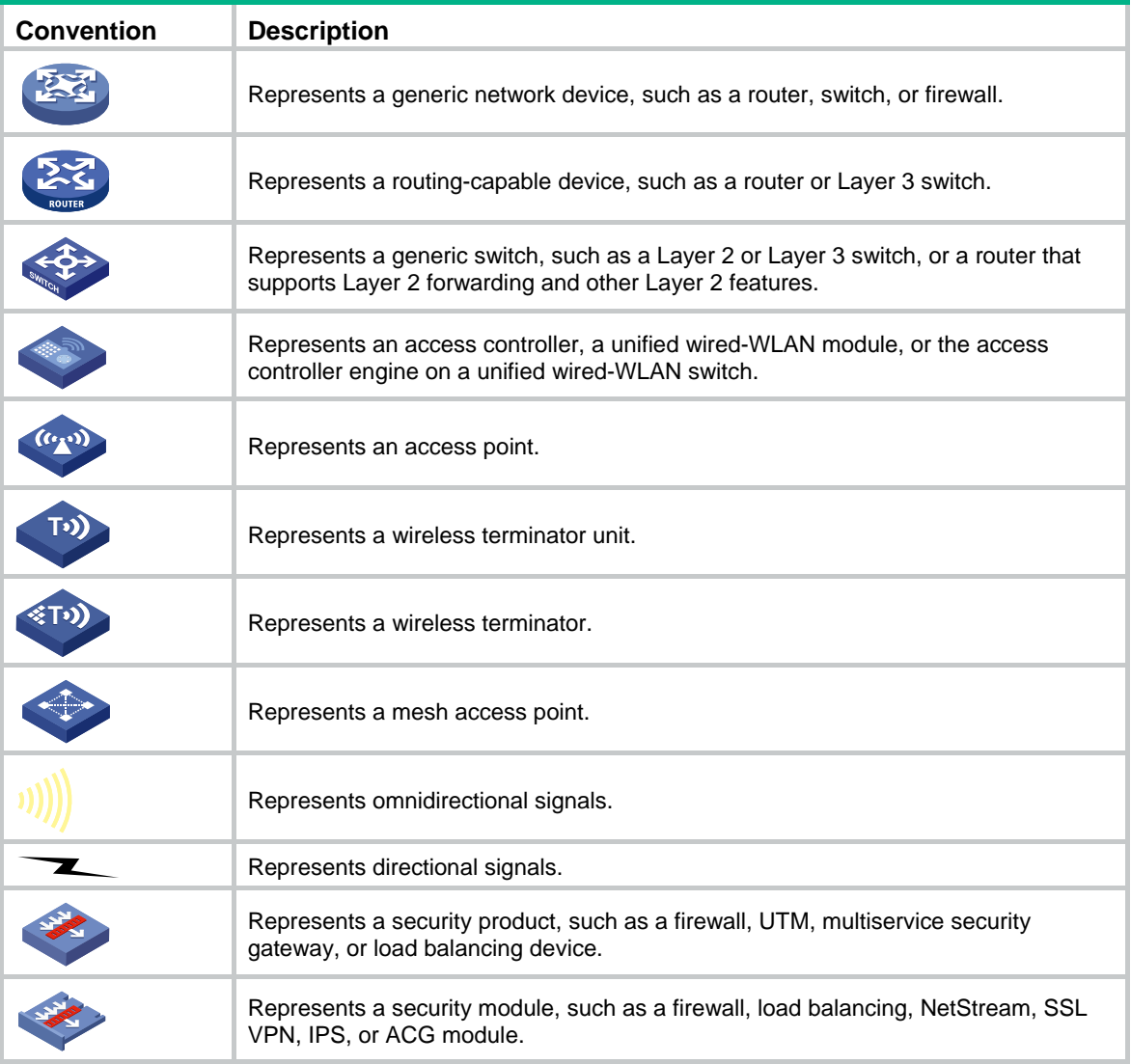

#### **Examples provided in this document**

Examples in this document might use devices that differ from your device in hardware model, configuration, or software version. It is normal that the port numbers, sample output, screenshots, and other information in the examples differ from what you have on your device.

# <span id="page-4-0"></span>Documentation feedback

You can e-mail your comments about product documentation to info@h3c.com. We appreciate your comments.

# Contents

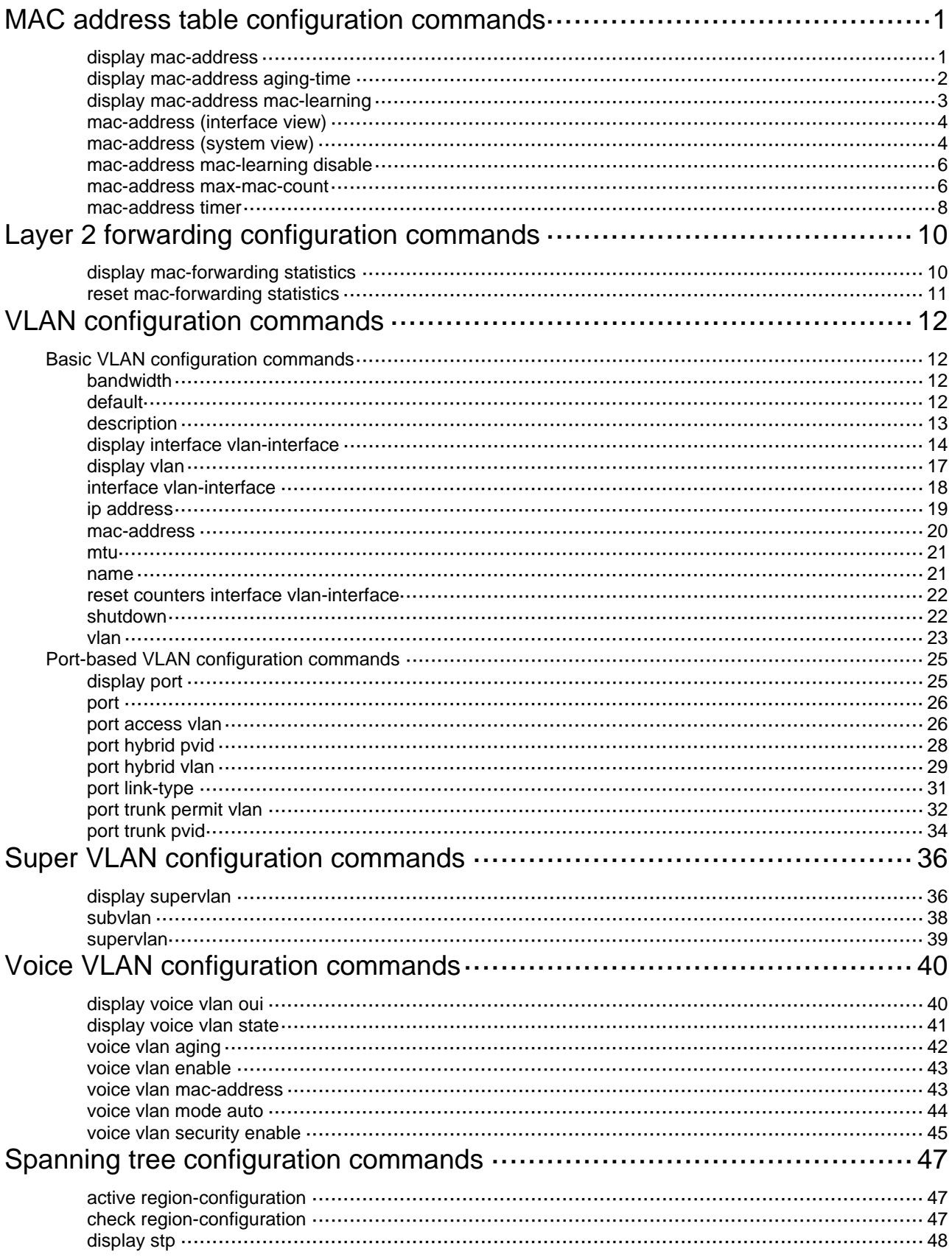

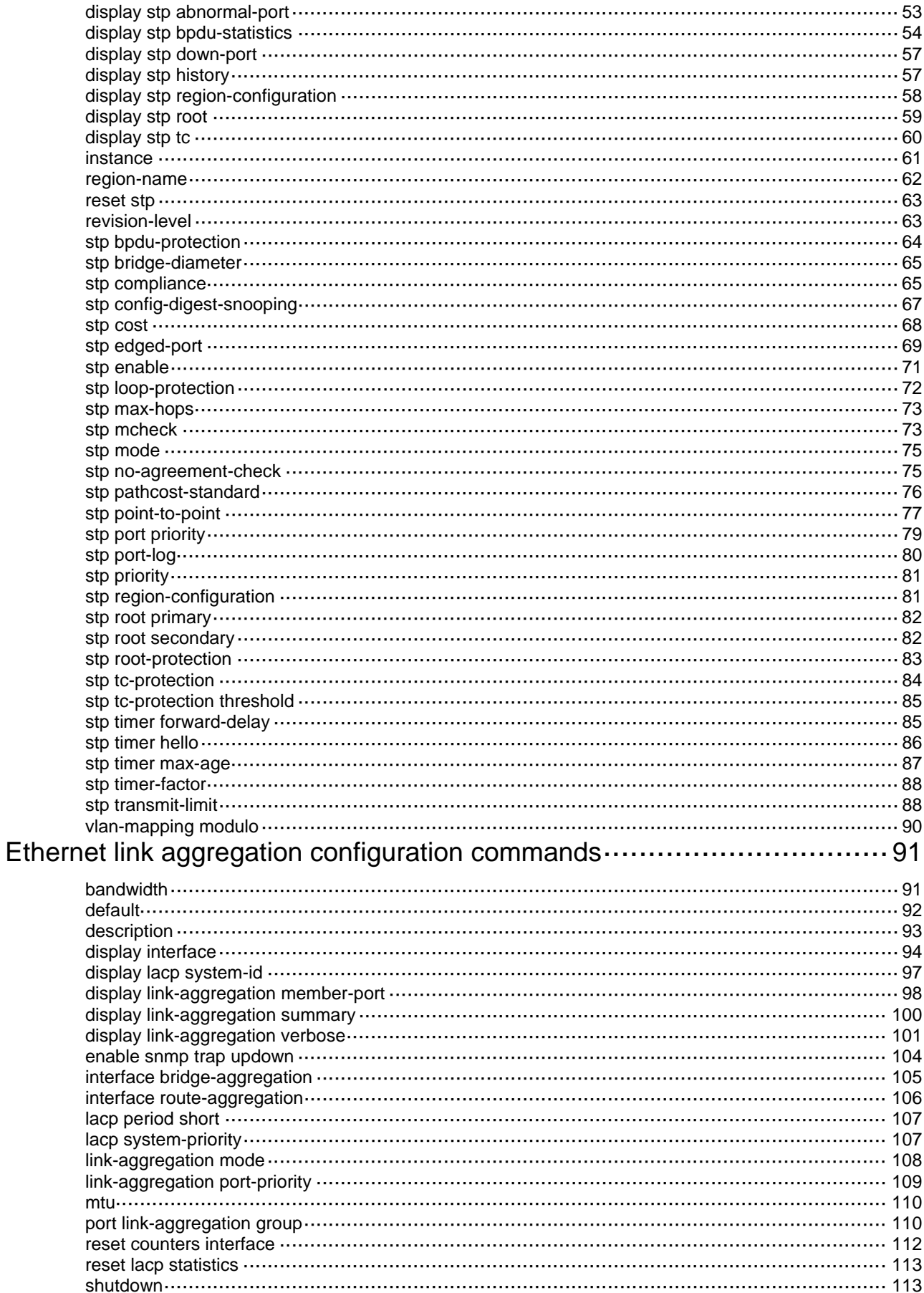

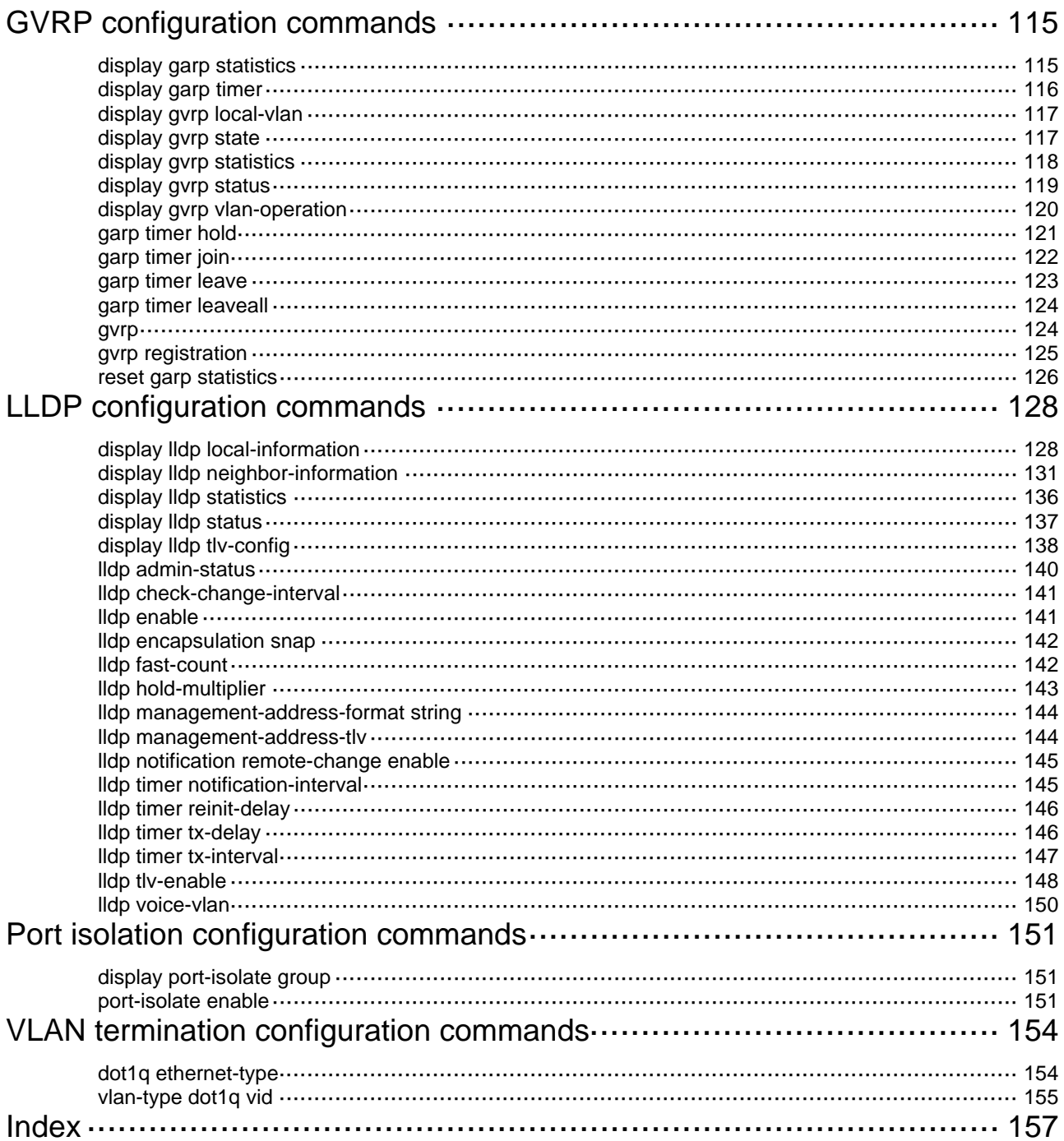

# <span id="page-8-1"></span><span id="page-8-0"></span>**MAC address table configuration commands**

The MAC address table can contain only Layer 2 Ethernet ports.

This document covers only the static, dynamic, and destination blackhole MAC address entries.

### <span id="page-8-2"></span>display mac-address

Use **display mac**-**address** to display information about the MAC address table.

#### **Syntax**

**display mac-address** [ *mac*-*address* [ **vlan** *vlan-id* ] | [ [ **dynamic** | **static** ] [ **interface** *interface-type interface-number* ] | **blackhole** ] [ **vlan** *vlan-id* ] [ **count** ] ] [ **|** { **begin** | **exclude** | **include** } *regular-expression* ]

#### **Views**

Any view

#### **Default command level**

1: Monitor level

#### **Parameters**

**blackhole**: Displays destination blackhole MAC address entries.

**vlan** *vlan*-*id*: Specifies a VLAN by its ID in the range of 1 to 4094.

**count**: Displays the number of MAC address entries specified by related parameters in the command. When this keyword is used, the command displays only the number of specified MAC address entries, rather than related information about these MAC address entries.

*mac*-*address*: Displays MAC address entries of a specified MAC address, in the format of H-H-H.

**dynamic**: Displays dynamic MAC address entries, which can be aged.

**static**: Displays static MAC address entries, which do not age.

**interface** *interface*-*type interface*-*number*: Displays the MAC address learning status of the specified interface. *interface*-*type interface*-*number* specifies an interface by its type and number.

**|**: Filters command output by specifying a regular expression. For more information about regular expressions, see *Fundamentals Configuration Guide*.

**begin**: Displays the first line that matches the specified regular expression and all lines that follow.

**exclude**: Displays all lines that do not match the specified regular expression.

**include**: Displays all lines that match the specified regular expression.

*regular-expression*: Specifies a regular expression, a case-sensitive string of 1 to 256 characters.

#### **Examples**

# Display the MAC address entry for MAC address 000f-e201-0101.

<Sysname> display mac-address 000f-e201-0101

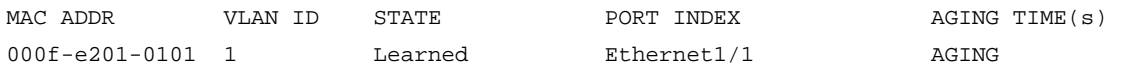

--- 1 mac address(es) found ---

#### <span id="page-9-0"></span>**Table 1 Command output**

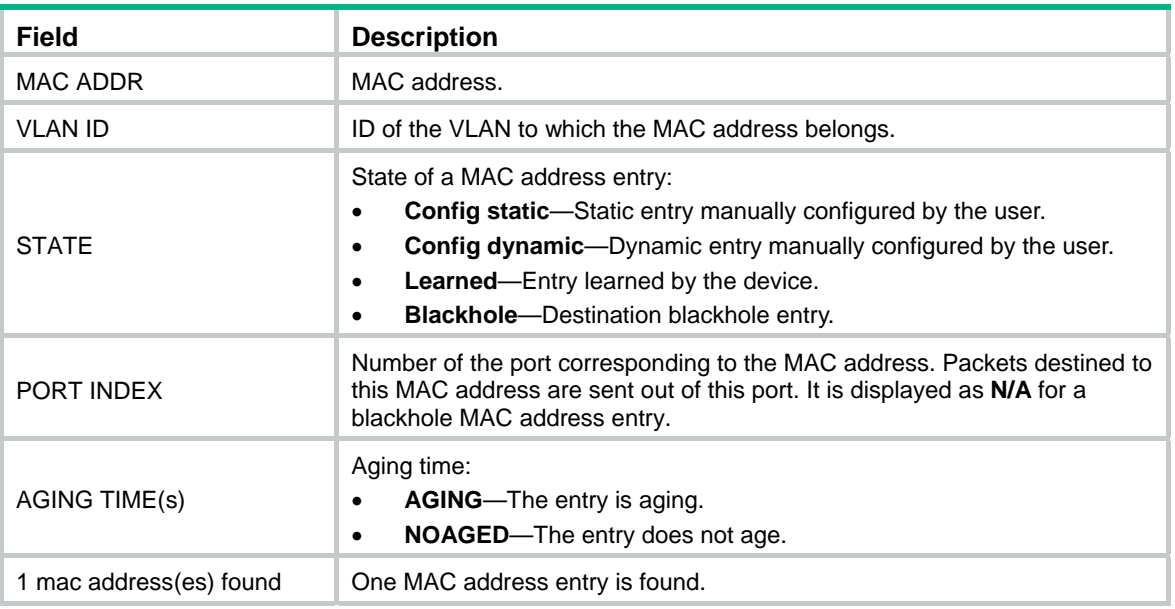

#### **Related commands**

- • **mac-address** (system view)
- • **mac-address** (interface view)
- • **mac-address timer**

## <span id="page-9-1"></span>display mac-address aging-time

Use **display mac-address aging-time** to display the aging time of dynamic entries in the MAC address table.

#### **Syntax**

**display mac-address aging-time** [ **|** { **begin** | **exclude** | **include** } *regular-expression* ]

#### **Views**

Any view

#### **Default command level**

1: Monitor level

#### **Parameters**

**|**: Filters command output by specifying a regular expression. For more information about regular expressions, see *Fundamentals Configuration Guide*.

**begin**: Displays the first line that matches the specified regular expression and all lines that follow.

**exclude**: Displays all lines that do not match the specified regular expression.

**include**: Displays all lines that match the specified regular expression.

*regular-expression*: Specifies a regular expression, a case-sensitive string of 1 to 256 characters.

#### **Examples**

# Display the aging time of dynamic entries in the MAC address table.

<Sysname> display mac-address aging-time

```
Mac address aging time: 300s
```
The output shows that the aging time of dynamic entries in the MAC address table is 300 seconds.

#### <span id="page-10-0"></span>**Related commands**

- • **mac-address** (system view)
- • **mac-address** (interface view)
- • **mac-address timer**
- • **display mac-address**

## <span id="page-10-1"></span>display mac-address mac-learning

Use **display mac-address mac-learning** to display the MAC address learning status of the specified or all Layer 2 Ethernet ports.

#### **Syntax**

**display mac-address mac-learning** [ *interface*-*type interface*-*number* ] [ **|** { **begin** | **exclude** | **include** } *regular-expression* ]

#### **Views**

Any view

#### **Default command level**

1: Monitor level

#### **Parameters**

*interface*-*type interface*-*number*: Specifies an interface by its type and number.

**|**: Filters command output by specifying a regular expression. For more information about regular expressions, see *Fundamentals Configuration Guide*.

**begin**: Displays the first line that matches the specified regular expression and all lines that follow.

**exclude**: Displays all lines that do not match the specified regular expression.

**include**: Displays all lines that match the specified regular expression.

*regular-expression*: Specifies a regular expression, a case-sensitive string of 1 to 256 characters.

#### **Examples**

# Display MAC address learning status of all Ethernet ports.

```
<Sysname> display mac-address mac-learning 
Mac address learning status of the switch: enable
```
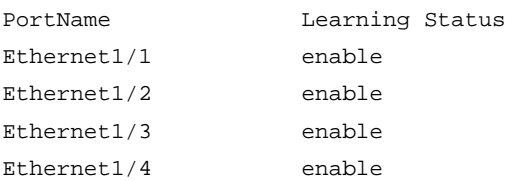

#### **Table 2 Command output**

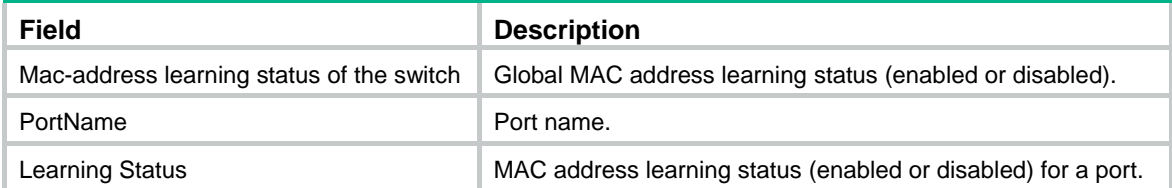

### <span id="page-11-1"></span><span id="page-11-0"></span>mac-address (interface view)

Use **mac-address** to add or modify a MAC address entry on a specified interface.

Use **undo mac-address** to remove a MAC address entry on the interface.

#### **Syntax**

**mac-address** { **dynamic** | **static** } *mac*-*address* **vlan** *vlan*-*id* **undo mac-address** { **dynamic** | **static** } *mac*-*address* **vlan** *vlan*-*id*

#### **Default**

No MAC address entry is configured.

#### **Views**

Layer 2 Ethernet interface view

#### **Default command level**

2: System level

#### **Parameters**

**dynamic**: Specifies dynamic MAC address entries. These entries can age.

**static**: Specifies static MAC address entries. They do not age, but you can add or remove them.

*mac*-*address*: Specifies a MAC address in the format of H-H-H, where 0s at the beginning of each H (16-bit hexadecimal digit) can be omitted. For example, entering "f-e2-1" indicates that the MAC address is "000f-00e2-0001."

**vlan** *vlan*-*id*: Specifies an existing VLAN to which the Ethernet interface belongs. The value range for the *vlan-id* argument is 1 to 4094.

#### **Usage guidelines**

The MAC address entries configuration cannot survive a reboot unless you save it. However, the dynamic MAC address entries are lost at next reboot regardless of whether you save the configuration or not.

#### **Examples**

# Add a static entry for MAC address 000f-e201-0101 on port Ethernet 1/1 that belongs to VLAN 2.

```
<Sysname> system-view 
[Sysname] interface ethernet 1/1 
[Sysname-Ethernet1/1] mac-address static 000f-e201-0101 vlan 2
```
#### **Related commands**

**display mac-address**

## <span id="page-11-2"></span>mac-address (system view)

Use **mac-address** to add or modify a MAC address entry.

Use **undo mac-address** to remove one or all MAC address entries.

#### **Syntax**

**mac-address blackhole** *mac*-*address* **vlan** *vlan*-*id* 

**mac-address** { **dynamic** | **static** } *mac*-*address* **interface** *interface*-*type interface*-*number* **vlan** *vlan*-*id*

**undo mac-address** [ { **dynamic** | **static** } *mac*-*address* **interface** *interface*-*type interface*-*number* **vlan** *vlan*-*id* ]

#### **undo mac-address** [ **blackhole** | **dynamic** | **static** ] [ *mac*-*address* ] **vlan** *vlan*-*id*

**undo mac-address** [ **dynamic** | **static** ] *mac-address* **interface** *interface*-*type interface*-*number*  **vlan** *vlan*-*id* 

**undo mac-address** [ **dynamic** | **static** ] **interface** *interface*-*type interface*-*number* 

#### **Default**

No MAC address entry is configured.

#### **Views**

System view

#### **Default command level**

2: System level

#### **Parameters**

**blackhole**: Specifies destination blackhole MAC address entries. These entries do not age, but you can add or remove them. The packets whose destination MAC addresses match destination blackhole MAC address entries are dropped.

*mac*-*address*: Specifies a MAC address in the format of H-H-H, where 0s at the beginning of each H (16-bit hexadecimal digit) can be omitted. For example, entering "f-e2-1" indicates that the MAC address is "000f-00e2-0001."

**vlan** *vlan*-*id*: Specifies an existing VLAN to which the Ethernet interface belongs. The value range for the *vlan-id* argument is 1 to 4094.

**dynamic**: Specifies dynamic MAC address entries, which can be aged.

**static**: Specifies static MAC address entries. These entries do not age, but you can add or remove them.

**interface** *interface*-*type interface*-*number*: Specifies an outbound interface by its type and number.

#### **Usage guidelines**

A static or blackhole MAC address entry will not be overwritten by a dynamic MAC address entry. A dynamic MAC address entry can be overwritten by a static or blackhole MAC address entry.

If you execute the **undo mac-address** command without specifying any parameters, this command deletes all unicast MAC address entries.

You can delete all the MAC address entries of a VLAN, or you can choose to delete a specific type (dynamic, static, or blackhole) of MAC address entries only. You can single out certain ports and delete the corresponding unicast MAC address entries.

The MAC address entries configuration cannot survive a reboot unless you save it. However, the dynamic MAC address entries are lost at next reboot regardless of whether you save the configuration or not.

#### **Examples**

# Add a static entry for MAC address 000f-e201-0101. All frames destined to this MAC address are sent out of port Ethernet 1/1 that belongs to VLAN 2.

<Sysname> system-view

[Sysname] mac-address static 000f-e201-0101 interface ethernet 1/1 vlan 2

#### **Related commands**

#### **display mac-address**

## <span id="page-13-1"></span><span id="page-13-0"></span>mac-address mac-learning disable

Use **mac-address mac-learning disable** to disable MAC address learning on a Layer 2 Ethernet interface.

Use **undo mac-address mac-learning disable** to enable MAC address learning on a Layer 2 Ethernet interface.

#### **Syntax**

**mac-address mac-learning disable** 

#### **undo mac-address mac-learning disable**

#### **Default**

MAC address learning is enabled.

#### **Views**

Layer 2 Ethernet interface view, port group view

#### **Default command level**

2: System level

#### **Usage guidelines**

Follow these guidelines when you configure MAC address learning:

- You can disable MAC address learning to prevent the MAC address table from being saturated. For example, when your device is being attacked by many packets with different source MAC addresses, it affects the update of the MAC address table.
- Because disabling MAC address learning might result in broadcast storms, enable broadcast storm suppression after you disable MAC address learning on a port.

The learned MAC addresses are removed after MAC address learning is disabled.

#### **Examples**

# Disable MAC address learning on port Ethernet 1/1.

<Sysname> system-view [Sysname] interface ethernet 1/1 [Sysname-Ethernet1/1] mac-address mac-learning disable

#### **Related commands**

**display mac-address mac-learning**

### <span id="page-13-2"></span>mac-address max-mac-count

Use **mac-address max-mac-count** *count* to configure the maximum number of MAC addresses that can be learned on a port.

Use **mac-address max-mac-count disable-forwarding** to disable the device from forwarding frames with unknown source MAC addresses after the number of learned MAC addresses reaches the upper limit.

Use **undo mac-address max-mac-count** to restore the default maximum number of MAC addresses that can be learned on an Ethernet port.

Use **undo mac-address max-mac-count disable-forwarding** to allow the device to forward frames received on an Ethernet port with unknown source MAC addresses after the number of learned MAC addresses reaches the upper limit.

#### **Syntax**

**mac-address max-mac-count** { *count* | **disable-forwarding** }

**undo mac-address max-mac-count** [ **disable-forwarding** ]

#### **Default**

The maximum number of MAC addresses that can be learned on a port varies with device models, and frames received are forwarded when the upper limit is reached.

#### **Views**

Layer 2 Ethernet interface view, port group view

#### **Default command level**

2: System level

#### **Parameters**

*count*: Sets the maximum number of MAC addresses that can be learned on a port. When the argument takes 0, the port is not allowed to learn MAC addresses.

The following matrix shows the *count* argument and hardware compatibility:

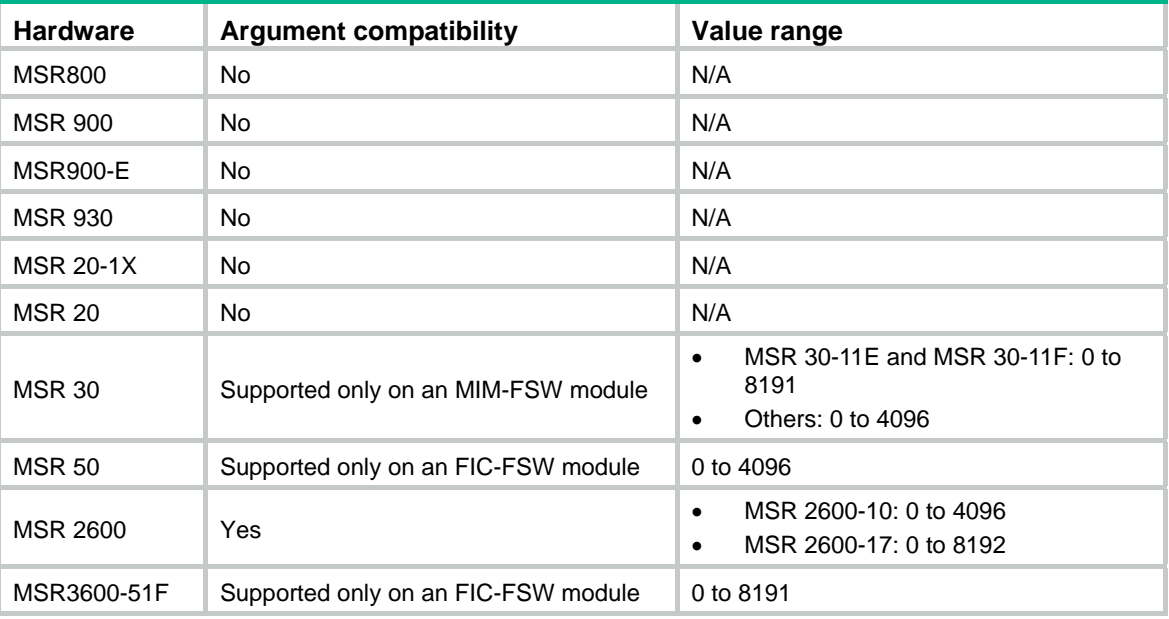

**disable-forwarding**: Disables the device from forwarding frames with unknown source MAC addresses after the number of learned MAC addresses reaches the upper limit. Frames with the source MAC addresses listed in the MAC address table are forwarded.

#### **Usage guidelines**

If the command is executed in interface view, the configuration takes effect on the interface. If the command is executed in port group view, the configuration takes effect on all ports belonging to the port group.

The following matrix shows the command and hardware compatibility:

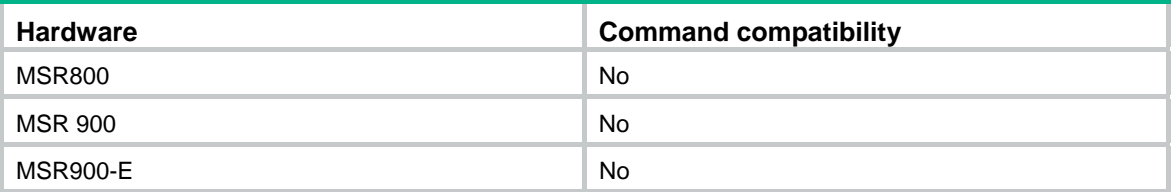

<span id="page-15-0"></span>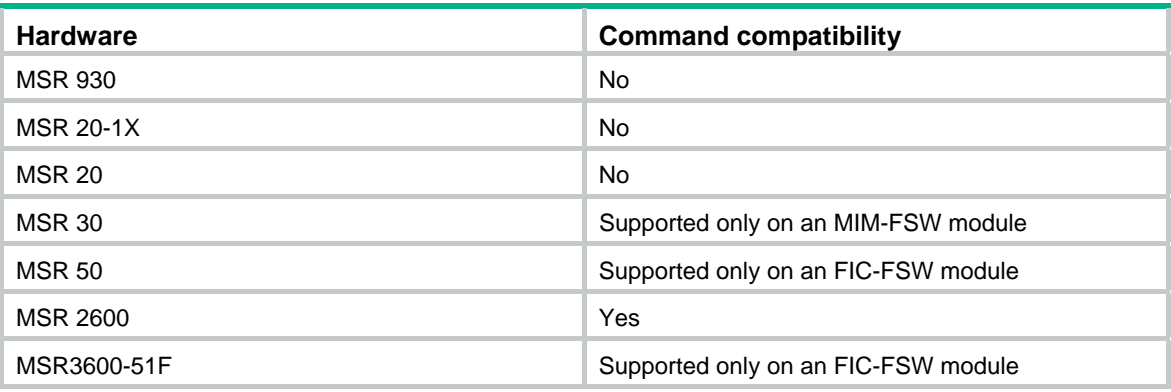

#### **Examples**

# Set the maximum number of MAC addresses that can be learned on port Ethernet 1/1 to 600. After this upper limit is reached, frames received with unknown source MAC addresses on the port are not forwarded.

<Sysname> system-view

```
[Sysname] interface ethernet 1/1 
[Sysname-Ethernet1/1] mac-address max-mac-count 600 
[Sysname-Ethernet1/1] mac-address max-mac-count disable-forwarding
```
#### **Related commands**

- • **mac-address** (system view)
- • **mac-address** (interface view)
- • **mac-address timer**

### <span id="page-15-1"></span>mac-address timer

Use **mac-address timer** to configure the aging timer for dynamic MAC address entries.

Use **undo mac-address timer** to restore the default.

#### **Syntax**

**mac-address timer** { **aging** *seconds* | **no-aging** }

**undo mac-address timer aging**

#### **Default**

The aging timer for dynamic MAC address entries is 300 seconds.

#### **Views**

System view

#### **Default command level**

2: System level

#### **Parameters**

**aging** *seconds*: Sets an aging timer for dynamic MAC address entries, in the range of 10 to 4080 seconds.

**no-aging**: Sets dynamic MAC address entries not to age.

#### **Usage guidelines**

Follow these guidelines to set the aging timer appropriately:

- A long aging interval causes the MAC address table to retain outdated entries and fail to accommodate the latest network changes.
- A short aging interval results in removal of valid entries and unnecessary broadcasts that affect the performance of the device.

### **Examples**

# Set the aging timer for dynamic MAC address entries to 500 seconds.

<Sysname> system-view [Sysname] mac-address timer aging 500

# <span id="page-17-1"></span><span id="page-17-0"></span>**Layer 2 forwarding configuration commands**

## <span id="page-17-2"></span>display mac-forwarding statistics

Use **display mac-forwarding statistics** to display Layer 2 forwarding statistics.

#### **Syntax**

**display mac-forwarding statistics** [ **interface** *interface-type interface-number* ] [ **|** { **begin** | **exclude** | **include** } *regular-expression* ]

#### **Views**

Any view

#### **Default command level**

1: Monitor level

#### **Parameters**

**interface** *interface-type interface-number:* Displays the statistics of an interface specified by its type and number.

**|**: Filters command output by specifying a regular expression. For more information about regular expressions, see *Fundamentals Configuration Guide*.

**begin**: Displays the first line that matches the specified regular expression and all lines that follow.

**exclude**: Displays all lines that do not match the specified regular expression.

**include**: Displays all lines that match the specified regular expression.

*regular-expression*: Specifies a regular expression, a case-sensitive string of 1 to 256 characters.

#### **Usage guidelines**

If no parameter is specified, Layer 2 forwarding statistics for all interfaces is displayed.

#### **Examples**

# Display the Layer 2 forwarding statistics for all interfaces.

```
<Sysname> display mac-forwarding statistics 
Total received: 888 
Filtered:111 STP discarded:0 
Broadcast:0 Multicast:0 
Unknown Unicast:0 Invalid Tag:0 
Total deliver to up: 111 
L2 protocol:11 Local MAC address:100 
Blackhole dropped:0 
Total sent: 666 
Filtered:0 STP discarded:0 
# Display forwarding statistics of Ethernet 1/1. 
<Sysname> display mac-forwarding statistics interface ethernet 1/1 
Ethernet 1/1: 
Input frames:100 Input bytes:23
```
<span id="page-18-0"></span>Output frames:100 Output bytes:23 Filtered:0 Invalid Tag:0

#### **Table 3 Command output**

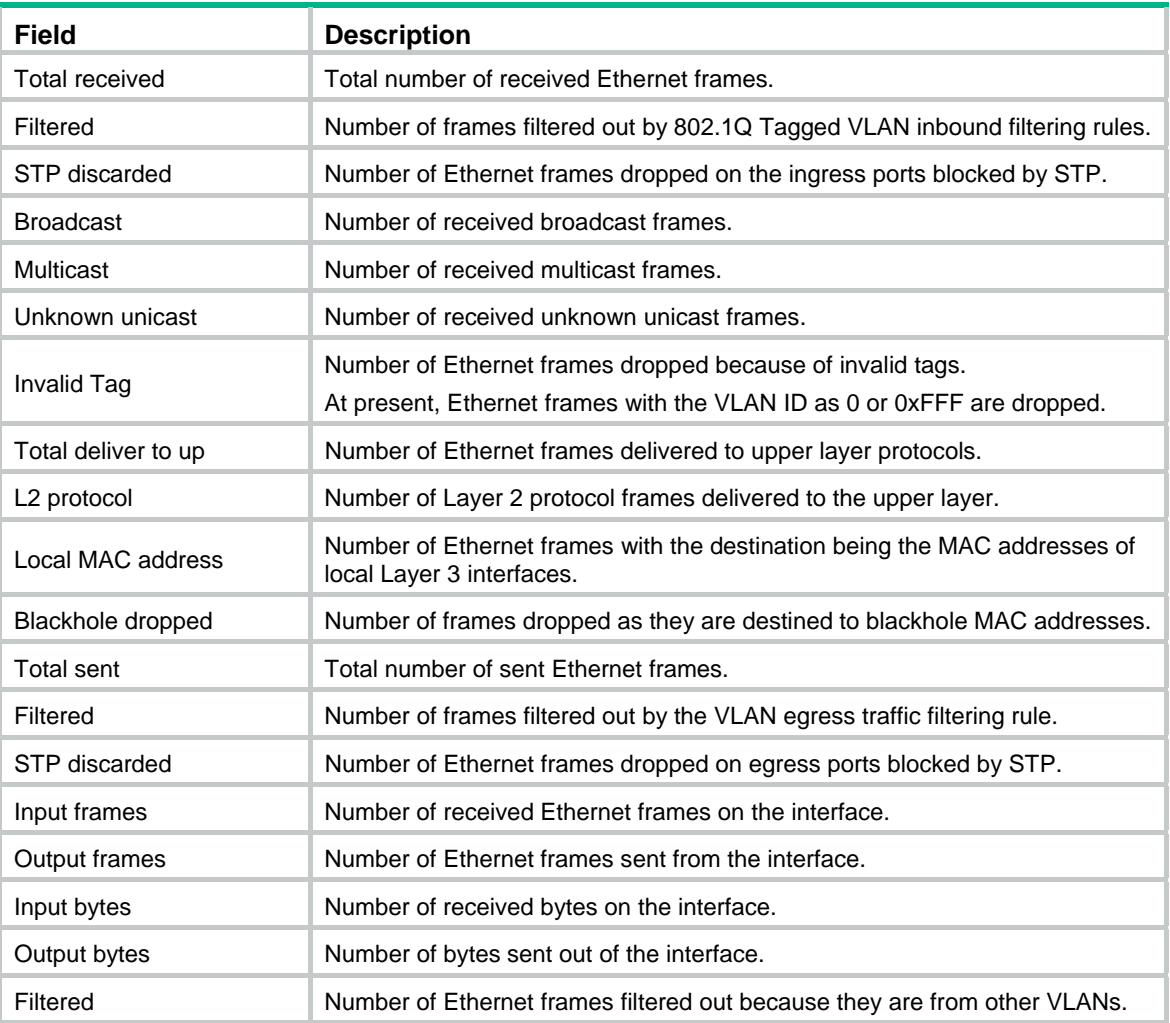

## <span id="page-18-1"></span>reset mac-forwarding statistics

Use **reset mac-forwarding statistics** to clear all Layer 2 forwarding statistics.

#### **Syntax**

**reset mac-forwarding statistics** 

#### **Views**

User view

#### **Default command level**

1: Monitor level

#### **Examples**

# Clear all Layer 2 forwarding statistics. <Sysname> reset mac-forwarding statistics

# <span id="page-19-1"></span><span id="page-19-0"></span>**VLAN configuration commands**

# <span id="page-19-2"></span>Basic VLAN configuration commands

### <span id="page-19-3"></span>bandwidth

Use **bandwidth** to set the expected bandwidth for a VLAN-interface.

Use **undo bandwidth** to cancel the configuration.

#### **Syntax**

**bandwidth** *bandwidth-value*  **undo bandwidth** 

#### **Views**

VLAN-interface view

#### **Default command level**

2: System level

#### **Parameters**

*bandwidth-value*: Sets the expected bandwidth in the range of 1 to 4,294,967,295 kbps.

#### **Usage guidelines**

You can obtain the expected bandwidth of an interface by querying the ifspeed value of the MIB node with third-party software.

The expected bandwidth is used by network management systems for monitoring bandwidth, but does not affect the actual bandwidth of the interface.

#### **Examples**

# Set the expected bandwidth to 10,000 kbps for interface VLAN-interface 1.

```
<Sysname> system-view 
[Sysname] interface vlan-interface 1 
[Sysname-Vlan-interface1] bandwidth 10000
```
## <span id="page-19-4"></span>default

Use **default** to restore the default settings for a VLAN-interface.

#### **Syntax**

#### **default**

#### **Views**

VLAN-interface view

#### **Default command level**

2: System level

#### <span id="page-20-0"></span>**Usage guidelines**

#### **CAUTION:**

The **default** command might interrupt ongoing network services. Make sure you are fully aware of the impacts of this command when you use it in a live network.

This command might fail to restore the default settings for some commands for reasons such as command dependencies and system restrictions. Use the **display this** command in interface view to identify these commands, and then use their **undo** forms or follow the command reference to individually restore their default settings. If your restoration attempt still fails, follow the error message instructions to resolve the problem.

#### **Examples**

# Restore the default settings for VLAN-interface 1.

```
<Sysname> system-view 
[Sysname] interface vlan-interface 1 
[Sysname-Vlan-interface1] default 
This command will restore the default settings. Continue? [Y/N]:y
```
## <span id="page-20-1"></span>description

Use **description** to change the description of the VLAN or VLAN-interface.

Use **undo description** to restore the default.

#### **Syntax**

**description** *text*

#### **undo description**

#### **Default**

The description for a VLAN is **VLAN** *vlan-id*, which is the ID of the VLAN. For example, the default description of VLAN 100 is **VLAN 0100**. The default description for a VLAN-interface is the name of the interface. For example, the default description of VLAN-interface 1 is **Vlan-interface1 Interface**.

#### **Views**

VLAN view, VLAN-interface view

#### **Default command level**

2: System level

#### **Parameters**

*text*: Description for a VLAN or VLAN-interface. The string can include case-sensitive letters, digits, special characters such as tilde  $(\sim)$ , exclamation point (!), at sign  $(\mathcal{Q})$ , pound sign  $(\#)$ , dollar sign  $(\$)$ , percent sign (%), caret (^), ampersand sign (&), asterisk (\*), left brace({), right brace (}), left parenthesis ((), right parenthesis ()), left bracket ([), right bracket (]), left angle bracket (<), right angle bracket (>), hyphen (-), underscore(), plus sign (+), equal sign (=), vertical bar (|), back slash (\), colon (:), semi-colon (;) quotation marks ("), apostrophe ('), comma (,), dot (.), and slash (/), spaces, and other Unicode characters and symbols.

- For a VLAN, this is a string of 1 to 32 characters.
- For a VLAN-interface, this is a string of 1 to 80 characters.

When you specify a description, follow these guidelines:

• Each Unicode character takes the space of two regular characters.

- <span id="page-21-0"></span>• To use Unicode characters or symbols in an interface description, install the specific input method editor and log in to the device through remote login software that supports the character type.
- When the length of a description string reaches or exceeds the maximum line width on the terminal software, the software starts a new line, possibly breaking a Unicode character into two and creating garbled characters at the end of a line.

#### **Usage guidelines**

Configure a description to describe the function or connection of a VLAN or VLAN-interface for easy management.

#### **Examples**

# Change the description of VLAN 2 to **sales-private**.

<Sysname> system-view [Sysname] vlan 2 [Sysname-vlan2] description sales-private

# Change the description of VLAN-interface 2 to **linktoPC56**.

```
<Sysname> system-view 
[Sysname] vlan 2 
[Sysname-vlan2] quit 
[Sysname] interface vlan-interface 2 
[Sysname-Vlan-interface2] description linktoPC56
```
#### **Related commands**

- • **display interface vlan-interface**
- • **display vlan**

### <span id="page-21-1"></span>display interface vlan-interface

Use **display interface vlan-interface** to display information about a specified or all VLAN-interfaces.

#### **Syntax**

**display interface** [ **vlan-interface** ] [ **brief** [ **down** ] ] [ **|** { **begin** | **exclude** | **include** } *regular-expression* ]

**display interface vlan-interface** *vlan-interface-id* [ **brief** ] [ **|** { **begin** | **exclude** | **include** } *regular-expression* ]

#### **Views**

Any view

#### **Default command level**

1: Monitor level

#### **Parameters**

*vlan-interface-id*: Specifies a VLAN-interface number.

**brief**: Displays brief interface information. If you do not specify this keyword, the command displays detailed interface information.

**down**: Displays information about interfaces in the DOWN state and the causes. If you do not specify this keyword, this command displays information about interfaces in all states.

**|**: Filters command output by specifying a regular expression. For more information about regular expressions, see *Fundamentals Configuration Guide*.

**begin**: Displays the first line that matches the specified regular expression and all lines that follow.

**exclude**: Displays all lines that do not match the specified regular expression.

**include**: Displays all lines that match the specified regular expression.

*regular-expression*: Specifies a regular expression, a case-sensitive string of 1 to 256 characters.

#### **Usage guidelines**

If you do not provide the **vlan-interface** keyword, this command displays information about all interfaces.

If you provide the **vlan-interface** keyword but do not specify the VLAN-interface number, this command displays information about all VLAN-interfaces.

#### **Examples**

# Display information for VLAN-interface 2. <Sysname> display interface vlan-interface 2 Vlan-interface2 current state: DOWN Line protocol current state: DOWN Description: Vlan-interface2 Interface The Maximum Transmit Unit is 1500 Internet protocol processing : disabled IP Packet Frame Type: PKTFMT\_ETHNT\_2, Hardware Address: 000f-e249-8050 IPv6 Packet Frame Type: PKTFMT\_ETHNT\_2, Hardware Address: 000f-e249-8050 Last clearing of counters: Never Last 300 seconds input: 0 bytes/sec 0 packets/sec Last 300 seconds output: 0 bytes/sec 0 packets/sec 0 packets input, 0 bytes, 0 drops 0 packets output, 0 bytes, 0 drops

#### # Display brief information for VLAN-interface 2.

<Sysname> display interface vlan-interface 2 brief The brief information of interface(s) under route mode: Link: ADM - administratively down; Stby - standby Protocol: (s) - spoofing Interface Link Protocol Main IP Description Vlan2 DOWN DOWN DOWN

#### # Display brief information for VLAN-interfaces in DOWN state.

<Sysname> display interface vlan-interface brief down The brief information of interface(s) under route mode: Link: ADM - administratively down; Stby - standby Interface Link Cause Vlan2 DOWN Not connected

#### **Table 4 Command output**

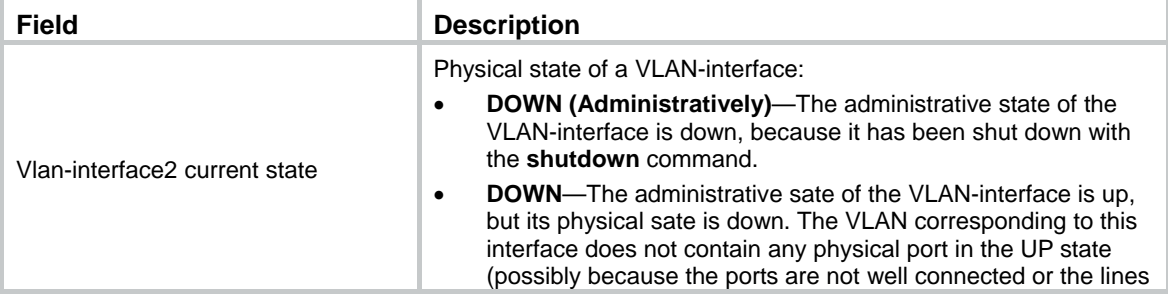

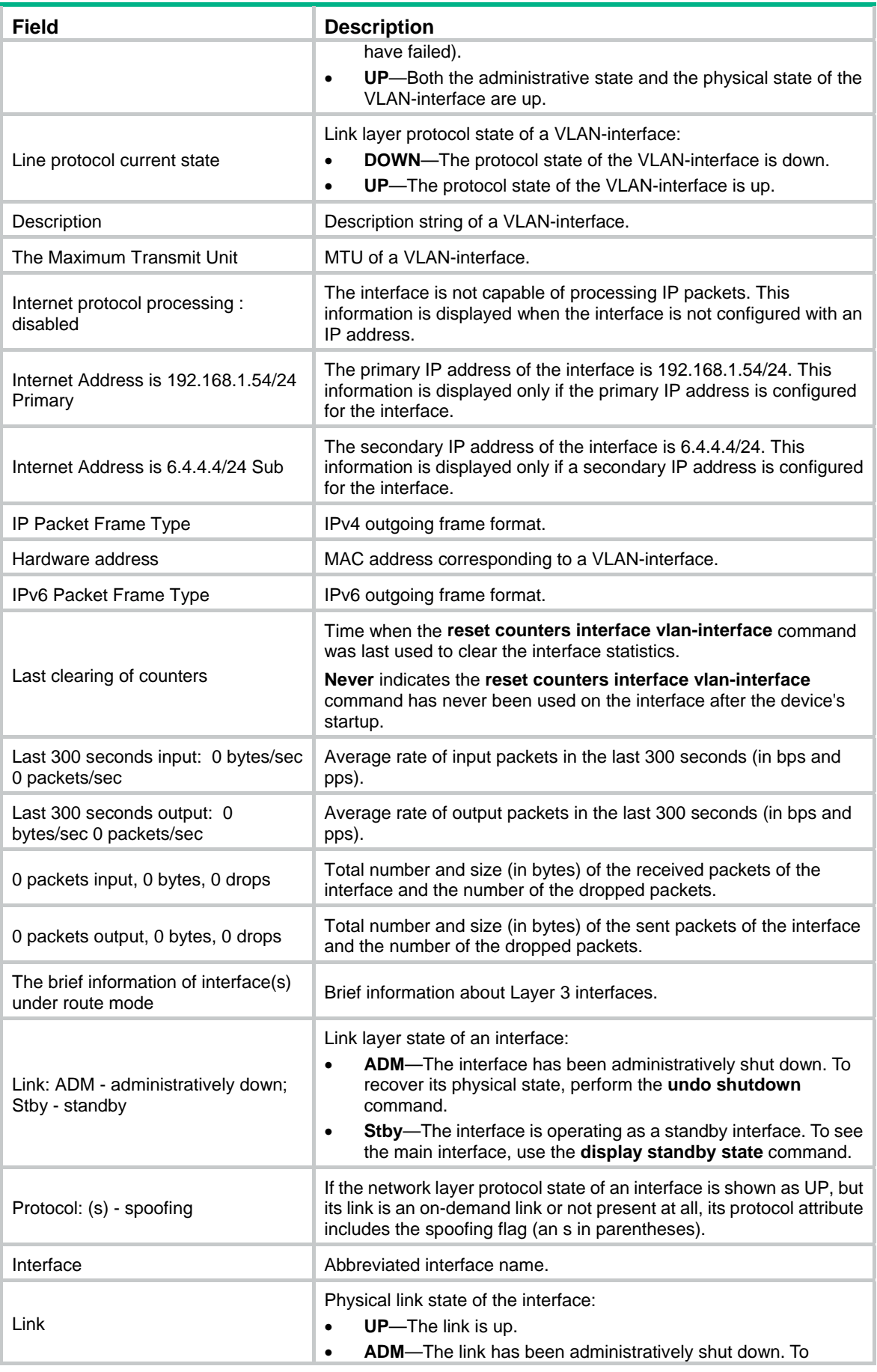

<span id="page-24-0"></span>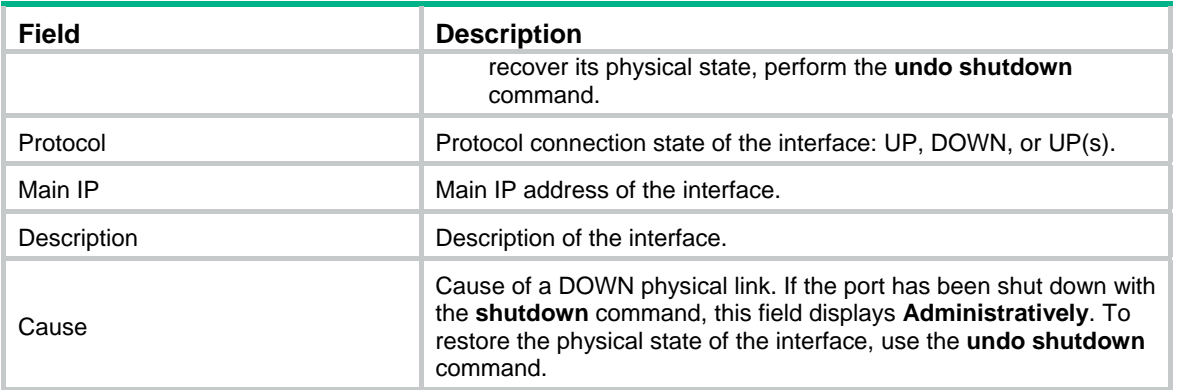

#### **Related commands**

**reset counters interface vlan-interface**

### <span id="page-24-1"></span>display vlan

Use **display vlan** to display VLAN information.

#### **Syntax**

**display vlan** [ *vlan-id1* [ **to** *vlan-id2* ] | **all** | **dynamic** | **reserved** | **static** ] [ **|** { **begin** | **exclude** | **include** } *regular-expression* ]

#### **Views**

Any view

#### **Default command level**

1: Monitor level

#### **Parameters**

*vlan-id1*: Displays information about a VLAN specified by VLAN ID in the range of 1 to 4094.

*vlan-id1* **to** *vlan-id2*: Displays information about VLANs specified by a VLAN ID range. *vlan*-*id2* must be no smaller than *vlan*-*id1*.

**all**: Displays all VLAN information but the reserved VLANs.

**dynamic**: Displays the number of dynamic VLANs and the ID for each dynamic VLAN. The dynamic VLANs are generated through GVRP or those distributed by a RADIUS server.

**reserved**: Displays information about the reserved VLANs. Protocol modules determine which VLANs are reserved VLANs, according to function implementation, and reserved VLANs serve protocol modules. You cannot configure reserved VLANs.

**static**: Displays the number of static VLANs and the ID for each static VLAN. The static VLANs are manually created.

**|**: Filters command output by specifying a regular expression. For more information about regular expressions, see *Fundamentals Configuration Guide*.

**begin**: Displays the first line that matches the specified regular expression and all lines that follow.

**exclude**: Displays all lines that do not match the specified regular expression.

**include**: Displays all lines that match the specified regular expression.

*regular-expression*: Specifies a regular expression, a case-sensitive string of 1 to 256 characters.

#### **Examples**

# Display VLAN 2 information.

```
<Sysname> display vlan 2 
VLAN ID: 2 
  VLAN Type: static 
  Route interface: not configured 
  Description: VLAN 0002 
  Name: VLAN 0002 
Tagged Ports: none 
  Untagged Ports: 
     Ethernet1/1 Ethernet1/2 Ethernet1/3
```
#### # Display VLAN 3 information.

```
<Sysname> display vlan 3 
 VLAN ID: 3 
 VLAN Type: static 
 Route Interface: configured 
 IP Address: 1.1.1.1 
 Subnet Mask: 255.255.255.0 
 Description: VLAN 0003 
 Name: VLAN 0003 
 Tagged Ports: none 
 Untagged Ports: none
```
#### **Table 5 Command output**

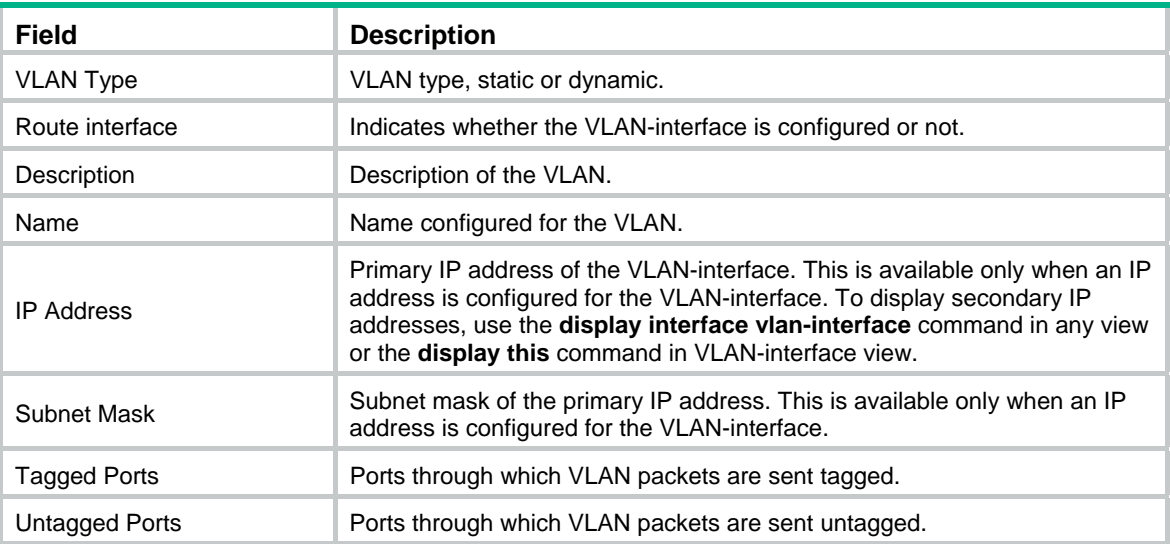

#### **Related commands**

**vlan**

### <span id="page-25-1"></span>interface vlan-interface

Use **interface vlan-interface** to create a VLAN-interface and enter its view or enter the view of an existing VLAN-interface.

Use **undo interface vlan-interface** to remove the specified VLAN-interface.

#### **Syntax**

**interface vlan-interface** *vlan-interface-id*

#### **undo interface vlan-interface** *vlan-interface-id*

#### <span id="page-26-0"></span>**Views**

System view

#### **Default command level**

2: System level

#### **Parameters**

*vlan-interface-id*: Specifies a VLAN-interface number in the range of 1 to 4094.

#### **Usage guidelines**

Create the VLAN before you create the VLAN-interface.

To configure an IP address for a VLAN-interface that will perform IP routing, use the **ip address**  command in VLAN-interface view.

#### **Examples**

# Create VLAN-interface 2, and enter its view.

```
<Sysname> system-view 
[Sysname] vlan 2 
[Sysname-vlan2] quit 
[Sysname] interface vlan-interface 2 
[Sysname-Vlan-interface2]
```
#### **Related commands**

#### **display interface vlan-interface**

## <span id="page-26-1"></span>ip address

Use **ip address** to assign an IP address and subnet mask to a VLAN-interface.

Use **undo ip address** to remove the IP address and subnet mask for a VLAN-interface.

#### **Syntax**

**ip address** *ip-address* { *mask* | *mask-length* } [ **sub** ]

**undo ip address** [ *ip-address* { *mask* | *mask-length* } [ **sub** ] ]

#### **Default**

No IP address is assigned to any VLAN-interface.

#### **Views**

VLAN-interface view

#### **Default command level**

2: System level

#### **Parameters**

*ip-address*: Specifies an IP address in dotted decimal notation.

*mask*: Specifies a subnet mask in dotted decimal notation.

*mask-length*: Sets the number of consecutive 1s in the subnet mask, in the range of 0 to 32.

**sub**: Indicates the address is a secondary IP address.

#### <span id="page-27-0"></span>**Usage guidelines**

To connect a VLAN to multiple subnets, assign one primary IP address and multiple secondary IP addresses to a VLAN-interface. The maximum number of IP addresses that can be assigned to a VLAN-interface is 512.

When you configure IP addresses for a VLAN-interface, follow these rules:

- The primary IP address you assign to a VLAN-interface overwrites the previous one, if any.
- Remove all secondary IP addresses before you remove the primary IP address.
- To remove all IP addresses, use the **undo ip address** command without any parameter.
- To remove the primary IP address, use the **undo ip address** *ip-address* { *mask* | *mask-length* } command.
- To remove a secondary IP address, use the **undo ip address** *ip-address* { *mask* | *mask-length* } **sub** command.

#### **Examples**

# Specify the IP address as 1.1.0.1, the subnet mask as 255.255.255.0 for VLAN-interface 1.

```
<Sysname> system-view
```
[Sysname] interface vlan-interface 1

[Sysname-Vlan-interface1] ip address 1.1.0.1 255.255.255.0

#### **Related commands**

**display ip interface** (*Layer 3—IP Services Command Reference*)

### <span id="page-27-1"></span>mac-address

Use **mac-address** to assign a MAC address to a VLAN-interface.

Use **undo mac-address** to restore the default.

#### **Syntax**

**mac-address** *mac-address*  **undo mac-address** 

#### **Views**

VLAN-interface view

#### **Default command level**

2: System level

#### **Parameters**

*mac-address*: Specifies a MAC address in the format of H-H-H.

#### **Usage guidelines**

VLAN-interfaces are virtual interfaces that are manually created and removed. Upon creation, a VLAN-interface borrows the MAC address of a physical interface on the device. For this reason, all VLAN-interfaces on a device share the same MAC address. In some applications, to avoid MAC address collisions, use this command to set different MAC addresses for different VLAN-interfaces.

#### **Examples**

# Assign MAC address 0001-0001-0001 to VLAN-interface 11.

```
<Sysname> system-view 
[Sysname] interface vlan-interface 11 
[Sysname-Vlan-interface11] mac-address 1-1-1
```
### <span id="page-28-1"></span><span id="page-28-0"></span>mtu

Use **mtu** to set the MTU for a VLAN-interface.

Use **undo mtu** to restore the default.

#### **Syntax**

**mtu** *size*

**undo mtu** 

#### **Default**

The MTU of a VLAN-interface is 1500 bytes.

#### **Views**

VLAN-interface view

#### **Default command level**

2: System level

#### **Parameters**

*size*: Sets the MTU in the range of 46 to 1500 bytes.

#### **Examples**

# Set the MTU to 1492 bytes for VLAN-interface 1.

```
<Sysname> system-view 
[Sysname] interface vlan-interface 1 
[Sysname-Vlan-interface1] mtu 1492
```
#### **Related commands**

**display interface vlan-interface**

### <span id="page-28-2"></span>name

Use **name** to configure a name for the VLAN.

Use **undo name** to restore the default name of the VLAN.

#### **Syntax**

**name** *text*

**undo name** 

#### **Default**

The name of a VLAN is VLAN *vlan-id*, which is its VLAN ID. For example, the default name of VLAN 100 is **VLAN 0100**.

#### **Views**

VLAN view

#### **Default command level**

2: System level

#### **Parameters**

*text*: Specifies a VLAN name, a string of 1 to 32 characters. The string can include case-sensitive letters, digits, special characters such as tilde  $(\sim)$ , exclamation point (!), at sign ( $\circleda$ ), pound sign (#), dollar sign (\$), percent sign (%), caret (^), ampersand sign (&), asterisk (\*), left brace({), right brace

<span id="page-29-0"></span>(}), left parenthesis ((), right parenthesis ()), left bracket ([), right bracket (]), left angle bracket (<), right angle bracket (>), hyphen (-), underscore(\_), plus sign (+), equal sign (=), vertical bar (|), back slash (\), colon (:), semi-colon (;) quotation marks ("), apostrophe ('), comma (,), dot (.), and slash (/), spaces, and other Unicode characters and symbols.

#### **Usage guidelines**

When 802.1X or MAC address authentication is configured on a router, you can use a RADIUS server to issue VLAN configuration to ports that have passed the authentication. Some servers can send IDs or names of the issued VLANs to the router.

Use VLAN names, rather than VLAN IDs, to distinguish a large number of VLANs.

#### **Examples**

# Configure the name of VLAN 2 as **Test VLAN**.

```
<Sysname> system-view 
[Sysname] vlan 2 
[Sysname-vlan2] name Test VLAN
```
#### **Related commands**

**display vlan**

## <span id="page-29-1"></span>reset counters interface vlan-interface

Use **reset counters interface vlan-interface** to clear the statistics on a VLAN-interface.

#### **Syntax**

**reset counters interface vlan-interface** [ *vlan-interface-id* ]

#### **Views**

User view

#### **Default command level**

2: System level

#### **Parameters**

*vlan-interface-id*: Specifies a VLAN-interface number.

#### **Usage guidelines**

Before collecting the traffic statistics within a specific period of time on an interface, clear the existing statistics first.

If the *vlan-interface-id* argument is not specified, this command clears the statistics of all VLAN-interfaces.

If the *vlan-interface-id* argument is specified, this command clears the statistics of the specified VLAN-interface.

#### **Examples**

# Clear the statistics on VLAN-interface 2.

<Sysname> reset counters interface vlan-interface 2

#### **Related commands**

**display interface vlan-interface**

### <span id="page-29-2"></span>shutdown

Use **shutdown** to manually shut down a VLAN-interface.

Use **undo shutdown** to cancel the action of shutting down a VLAN-interface.

#### <span id="page-30-0"></span>**Syntax**

#### **shutdown**

#### **undo shutdown**

#### **Default**

A VLAN-interface is not manually shut down. The VLAN-interface is up if one or more ports in the VLAN is up, and goes down if all ports in the VLAN go down.

#### **Views**

VLAN-interface view

#### **Default command level**

2: System level

#### **Usage guidelines**

A VLAN-interface shut down with the **shutdown** command is in DOWN (Administratively) state until you bring it up, regardless of how the state of the ports in the VLAN changes.

Before configuring parameters for a VLAN-interface, shut down the VLAN-interface with the **shutdown** command to prevent the configurations from affecting the network. Use the **undo shutdown** command to bring up a VLAN-interface after you have configured related parameters and protocols for the VLAN-interface.

You can shut down a failed interface with the **shutdown** command and then bring it up with the **undo shutdown** command to see if it recovers.

In a VLAN, the state of any Ethernet port is independent of the state of the VLAN-interface.

#### **Examples**

# Shut down VLAN-interface 2, and then cancel the action of shutting it down.

```
<Sysname> system-view 
[Sysname] interface vlan-interface 2 
[Sysname-Vlan-interface2] shutdown 
[Sysname-Vlan-interface2] undo shutdown
```
### <span id="page-30-1"></span>vlan

Use **vlan** *vlan-id* to create a VLAN and enter its view or enter the view of an existing VLAN.

Use **vlan** *vlan-id1* **to** *vlan-id2* to create VLANs *vlan-id1* through *vlan-id2*, except reserved VLANs.

Use **vlan all** to create VLANs 1 through 4094.

Use **undo vlan** to remove the specified VLANs.

#### **Syntax**

**vlan** { *vlan-id1* [ **to** *vlan-id2* ] | **all** }

**undo vlan** { *vlan-id1* [ **to** *vlan-id2* ] | **all** }

#### **Default**

Only the default VLAN (VLAN 1) exists in the system.

#### **Views**

System view

#### **Default command level**

2: System level

#### **Parameters**

*vlan-id1*, *vlan-id2*: Specifies a VLAN ID in the range of 1 to 4094.

*vlan-id1* **to** *vlan-id2*: Specifies a VLAN range. *vlan*-*id2* must be no smaller than *vlan*-*id1*.

**all**: Creates or removes all VLANs except reserved VLANs. The keyword is not supported when the maximum number of VLANs that can be created on a router is less than 4094.

The following matrix shows the **all** keyword and hardware compatibility:

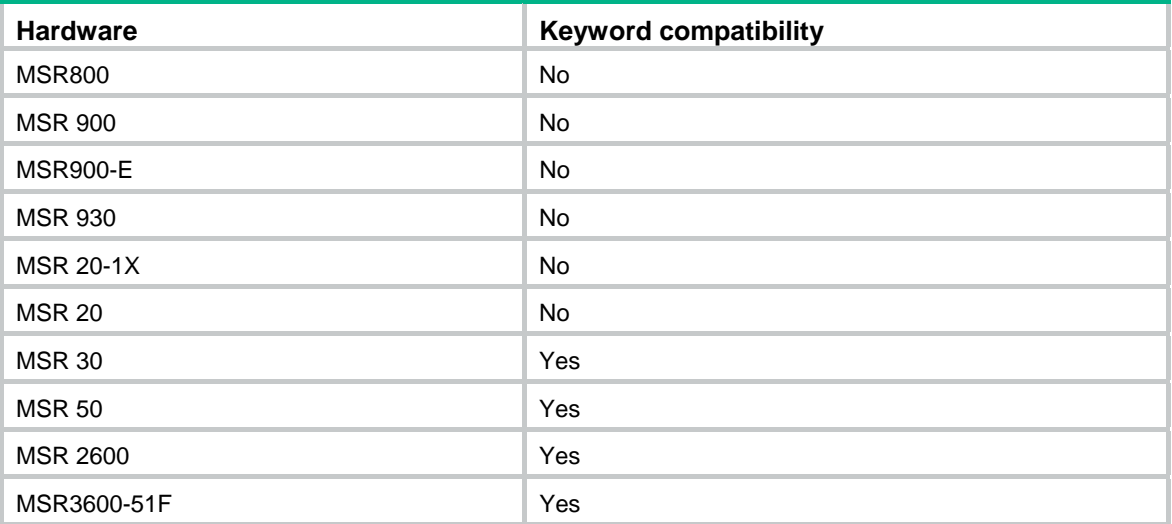

#### **Usage guidelines**

You cannot create or remove the default VLAN (VLAN 1).

You cannot create or remove VLANs reserved for specific functions.

To remove the following VLANs, remove the related configurations first, because you cannot use the **undo vlan** command to directly remove them:

- Protocol reserved VLANs
- Voice VLANs
- Management VLANs
- Dynamic VLANs

#### **Examples**

#### # Create VLAN 2, and enter VLAN 2 view.

```
<Sysname> system-view 
[Sysname] vlan 2 
[Sysname-vlan2]
```
# Create VLAN 4 through VLAN 100.

<Sysname> system-view [Sysname] vlan 4 to 100

Please wait............. Done.

#### **Related commands**

**display vlan**

# <span id="page-32-1"></span><span id="page-32-0"></span>Port-based VLAN configuration commands

## <span id="page-32-2"></span>display port

Use **display port** to display information about the hybrid or trunk ports on the device, including the port names, PVIDs, and allowed VLAN IDs.

#### **Syntax**

**display port** { **hybrid** | **trunk** } [ **|** { **begin** | **exclude** | **include** } *regular-expression* ]

#### **Views**

Any view

#### **Default command level**

1: Monitor level

#### **Parameters**

**hybrid**: Displays hybrid ports.

**trunk**: Displays trunk ports.

**|**: Filters command output by specifying a regular expression. For more information about regular expressions, see *Fundamentals Configuration Guide*.

**begin**: Displays the first line that matches the specified regular expression and all lines that follow.

**exclude**: Displays all lines that do not match the specified regular expression.

**include**: Displays all lines that match the specified regular expression.

*regular-expression*: Specifies a regular expression, a case-sensitive string of 1 to 256 characters.

#### **Examples**

# Display information about the hybrid ports in the system.

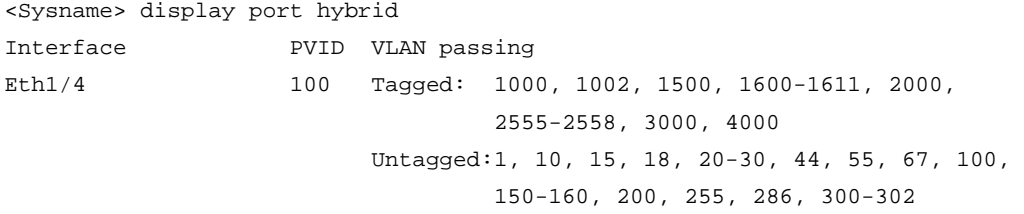

# Display information about the trunk ports in the system.

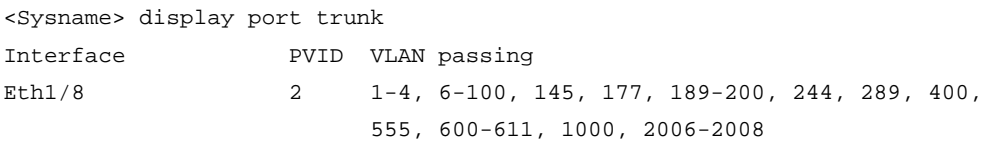

#### **Table 6 Command output**

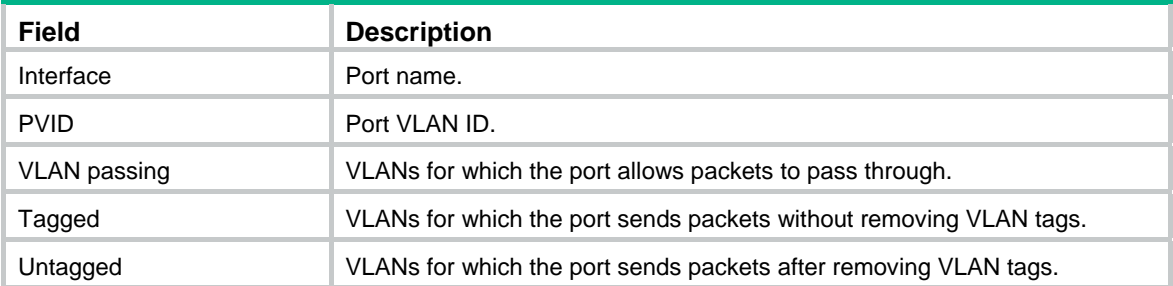

### <span id="page-33-1"></span><span id="page-33-0"></span>port

Use **port** to assign the specified access ports to the VLAN.

Use **undo port** to remove the specified access ports from the VLAN.

#### **Syntax**

**port** *interface-list*

**undo port** *interface-list* 

#### **Default**

All ports are in VLAN 1. All ports are access ports. However, you can manually configure the port type. For more information, see "[port link-type](#page-38-1)."

#### **Views**

VLAN view

#### **Default command level**

2: System level

#### **Parameters**

*interface-list*: Specifies an interface list, in the format of *interface-list* = { *interface-type interface-number1* [ **to** *interface-type interface-number2* ] }&<1-10>, where *interface-type interface-number* specifies an interface by its type and number and &<1-10> indicates that you can specify up to 10 ports or port ranges.

#### **Usage guidelines**

This command is only applicable on access ports.

You cannot assign Layer 2 aggregate interfaces to a VLAN.

#### **Examples**

# Assign Ethernet 1/1 through Ethernet 1/3 to VLAN 2.

```
<Sysname> system-view 
[Sysname] vlan 2 
[Sysname-vlan2] port ethernet 1/1 to ethernet 1/3
```
#### **Related commands**

**display vlan**

### <span id="page-33-2"></span>port access vlan

Use **port access vlan** to assign the access ports to the specified VLAN.

Use **undo port access vlan** to restore the default.

#### **Syntax**

**port access vlan** *vlan-id*

**undo port access vlan**

#### **Default**

All access ports belong to VLAN 1 and do not belong to any other VLAN.

#### **Views**

Ethernet interface view, Layer 2 aggregate interface view

#### **Default command level**

2: System level

#### **Parameters**

*vlan-id*: Specifies a VLAN ID in the range of 1 to 4094. Make sure that the VLAN specified by the VLAN ID already exists.

#### **Usage guidelines**

The following matrix shows the command and hardware compatibility in Layer 2 aggregate interface view:

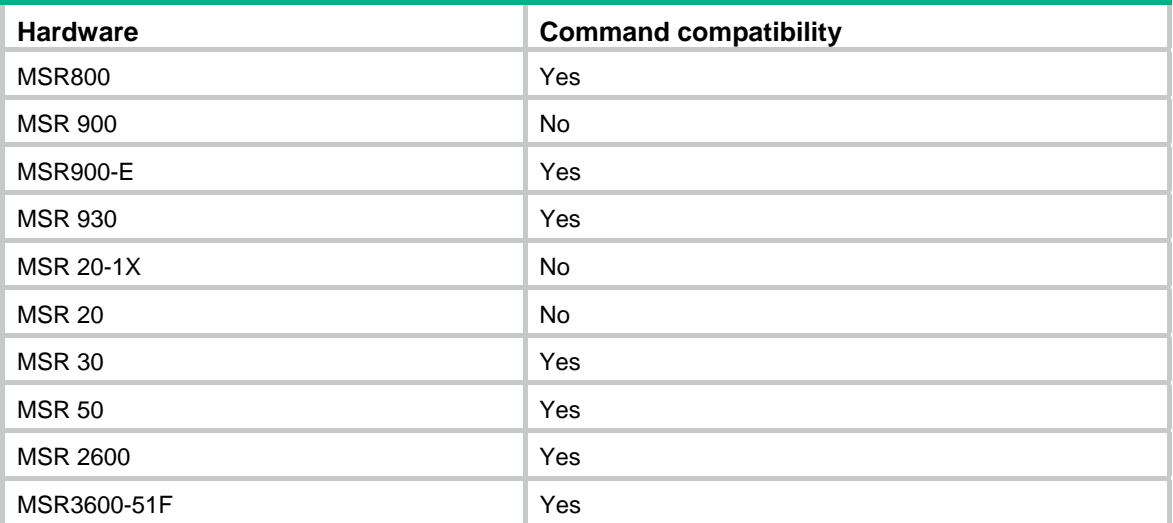

The configuration made in Ethernet interface view applies only to the port.

The configuration made in Layer 2 aggregate interface view applies to the aggregate interface and its aggregation member ports.

- If the system fails to apply the configuration to the aggregate interface, it stops applying the configuration to aggregation member ports.
- If the system fails to apply the configuration to an aggregation member port, it skips the port and moves to the next member port.

#### **Examples**

# Assign Ethernet 1/1 to VLAN 3.

<Sysname> system-view [Sysname] vlan 3 [Sysname-vlan3] quit [Sysname] interface ethernet 1/1 [Sysname-Ethernet1/1] port access vlan 3

# Assign Layer 2 aggregate interface Bridge-Aggregation 1 and its member ports to VLAN 3.

```
<Sysname> system-view 
[Sysname] vlan 3 
[Sysname-vlan3] quit 
[Sysname] interface bridge-aggregation 1 
[Sysname-Bridge-Aggregation1] port access vlan 3
```
## <span id="page-35-1"></span><span id="page-35-0"></span>port hybrid pvid

Use **port hybrid pvid** to configure the PVID of the hybrid port.

Use **undo port hybrid pvid** to restore the default.

#### **Syntax**

**port hybrid pvid vlan** *vlan-id* **undo port hybrid pvid** 

#### **Default**

The PVID of a hybrid port is VLAN 1.

#### **Views**

Ethernet interface view, Layer 2 aggregate interface view

#### **Default command level**

2: System level

#### **Parameters**

*vlan-id*: Specifies a VLAN ID in the range of 1 to 4094.

#### **Usage guidelines**

The following matrix shows the command and hardware compatibility in Layer 2 aggregate interface view:

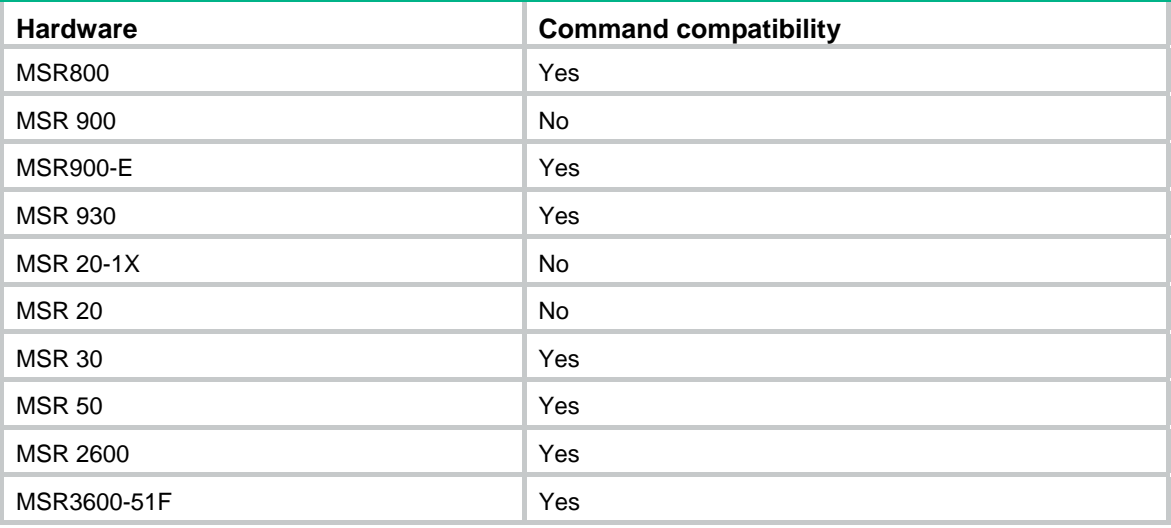

You can use a nonexistent VLAN as the PVID for a hybrid port. If you use the **undo vlan** command to remove the PVID of a hybrid port, it does not affect the setting of the PVID on the port.

H3C recommends that you set the same PVID for the local and remote hybrid ports.

You must use the **port hybrid vlan** command to configure the hybrid port to permit the packets from the PVID to pass through.

The configuration made in Ethernet interface view applies only to the port.

The configuration made in Layer 2 aggregate interface view applies to the aggregate interface and its aggregation member ports.

If the system fails to apply the configuration to the aggregate interface, it stops applying the configuration to aggregation member ports.
If the system fails to apply the configuration to an aggregation member port, it skips the port and moves to the next member port.

#### **Examples**

# Configure VLAN 100 as the PVID of the hybrid port Ethernet 1/1.

<Sysname> system-view [Sysname] vlan 100 [Sysname-vlan100] quit [Sysname] interface ethernet 1/1 [Sysname-Ethernet1/1] port link-type hybrid [Sysname-Ethernet1/1] port hybrid pvid vlan 100

# Configure VLAN 100 as the PVID of the hybrid Layer 2 aggregate interface Bridge-Aggregation 1.

```
<Sysname> system-view
```
[Sysname] interface bridge-aggregation 1 [Sysname-Bridge-Aggregation1] port link-type hybrid [Sysname-Bridge-Aggregation1] port hybrid pvid vlan 100

#### **Related commands**

- • **port link-type**
- • **port hybrid vlan**

# port hybrid vlan

Use **port hybrid vlan** to assign the hybrid ports to the specified VLANs.

Use **undo port hybrid vlan** to remove the hybrid ports from the specified VLANs.

#### **Syntax**

**port hybrid vlan** *vlan-list* { **tagged** | **untagged** }

**undo port hybrid vlan** *vlan-list* 

#### **Default**

A hybrid port only allows packets from VLAN 1 to pass through untagged.

#### **Views**

Ethernet interface view, Layer 2 aggregate interface view

#### **Default command level**

2: System level

#### **Parameters**

*vlan-list*: Specifies a list of VLANs that the hybrid ports will be assigned to in the format of { *vlan-id1* [ **to** *vlan-id2* ] }&<1-10>, where *vlan-id1* and *vlan-id2* represent VLAN IDs and each range from 1 to 4094, *vlan*-*id2* must be no smaller than *vlan*-*id1*, and &<1-10> indicates that you can specify up to 10 VLAN IDs or VLAN ID ranges. Make sure that the specified VLANs already exist.

**tagged**: Configures the ports to send the tagged packets of the specified VLANs.

**untagged**: Configures the ports to send the untagged packets of the specified VLANs.

#### **Usage guidelines**

The following matrix shows the command and hardware compatibility in Layer 2 aggregate interface view:

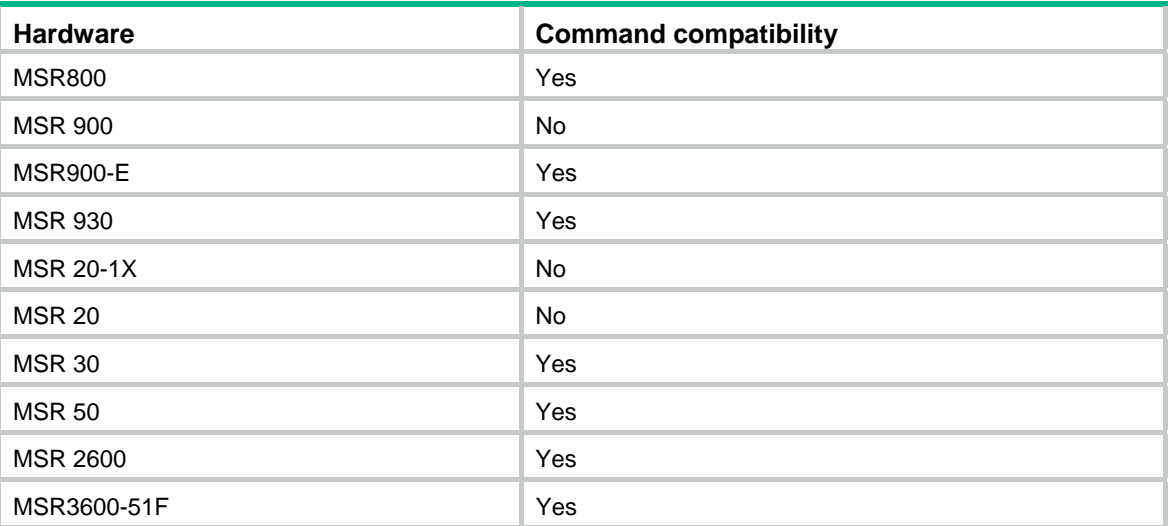

A hybrid port can carry multiple VLANs. If you execute the **port hybrid vlan** command multiple times, the VLANs the hybrid port carries are the set of VLANs specified by *vlan-list* in each execution.

The configuration made in Ethernet interface view applies only to the port.

The configuration made in Layer 2 aggregate interface view applies to the aggregate interface and its aggregation member ports.

- If the system fails to apply the configuration to the aggregate interface, it stops applying the configuration to aggregation member ports.
- If the system fails to apply the configuration to an aggregation member port, it skips the port and moves to the next member port.

#### **Examples**

# Assign the hybrid port Ethernet 1/1 to VLAN 2, VLAN 4, and VLAN 50 through VLAN 100, and configure Ethernet 1/1 to send packets of these VLANs with tags kept.

<Sysname> system-view [Sysname] interface ethernet 1/1 [Sysname-Ethernet1/1] port link-type hybrid [Sysname-Ethernet1/1] port hybrid vlan 2 4 50 to 100 tagged

# Assign hybrid ports in port group 2 to VLAN 2, and configure these hybrid ports to send packets of VLAN 2 with VLAN tags removed.

```
<Sysname> system-view
```

```
[Sysname] vlan 2 
[Sysname-vlan2] quit 
[Sysname] port-group manual 2 
[Sysname-port-group-manual-2] group-member ethernet 1/1 to ethernet 1/6 
[Sysname-port-group-manual-2] port link-type hybrid 
[Sysname-port-group-manual-2] port hybrid vlan 2 untagged 
 Configuring Ethernet1/1... Done. 
 Configuring Ethernet1/2... Done. 
 Configuring Ethernet1/3... Done. 
 Configuring Ethernet1/4... Done. 
 Configuring Ethernet1/5... Done. 
 Configuring Ethernet1/6... Done.
```
# Assign the hybrid Layer 2 aggregate interface Bridge-Aggregation 1 and its member ports to VLAN 2, and configure them to send packets of VLAN 2 with tags removed.

```
<Sysname> system-view 
[Sysname] interface bridge-aggregation 1 
[Sysname-Bridge-Aggregation1] port link-type hybrid 
[Sysname-Bridge-Aggregation1] port hybrid vlan 2 untagged 
 Please wait... Done. 
 Configuring Ethernet1/1... Done. 
 Configuring Ethernet1/2... Done. 
 Configuring Ethernet1/3... Done.
```
The output shows that Ethernet 1/1, Ethernet 1/2, and Ethernet 1/3 are the member ports of the aggregation group corresponding to Bridge-Aggregation 1.

#### **Related commands**

#### **port link-type**

### port link-type

Use **port link-type** to configure the link type of a port.

Use **undo port link-type** to restore the default link type of a port.

#### **Syntax**

**port link-type** { **access** | **hybrid** | **trunk** }

**undo port link-type** 

#### **Default**

Any port is an access port.

#### **Views**

Ethernet interface view, Layer 2 aggregate interface view

#### **Default command level**

2: System level

#### **Parameters**

**access**: Configures the link type of a port as access.

**hybrid**: Configures the link type of a port as hybrid.

**trunk**: Configures the link type of a port as trunk.

#### **Usage guidelines**

The following matrix shows the command and hardware compatibility in Layer 2 aggregate interface view:

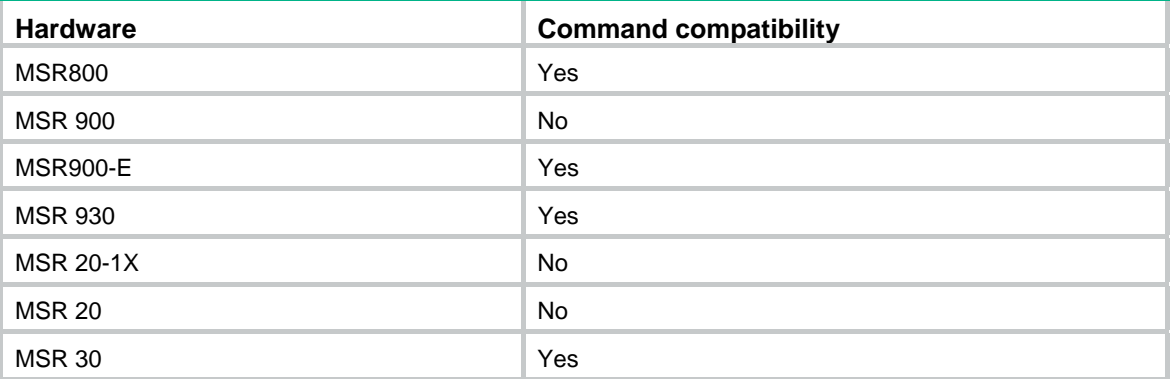

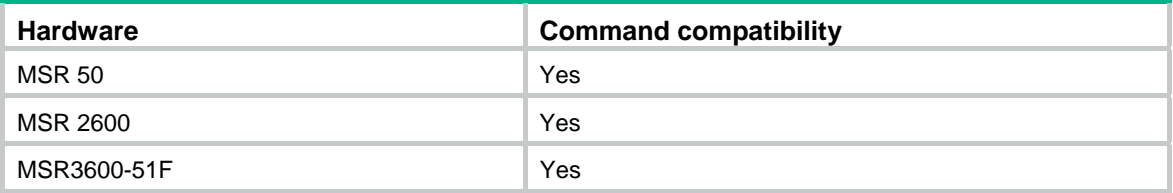

To change the link type of a port from trunk to hybrid or vice versa, you must first set the link type to access.

If an access port on an MSR 2600-10 router is configured with the IP source guard binding feature, you cannot configure the link type of this port as trunk or hybrid. For more information about IP source guard binding, see "Configuring IP source guard."

The configuration made in Ethernet interface view applies only to the port.

The configuration made in Layer 2 aggregate interface view applies to the aggregate interface and its aggregation member ports.

- If the system fails to apply the configuration to the aggregate interface, it stops applying the configuration to aggregation member ports.
- If the system fails to apply the configuration to an aggregation member port, it skips the port and moves to the next member port.

#### **Examples**

# Configure Ethernet 1/1 as a trunk port.

<Sysname> system-view [Sysname] interface ethernet 1/1 [Sysname-Ethernet1/1] port link-type trunk

# Configure all the ports in the manual port group **group1** as hybrid ports.

<Sysname> system-view

[Sysname] port-group manual group1 [Sysname-port-group manual group1] group-member ethernet 1/1 [Sysname-port-group manual group1] group-member ethernet 1/2 [Sysname-port-group manual group1] port link-type hybrid

# Configure Layer 2 aggregate interface Bridge-Aggregation 1 and its member ports as hybrid ports.

<Sysname> system-view [Sysname] interface bridge-aggregation 1 [Sysname-Bridge-Aggregation1] port link-type hybrid

### port trunk permit vlan

Use **port trunk permit vlan** to assign the trunk ports to the specified VLANs.

Use **undo port trunk permit vlan** to remove the trunk ports from the specified VLANs.

#### **Syntax**

**port trunk permit vlan** { *vlan-list* | **all** }

**undo port trunk permit vlan** { *vlan-list* | **all** }

#### **Default**

A trunk port allows only packets from VLAN 1 to pass through.

#### **Views**

Ethernet interface view, Layer 2 aggregate interface view

#### **Default command level**

2: System level

#### **Parameters**

*vlan-list*: Specifies a list of VLANs that the trunk ports will be assigned to in the format of { *vlan-id1* [ **to** *vlan-id2* ] }&<1-10>, where *vlan-id1* and *vlan-id2* represent VLAN IDs and each range from 1 to 4094, *vlan*-*id2* must be no smaller than *vlan*-*id1*, and &<1-10> indicates that you can specify up to 10 VLAN IDs or VLAN ID ranges. Make sure that the specified VLANs already exist.

**all**: Permits all VLANs to pass through the trunk ports.

#### **Usage guidelines**

The following matrix shows the command and hardware compatibility in Layer 2 aggregate interface view:

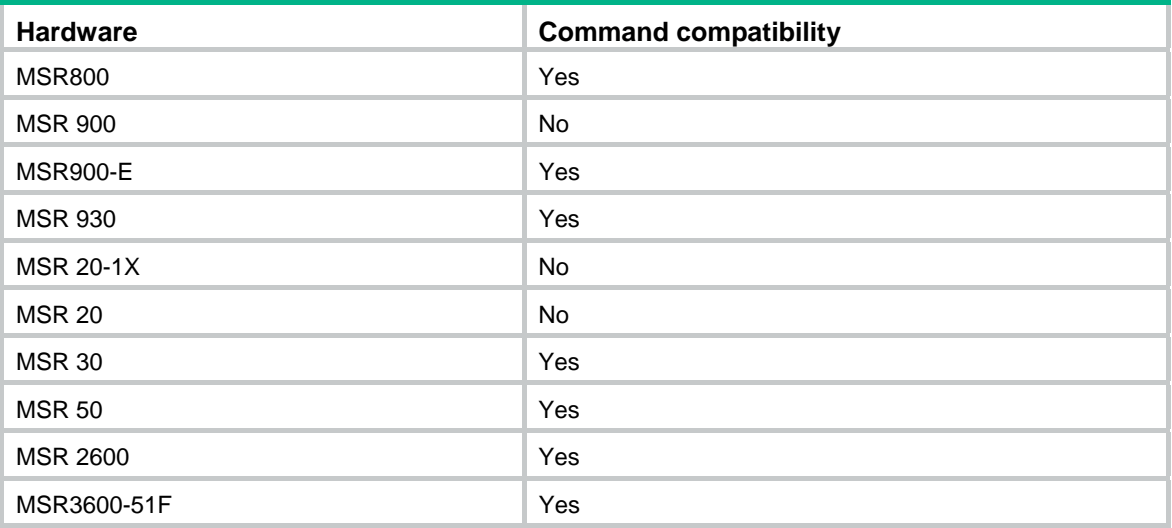

A trunk port can carry multiple VLANs. If you execute the **port trunk permit vlan** command multiple times, the trunk port carries the set of VLANs specified by *vlan-list* in each execution.

The **port trunk permit vlan all** command can be ineffective on super VLANs or voice VLANs. If you are prompted with a configuration error message when using this command, use the **display this** command to view the execution result.

On a trunk port, only traffic of the PVID can pass through untagged.

To prevent unauthorized VLAN users from accessing restricted resources, use the **port trunk permit vlan all** command with caution.

The configuration made in Ethernet interface view applies only to the port.

The configuration made in Layer 2 aggregate interface view applies to the aggregate interface and its aggregation member ports.

- If the system fails to apply the configuration to the aggregate interface, it stops applying the configuration to aggregation member ports.
- If the system fails to apply the configuration to an aggregation member port, it skips the port and moves to the next member port.

#### **Examples**

# Assign the trunk port Ethernet 1/1 to VLAN 2, VLAN 4, and VLAN 50 through VLAN 100.

```
<Sysname> system-view 
[Sysname] interface ethernet 1/1 
[Sysname-Ethernet1/1] port link-type trunk
```
[Sysname-Ethernet1/1] port trunk permit vlan 2 4 50 to 100

Please wait........... Done.

# Assign the trunk Layer 2 aggregate interface Bridge-Aggregation 1 to VLAN 2.

<Sysname> system-view

[Sysname] interface bridge-aggregation 1 [Sysname-Bridge-Aggregation1] port link-type trunk [Sysname-Bridge-Aggregation1] port trunk permit vlan 2 Please wait... Done. Configuring Ethernet1/1... Done. Configuring Ethernet1/2... Done. Configuring Ethernet1/3... Done.

The output shows that Ethernet 1/1, Ethernet 1/2, and Ethernet 1/3 are the member ports of the aggregation group corresponding to Bridge-Aggregation 1.

#### **Related commands**

**port link-type**

# port trunk pvid

Use **port trunk pvid** to configure the PVID for the trunk port.

Use **undo port trunk pvid** to restore the default.

#### **Syntax**

**port trunk pvid vlan** *vlan-id*

**undo port trunk pvid**

#### **Default**

The PVID of a trunk port is VLAN 1.

#### **Views**

Ethernet interface view, Layer 2 aggregate interface view

#### **Default command level**

2: System level

#### **Parameters**

*vlan-id*: Specifies a VLAN ID in the range of 1 to 4094.

#### **Usage guidelines**

The following matrix shows the command and hardware compatibility in Layer 2 aggregate interface view:

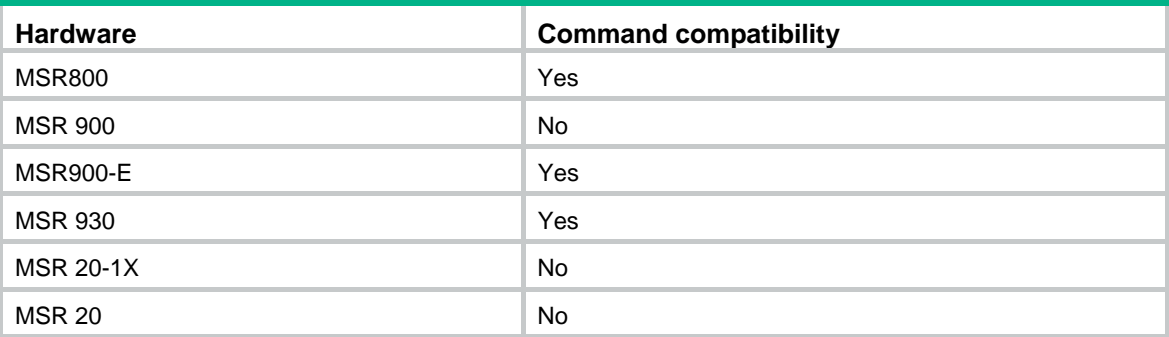

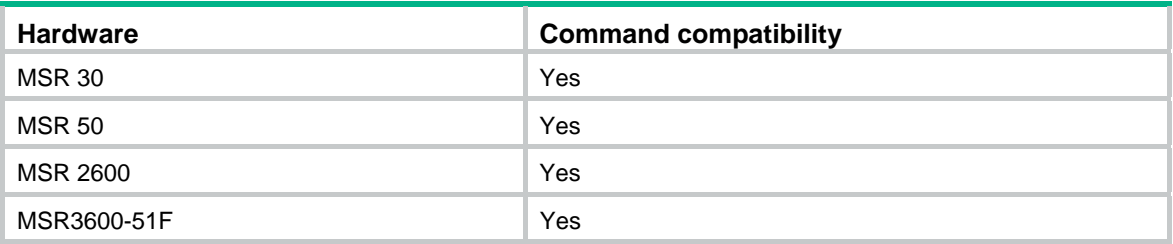

You can use a nonexistent VLAN as the PVID for a trunk port. If you use the **undo vlan** command to remove the PVID of a trunk port, it does not affect the setting of the PVID on the port.

The local and remote trunk ports must use the same PVID for the traffic of the PVID to be transmitted correctly.

You must use the **port trunk permit vlan** command to configure the trunk port to allow and forward packets from the PVID.

The configuration made in Ethernet interface view applies only to the port.

The configuration made in Layer 2 aggregate interface view applies to the aggregate interface and its aggregation member ports.

- If the system fails to apply the configuration to the aggregate interface, it stops applying the configuration to aggregation member ports.
- If the system fails to apply the configuration to an aggregation member port, it skips the port and moves to the next member port.

#### **Examples**

# Configure VLAN 100 as the PVID of the trunk port Ethernet 1/1, and assign Ethernet 1/1 to VLAN 100.

<Sysname> system-view [Sysname] interface ethernet 1/1

[Sysname-Ethernet1/1] port link-type trunk

[Sysname-Ethernet1/1] port trunk pvid vlan 100

[Sysname-Ethernet1/1] port trunk permit vlan 100

# Configure VLAN 100 as the PVID of the trunk Layer 2 aggregate interface Bridge-Aggregation 1, and assign Bridge-Aggregation 1 to VLAN 100.

<Sysname> system-view

[Sysname] interface bridge-aggregation 1 [Sysname-Bridge-Aggregation1] port link-type trunk [Sysname-Bridge-Aggregation1] port trunk pvid vlan 100 [Sysname-Bridge-Aggregation1] port trunk permit vlan 100

#### **Related commands**

- • **port link-type**
- • **port trunk permit vlan**

# **Super VLAN configuration commands**

The following matrix shows the super VLAN configuration commands and hardware compatibility:

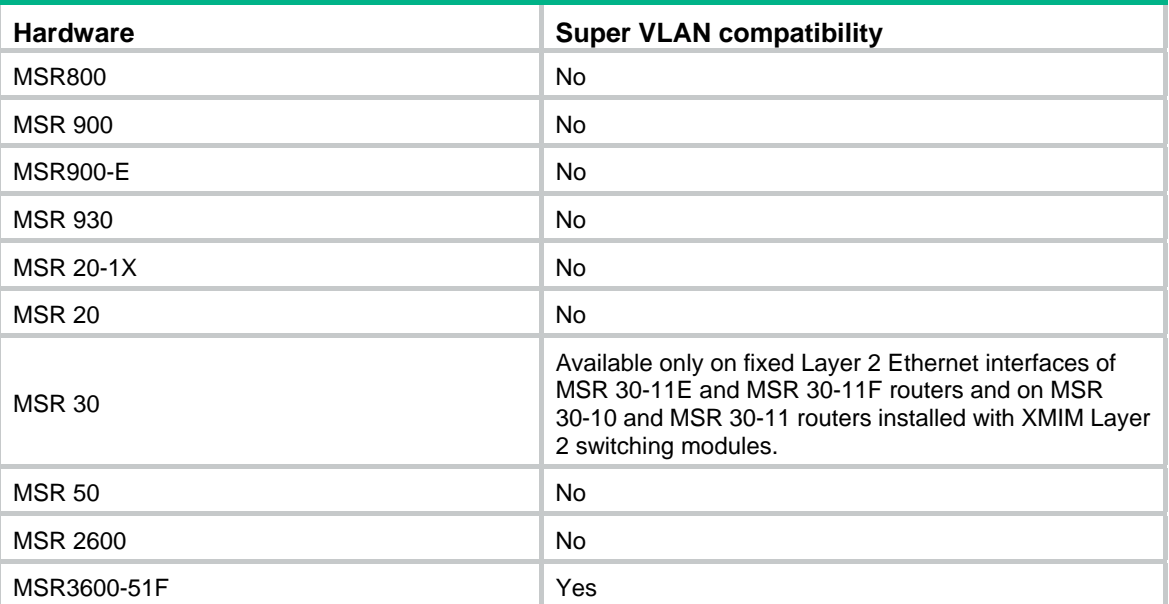

# display supervlan

Use **display supervlan** to display the mapping between a super VLAN and sub-VLANs, and to display information about these VLANs.

#### **Syntax**

**display supervlan** [ *supervlan-id* ] [ **|** { **begin** | **exclude** | **include** } *regular-expression* ]

#### **Views**

Any view

#### **Default command level**

1: Monitor level

#### **Parameters**

*supervlan-id*: Specifies a super VLAN ID in the range of 1 to 4094.

**|**: Filters command output by specifying a regular expression. For more information about regular expressions, see *Fundamentals Configuration Guide*.

**begin**: Displays the first line that matches the specified regular expression and all lines that follow.

**exclude**: Displays all lines that do not match the specified regular expression.

**include**: Displays all lines that match the specified regular expression.

*regular-expression*: Specifies a regular expression, a case-sensitive string of 1 to 256 characters.

#### **Examples**

# Display the mapping between a super VLAN and sub-VLANs.

```
<Sysname> display supervlan 2 
 Supervlan ID : 2
```
Subvlan ID : 3-5

 VLAN ID: 2 VLAN Type: static It is a Super VLAN. Route Interface: configured IP Address: 10.153.17.41 Subnet Mask: 255.255.252.0 Description: VLAN 0002 Name: VLAN 0002 Tagged Ports: none Untagged Ports: none

 VLAN ID: 3 VLAN Type: static It is a Sub VLAN. Route Interface: not configured Description: VLAN 0003 Name: VLAN 0003 Tagged Ports: none Untagged Ports: Ethernet1/3

 VLAN ID: 4 VLAN Type: static It is a Sub VLAN. Route Interface: not configured Description: VLAN 0004 Name: VLAN 0004 Tagged Ports: none Untagged Ports: Ethernet1/4

 VLAN ID: 5 VLAN Type: static It is a Sub VLAN. Route Interface: not configured Description: VLAN 0005 Name: VLAN 0005 Tagged Ports: none Untagged Ports: Ethernet1/5

#### **Table 7 Command output**

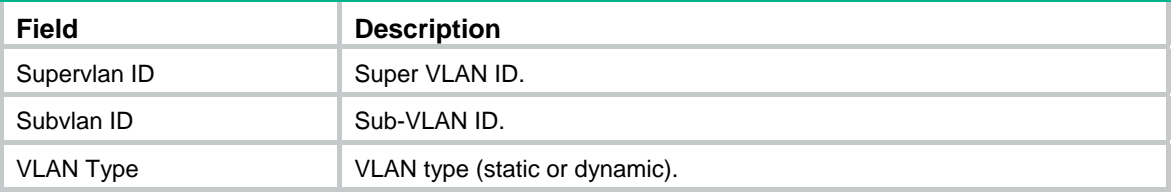

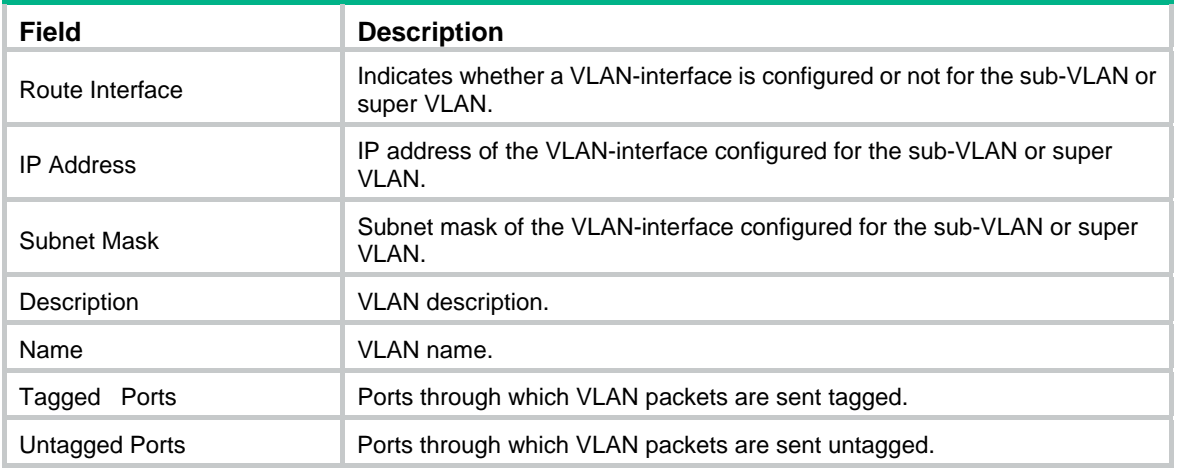

#### **Related commands**

- • **supervlan**
- • **subvlan**

### subvlan

Use **subvlan** to associate the super VLAN with sub-VLANs specified by *vlan-list*.

Use **undo subvlan** to remove the association.

#### **Syntax**

**subvlan** *vlan-list*

**undo subvlan** [ *vlan-list* ]

#### **Views**

VLAN view

#### **Default command level**

2: System level

#### **Parameters**

*vlan-list*: Specifies a sub-VLAN list, in the format of *vlan-list =* { *vlan-id1* [ **to** *vlan-id2* ] }&<1-10>, where *vlan-id* represents the sub-VLAN ID in the range of 1 to 4094 and &<1-10> indicates that you can specify up to 10 sub-VLAN IDs or sub-VLAN ID ranges.

#### **Usage guidelines**

Verify that the sub-VLANs already exist before associating them with a super VLAN.

You can add/remove a port to/from a sub-VLAN already associated with a super VLAN.

If you use the **undo subvlan** command without *vlan-list* specified, you will remove the association between the specified super VLAN and all its sub-VLANs.

If you use the **undo subvlan** command with *vlan-list* specified, you will remove only the association between the super VLAN and the sub-VLANs specified by *vlan-list*.

#### **Examples**

# Associate VLAN 10 (the super VLAN) with VLAN 3, VLAN 4, VLAN 5, and VLAN 9 (the sub-VLANs).

<Sysname> system-view [Sysname] vlan 10

[Sysname-vlan10] subvlan 3 to 5 9

#### **Related commands**

#### **display supervlan**

### supervlan

Use **supervlan** to configure the VLAN as a super VLAN.

Use **undo supervlan** to remove the super VLAN configuration for the VLAN.

#### **Syntax**

**supervlan** 

**undo supervlan**

#### **Views**

VLAN view

#### **Default command level**

2: System level

#### **Usage guidelines**

You cannot configure a super VLAN as the guest VLAN for a port, and vice versa. For more information about guest VLANs, see *Security Configuration Guide*.

You can configure Layer 2 multicast for a super VLAN. However, the configuration cannot take effect.

You can configure DHCP, Layer 3 multicast, dynamic routing, and NAT for the VLAN-interface of a super VLAN. However, only DHCP can take effect.

H3C recommends not configuring VRRP for the VLAN-interface of a super VLAN, because the configuration affects network performance.

#### **Examples**

# Configure VLAN 2 as a super VLAN.

```
<Sysname> system-view 
[Sysname] vlan 2 
[Sysname-vlan2] supervlan
```
#### **Related commands**

**display supervlan**

# **Voice VLAN configuration commands**

The following matrix shows the voice VLAN configuration commands and hardware compatibility:

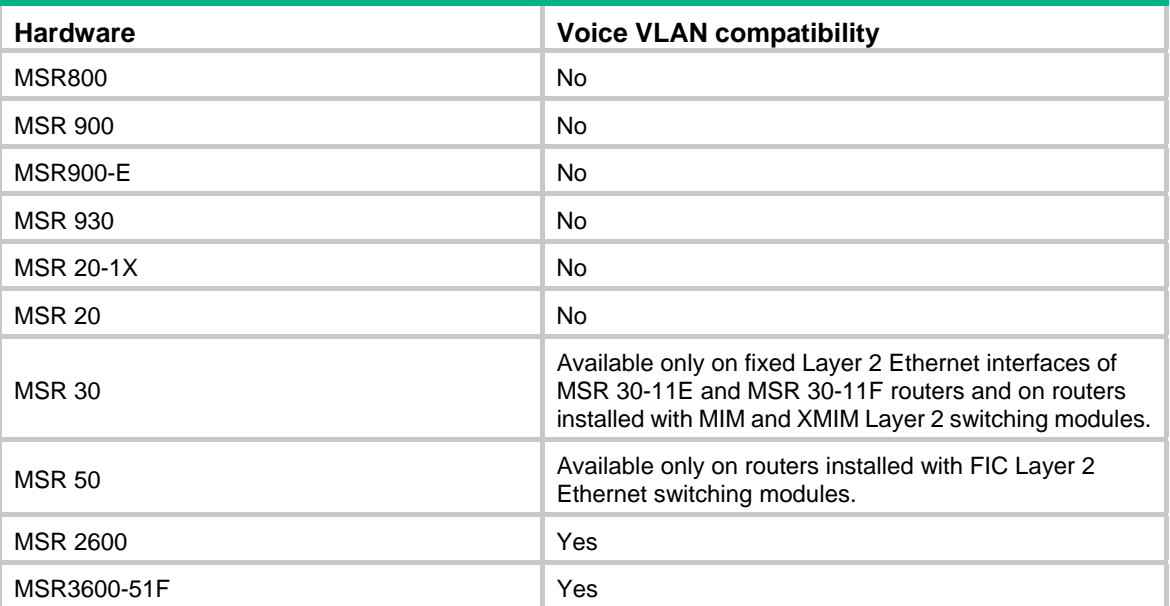

# display voice vlan oui

Use **display voice vlan oui** to display the supported organizationally unique identifier (OUI) addresses, the OUI address masks, and the description strings.

#### **Syntax**

**display voice vlan oui** [ **|** { **begin** | **exclude** | **include** } *regular-expression* ]

#### **Views**

Any view

#### **Default command level**

1: Monitor level

#### **Parameters**

**|**: Filters command output by specifying a regular expression. For more information about regular expressions, see *Fundamentals Configuration Guide*.

**begin**: Displays the first line that matches the specified regular expression and all lines that follow.

**exclude**: Displays all lines that do not match the specified regular expression.

**include**: Displays all lines that match the specified regular expression.

*regular-expression*: Specifies a regular expression, a case-sensitive string of 1 to 256 characters.

#### **Usage guidelines**

OUI addresses in this document are used to determine whether a received packet is a voice packet. They are the results of the AND operation of the two arguments *mac-address* and *oui-mask* in the **voice vlan mac-address** command.

#### **Examples**

# Display the supported OUI addresses and their masks and descriptions.

<Sysname> display voice vlan oui

```
Oui Address Mask Description 
0001-e300-0000 ffff-ff00-0000 Siemens phone 
0003-6b00-0000 ffff-ff00-0000 Cisco phone 
0004-0d00-0000 ffff-ff00-0000 Avaya phone 
0060-b900-0000 ffff-ff00-0000 Philips/NEC phone 
00d0-1e00-0000 ffff-ff00-0000 Pingtel phone 
00e0-7500-0000 ffff-ff00-0000 Polycom phone 
00e0-bb00-0000 ffff-ff00-0000 3com phone
```
#### **Table 8 Command output**

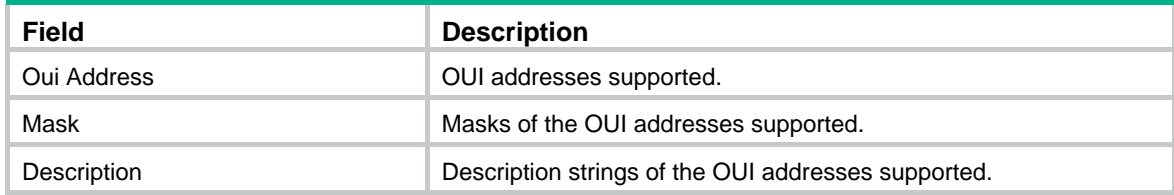

#### **Related commands**

**voice vlan mac-address**

### display voice vlan state

Use **display voice vlan state** to display voice VLAN configuration.

#### **Syntax**

**display voice vlan state** [ **|** { **begin** | **exclude** | **include** } *regular-expression* ]

#### **Views**

Any view

#### **Default command level**

1: Monitor level

#### **Parameters**

**|**: Filters command output by specifying a regular expression. For more information about regular expressions, see *Fundamentals Configuration Guide*.

**begin**: Displays the first line that matches the specified regular expression and all lines that follow.

**exclude**: Displays all lines that do not match the specified regular expression.

**include**: Displays all lines that match the specified regular expression.

*regular-expression*: Specifies a regular expression, a case-sensitive string of 1 to 256 characters.

#### **Examples**

# Display voice VLAN configurations.

<Sysname> display voice vlan state Maximum of Voice VLANs: 128 Current Voice VLANs: 2 Voice VLAN security mode: Security Voice VLAN aging time: 1440 minutes

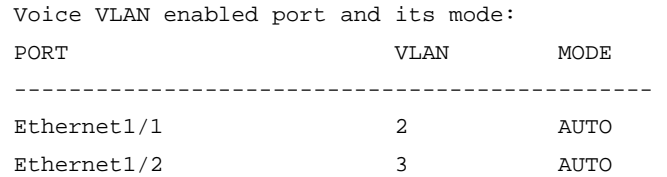

#### **Table 9 Command output**

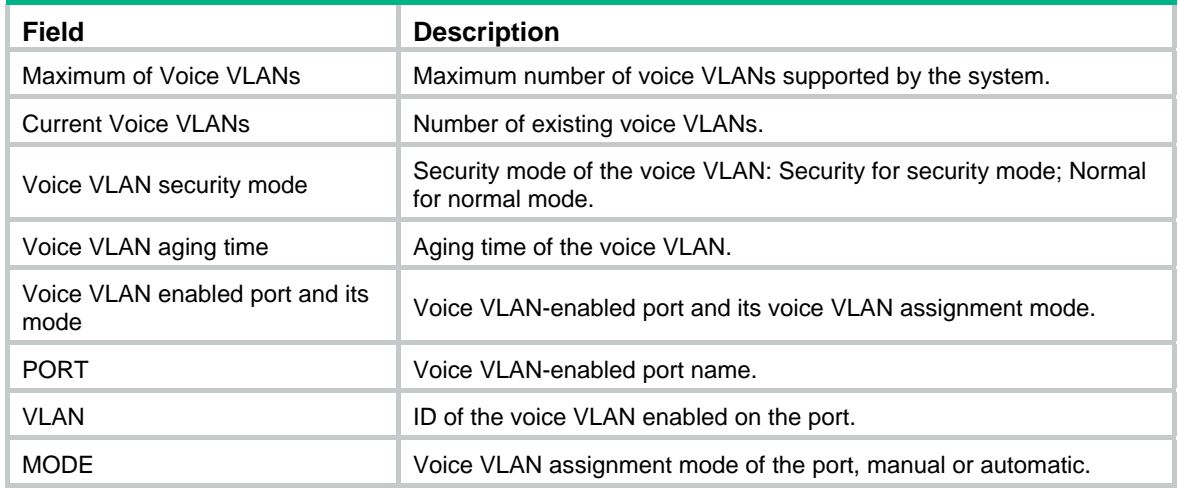

#### **Related commands**

- • **voice vlan enable**
- • **voice vlan qos**
- • **voice vlan qos trust**

# voice vlan aging

Use **voice vlan aging** to configure the voice VLAN aging time.

Use **undo voice vlan aging** to restore the default.

#### **Syntax**

**voice vlan aging** *minutes* 

**undo voice vlan aging** 

#### **Default**

The voice VLAN aging time is 1440 minutes.

#### **Views**

System view

#### **Default command level**

2: System level

#### **Parameters**

*minutes*: Sets the voice VLAN aging time in the range of 5 to 43200 minutes.

#### **Usage guidelines**

When a port in automatic voice VLAN assignment mode receives a voice packet, the system decides whether to assign the port to the voice VLAN based on the source MAC address of the voice packet. Upon assigning the port to the voice VLAN, the system starts the aging timer. If no voice packets are

received on the port until the aging time expires, the system automatically removes the port from the voice VLAN. This aging time applies only to the ports in automatic voice VLAN assignment mode.

#### **Examples**

# Configure the voice VLAN aging time as 100 minutes.

<Sysname> system-view

[Sysname] voice vlan aging 100

#### **Related commands**

#### **display voice vlan state**

## voice vlan enable

Use **voice vlan enable** to enable the voice VLAN feature and to configure a VLAN as the voice VLAN for the Ethernet port.

Use **undo voice vlan enable** to disable the voice VLAN feature on an Ethernet port.

#### **Syntax**

**voice vlan** *vlan-id* **enable** 

**undo voice vlan** [ *vlan-id* ] **enable**

#### **Default**

The voice VLAN feature is disabled on ports.

#### **Views**

Ethernet interface view

#### **Default command level**

2: System level

#### **Parameters**

*vlan-id*: Specifies a VLAN ID in the range of 2 to 4096.

#### **Usage guidelines**

Enable the voice VLAN feature on a hybrid or trunk port operating in automatic voice VLAN assignment mode, but not on an access port operating in automatic voice VLAN assignment mode.

#### **Examples**

# Enable the voice VLAN feature on Ethernet 1/1.

```
<Sysname> system-view 
[Sysname] interface ethernet 1/1 
[Sysname-Ethernet1/1] voice vlan 2 enable
```
# voice vlan mac-address

Use **voice vlan mac-address** to allow packets carrying the specified OUI address to pass through.

Use **undo voice vlan mac-address** to prohibit packets carrying the specified OUI address from passing through.

#### **Syntax**

**voice vlan mac-address** *mac-address* **mask** *oui-mask* [ **description** *text* ]

**undo voice vlan mac**-**address** *oui*

#### **Default**

The system is configured with the default OUI addresses. You can remove the default OUI addresses, and then add recognizable OUI addresses manually.

#### **Table 10 Default OUI addresses**

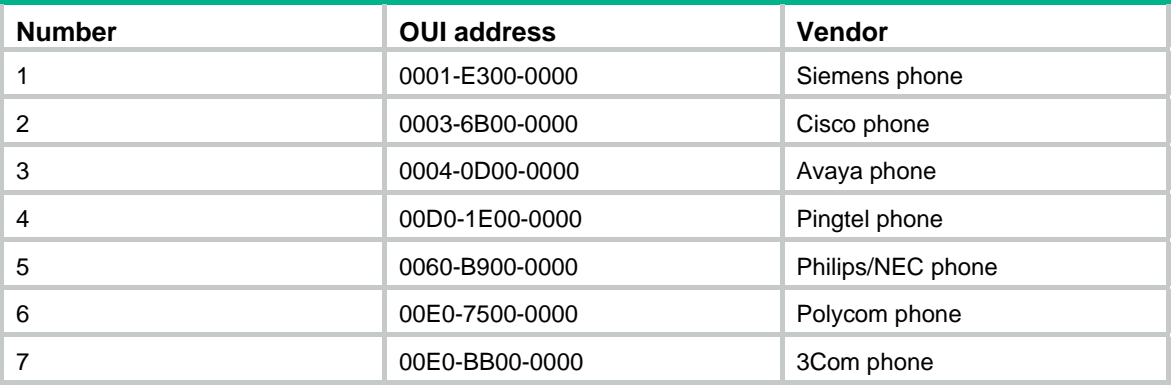

#### **Views**

System view

#### **Default command level**

2: System level

#### **Parameters**

*mac-address*: Specifies a source MAC address of voice traffic in the format of H-H-H. For example, 1234-1234-1234.

**mask** *oui-mask*: Specifies the valid length of the OUI address by a mask in the format of H-H-H, formed by consecutive 1s and 0s. For example, FFFF-0000-0000. To filter the voice device of a specific vendor, set the mask to FFFF-FF00-0000.

**description** *text*: Specifies a string of 1 to 30 case-sensitive characters that describes the OUI address.

*oui*: Specifies the OUI address you want to remove in the format of H-H-H. For example, 1234-1200-0000. An OUI address is the logic AND result of *mac-address* and *oui-mask.* An OUI address cannot be a broadcast address, a multicast address, or an all-zero address.

#### **Usage guidelines**

The system supports up to 16 OUI addresses.

#### **Examples**

# Add a recognizable OUI address 1234-1200-0000 by specifying the MAC address as 1234-1234-1234 and the mask as fff-ff00-0000, and configure its description string as **PhoneA**.

<Sysname> system-view

[Sysname] voice vlan mac-address 1234-1234-1234 mask ffff-ff00-0000 description PhoneA

#### **Related commands**

**display voice vlan oui**

### voice vlan mode auto

Use **voice vlan mode auto** to configure the port to operate in automatic voice VLAN assignment mode.

Use **undo voice vlan mode auto** to configure the port to operate in manual voice VLAN assignment mode.

#### **Syntax**

#### **voice vlan mode auto**

**undo voice vlan mode auto**

#### **Default**

A port operates in automatic voice VLAN assignment mode.

#### **Views**

Ethernet interface view

#### **Default command level**

2: System level

#### **Usage guidelines**

The voice VLAN modes of different ports are independent of one another.

To make voice VLAN take effect on a port which is enabled with voice VLAN and operates in manual voice VLAN assignment mode, manually assign the port to the voice VLAN.

#### **Examples**

# Configure Ethernet 1/1 to operate in manual voice VLAN assignment mode.

```
<Sysname> system-view 
[Sysname] interface ethernet 1/1 
[Sysname-Ethernet1/1] undo voice vlan mode auto
```
# voice vlan security enable

Use **voice vlan security enable** to enable the voice VLAN security mode.

Use **undo voice vlan security enable** to disable the voice VLAN security mode.

#### **Syntax**

**voice vlan security enable** 

#### **undo voice vlan security enable**

#### **Default**

The voice VLAN security mode is enabled.

#### **Views**

System view

#### **Default command level**

2: System level

#### **Usage guidelines**

When you enable the security mode for a voice VLAN, only voice traffic can be transmitted in the voice VLAN.

The device matches the source MAC addresses of the packets against the supported OUI addresses to determine whether they are voice traffic and filters all non-voice traffic, guaranteeing high priority and high quality for voice traffic.

When a voice VLAN operates in common mode, other data traffic is also transmitted in the voice VLAN.

### **Examples**

# Disable voice VLAN security mode.

<Sysname> system-view

[Sysname] undo voice vlan security enable

# **Spanning tree configuration commands**

# active region-configuration

Use **active region-configuration** to activate your MST region configuration.

#### **Syntax**

**active region-configuration** 

#### **Views**

MST region view

#### **Default command level**

2: System level

#### **Usage guidelines**

When you configure MST region–related parameters, MSTP launches a new spanning tree calculation process that might cause network topology instability. This is most likely to occur when you configure the VLAN-to-instance mapping table. The launch will occur only after you activate the MST region–related parameters by using the **active region-configuration** command or enable the spanning tree feature by using the **stp enable** command.

H3C recommends that you use the **check region-configuration** command to determine whether the MST region configurations to be activated are correct. Run this command only when they are correct.

#### **Examples**

# Map VLAN 2 to MSTI 1 and manually activate the MST region configuration.

```
<Sysname> system-view 
[Sysname] stp region-configuration 
[Sysname-mst-region] instance 1 vlan 2 
[Sysname-mst-region] active region-configuration
```
#### **Related commands**

- • **instance**
- • **region-name**
- • **revision-level**
- • **vlan-mapping modulo**
- • **check region-configuration**

# check region-configuration

Use **check region-configuration** to display MST region pre-configuration information, including the region name, revision level, and VLAN-to-instance mapping settings.

#### **Syntax**

#### **check region-configuration**

#### **Views**

MST region view

#### **Default command level**

2: System level

#### **Usage guidelines**

Two or more spanning tree devices belong to the same MST region only if they are configured with the same format selector (0 Not configurable), MST region name, MST region revision level, and the same VLAN-to-instance mapping entries in the MST region, and if they are connected through a physical link.

H3C recommends that you use this command to determine whether the MST region configurations to be activated are correct. Activate them only when they are correct.

#### **Examples**

# Display MST region pre-configurations.

```
<Sysname> system-view 
[Sysname] stp region-configuration 
[Sysname-mst-region] check region-configuration 
Admin Configuration 
  Format selector : 0
   Region name :000fe26a58ed 
  Revision level : 0
   Configuration digest :0x41b5018aca57daa8dcfdba2984d99d06 
   Instance Vlans Mapped 
      0 1 to 9, 11 to 4094
```
15 10

#### **Table 11 Command output**

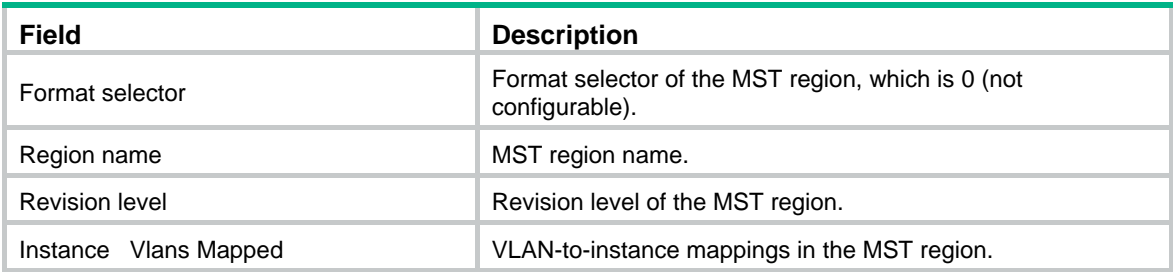

#### **Related commands**

- • **instance**
- • **region-name**
- • **revision-level**
- • **vlan-mapping modulo**
- • **active region-configuration**

# display stp

Use **display stp** to display the spanning tree status and statistics information.

#### **Syntax**

**display stp** [ **instance** *instance-id* ] [ **interface** *interface-list* ] [ **brief** ] [ **|** { **begin** | **exclude** | **include** } *regular-expression* ]

#### **Views**

Any view

#### **Default command level**

1: Monitor level

#### **Parameters**

**instance** *instance-id*: Displays the status and statistics information of a specific MSTI. The minimum value of *instance-id* is 0, representing the CIST, and the maximum value of *instance-id* is 15.

**interface** *interface-list*: Displays the spanning tree status and statistics on the ports specified by a port list, in the format of *interface-list* = { *interface-type interface-number* [ **to** *interface-type interface-number* ] }&<1-10>, where &<1-10> indicates that you can specify up to 10 ports or port ranges.

**brief**: Displays brief spanning tree status and statistics.

**|**: Filters command output by specifying a regular expression. For more information about regular expressions, see *Fundamentals Configuration Guide*.

**begin**: Displays the first line that matches the specified regular expression and all lines that follow.

**exclude**: Displays all lines that do not match the specified regular expression.

**include**: Displays all lines that match the specified regular expression.

*regular-expression*: Specifies a regular expression, a case-sensitive string of 1 to 256 characters.

#### **Usage guidelines**

Based on the spanning tree status and statistics information, you can analyze and maintain the network topology or check whether spanning tree is operating correctly.

In STP or RSTP mode:

- If you do not specify any port, this command displays the spanning tree information for all ports. The displayed information is sorted by port name.
- If you specify a port list, this command displays the spanning tree information for the specified ports. The displayed information is sorted by port name.

In MSTP mode:

- If you do not specify any MSTI or port, this command displays the spanning tree information of all MSTIs on all ports. The displayed information is sorted by MSTI ID and by port name in each MSTI.
- If you specify an MSTI but not a port, this command displays the spanning tree information on all ports in that MSTI. The displayed information is sorted by port name.
- If you specify some ports but not an MSTI, this command displays the spanning tree information of all MSTIs on the specified ports. The displayed information is sorted by MSTI ID and by port name in each MSTI.
- If you specify both an MSTI ID and a port list, this command displays the spanning tree information on the specified ports in the specified MSTI. The displayed information is sorted by port name.

#### **Examples**

# In MSTP mode, display the brief spanning tree status and statistics information of MSTI 0 on ports Ethernet 1/1 through Ethernet 1/4.

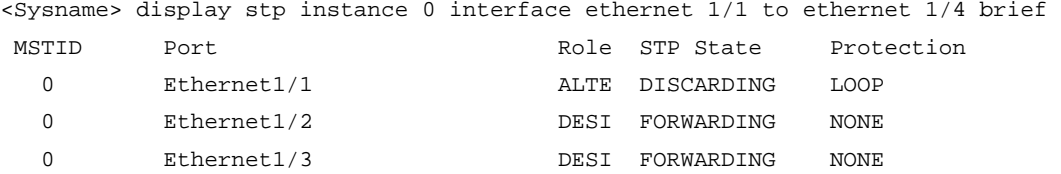

#### **Table 12 Command output**

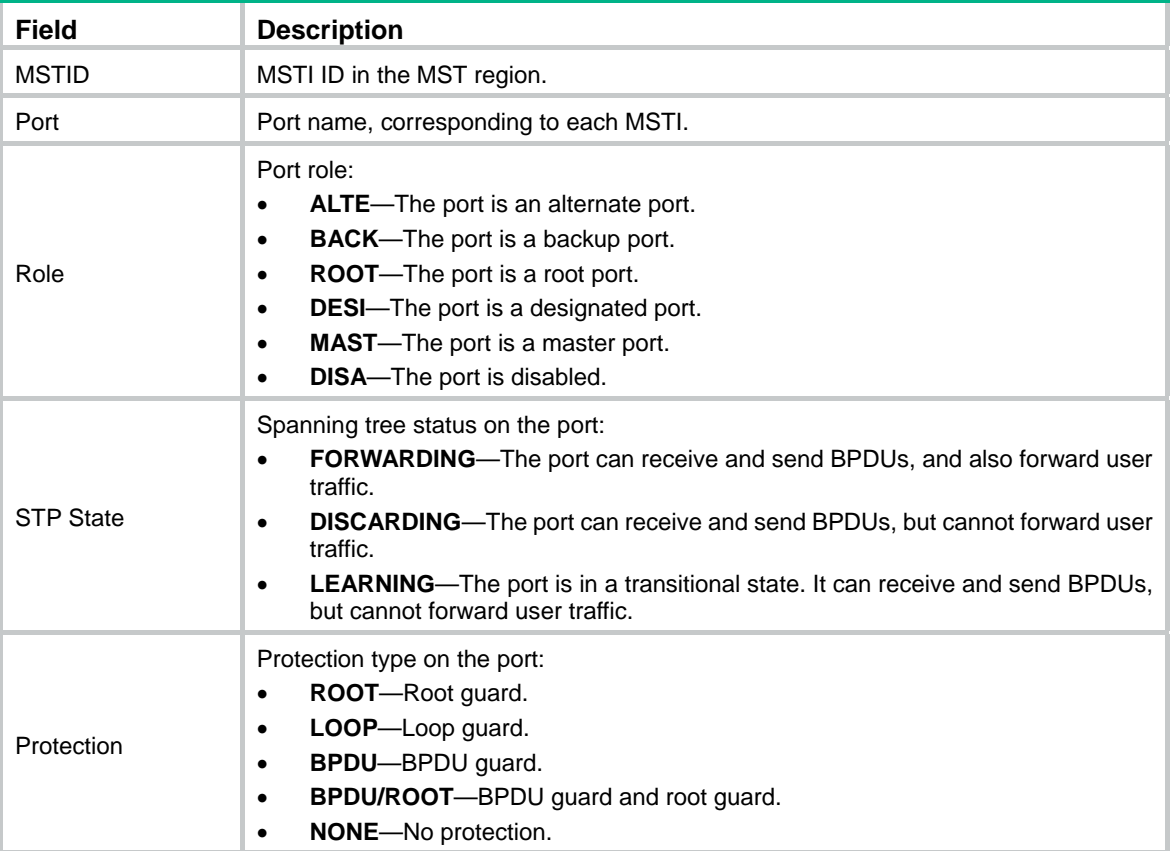

# In MSTP mode, display the spanning tree status and statistics information of all MSTIs on all ports. <Sysname> display stp

```
-------[CIST Global Info][Mode MSTP]------- 
CIST Bridge :32768.000f-e200-2200 
Bridge Times :Hello 2s MaxAge 20s FwDly 15s MaxHop 20
CIST Root/ERPC :0.00e0-fc0e-6554 / 200200 
CIST RegRoot/IRPC :32768.000f-e200-2200 / 0 
CIST RootPortId :128.48
BPDU-Protection :disabled 
Bridge Config-
Digest-Snooping :disabled 
TC or TCN received :2
Time since last TC :0 days 0h:5m:42s 
----[Port1(Ethernet1/1)][FORWARDING]---- 
Port Protocol : enabled
Port Role : CIST Designated Port
Port Priority :128
Port Cost(Legacy) :Config=auto / Active=200
 Desg. Bridge/Port :32768.000f-e200-2200 / 128.2 
Port Edged :Config=disabled / Active=disabled
  Point-to-point :Config=auto / Active=true
```

```
Transmit Limit :10 packets/hello-time
 Protection Type :None 
MST BPDU Format :Config=auto / Active=legacy
 Port Config- 
 Digest-Snooping :disabled 
 Rapid transition :false 
 Num of Vlans Mapped :1 
 PortTimes :Hello 2s MaxAge 20s FwDly 15s MsgAge 2s RemHop 20 
 BPDU Sent :186 
        TCN: 0, Config: 0, RST: 0, MST: 186 
BPDU Received : 0
         TCN: 0, Config: 0, RST: 0, MST: 0
```

```
-------[MSTI 1 Global Info]------- 
MSTI Bridge ID : 0.000f-e23e-9ca4
MSTI RegRoot/IRPC :0.000f-e23e-9ca4 / 0 
MSTI RootPortId :0.0
MSTI Root Type : PRIMARY root
Master Bridge :32768.000f-e23e-9ca4 
Cost to Master : 0
TC received : 0
```
# Display the spanning tree status and statistics when the spanning tree feature is disabled.

```
<Sysname> display stp
```

```
Protocol Status :disabled
Protocol Std. : IEEE 802.1s
Version :3
Bridge-Prio. :32768
MAC address : 000f-e200-8048
Max age(s) :20
Forward delay(s) :15
Hello time(s) :2
Max hops : 20
```
#### **Table 13 Command output**

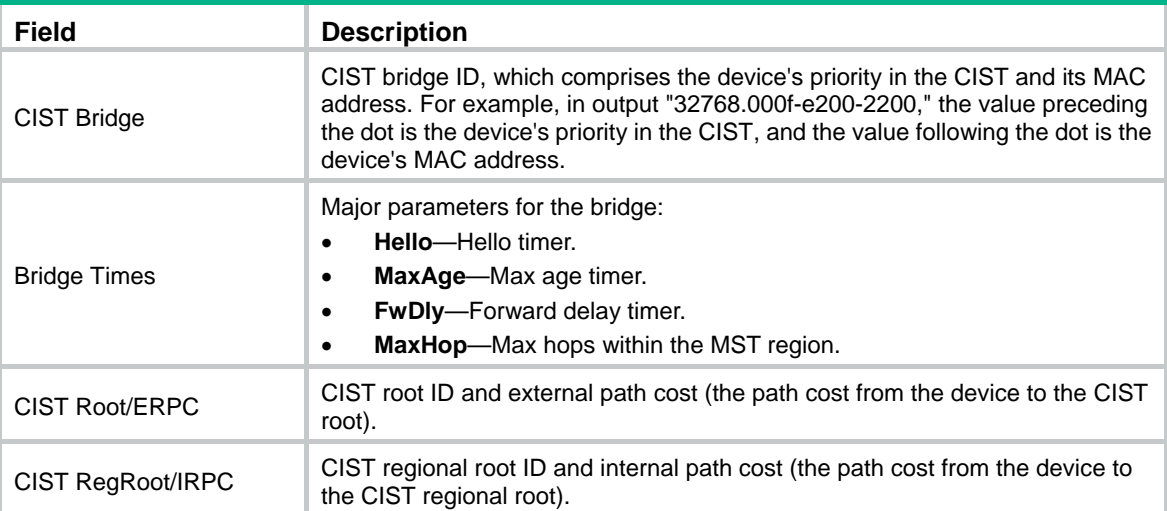

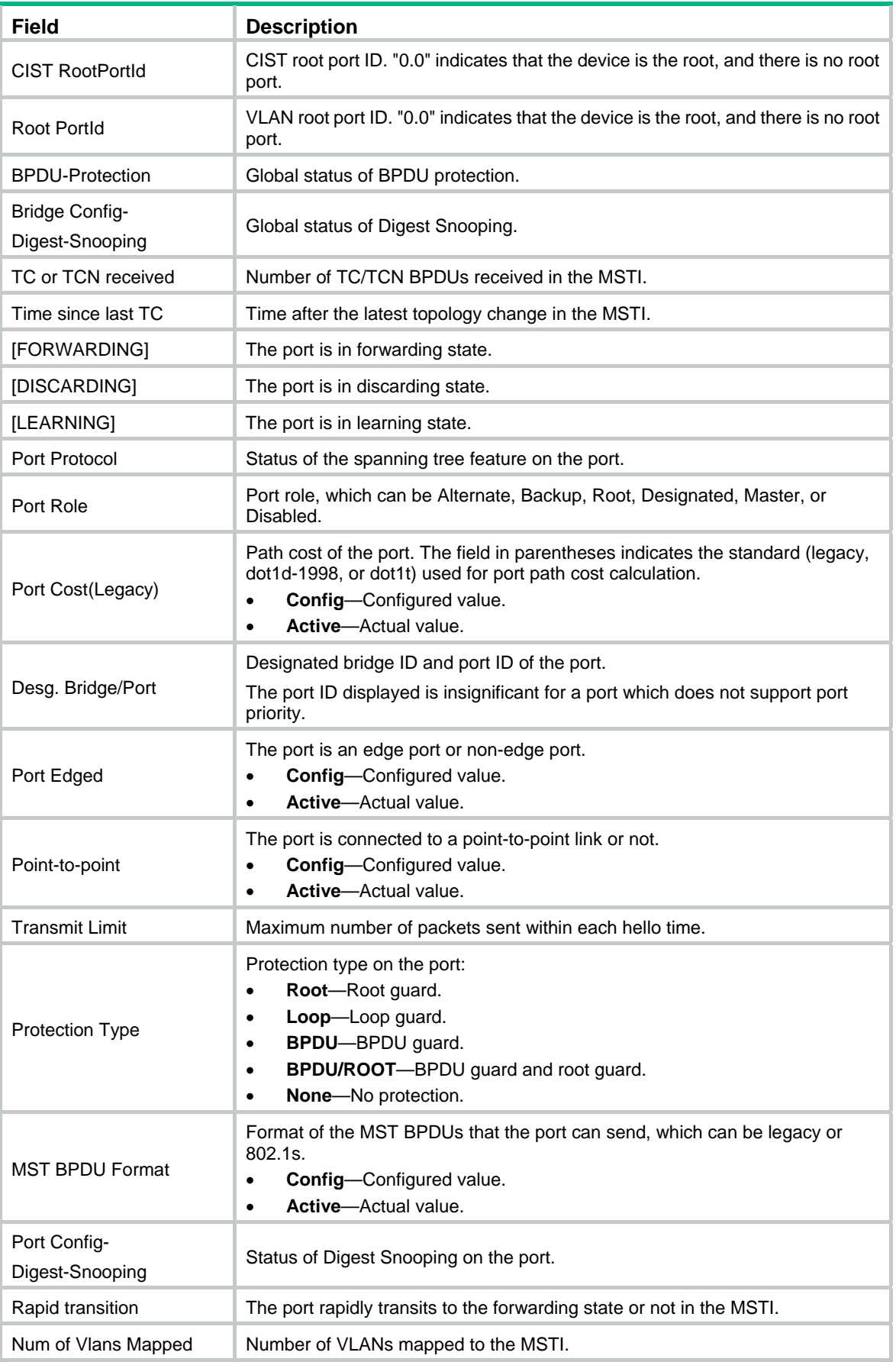

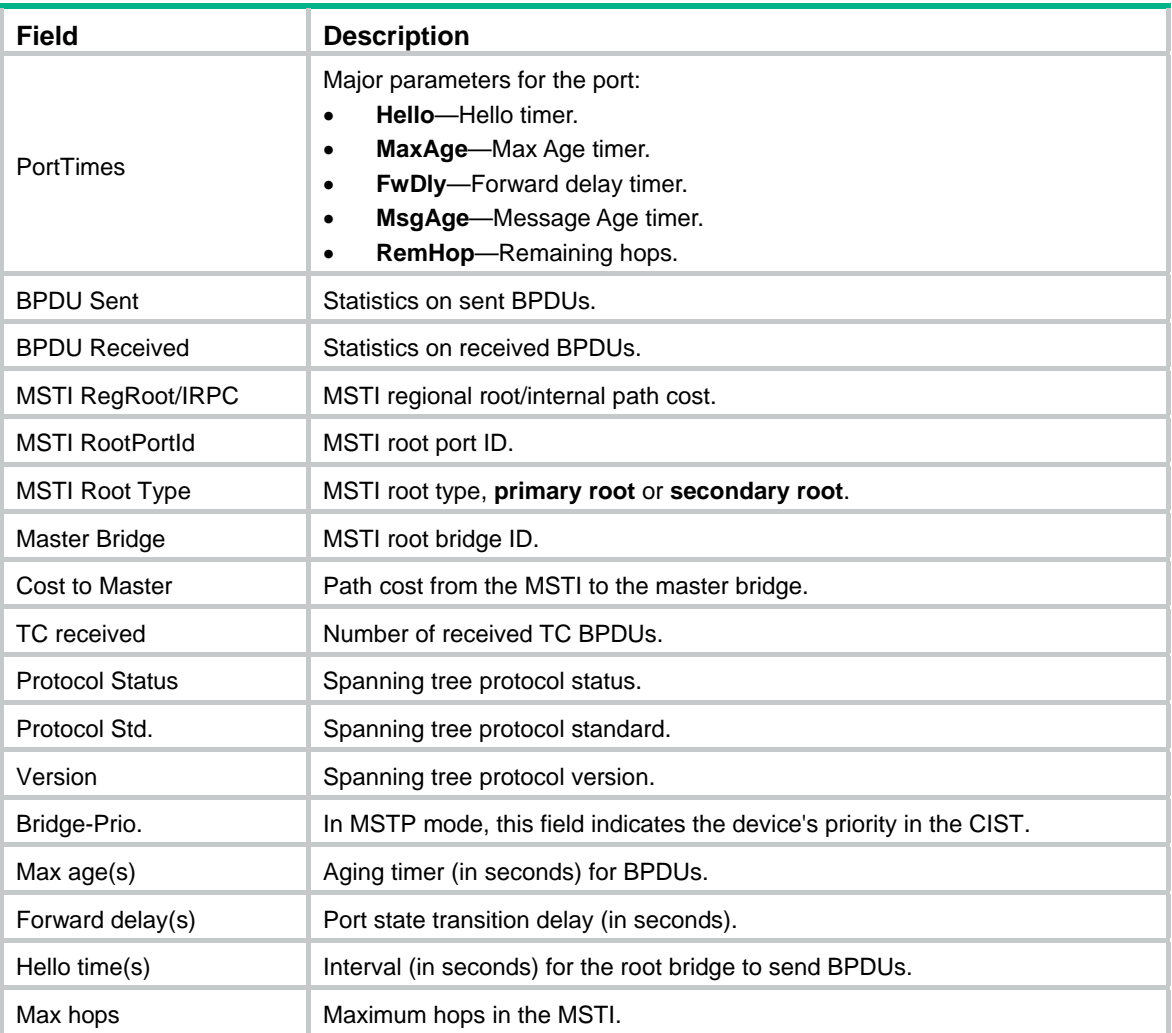

#### **Related commands**

**reset stp**

# display stp abnormal-port

Use **display stp abnormal-port** to display information about ports blocked by spanning tree protection functions.

#### **Syntax**

**display stp abnormal-port** [ **|** { **begin** | **exclude** | **include** } *regular-expression* ]

#### **Views**

Any view

#### **Default command level**

1: Monitor level

#### **Parameters**

**|**: Filters command output by specifying a regular expression. For more information about regular expressions, see *Fundamentals Configuration Guide*.

**begin**: Displays the first line that matches the specified regular expression and all lines that follow.

**exclude**: Displays all lines that do not match the specified regular expression.

**include**: Displays all lines that match the specified regular expression.

*regular-expression*: Specifies a regular expression, a case-sensitive string of 1 to 256 characters.

#### **Examples**

# In MSTP mode, display information about ports blocked by spanning tree protection functions.

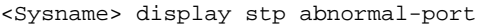

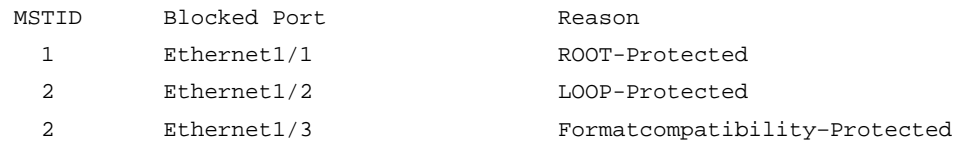

#### **Table 14 Command output**

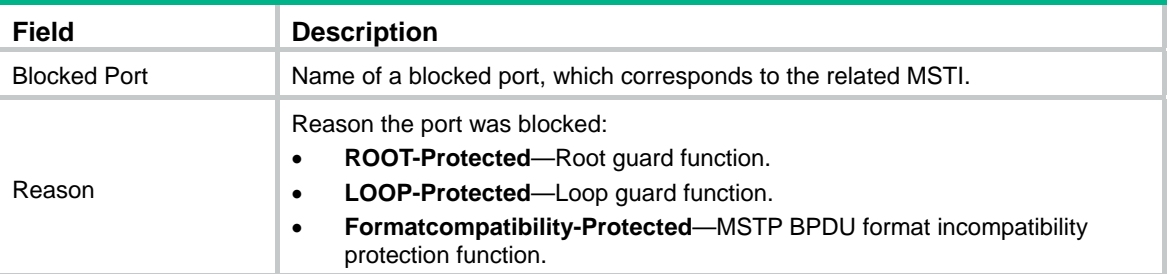

# display stp bpdu-statistics

Use **display stp bpdu-statistics** to display the BPDU statistics on ports.

#### **Syntax**

**display stp bpdu-statistics** [ **interface** *interface-type interface-number* [ **instance** *instance-id* ] ] [ **|** { **begin** | **exclude** | **include** } *regular-expression* ]

#### **Views**

Any view

#### **Default command level**

1: Monitor level

#### **Parameters**

**interface** *interface-type interface-number*: Displays the BPDU statistics on a specified port, where *interface-type interface-number* indicates the port type and number.

**instance** *instance-id*: Displays the BPDU statistics of a specified MSTI on a specified port. The minimum value of *instance-id* is 0, representing the CIST, and the maximum value is 15.

**|**: Filters command output by specifying a regular expression. For more information about regular expressions, see *Fundamentals Configuration Guide*.

**begin**: Displays the first line that matches the specified regular expression and all lines that follow.

**exclude**: Displays all lines that do not match the specified regular expression.

**include**: Displays all lines that match the specified regular expression.

*regular-expression*: Specifies a regular expression, a case-sensitive string of 1 to 256 characters.

#### **Usage guidelines**

In MSTP mode:

- If you do not specify any MSTI or port, this command displays the BPDU statistics of all MSTIs on all ports. The displayed information is sorted by port name and by MSTI ID on each port.
- If you specify a port but not an MSTI, this command displays the BPDU statistics of all MSTIs on the port. The displayed information is sorted by MSTI ID.
- If you specify both an MSTI ID and a port, this command displays the BPDU statistics of the specified MSTI on the port.

In STP or RSTP mode:

- If you do not specify any port, this command displays the BPDU statistics of on all ports. The displayed information is sorted by port name.
- If you specify a port, this command displays the BPDU statistics on the port.

#### **Examples**

# In MSTP mode, display the BPDU statistics of all MSTIs on Ethernet 1/1.

```
<Sysname> display stp bpdu-statistics interface ethernet 1/1 
 Port: Ethernet1/1
```
Instance-independent:

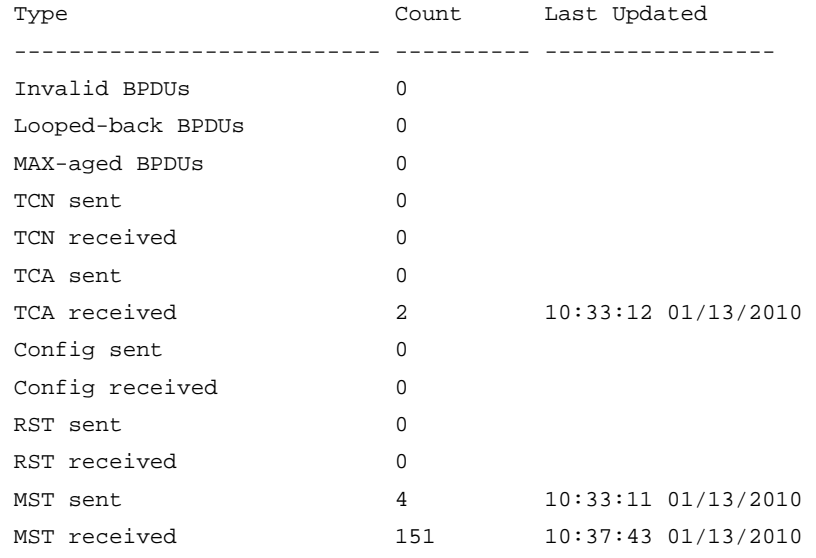

Instance 0:

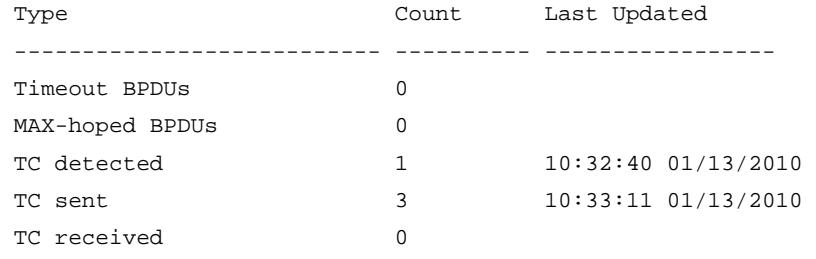

Instance 1:

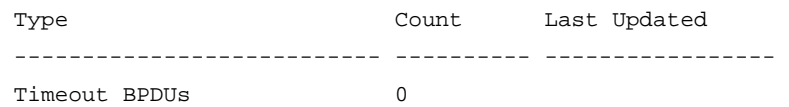

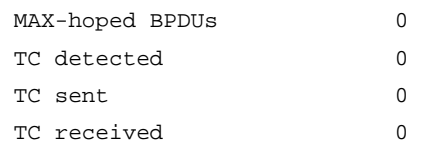

Instance 2:

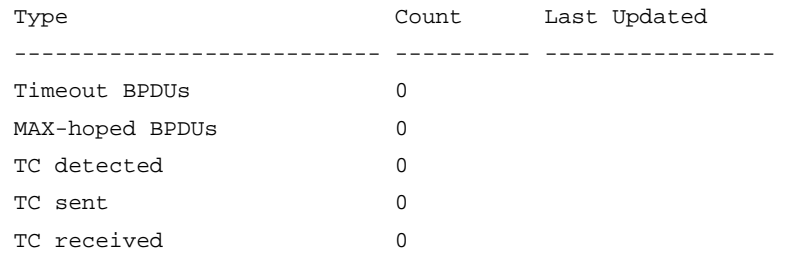

#### **Table 15 Command output**

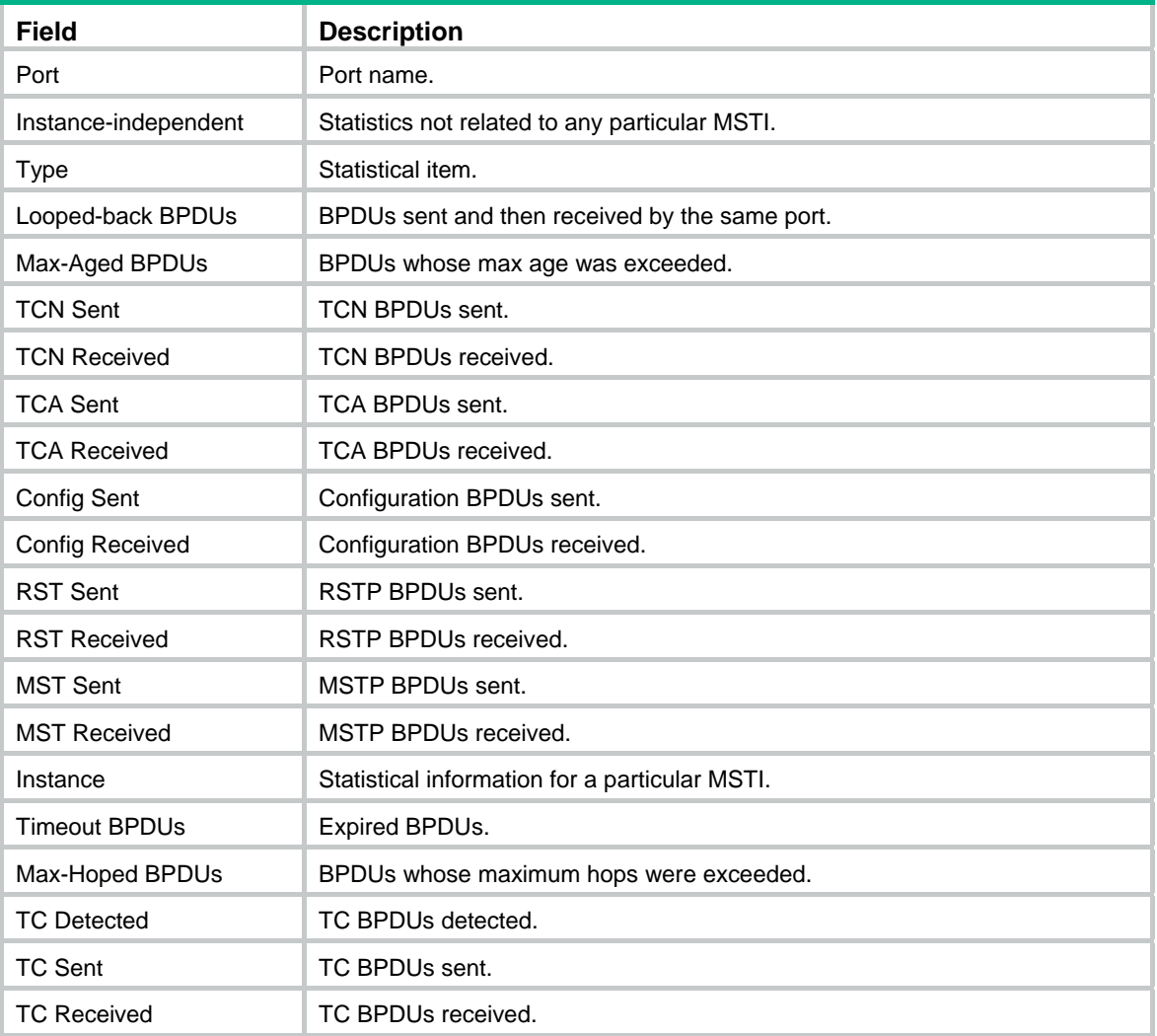

# display stp down-port

Use **display stp down-port** to display information about ports shut down by spanning tree protection functions.

#### **Syntax**

**display stp down-port** [ **|** { **begin** | **exclude** | **include** } *regular-expression* ]

#### **Views**

Any view

#### **Default command level**

1: Monitor level

#### **Parameters**

**|**: Filters command output by specifying a regular expression. For more information about regular expressions, see *Fundamentals Configuration Guide*.

**begin**: Displays the first line that matches the specified regular expression and all lines that follow.

**exclude**: Displays all lines that do not match the specified regular expression.

**include**: Displays all lines that match the specified regular expression.

*regular-expression*: Specifies a regular expression, a case-sensitive string of 1 to 256 characters.

#### **Examples**

# Display information about ports shut down by spanning tree protection functions.

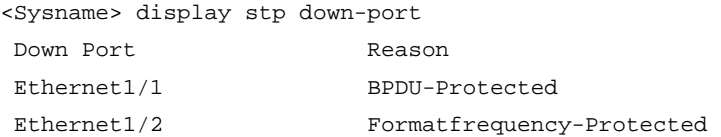

#### **Table 16 Command output**

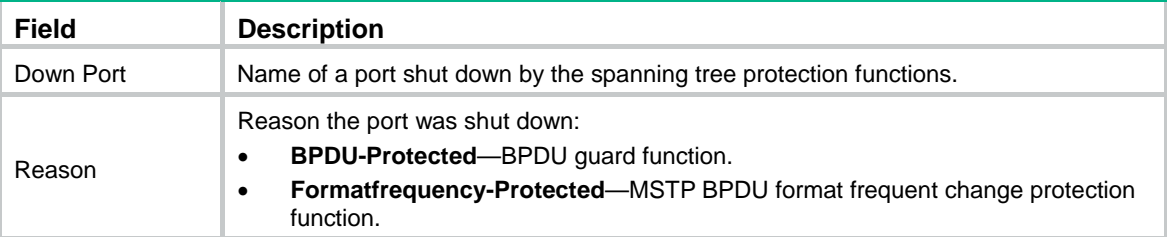

# display stp history

Use **display stp history** to display the historical port role calculation information for the specified MSTI or all MSTIs.

#### **Syntax**

**display stp** [ **instance** *instance-id* ] **history** [ **|** { **begin** | **exclude** | **include** } *regular-expression* ]

#### **Views**

Any view

#### **Default command level**

0: Visit level

#### **Parameters**

**instance** *instance-id*: Displays the historical port role calculation information for a specific MSTI. The minimum value of *instance-id* is 0, representing the CIST, and the maximum value of *instance-id* is 15.

**|**: Filters command output by specifying a regular expression. For more information about regular expressions, see *Fundamentals Configuration Guide*.

**begin:** Displays the first line that matches the specified regular expression and all lines that follow.

**exclude**: Displays all lines that do not match the specified regular expression.

**include**: Displays all lines that match the specified regular expression.

*regular-expression*: Specifies a regular expression, a case-sensitive string of 1 to 256 characters.

#### **Usage guidelines**

In STP or RSTP mode, the displayed information is sorted by port role calculation time.

In MSTP mode:

- If you do not specify any MSTI, this command displays the historical port role calculation information for all MSTIs. The displayed information is sorted by MSTI ID and by port role calculation time in each MSTI.
- If you specify an MSTI, this command displays the historical port role calculation information for the specified MSTI by the sequence of port role calculation time.

#### **Examples**

# In MSTP mode, display the historical port role calculation information for MSTI 2.

```
<Sysname> display stp instance 2 history
```

```
 ------------------- Instance 2 --------------------- 
 Port Ethernet1/1 
  Role change : ROOT->DESI (Aged) 
 Time : 2010/02/08 00:22:56
  Port priority : 0.00e0-fc01-6510 0 0.00e0-fc01-6510 128.1 
 Port Ethernet1/2 
  Role change : ALTER->ROOT 
 Time : 2010/02/08 00:22:56
  Port priority : 0.00e0-fc01-6510 0 0.00e0-fc01-6510 128.2
```
#### **Table 17 Command output**

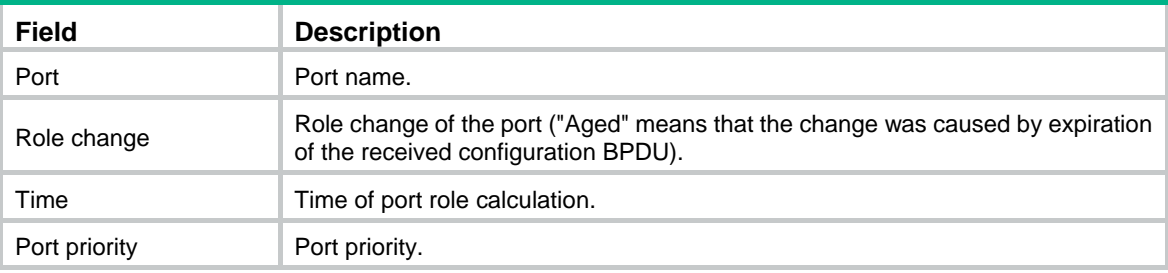

## display stp region-configuration

Use **display stp region-configuration** to display the effective configuration information of the MST region, including the region name, revision level, and user-configured VLAN-to-instance mappings.

#### **Syntax**

**display stp region-configuration** [ **|** { **begin** | **exclude** | **include** } *regular-expression* ]

#### **Views**

Any view

#### **Default command level**

1: Monitor level

#### **Parameters**

**|**: Filters command output by specifying a regular expression. For more information about regular expressions, see *Fundamentals Configuration Guide*.

**begin**: Displays the first line that matches the specified regular expression and all lines that follow.

**exclude**: Displays all lines that do not match the specified regular expression.

**include**: Displays all lines that match the specified regular expression.

*regular-expression*: Specifies a regular expression, a case-sensitive string of 1 to 256 characters.

#### **Examples**

# In MSTP mode, display effective MST region configuration information.

```
<Sysname> display stp region-configuration 
 Oper Configuration 
  Format selector : 0
   Region name :hello 
  Revision level : 0
   Configuration digest :0x5f762d9a46311effb7a488a3267fca9f
```
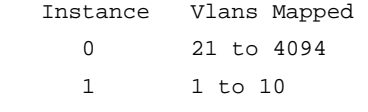

```
 2 11 to 20
```
#### **Table 18 Command output**

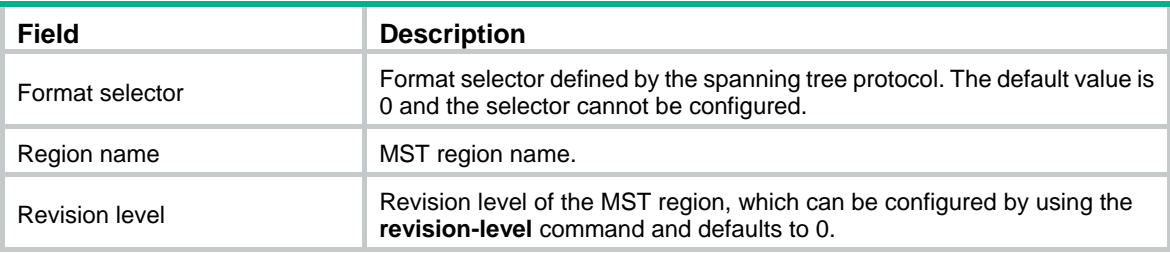

#### **Related commands**

- • **instance**
- • **region-name**
- • **revision-level**
- • **vlan-mapping modulo**

# display stp root

Use **display stp root** to display the root bridge information of all MSTIs.

#### **Syntax**

**display stp root** [ **|** { **begin** | **exclude** | **include** } *regular-expression* ]

#### **Views**

Any view

#### **Default command level**

1: Monitor level

#### **Parameters**

**|**: Filters command output by specifying a regular expression. For more information about regular expressions, see *Fundamentals Configuration Guide*.

**begin**: Displays the first line that matches the specified regular expression and all lines that follow.

**exclude**: Displays all lines that do not match the specified regular expression.

**include**: Displays all lines that match the specified regular expression.

*regular-expression*: Specifies a regular expression, a case-sensitive string of 1 to 256 characters.

#### **Examples**

# In MSTP mode, display the root bridge information of all spanning trees.

<Sysname> display stp root

 MSTID Root Bridge ID ExtPathCost IntPathCost Root Port 0 0.00e0-fc0e-6554 200200 0 Ethernet1/1

#### **Table 19 Command output**

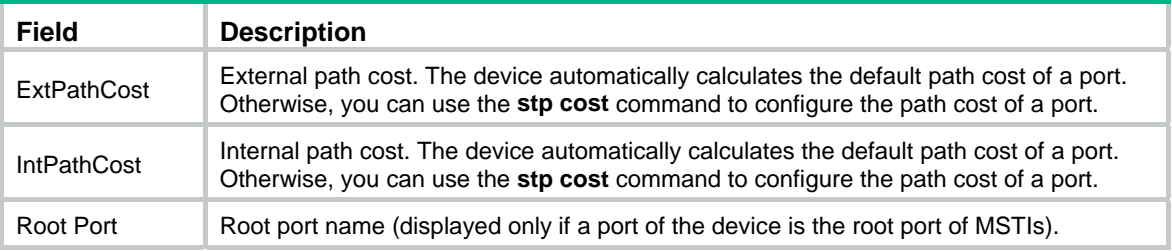

# display stp tc

Use **display stp tc** to display the statistics of TC/TCN BPDUs received and sent by all ports in an MSTI or all MSTIs.

#### **Syntax**

**display stp** [ **instance** *instance-id* ] **tc** [ **|** { **begin** | **exclude** | **include** } *regular-expression* ]

#### **Views**

Any view

#### **Default command level**

0: Visit level

#### **Parameters**

**instance** *instance-id*: Displays the statistics of TC/TCN BPDUs received and sent by all ports in a particular MSTI. The minimum value of *instance-id* is 0, representing the CIST, and the maximum value of *instance-id* is 15.

**|**: Filters command output by specifying a regular expression. For more information about regular expressions, see *Fundamentals Configuration Guide*.

**begin**: Displays the first line that matches the specified regular expression and all lines that follow.

**exclude**: Displays all lines that do not match the specified regular expression.

**include**: Displays all lines that match the specified regular expression.

*regular-expression*: Specifies a regular expression, a case-sensitive string of 1 to 256 characters.

#### **Usage guidelines**

In STP or RSTP mode, the displayed information is sorted by port name.

In MSTP mode, follow these guidelines:

- If you do not specify any MSTI, this command displays the statistics of TC/TCN BPDUs received and sent by all ports in all MSTIs. The displayed information is sorted by instance ID and by port name in each MSTI.
- If you specify an MSTI, this command displays the statistics of TC/TCN BPDUs received and sent by all ports in the specified MSTI, in port name order.

#### **Examples**

# In MSTP mode, display the statistics of TC/TCN BPDUs received and sent by all ports in MSTI 0.

```
<Sysname> display stp instance 0 tc
```
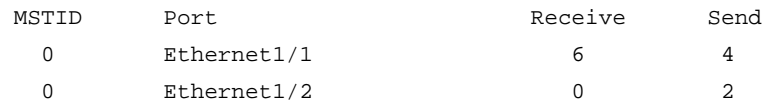

#### **Table 20 Command output**

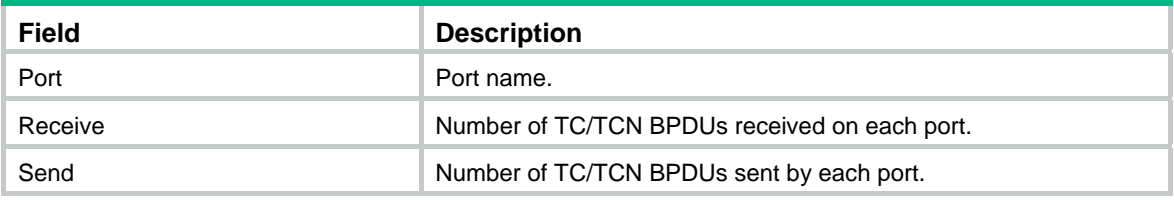

### instance

Use **instance** to map a list of VLANs to the specified MSTI.

Use **undo instance** to remap the specified VLAN or all VLANs to the CIST (MSTI 0).

#### **Syntax**

**instance** *instance-id* **vlan** *vlan-list*

**undo instance** *instance-id* [ **vlan** *vlan-list* ]

#### **Default**

All VLANs are mapped to the CIST.

#### **Views**

MST region view

#### **Default command level**

2: System level

#### **Parameters**

*instance-id*: Specifies an MSTI ID. The minimum value is 0, representing the CIST, and the maximum value is 15.

**vlan** *vlan-list*: Specifies a VLAN list in the format of *vlan-list* = { *vlan-id* [ **to** *vlan-id* ] }&<1-10>, where the *vlan-id* argument represents the VLAN ID in the range of 1 to 4094, and &<1-10> indicates that you can specify up to 10 VLAN IDs or VLAN ID ranges.

#### **Usage guidelines**

If you specify no VLAN in the **undo instance** command, all VLANs mapped to the specified MSTI will be remapped to the CIST.

You cannot map the same VLAN to different MSTIs. If you map a VLAN that has been mapped to an MSTI to a new MSTI, the old mapping will be automatically removed.

After configuring this command, run the **active region-configuration** command to activate the VLAN-to-instance mapping.

#### **Examples**

# Map VLAN 2 to MSTI 1.

```
<Sysname> system-view 
[Sysname] stp region-configuration 
[Sysname-mst-region] instance 1 vlan 2
```
#### **Related commands**

- • **display stp region-configuration**
- • **check region-configuration**
- • **active region-configuration**

### region-name

Use **region-name** to configure the MST region name.

Use **undo region-name** to restore the default MST region name.

#### **Syntax**

**region-name** *name*

#### **undo region-name**

#### **Default**

The MST region name of a device is its MAC address.

#### **Views**

MST region view

#### **Default command level**

2: System level

#### **Parameters**

*name*: Specifies the MST region name, a string of 1 to 32 characters.

#### **Usage guidelines**

The MST region name, the VLAN-to-instance mapping table, and the MSTP revision level of a device determine the device's MST region.

After configuring this command, run the **active region-configuration** command to activate the configured MST region name.

#### **Examples**

# Set the MST region name of the device to **hello**.

```
<Sysname> system-view 
[Sysname] stp region-configuration 
[Sysname-mst-region] region-name hello
```
#### **Related commands**

- • **instance**
- • **revision-level**
- • **vlan-mapping modulo**
- • **display stp region-configuration**
- • **check region-configuration**
- • **active region-configuration**

### reset stp

Use **reset stp** to clear the MSTP statistics information.

#### **Syntax**

**reset stp** [ **interface** *interface-list* ]

#### **Views**

User view

#### **Default command level**

1: Monitor level

#### **Parameters**

**interface** *interface-list*: Clears the MSTP statistics of the ports specified in the format of *interface-list* = { *interface-type interface-number* [ **to** *interface-type interface-number* ] }&<1-10>, where &<1-10> indicates that you can specify up to 10 ports or port ranges. If you don't specify this option, the command clears the spanning tree-related statistics on all ports.

#### **Usage guidelines**

The MSTP statistics information includes the numbers of TCN BPDUs, configuration BPDUs, RST BPDUs and MST BPDUs sent/received through the specified ports.

#### **Examples**

# Clear the spanning tree-related statistics on ports Ethernet 1/1 through Ethernet 1/3.

<Sysname> reset stp interface ethernet 1/1 to ethernet 1/3

#### **Related commands**

**display stp**

### revision-level

Use **revision-level** to configure the MSTP revision level.

Use **undo revision-level** to restore the default MSTP revision level.

#### **Syntax**

**revision-level** *level*

**undo revision-level** 

#### **Default**

The MSTP revision level is 0.

#### **Views**

MST region view

#### **Default command level**

2: System level

#### **Parameters**

*level*: Specifies an MSTP revision level in the range of 0 to 65535.

#### **Usage guidelines**

The MSTP revision level, the MST region name, and the VLAN-to-instance mapping table of a device determine the device's MST region. When the MST region name and VLAN-to-instance mapping table are both the same for two MST regions, they can still be differentiated by their MSTP revision levels.

After configuring this command, run the **active region-configuration** command to activate the configured MST region level.

#### **Examples**

# Set the MSTP revision level of the MST region to 5.

<Sysname> system-view

[Sysname] stp region-configuration [Sysname-mst-region] revision-level 5

#### **Related commands**

- • **instance**
- • **region-name**
- • **vlan-mapping modulo**
- • **display stp region-configuration**
- • **check region-configuration**
- • **active region-configuration**

# stp bpdu-protection

Use **stp bpdu-protection** to enable the BPDU guard function.

Use **undo stp bpdu-protection** to disable the BPDU guard function.

#### **Syntax**

**stp bpdu-protection** 

#### **undo stp bpdu-protection**

#### **Default**

The BPDU guard function is disabled.

#### **Views**

System view

#### **Default command level**

2: System level

#### **Examples**

# Enable the BPDU guard function.

<Sysname> system-view [Sysname] stp bpdu-protection
## stp bridge-diameter

Use **stp bridge-diameter** to specify the network diameter, the maximum possible number of stations between any two terminal devices on the switched network.

Use **undo stp bridge-diameter** to restore the default.

#### **Syntax**

**stp bridge-diameter** *diameter*

**undo stp bridge-diameter**

### **Default**

The network diameter of the switched network is 7.

#### **Views**

System view

#### **Default command level**

2: System level

## **Parameters**

*diameter*: Specifies the switched network diameter in the range of 2 to 7.

## **Usage guidelines**

An appropriate setting of hello time, forward delay, and max age can speed up network convergence. The values of these timers are related to the network size, and you can set the timers by setting the network diameter. With the network diameter set to 7 (the default), the three timers will also be set to their defaults.

Each MST region is considered as a device, and the configured network diameter of the switched network takes effect only on the CIST (or the common root bridge), not on other MSTIs.

#### **Examples**

# In MSTP mode, set the network diameter of the switched network to 5.

```
<Sysname> system-view
```
[Sysname] stp bridge-diameter 5

#### **Related commands**

- • **stp timer forward-delay**
- • **stp timer hello**
- • **stp timer max-age**

## stp compliance

Use **stp compliance** to configure the mode the specified ports will use to recognize and send MSTP BPDUs.

Use **undo stp compliance** to restore the default.

## **Syntax**

**stp compliance** { **auto** | **dot1s** | **legacy** } **undo stp compliance** 

## **Default**

A port automatically recognizes the formats of received MSTP packets and determines the formats of MSTP packets to be sent based on the recognized formats.

#### **Views**

Ethernet interface view, port group view, Layer 2 aggregate interface view

## **Default command level**

2: System level

#### **Parameters**

**auto**: Configures the ports to recognize the MSTP BPDU format automatically and determine the format of MSTP BPDUs to send.

**dot1s**: Configures the ports to receive and send only standard-format (802.1s-compliant) MSTP BPDUs.

**legacy**: Configures the ports to receive and send only compatible-format MSTP BPDUs.

#### **Usage guidelines**

The following matrix shows the command and hardware compatibility:

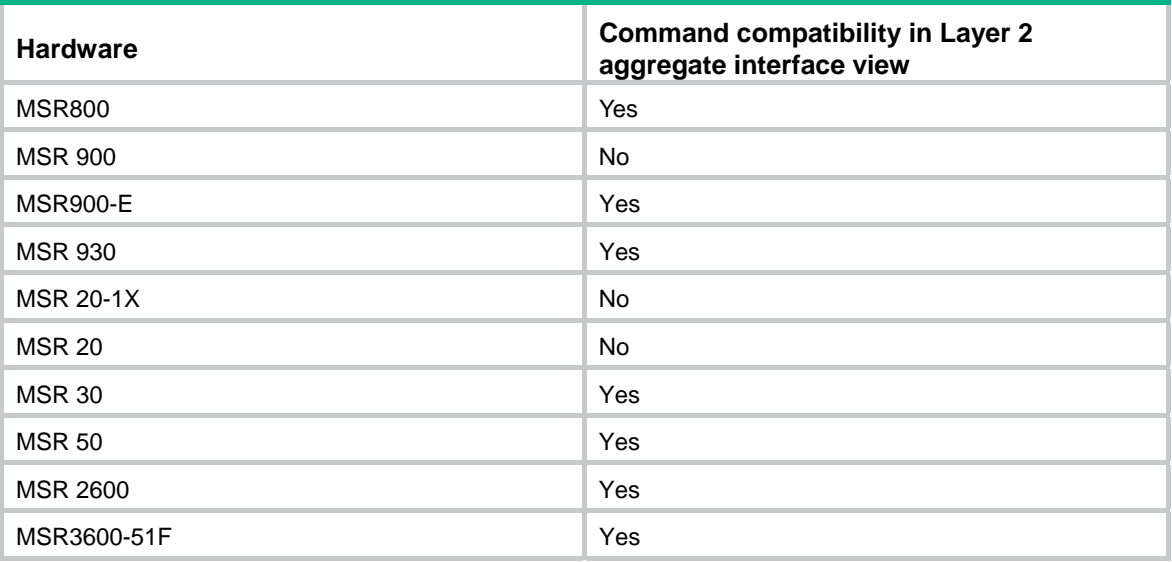

Configured in Ethernet interface view, the setting takes effect only on that interface.

Configured in port group view, the setting takes effect on all member ports in the port group.

Configured in Layer 2 aggregate interface view, the setting takes effect only on the aggregate interface.

Configured on a member port in an aggregation group, the setting takes effect only after the port leaves the aggregation group.

### **Examples**

# Configure Ethernet 1/1 to receive and send only standard-format (802.1s) MSTP packets.

```
<Sysname> system-view 
[Sysname] interface ethernet 1/1 
[Sysname-Ethernet1/1] stp compliance dot1s
```
## stp config-digest-snooping

Use **stp config-digest-snooping** to enable Digest Snooping.

Use **undo stp config-digest-snooping** to disable Digest Snooping.

## **Syntax**

**stp config-digest-snooping undo stp config-digest-snooping** 

## **Default**

The feature is disabled by default.

## **Views**

System view, Ethernet interface view, port group view, Layer 2 aggregate interface view

## **Default command level**

2: System level

## **Usage guidelines**

The following matrix shows the command and hardware compatibility:

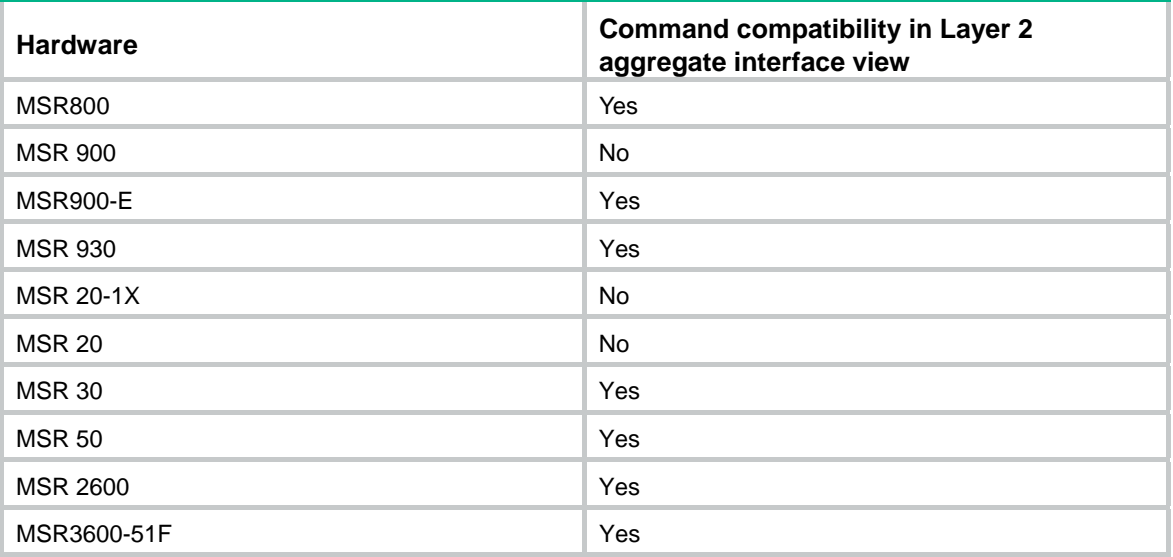

Configured in system view, the setting takes effect globally.

Configured in Ethernet interface view, the setting takes effect only on the interface.

Configured in port group view, the setting takes effect on all member ports in the port group.

Configured in Layer 2 aggregate interface view, the setting takes effect only on the aggregate interface.

Configured on a member port in an aggregation group, the setting takes effect only after the port leaves the aggregation group.

Enable this feature both globally and on ports connected to other vendors' devices to make it effective. To minimize impact, enable the feature on all associated ports before you enable it globally.

When Digest Snooping is globally enabled, if you modify the VLAN-to-instance mapping or use the **undo stp region-configuration** command to restore the default MST region configuration, traffic might be interrupted because the local VLAN-to-instance mapping is different from that on a neighbor device. Perform these operations with caution.

## **Examples**

# Enable Digest Snooping on Ethernet 1/1 and then globally.

<Sysname> system-view

[Sysname] interface ethernet 1/1

[Sysname-Ethernet1/1] stp config-digest-snooping [Sysname-Ethernet1/1] quit [Sysname] stp config-digest-snooping

## **Related commands**

## **display stp**

## stp cost

Use **stp cost** to set the path cost of the port or ports.

Use **undo stp cost** to restore the default.

## **Syntax**

**stp** [ **instance** *instance-id* ] **cost** *cost*

**undo stp** [ **instance** *instance-id* ] **cost** 

## **Default**

The device automatically calculates the path costs of ports in each spanning tree based on the corresponding standard.

## **Views**

Ethernet interface view, port group view, Layer 2 aggregate interface view

## **Default command level**

2: System level

### **Parameters**

**instance** *instance-id*: Sets the path cost of the ports in a particular MSTI. The minimum value of *instance-id* is 0, representing the CIST, and the maximum value of *instance-id* is 15.

*cost*: Specifies the path cost of the port, with an effective range that depends on the path cost calculation standard adopted.

- With the IEEE 802.1d-1998 standard selected for path cost calculation, the value range for the *cost* argument is 1 to 65535.
- With the IEEE 802.1t standard selected for path cost calculation, the value range for the *cost* argument is 1 to 200000000.
- With the private standard selected for path cost calculation, the value range for the *cost* argument is 1 to 200000.

## **Usage guidelines**

The following matrix shows the command and hardware compatibility:

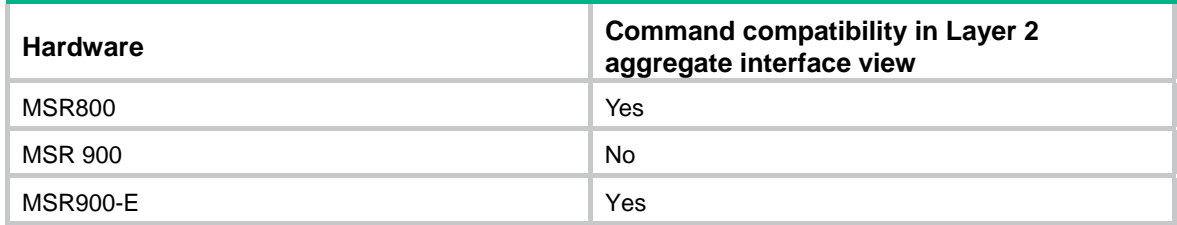

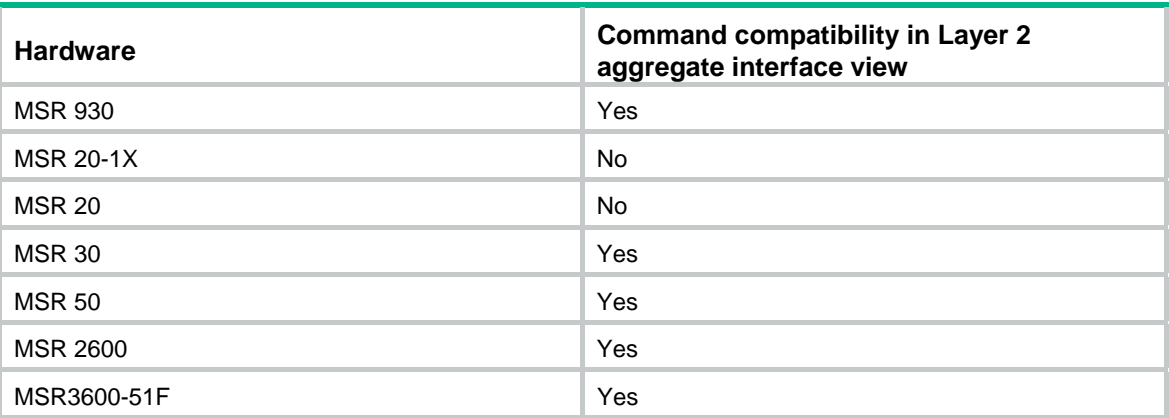

Configured in Ethernet interface view, the setting takes effect only on the interface.

Configured in port group view, the setting takes effect on all member ports in the port group.

Configured in Layer 2 aggregate interface view, the setting takes effect only on the aggregate interface. Configured on a member port in an aggregation group, the setting takes effect only after the port leaves the aggregation group.

To set the path cost of an MSTP port in a specific MSTI, use this command with the MSTI specified.

Path cost is an important factor in spanning tree calculation. Setting different path costs for a port in MSTIs allows different VLAN traffic flows to be forwarded along different physical links and enables VLAN-based load balancing.

The path cost setting of a port can affect the role selection of the port. When the path cost of a port is changed, the system re-calculates the role of the port and initiates a state transition.

#### **Examples**

# In MSTP mode, set the path cost of port Ethernet 1/3 in MSTI 2 to 200.

<Sysname> system-view [Sysname] interface ethernet 1/3 [Sysname-Ethernet1/3] stp instance 2 cost 200

#### **Related commands**

- • **display stp**
- • **stp pathcost-standard**

## stp edged-port

Use **stp edged-port enable** to configure one or more ports as edge ports.

Use **stp edged-port disable** to configure one or more ports as non-edge ports.

Use **undo stp edged-port** to restore the default.

## **Syntax**

**stp edged-port** { **enable** | **disable** }

**undo stp edged-port** 

## **Default**

All ports are non-edge ports.

## **Views**

Ethernet interface view, port group view, Layer 2 aggregate interface view

## **Default command level**

2: System level

## **Parameters**

**enable**: Configures one or more ports as edge ports.

**disable**: Configures one or more ports as non-edge ports.

## **Usage guidelines**

The following matrix shows the command and hardware compatibility:

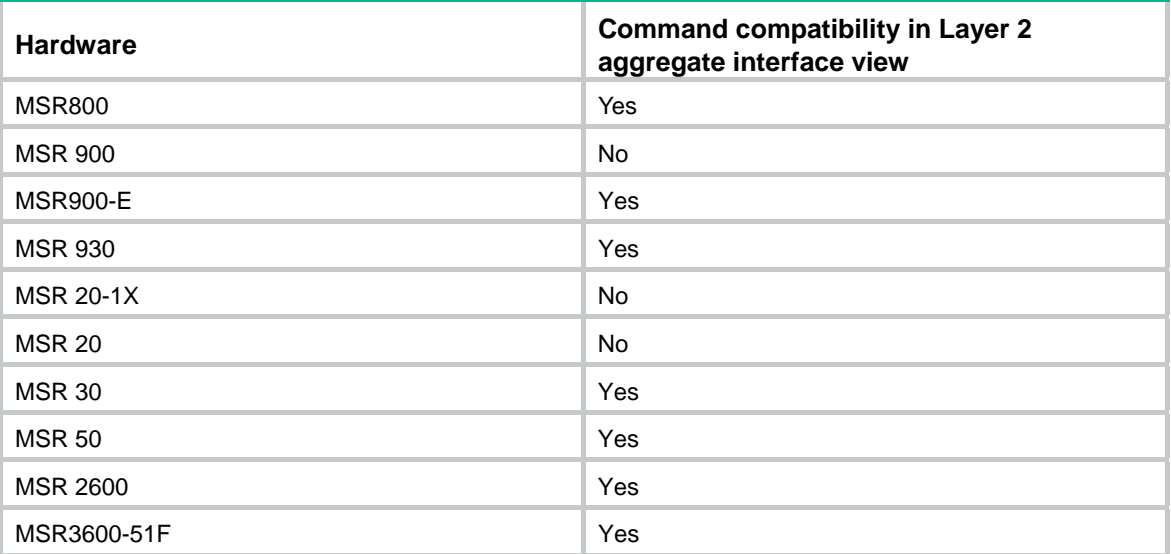

Configured in Ethernet interface view, the setting takes effect only on the interface.

Configured in port group view, the setting takes effect on all member ports in the port group.

Configured in Layer 2 aggregate interface view, the setting takes effect only on the aggregate interface.

Configured on a member port in an aggregation group, the setting takes effect only after the port leaves the aggregation group.

If a port directly connects to a user terminal rather than another device or a shared LAN segment, this port is regarded as an edge port. When the network topology changes, an edge port will not cause a temporary loop. You can enable the port to transit to the forwarding state rapidly by configuring it as an edge port. H3C recommends that you configure ports directly connecting to user terminals as edge ports.

Typically, configuration BPDUs from other devices cannot reach an edge port, because the edge port does not connect to any other device. If a port receives a configuration BPDU when the BPDU guard function is disabled, the port functions as a non-edge port, even if you configure it as an edge port.

You cannot configure edge port settings and loop guard on a port at the same time.

### **Examples**

# Configure Ethernet 1/1 as an edge port.

```
<Sysname> system-view 
[Sysname] interface ethernet 1/1 
[Sysname-Ethernet1/1] stp edged-port enable
```
### **Related commands**

### **stp loop-protection**

## stp enable

Use **stp enable** to enable the spanning tree feature.

Use **undo stp enable** to disable the spanning tree feature.

## **Syntax**

#### **stp enable**

## **undo stp enable**

## **Default**

The spanning tree feature is enabled on all ports and is globally disabled.

## **Views**

System view, Ethernet interface view, port group view, Layer 2 aggregate interface view

## **Default command level**

2: System level

## **Usage guidelines**

The following matrix shows the command and hardware compatibility:

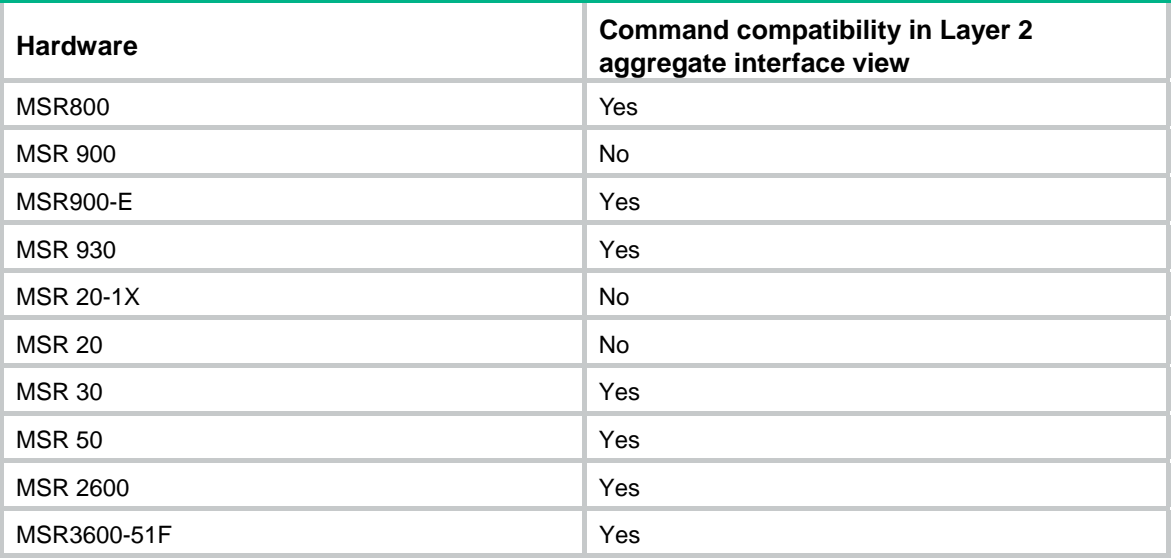

Configured in system view, the setting takes effect globally.

Configured in Ethernet interface view, the setting takes effect only on the interface.

Configured in port group view, the setting takes effect on all member ports in the port group.

Configured in Layer 2 aggregate interface view, the setting takes effect only on the aggregate interface.

Configured on a member port in an aggregation group, the setting takes effect only after the port leaves the aggregation group.

When you enable the spanning tree feature, the device operates in STP, RSTP, or MSTP mode, depending on the spanning tree mode setting.

When you enable the spanning tree feature, the device dynamically maintains the spanning tree status of VLANs based on received configuration BPDUs.

When you disable the spanning tree feature, the device stops maintaining the spanning tree status.

## **Examples**

# In MSTP mode, enable the spanning tree feature globally.

<Sysname> system-view

[Sysname] stp enable

# In MSTP mode, disable the spanning tree feature on port Ethernet 1/1.

<Sysname> system-view

[Sysname] interface ethernet 1/1 [Sysname-Ethernet1/1] undo stp enable

## **Related commands**

**stp mode**

## stp loop-protection

Use **stp loop-protection** to enable the loop guard function on the ports.

Use **undo stp loop-protection** to disable the loop guard function on the ports.

## **Syntax**

**stp loop-protection undo stp loop-protection**

## **Default**

The loop guard function is disabled.

## **Views**

Ethernet interface view, port group view, Layer 2 aggregate interface view

## **Default command level**

2: System level

## **Usage guidelines**

The following matrix shows the command and hardware compatibility:

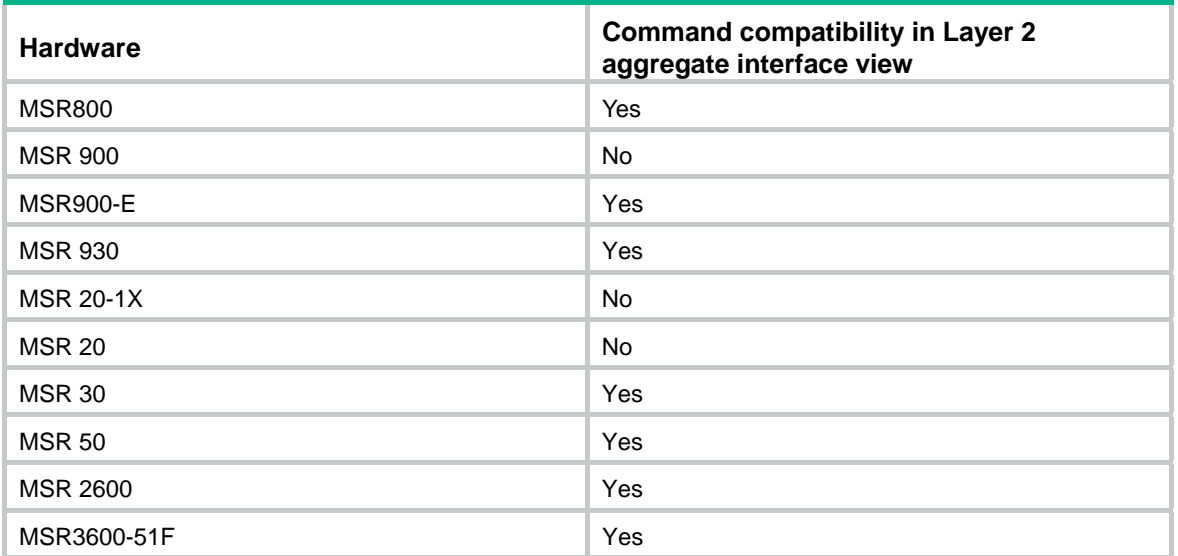

Configured in Ethernet interface view, the setting takes effect only on the interface.

Configured in port group view, the setting takes effect on all member ports in the port group.

Configured in Layer 2 aggregate interface view, the setting takes effect only on the aggregate interface.

Configured on a member port in an aggregation group, the setting takes effect only after the port leaves the aggregation group.

You cannot configure edge port settings and loop guard, or configure root guard and loop guard on a port at the same time.

#### **Examples**

# Enable the loop guard function on Ethernet 1/1.

```
<Sysname> system-view 
[Sysname] interface ethernet 1/1 
[Sysname-Ethernet1/1] stp loop-protection
```
## **Related commands**

- • **stp edged-port**
- • **stp root-protection**

## stp max-hops

Use **stp max-hops** to set the maximum hops of the MST region.

Use **undo stp max-hops** to restore the default.

## **Syntax**

**stp max-hops** *hops*

**undo stp max-hops**

### **Default**

The maximum number of hops of an MST region is 20.

#### **Views**

System view

## **Default command level**

2: System level

## **Parameters**

*hops*: Sets the maximum hops in the range of 1 to 40.

#### **Usage guidelines**

The maximum hops limit the size of the MST region.

## **Examples**

# Set the maximum hops of the MST region to 35.

```
<Sysname> system-view
```
[Sysname] stp max-hops 35

## **Related commands**

**display stp**

## stp mcheck

Use **stp mcheck** to perform the mCheck operation globally or on a port.

## **Syntax**

**stp mcheck** 

## **Views**

System view, Ethernet interface view, Layer 2 aggregate interface view

## **Default command level**

2: System level

## **Usage guidelines**

The following matrix shows the command and hardware compatibility:

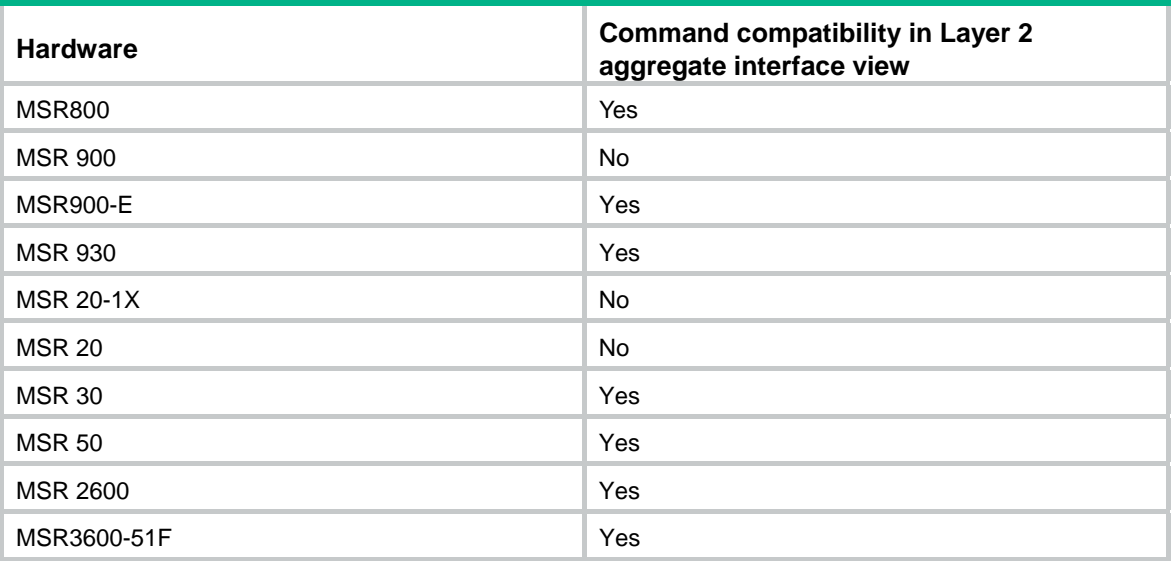

If a port on a device that runs MSTP or RSTP mode connects to an STP device, the port will automatically transit to the STP mode. It cannot automatically transit back to the original mode when:

- The STP device is shut down or removed.
- The STP device transits to the MSTP or RSTP mode.

Then, you can perform an mCheck operation to forcibly transit the port to operation in the original mode.

Suppose Device A running STP, Device B with no spanning tree feature enabled, and Device C running RSTP or MSTP are connected in order. Device B will transparently transmit STP BPDUs, and the port on Device C connecting to Device B will transit to the STP mode. After you enable the spanning tree feature on Device B, to run RSTP or MSTP between Device B and Device C, you must perform an mCheck operation on the ports interconnecting Device B and Device C, in addition to configuring the spanning tree to operate in RSTP or MSTP mode on Device B.

The device operates in STP, RSTP, or MSTP mode depending on the spanning tree mode setting.

The **stp mcheck** command is effective only when the device operates in MSTP or RSTP mode.

Configured in system view, the setting takes effect globally.

Configured in Ethernet interface view, the setting takes effect only on the interface.

Configured in Layer 2 aggregate interface view, the setting takes effect only on the aggregate interface.

Configured on a member port in an aggregation group, the setting takes effect only after the port leaves the aggregation group.

## **Examples**

# Perform mCheck on Ethernet 1/1. <Sysname> system-view

[Sysname] interface ethernet 1/1

[Sysname-Ethernet1/1] stp mcheck

## **Related commands**

**stp mode**

## stp mode

Use **stp mode** to configure the spanning tree operating mode.

Use **undo stp mode** to restore the default.

## **Syntax**

**stp mode** { **mstp** | **rstp** | **stp** }

**undo stp mode** 

## **Default**

A spanning tree device operates in MSTP mode.

## **Views**

System view

## **Default command level**

2: System level

## **Parameters**

**mstp**: Configures the spanning tree device to operate in MSTP mode.

**rstp**: Configures the spanning tree device to operate in RSTP mode.

**stp**: Configures the spanning tree device to operate in STP mode.

## **Usage guidelines**

MSTP mode is compatible with RSTP mode, and RSTP mode is compatible with STP mode.

## **Examples**

# Configure the spanning tree device to operate in STP mode.

<Sysname> system-view

[Sysname] stp mode stp

## **Related commands**

- • **stp mcheck**
- • **stp enable**

## stp no-agreement-check

Use **stp no-agreement-check** to enable No Agreement Check on the ports.

Use **undo stp no-agreement-check** to disable No Agreement Check on the ports.

## **Syntax**

**stp no-agreement-check** 

#### **undo stp no-agreement-check**

## **Default**

No Agreement Check is disabled.

### **Views**

Ethernet interface view, port group view, Layer 2 aggregate interface view

### **Default command level**

2: System level

## **Usage guidelines**

The following matrix shows the command and hardware compatibility:

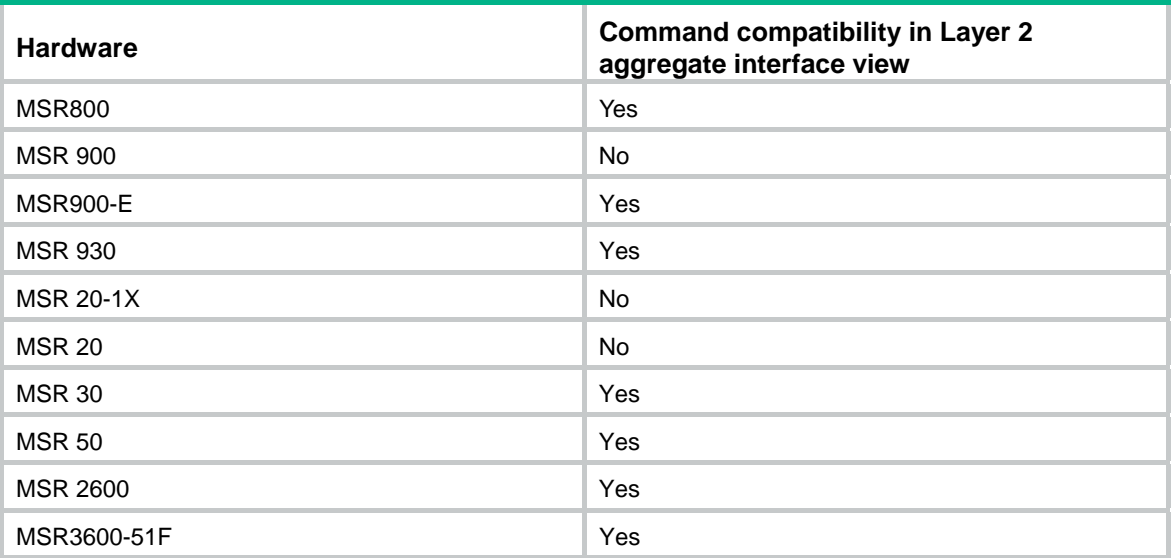

Configured in Ethernet interface view, the setting takes effect only on the interface.

Configured in port group view, the setting takes effect on all member ports in the port group.

Configured in Layer 2 aggregate interface view, the setting takes effect only on the aggregate interface.

Configured on a member port in an aggregation group, the setting takes effect only after the port leaves the aggregation group.

This feature takes effect only after you enable it on the root port.

### **Examples**

# Enable No Agreement Check on Ethernet 1/1.

```
<Sysname> system-view 
[Sysname] interface ethernet 1/1 
[Sysname-Ethernet1/1] stp no-agreement-check
```
## stp pathcost-standard

Use **stp pathcost-standard** to specify a standard for the device to use when calculating the default path costs for ports.

Use **undo stp pathcost-standard** to restore the default.

## **Syntax**

## **stp pathcost**-**standard** { **dot1d-1998** | **dot1t** | **legacy** }

## **undo stp pathcost-standard**

## **Default**

The default standard used by the device is **legacy**.

## **Views**

System view

## **Default command level**

2: System level

## **Parameters**

**dot1d-1998**: Configures the device to calculate the default path cost for ports based on IEEE 802.1d-1998.

**dot1t**: Configures the device to calculate the default path cost for ports based on IEEE 802.1t.

**legacy**: Configures the device to calculate the default path cost for ports based on a private standard.

## **Usage guidelines**

If you change the standard that the device uses in calculating the default path costs, you restore the path costs to the default.

## **Examples**

# Configure the device to calculate the default path cost for ports based on IEEE 802.1d-1998.

```
<Sysname> system-view
```
[Sysname] stp pathcost-standard dot1d-1998

## **Related commands**

- • **stp cost**
- • **display stp**

## stp point-to-point

Use **stp point-to-point** to configure the link type of the ports.

Use **undo stp point-to-point** to restore the default.

## **Syntax**

## **stp point-to-point** { **auto** | **force-false** | **force-true** } **undo stp point-to-point**

## **Default**

The default setting is **auto** and the spanning tree device automatically detects whether a port connects to a point-to-point link.

## **Views**

Ethernet interface view, port group view, Layer 2 aggregate interface view

## **Default command level**

2: System level

## **Parameters**

**auto**: Specifies automatic detection of the link type. **force-false**: Specifies the non-point-to-point link type. **force-true**: Specifies the point-to-point link type.

## **Usage guidelines**

The following matrix shows the command and hardware compatibility:

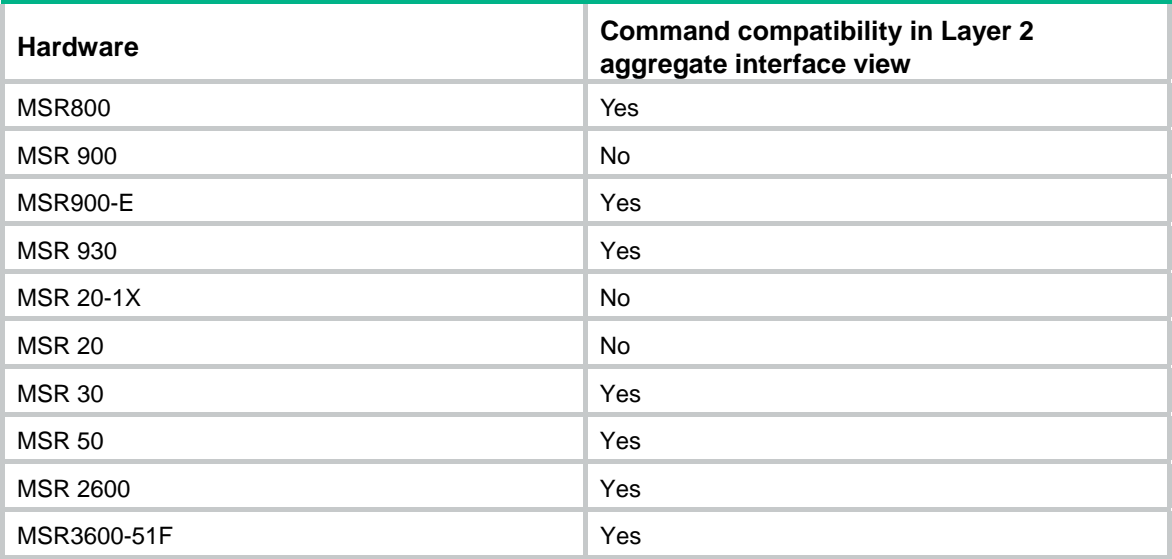

Configured in Ethernet interface view, the setting takes effect only on the interface.

Configured in port group view, the setting takes effect on all member ports in the port group.

Configured in Layer 2 aggregate interface view, the setting takes effect only on the aggregate interface.

Configured on a member port in an aggregation group, the setting takes effect only after the port leaves the aggregation group.

When connecting to a non-point-to-point link, a port is incapable of rapid state transition.

You can configure the link type as point-to-point for a Layer 2 aggregate interface or a port that operates in full duplex mode. H3C recommends that you use the default setting to let the device automatically detect the port link type.

The **stp point-to-point force-false** or **stp point-to-point force-true** command configured on a port in MSTP mode is effective on all MSTIs.

If the physical link to which the port connects is not a point-to-point link but you set it to be one, the configuration might bring a temporary loop.

## **Examples**

# Configure the link connecting Ethernet 1/3 as a point-to-point link.

```
<Sysname> system-view 
[Sysname] interface ethernet 1/3 
[Sysname-Ethernet1/3] stp point-to-point force-true
```
### **Related commands**

**display stp**

## stp port priority

Use **stp port priority** to set the priority of the ports.

Use **undo stp port priority** to restore the default.

## **Syntax**

**stp** [ **instance** *instance-id* ] **port priority** *priority*

**undo stp** [ **instance** *instance-id* ] **port priority** 

## **Default**

The port priority is 128.

## **Views**

Ethernet interface view, port group view, Layer 2 aggregate interface view

## **Default command level**

2: System level

## **Parameters**

**instance** *instance-id*: Sets the priority of the ports in a particular MSTI. The minimum value of *instance-id* is 0, representing the CIST, and the maximum value of *instance-id* is 15.

*priority*: Specifies the port priority. The value range is 0 to 240 in increments of 16 (as indicated by 0, 16, 32).

## **Usage guidelines**

The following matrix shows the command and hardware compatibility:

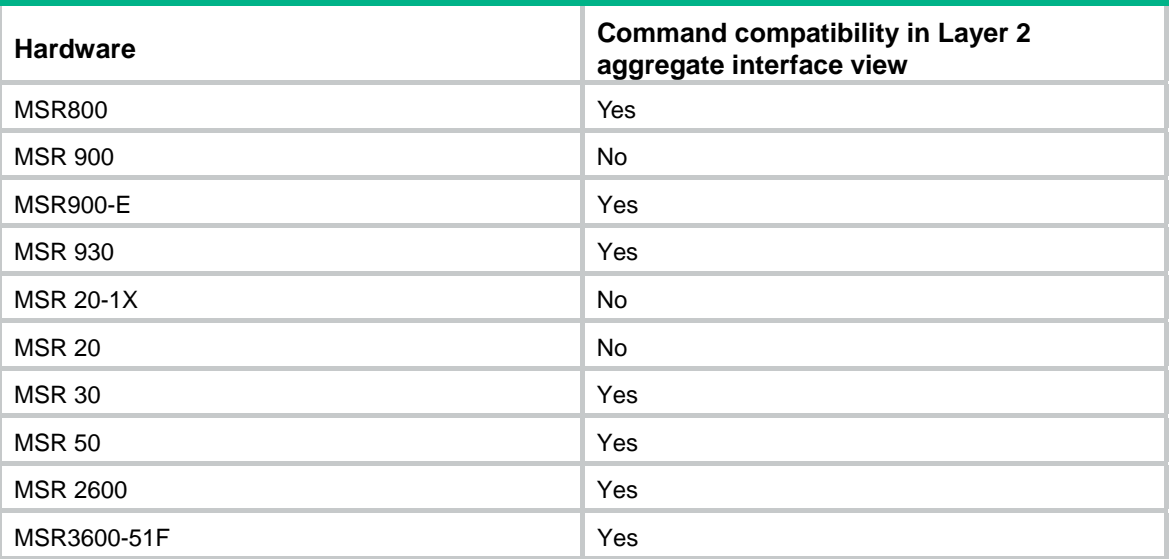

Configured in Ethernet interface view, the setting takes effect only on the interface.

Configured in port group view, the setting takes effect on all member ports in the port group.

Configured in Layer 2 aggregate interface view, the setting takes effect only on the aggregate interface.

Configured on a member port in an aggregation group, the setting takes effect only after the port leaves the aggregation group.

To set the priority of an MSTP port in a specific MSTI, use this command with the MSTI specified.

Port priority affects the role of a port in a spanning tree.

The smaller the value, the higher the port priority. If all ports on your device use the same priority value, the port priority depends on the port index. The smaller the index, the higher the priority.

#### **Examples**

# In MSTP mode, set the priority of port Ethernet 1/3 to 16 in MSTI 2. <Sysname> system-view

[Sysname] interface ethernet 1/3 [Sysname-Ethernet1/3] stp instance 2 port priority 16

#### **Related commands**

**display stp**

## stp port-log

Use **stp port-log** to enable outputting port state transition information for the specified MSTI or all MSTIs.

Use **undo stp port-log** to disable outputting port state transition information for the specified MSTI or all MSTIs.

#### **Syntax**

**stp port-log** { **instance** *instance-id* | **all** }

**undo stp port-log** { **instance** *instance-id* | **all** }

## **Default**

This function is disabled.

## **Views**

System view

#### **Default command level**

2: System level

#### **Parameters**

**instance** *instance-id*: Specifies an MSTI. The minimum value of *instance-id* is 0, representing the CIST, and the maximum value of *instance-id* is 15. To enable or disable outputting port state transition information in STP or RSTP mode, specify **instance 0**.

**all**: Specifies all MSTIs.

#### **Examples**

# In MSTP mode, enable outputting port state transition information for MSTI 2.

<Sysname> system-view [Sysname] stp port-log instance 2 %Aug 16 00:49:41:856 2006 Sysname MSTP/3/MSTP\_DISCARDING: Instance 2's Ethernet1/1 has been set to discarding state! %Aug 16 00:49:41:856 2006 Sysname MSTP/3/MSTP\_DISCARDING: Instance 2's Ethernet1/2 has been set to forwarding state!

The output shows that Ethernet 1/1 in MSTI 2 transited to the discarding state and Ethernet 1/2 in MSTI 2 transited to the forwarding state.

## stp priority

Use **stp priority** to set the priority of the device.

Use **undo stp priority** to restore the default priority.

#### **Syntax**

**stp** [ **instance** *instance-id* ] **priority** *priority*

**undo stp** [ **instance** *instance-id* ] **priority**

## **Default**

The device priority is 32768.

### **Views**

System view

## **Default command level**

2: System level

## **Parameters**

**instance** *instance-id*: Sets the priority of the device in a MSTI. The minimum value of *instance-id* is 0, representing the CIST, and the maximum value of *instance-id* is 15.

*priority*: Specifies the device priority. The value range is 0 to 61440 in increments of 4096 (as indicated by 0, 4096, 8192). You can set up to 16 priority values on the device. The smaller the value, the higher the device priority.

## **Usage guidelines**

To set the priority of an MSTP device in a specific MSTI, use this command with the MSTI specified.

### **Examples**

# In MSTP mode, set the device priority to 4096 in MSTI 1.

<Sysname> system-view [Sysname] stp instance 1 priority 4096

## stp region-configuration

Use **stp region-configuration** to enter MST region view.

Use **undo stp region-configuration** to restore the default MST region configurations.

## **Syntax**

**stp region-configuration** 

**undo stp region-configuration** 

## **Views**

System view

### **Default command level**

2: System level

### **Usage guidelines**

These are the default settings for the MST region:

- The MST region name of the device is the MAC address of the device.
- All VLANs are mapped to the CIST.

The MSTP revision level is 0.

After you enter MST region view, you can configure the MST region-related parameters, including the region name, VLAN-to-instance mappings, and revision level.

## **Examples**

## # Enter MST region view.

```
<Sysname> system-view 
[Sysname] stp region-configuration 
[Sysname-mst-region]
```
## stp root primary

Use **stp root primary** to configure the device as the root bridge.

Use **undo stp root** to restore the default.

### **Syntax**

**stp** [ **instance** *instance-id* ] **root primary** 

**undo stp** [ **instance** *instance-id* ] **root** 

## **Default**

A device is not a root bridge.

#### **Views**

System view

## **Default command level**

2: System level

## **Parameters**

**instance** *instance-id*: Configures the device as the root bridge in a particular MSTI. The minimum value of *instance-id* is 0, representing the CIST, and the maximum value of *instance-id* is 15.

### **Usage guidelines**

To set an MSTP device as the root bridge in a specific MSTI, use this command with the MSTI specified.

Once you specify the device as the root bridge, you cannot change the priority of the device.

## **Examples**

# In MSTP mode, specify the device as the root bridge of MSTI 1.

<Sysname> system-view

[Sysname] stp instance 1 root primary

## **Related commands**

- • **stp priority**
- • **stp root secondary**

## stp root secondary

Use **stp root secondary** to configure the device as a secondary root bridge. Use **undo stp root** to restore the default.

## **Syntax**

**stp** [ **instance** *instance-id* ] **root secondary** 

**undo stp** [ **instance** *instance-id* ] **root** 

## **Default**

A device is not a secondary root bridge.

## **Views**

System view

## **Default command level**

2: System level

### **Parameters**

**instance** *instance-id*: Configures the device as a secondary root bridge in a particular MSTI. The minimum value of *instance-id* is 0, representing the CIST, and the maximum value of *instance-id* is 15.

### **Usage guidelines**

To set an MSTP device as a secondary root bridge in a specific MSTI, use this command with the MSTI specified.

Once you specify the device as a secondary root bridge, you cannot change the priority of the device.

### **Examples**

# In MSTP mode, specify the device as a secondary root bridge in MSTI 1.

```
<Sysname> system-view
```
[Sysname] stp instance 1 root secondary

### **Related commands**

- • **stp priority**
- • **stp root primary**

## stp root-protection

Use **stp root-protection** to enable the root guard function on the ports.

Use **undo stp root-protection** to disable the root guard function on the ports.

### **Syntax**

**stp root-protection** 

**undo stp root-protection**

## **Default**

The root guard function is disabled.

## **Views**

Ethernet interface view, port group view, Layer 2 aggregate interface view

## **Default command level**

2: System level

### **Usage guidelines**

The following matrix shows the command and hardware compatibility:

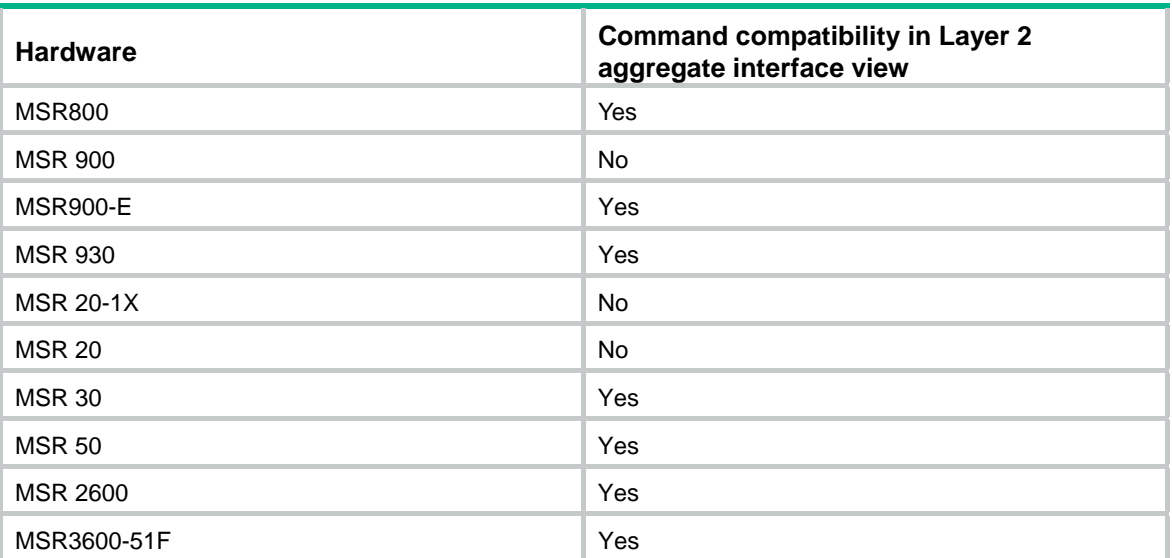

Configured in Ethernet interface view, the setting takes effect only on the interface.

Configured in port group view, the setting takes effect on all member ports in the port group.

Configured in Layer 2 aggregate interface view, the setting takes effect only on the aggregate interface.

Configured on a member port in an aggregation group, the setting takes effect only after the port leaves the aggregation group.

You cannot configure root guard and loop guard on a port at the same time.

#### **Examples**

# Enable the root guard function for Ethernet 1/1.

<Sysname> system-view [Sysname] interface ethernet 1/1 [Sysname-Ethernet1/1] stp root-protection

#### **Related commands**

**stp loop-protection**

## stp tc-protection

Use **stp tc-protection enable** to enable the TC-BPDU attack guard function for the device.

Use **stp tc-protection disable** to disable the TC-BPDU attack guard function for the device.

## **Syntax**

**stp tc-protection enable** 

**stp tc-protection disable**

## **Default**

The TC-BPDU attack guard function is enabled.

#### **Views**

System view

## **Default command level**

2: System level

### **Usage guidelines**

With the TC-BPDU guard function, you can set the maximum number of immediate forwarding address entry flushes that the device can perform every a certain period of time (10 seconds). For TC-BPDUs received in excess of the limit, the device performs a forwarding address entry flush when the time period expires. This prevents frequent flushing of forwarding address entries.

## **Examples**

# Disable the TC-BPDU attack guard function for the device.

<Sysname> system-view [Sysname] stp tc-protection disable

#### **Related commands**

**stp tc-protection threshold**

## stp tc-protection threshold

Use **stp tc-protection threshold** to configure the maximum number of forwarding address entry flushes that the device can perform every a certain period of time (10 seconds).

Use **undo stp tc-protection threshold** to restore the default.

#### **Syntax**

**stp tc-protection threshold** *number*

**undo stp tc-protection threshold** 

## **Default**

The device can perform a maximum of 6 forwarding address entry flushes every 10 seconds.

## **Views**

System view

#### **Default command level**

2: System level

## **Parameters**

*number*: Sets the maximum number of immediate forwarding address entry flushes that the device can perform within a certain period of time (10 seconds). The value range is 1 to 255.

### **Examples**

# Configure the device to perform up to 10 forwarding address entry flushes every 10 seconds.

```
<Sysname> system-view
```
[Sysname] stp tc-protection threshold 10

#### **Related commands**

**stp tc-protection**

## stp timer forward-delay

Use **stp timer forward-delay** to set the forward delay timer of the device.

Use **undo stp timer forward-delay** to restore the default.

## **Syntax**

**stp timer forward-delay** *time* **undo stp timer forward-delay**

## **Default**

The forward delay timer is 15 seconds.

## **Views**

System view

## **Default command level**

2: System level

### **Parameters**

*time*: Sets the forward delay (in 0.01 seconds). The value range is 400 to 3000 in increments of 100 (as indicated by 400, 500, 600).

## **Usage guidelines**

The forward delay timer determines the time interval of state transition. To prevent temporary loops, a spanning tree port goes through the learning (intermediate) state before it transits from the discarding to the forwarding state. To stay synchronized with the remote device, the port has a wait period between transition states that is determined by the forward delay timer.

H3C recommends not setting the forward delay with this command. Instead, you can specify the network diameter of the switched network by using the **stp bridge-diameter** command and let spanning tree protocols automatically calculate optimal settings of the forward delay timer. If the network diameter uses the default value, the forward delay timer also uses the default value.

### **Examples**

# In MSTP mode, set the forward delay timer to 20 seconds.

```
<Sysname> system-view 
[Sysname] stp timer forward-delay 2000
```
## **Related commands**

- • **stp timer hello**
- • **stp timer max-age**
- • **stp bridge-diameter**

## stp timer hello

Use **stp timer hello** to set the hello time of the device.

Use **undo stp timer hello** to restore the default.

### **Syntax**

**stp timer hello** *time*

### **undo stp timer hello**

## **Default**

The hello time is 2 seconds.

### **Views**

System view

### **Default command level**

2: System level

## **Parameters**

*time*: Sets the hello time (in 0.01 seconds). The value range is 100 to 1000 in increments of 100 (as indicated by 100, 200, 300).

### **Usage guidelines**

Hello time is the time interval at which spanning tree devices send configuration BPDUs to maintain spanning tree. If a device fails to receive configuration BPDUs within the set period of time, a new spanning tree calculation process will be triggered due to timeout.

H3C recommends not setting the hello time with this command. Instead, you can specify the network diameter of the switched network by using the **stp bridge-diameter** command and let spanning tree protocols automatically calculate optimal settings of the hello timer. If the network diameter uses the default value, the hello timer also uses the default value.

#### **Examples**

# In MSTP mode, set the hello time to 4 seconds.

```
<Sysname> system-view 
[Sysname] stp timer hello 400
```
#### **Related commands**

- • **stp timer forward-delay**
- • **stp timer max-age**
- • **stp bridge-diameter**

## stp timer max-age

Use **stp timer max-age** to set the max age timer of the device.

Use **undo stp timer max-age** to restore the default.

#### **Syntax**

**stp timer max-age** *time* **undo stp timer max-age**

#### **Default**

The max age is 20 seconds.

## **Views**

System view

#### **Default command level**

2: System level

### **Parameters**

*time*: Sets the max age (in 0.01 seconds). The value range is 600 to 4000 in increments of 100 (as indicated by 600, 700, 800).

## **Usage guidelines**

In the CIST of an MSTP network, the device determines whether a configuration BPDU received on a port has expired based on the max age timer. If yes, a new spanning tree calculation process starts. The max age timer takes effect only on the CIST.

H3C recommends not setting the max age timer with this command. Instead, you can specify the network diameter of the switched network by using the **stp bridge-diameter** command and let spanning tree protocols automatically calculate optimal settings of the max age timer. If the network diameter uses the default value, the max age timer also uses the default value.

#### **Examples**

# In MSTP mode, set the max age timer to 10 seconds.

```
<Sysname> system-view
```
[Sysname] stp timer max-age 1000

#### **Related commands**

- • **stp timer forward-delay**
- • **stp timer hello**
- • **stp bridge-diameter**

## stp timer-factor

Use **stp timer-factor** to configure the timeout time by setting the timeout factor.

Use **undo stp timer-factor** to restore the default.

#### **Syntax**

**stp timer-factor** *factor*

**undo stp timer-factor**

### **Default**

The timeout factor of the device is set to 3.

## **Views**

System view

#### **Default command level**

2: System level

#### **Parameters**

*factor*: Sets the timeout factor in the range of 1 to 20.

## **Usage guidelines**

Timeout time = timeout factor  $\times$  3  $\times$  hello time.

After the network topology is stabilized, each non-root-bridge device forwards configuration BPDUs to the surrounding devices at the interval of hello time to check whether any link is faulty. If a device does not receive a BPDU from the upstream device within nine times the hello time, it will assume that the upstream device has failed and start a new spanning tree calculation process.

In a stable network, this kind of spanning tree calculation might occur because the upstream device is busy. You can avoid such unwanted spanning tree calculations by lengthening the timeout time (by setting the timeout factor to 4 or more), saving the network resources. H3C recommends that you set the timeout factor to 5, 6, or 7, for a stable network.

#### **Examples**

# Set the timeout factor of the device to 7.

```
<Sysname> system-view
```
[Sysname] stp timer-factor 7

## **Related commands**

**stp timer hello**

## stp transmit-limit

Use **stp transmit-limit** to set the maximum number of BPDUs that the ports can send within each hello time.

Use **undo stp transmit-limit** to restore the default.

## **Syntax**

#### **stp transmit-limit** *limit*

#### **undo stp transmit-limit**

## **Default**

The maximum transmission rate of all ports is 10. Each port can send up to 10 BPDUs within each hello time.

### **Views**

Ethernet interface view, port group view, Layer 2 aggregate interface view

## **Default command level**

2: System level

## **Parameters**

*limit*: Sets the maximum number of BPDUs the ports can send within each hello time. The value range is 1 to 255.

## **Usage guidelines**

The following matrix shows the command and hardware compatibility:

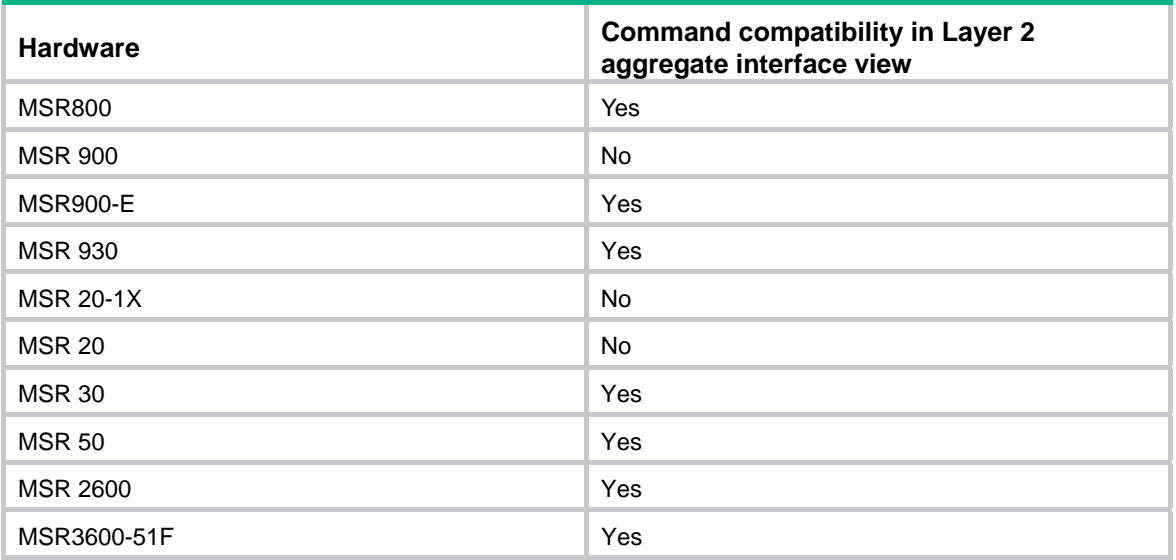

Configured in Ethernet interface view, the setting takes effect only on the interface.

Configured in port group view, the setting takes effect on all member ports in the port group.

Configured in Layer 2 aggregate interface view, the setting takes effect only on the aggregate interface.

Configured on a member port in an aggregation group, the setting takes effect only after the port leaves the aggregation group.

A larger maximum transmission rate value requires more system resources. An appropriate maximum transmission rate setting can prevent spanning tree protocols from using excessive bandwidth resources during network topology changes. H3C recommends that you use the default value.

#### **Examples**

# Set the maximum transmission rate of port Ethernet 1/1 to 5.

<Sysname> system-view [Sysname] interface ethernet 1/1

[Sysname-Ethernet1/1] stp transmit-limit 5

## vlan-mapping modulo

Use **vlan-mapping modulo** to map VLANs in the MST region to MSTIs according to the specified modulo value, quickly creating a VLAN-to-instance mapping table.

## **Syntax**

**vlan-mapping modulo** *modulo*

## **Default**

All VLANs are mapped to the CIST (MSTI 0).

### **Views**

MST region view

### **Default command level**

2: System level

### **Parameters**

*modulo*: Sets the modulo value in the range of 1 to 15.

## **Usage guidelines**

You cannot map a VLAN to different MSTIs. If you map a VLAN that has been mapped to an MSTI to a new MSTI, the old mapping will be automatically removed.

This command maps each VLAN to the MSTI whose ID is (VLAN ID – 1) %*modulo* + 1, where (VLAN ID – 1) %*modulo* is the modulo operation for (VLAN ID – 1). If the modulo value is 15, for example, then VLAN 1 will be mapped to MSTI 1, VLAN 2 to MSTI 2, VLAN 15 to MSTI 15, VLAN 16 to MSTI 1, and so on.

### **Examples**

# Map VLANs to MSTIs as per modulo 8.

<Sysname> system-view

[Sysname] stp region-configuration

[Sysname-mst-region] vlan-mapping modulo 8

## **Related commands**

- • **region-name**
- • **revision-level**
- • **display stp region-configuration**
- • **check region-configuration**
- • **active region-configuration**

# **Ethernet link aggregation configuration commands**

## bandwidth

Use **bandwidth** to set the expected bandwidth for an aggregate interface or subinterface.

Use **undo bandwidth** to cancel the configuration.

## **Syntax**

**bandwidth** *bandwidth-value* 

## **undo bandwidth**

## **Views**

Layer 2 aggregate interface view, Layer 3 aggregate interface view, Layer 3 aggregate subinterface view

## **Default command level**

2: System level

## **Parameters**

*bandwidth-value*: Specifies the expected bandwidth in the range of 1 to 4294967295 kbps.

## **Usage guidelines**

The following matrix shows the command and hardware compatibility in Layer 2 aggregate interface view:

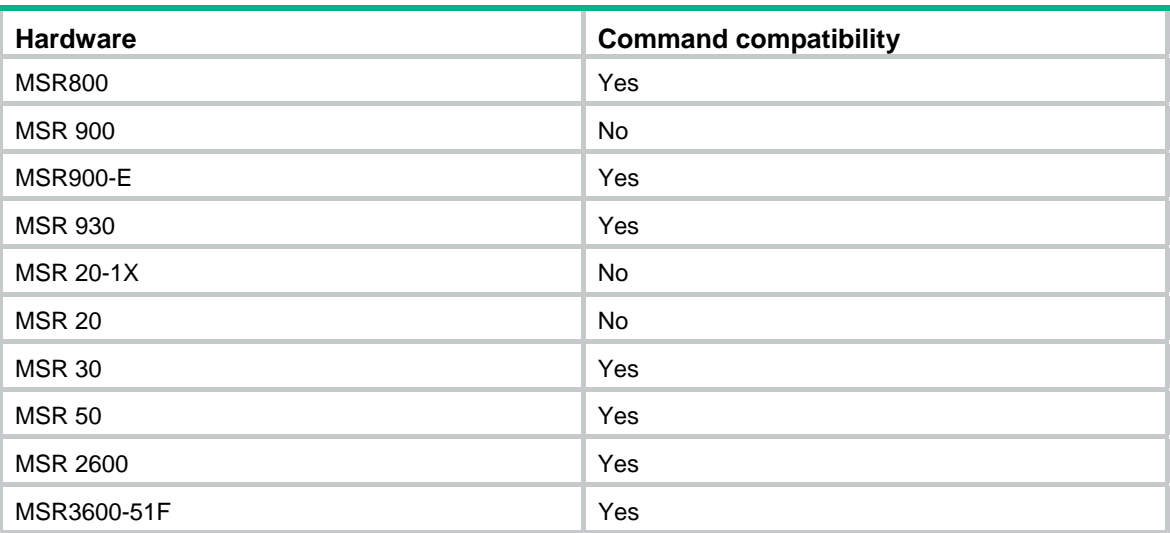

You can get the expected bandwidth of an interface by querying the ifspeed value of the MIB node with third-party software.

The expected bandwidth is used by network management systems for monitoring bandwidth, but does not affect the actual bandwidth of the interface.

## **Examples**

# Set the expected bandwidth to 10,000 kbps for Layer 2 aggregate interface Bridge-Aggregation 1. <Sysname> system-view

```
[Sysname] interface bridge-aggregation 1 
[Sysname-Bridge-Aggregation1] bandwidth 10000
```
## default

Use **default** to restore the default settings for an aggregate interface or subinterface.

## **Syntax**

## **default**

## **Views**

Layer 2 aggregate interface view, Layer 3 aggregate interface view, Layer 3 aggregate subinterface view

## **Default command level**

2: System level

## **Usage guidelines**

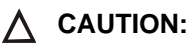

The **default** command might interrupt ongoing network services. Make sure you are fully aware of the impacts of this command when you execute it on a live network.

The following matrix shows the command and hardware compatibility in Layer 2 aggregate interface view:

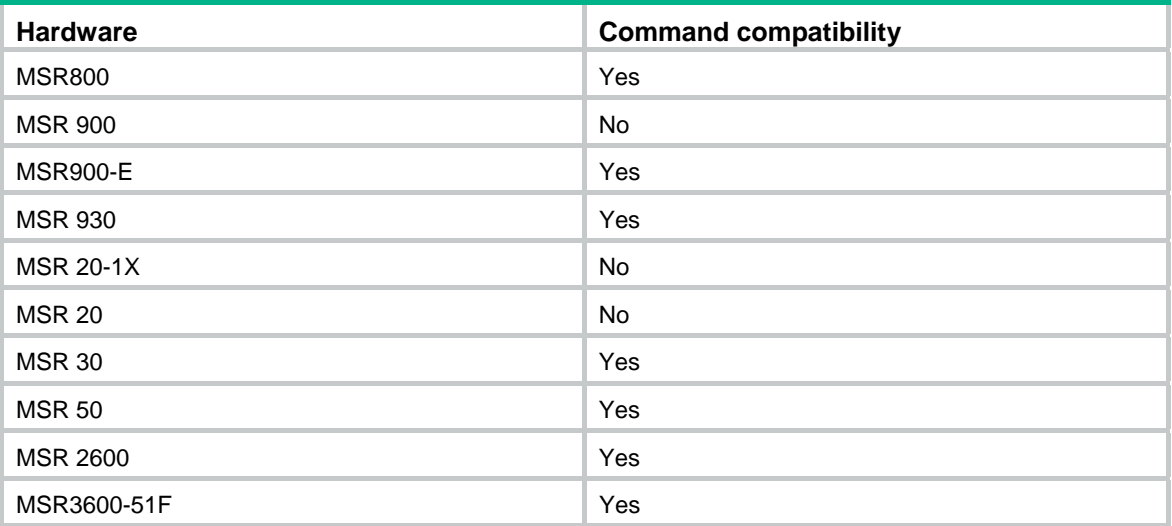

This command might fail to restore the default settings for some commands for reasons such as command dependencies and system restrictions. Use the **display this** command in interface view to identify these commands, and then use their **undo** forms or follow the command reference to individually restore their default settings. If your restoration attempt still fails, follow the error message instructions to resolve the problem.

### **Examples**

# Restore the default settings for Layer 2 aggregate interface Bridge-Aggregation 1.

```
<Sysname> system-view 
[Sysname] interface bridge-aggregation 1 
[Sysname-Bridge-Aggregation1] default 
This command will restore the default settings. Continue? [Y/N]:y
```
## description

Use **description** to set a description for an interface. For example, you can include information such as the purpose of the interface for the ease of management.

Use **undo description** to restore the default setting.

### **Syntax**

#### **description** *text*

#### **undo description**

## **Default**

The description of an interface is *interface-name* **Interface**. For example, the default description of Bridge-Aggregation1 is **Bridge-Aggregation1 Interface**.

## **Views**

Layer 2 aggregate interface view, Layer 3 aggregate interface view, Layer 3 aggregate subinterface view

### **Default command level**

2: System level

## **Usage guidelines**

The following matrix shows the command and hardware compatibility in Layer 2 aggregate interface view:

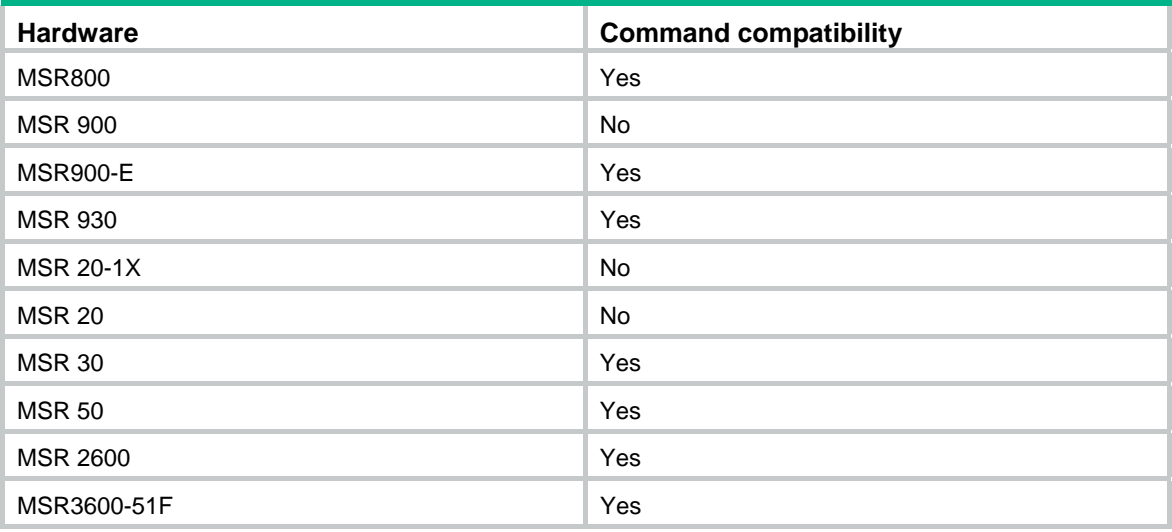

## **Parameters**

*text*: Specifies the interface description, a string of 1 to 80 characters.

## **Examples**

# Set the description of Layer 2 aggregate interface Bridge-Aggregation 1 to **connect to the lab**.

```
<Sysname> system-view 
[Sysname] interface bridge-aggregation 1 
[Sysname-Bridge-Aggregation1] description connect to the lab
```
## display interface

Use **display interface** to display aggregate interface information.

## **Syntax**

**display interface** [ **bridge-aggregation** | **route-aggregation** ] [ **brief** [ **down** ] ] [ **|** { **begin** | **exclude** | **include** } *regular-expression* ]

**display interface** { **bridge-aggregation** | **route-aggregation** } *interface-number* [ **brief** ] [ **|** { **begin** | **exclude** | **include** } *regular-expression* ]

#### **Views**

Any view

### **Default command level**

1: Monitor level

## **Parameters**

**bridge-aggregation**: Displays information about Layer 2 aggregate interfaces.

The following matrix shows the **bridge-aggregation** keyword and hardware compatibility:

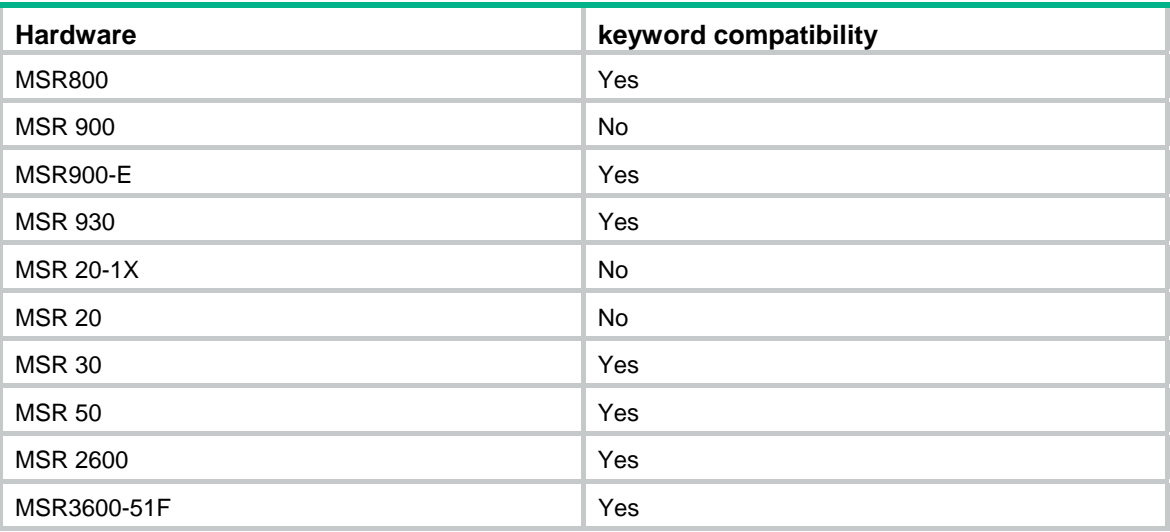

**route-aggregation**: Displays information about Layer 3 aggregate interfaces.

*interface-number*: Specifies an existing aggregate interface number. The value range for the *interface-number* argument is the set of all existing aggregate interface numbers.

**brief**: Displays brief interface information. If you do not specify this keyword, this command displays detailed interface information.

**down**: Displays information about interfaces in DOWN state and the causes. If you do not specify this keyword, this command displays information about interfaces in all states.

**|**: Filters command output by specifying a regular expression. For more information about regular expressions, see *Fundamentals Configuration Guide*.

**begin**: Displays the first line that matches the specified regular expression and all lines that follow.

**exclude**: Displays all lines that do not match the specified regular expression.

**include**: Displays all lines that match the specified regular expression.

*regular-expression*: Specifies a regular expression, a case-sensitive string of 1 to 256 characters.

## **Usage guidelines**

The following matrix shows the command and hardware compatibility:

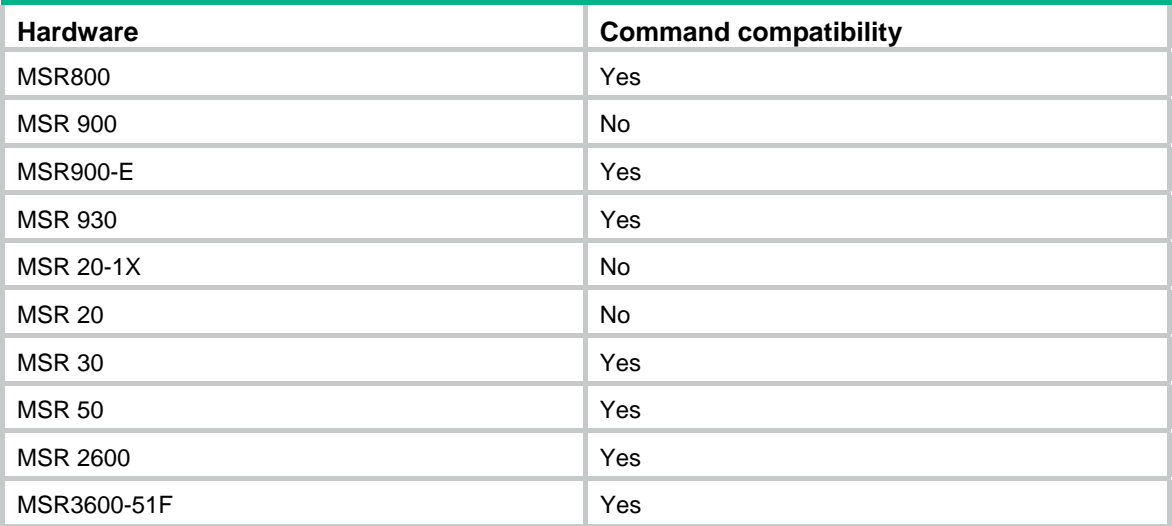

If **bridge-aggregation** | **route-aggregation** is not specified, this command displays information about all interfaces.

If **bridge-aggregation** or **route-aggregation** is specified without any interface number specified, this command displays information about all aggregate interfaces.

If **bridge-aggregation** *interface-number* or **route-aggregation** *interface-number* is specified, this command displays information about the specified aggregate interface.

#### **Examples**

# Display information about Layer 2 aggregate interface Bridge-Aggregation 1.

```
<Sysname> display interface bridge-aggregation 1 
  Bridge-Aggregation1 current state: DOWN 
  IP Packet Frame Type: PKTFMT_ETHNT_2, Hardware Address: 000f-e207-f2e0 
  Description: Bridge-Aggregation1 Interface 
  Unknown-speed mode, unknown-duplex mode 
  Link speed type is autonegotiation, link duplex type is autonegotiation 
  PVID: 1 
 Port link-type: access 
  Tagged VLAN ID : none 
  Untagged VLAN ID : 1 
  Last clearing of counters: Never 
# Display information about Layer 3 aggregate interface Route-Aggregation 1. 
<Sysname> display interface route-aggregation 1 
Route-Aggregation1 current state: DOWN 
Line protocol current state: DOWN 
Description: Route-Aggregation1 Interface 
The Maximum Transmit Unit is 1500 
Internet protocol processing : disabled 
IP Packet Frame Type: PKTFMT_ETHNT_2, Hardware Address: 000f-2368-6668 
IPv6 Packet Frame Type: PKTFMT_ETHNT_2, Hardware Address: 000f-2368-6668 
Output queue : (Urgent queuing : Size/Length/Discards) 0/100/0 
Output queue : (Protocol queuing : Size/Length/Discards) 0/500/0
```

```
Output queue : (FIFO queuing : Size/Length/Discards) 0/75/0 
  Last clearing of counters: Never 
     Last 5 seconds input rate 0.00 bytes/sec, 0 bits/sec, 0.00 packets/sec 
     Last 5 seconds output rate 0.00 bytes/sec, 0 bits/sec, 0.00 packets/sec 
     0 packets input, 0 bytes, 0 drops 
     0 packets output, 0 bytes, 0 drops
```
#### # Display brief information about Layer 2 aggregate interface Bridge-Aggregation 1.

```
<Sysname> display interface bridge-aggregation 1 brief 
The brief information of interface(s) under bridge mode: 
Link: ADM - administratively down; Stby - standby 
Speed or Duplex: (a)/A - auto; H - half; F - full
Type: A - access; T - trunk; H - hybrid 
Interface Link Speed Duplex Type PVID Description 
BAGG1 DOWN auto A A 1
```
#### # Display brief information about Layer 3 aggregate interface Route-Aggregation 1.

```
<Sysname> display interface route-aggregation 1 brief 
The brief information of interface(s) under route mode: 
Link: ADM - administratively down; Stby - standby 
Protocol: (s) - spoofing 
Interface Link Protocol Main IP Description 
RAGG1 DOWN DOWN
```
#### # Display information about all Layer 2 aggregate interfaces in DOWN state.

<Sysname> display interface bridge-aggregation brief down

```
The brief information of interface(s) under bridge mode:
```
Link: ADM - administratively down; Stby - standby Interface Link Cause

BAGG1 DOWN Not connected

#### # Display information about all Layer 3 aggregate interfaces in DOWN state.

<Sysname> display interface route-aggregation brief down

The brief information of interface(s) under route mode:

Link: ADM - administratively down; Stby - standby

Interface Link Cause

RAGG1 DOWN Not connected

#### **Table 21 Command output**

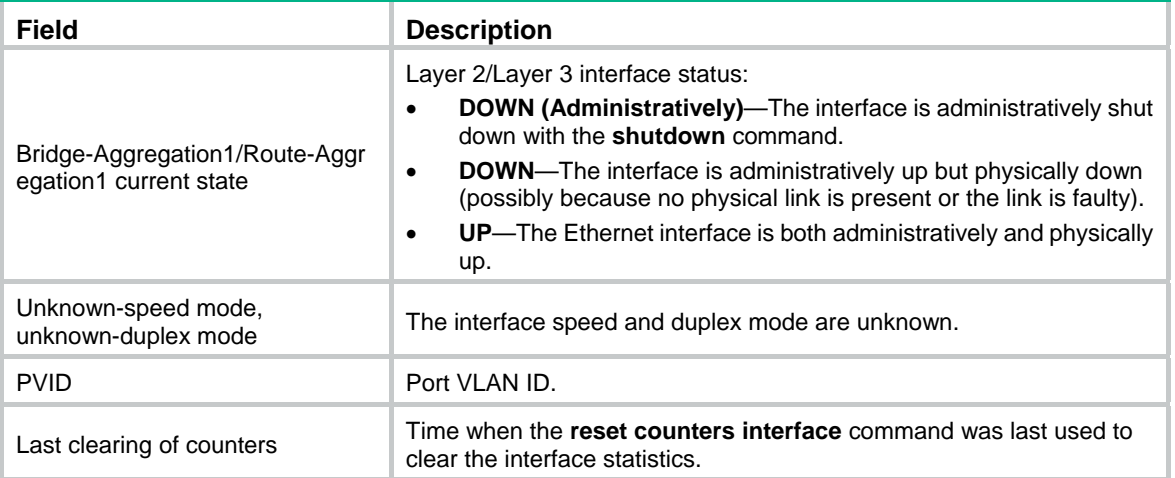

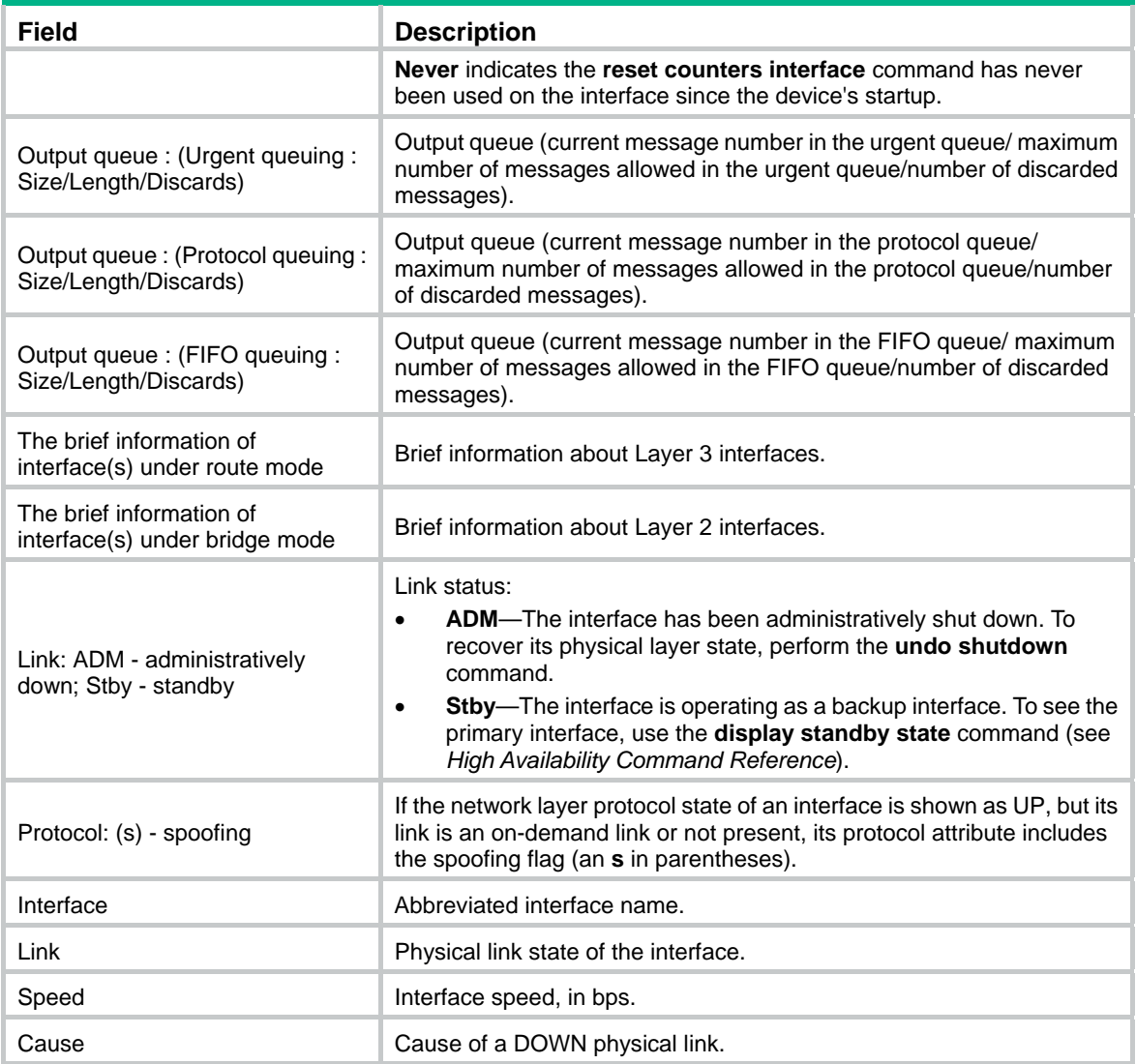

## display lacp system-id

Use **display lacp system-id** to display the system ID of the local system.

## **Syntax**

**display lacp system-id** [ **|** { **begin** | **exclude** | **include** } *regular-expression* ]

## **Views**

Any view

## **Default command level**

1: Monitor level

## **Parameters**

**|**: Filters command output by specifying a regular expression. For more information about regular expressions, see *Fundamentals Configuration Guide*.

**begin**: Displays the first line that matches the specified regular expression and all lines that follow.

**exclude**: Displays all lines that do not match the specified regular expression.

**include**: Displays all lines that match the specified regular expression.

*regular-expression*: Specifies a regular expression, a case-sensitive string of 1 to 256 characters.

## **Usage guidelines**

The system ID contains the system LACP priority and the system MAC address.

Although you specify the LACP priority value in decimal format in the **lacp system-priority** command, it is displayed as a hexadecimal value with the **display lacp system-id** command.

## **Examples**

# Display the local system ID.

<Sysname> display lacp system-id Actor System ID: 0x8000, 0000-fc00-6504

#### **Table 22 Command output**

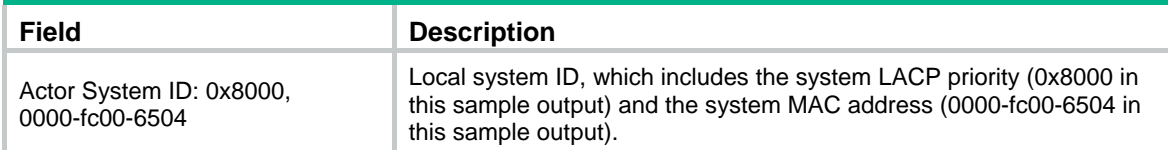

## **Related commands**

**lacp system-priority**

## display link-aggregation member-port

Use **display link-aggregation member-port** to display detailed link aggregation information for the specified member ports. If no port is specified, this command displays detailed link aggregation information for all member ports.

## **Syntax**

**display link-aggregation member-port** [ *interface-list* ] [ **|** { **begin** | **exclude** | **include** } *regular-expression* ]

### **Views**

Any view

### **Default command level**

1: Monitor level

## **Parameters**

*interface-list*: Specifies a list of link aggregation member ports, in the format *interface-type interface-number1* [ **to** *interface-type interface-number2* ], where *interface-type interface-number* specifies an interface by its type and number.

**|**: Filters command output by specifying a regular expression. For more information about regular expressions, see *Fundamentals Configuration Guide*.

**begin**: Displays the first line that matches the specified regular expression and all lines that follow.

**exclude**: Displays all lines that do not match the specified regular expression.

**include**: Displays all lines that match the specified regular expression.

*regular-expression*: Specifies a regular expression, a case-sensitive string of 1 to 256 characters.

### **Usage guidelines**

Only the port number and operational key of a member port in a static aggregation group are displayed, because the aggregation group is not aware of the partner's information.

#### **Examples**

```
# Display detailed link aggregation information for Ethernet 1/1, a member port of a static 
aggregation group. 
<Sysname> display link-aggregation member-port ethernet 1/1 
Flags: A -- LACP_Activity, B -- LACP_Timeout, C -- Aggregation,
        D -- Synchronization, E -- Collecting, F -- Distributing, 
        G -- Defaulted, H -- Expired 
Ethernet1/1: 
Aggregation Interface: Bridge-Aggregation1 
Port Number: 1 
Port Priority: 32768 
Oper-Key: 1 
# Display detailed link aggregation information for Ethernet 1/2, a member port of a dynamic 
aggregation group. 
<Sysname> display link-aggregation member-port ethernet 1/2 
Flags: A -- LACP_Activity, B -- LACP_Timeout, C -- Aggregation, 
        D -- Synchronization, E -- Collecting, F -- Distributing, 
        G -- Defaulted, H -- Expired 
Ethernet1/2: 
Aggregation Interface: Bridge-Aggregation10 
Local: 
     Port Number: 2 
     Port Priority: 32768 
     Oper-Key: 2 
     Flag: {ACDEF} 
Remote: 
     System ID: 0x8000, 000f-e267-6c6a 
     Port Number: 26 
     Port Priority: 32768 
     Oper-Key: 2 
     Flag: {ACDEF} 
Received LACP Packets: 5 packet(s) 
Illegal: 0 packet(s) 
Sent LACP Packets: 7 packet(s) 
Table 23 Command output 
 Field Description 
 Flags 
                         LACP state flags: 
                          • A—LACP is enabled. 
                              B—LACP short timeout.
                          • C—The sending system detects that the link is aggregatable. 
                          • D—The sending system detects that the link is synchronized. 
                          • E—The sending system detects that the incoming frames are collected.
```
**F**—The sending system detects that the outgoing frames are distributed.

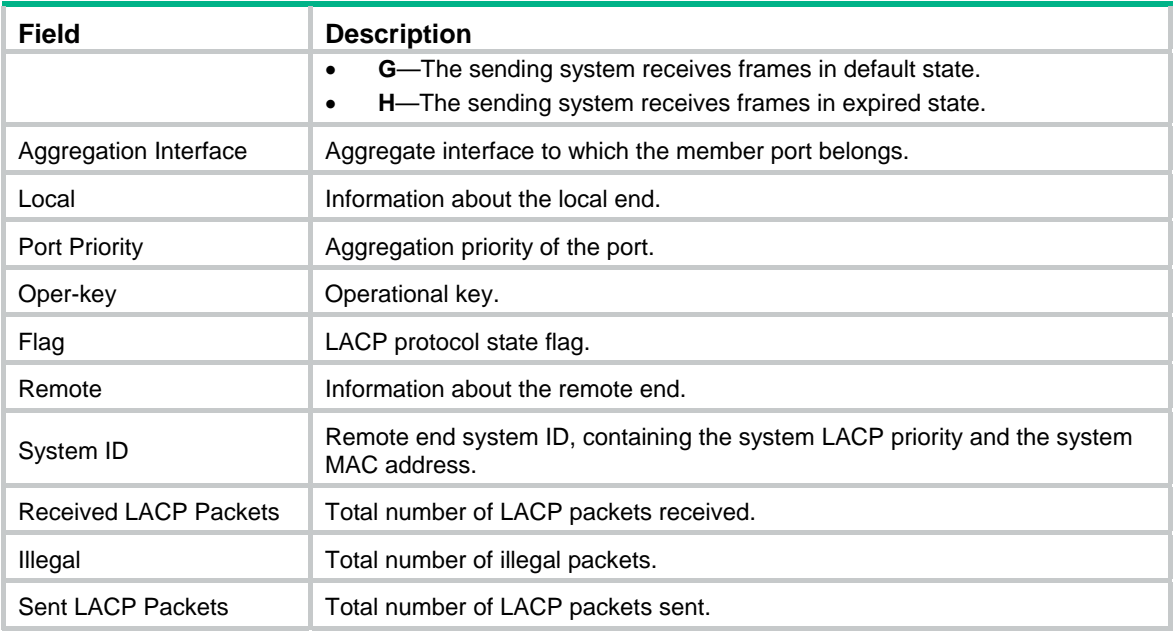

## display link-aggregation summary

Use **display link-aggregation summary** to display the summary information for all aggregation groups.

## **Syntax**

**display link-aggregation summary** [ **|** { **begin** | **exclude** | **include** } *regular-expression* ]

#### **Views**

Any view

#### **Default command level**

1: Monitor level

## **Parameters**

**|**: Filters command output by specifying a regular expression. For more information about regular expressions, see *Fundamentals Configuration Guide*.

**begin**: Displays the first line that matches the specified regular expression and all lines that follow.

**exclude**: Displays all lines that do not match the specified regular expression.

**include**: Displays all lines that match the specified regular expression.

*regular-expression*: Specifies a regular expression, a case-sensitive string of 1 to 256 characters.

#### **Usage guidelines**

The information about the remote system for a static link aggregation group may be displayed as **none** or may not be displayed, because the aggregation group is not aware of the partner's information.

#### **Examples**

# Display the summary information for all aggregation groups.

<Sysname> display link-aggregation summary

Aggregation Interface Type: BAGG -- Bridge-Aggregation, RAGG -- Route-Aggregation
```
Aggregation Mode: S -- Static, D -- Dynamic 
Loadsharing Type: Shar -- Loadsharing, NonS -- Non-Loadsharing 
Actor System ID: 0x8000, 000f-e267-6c6a
```
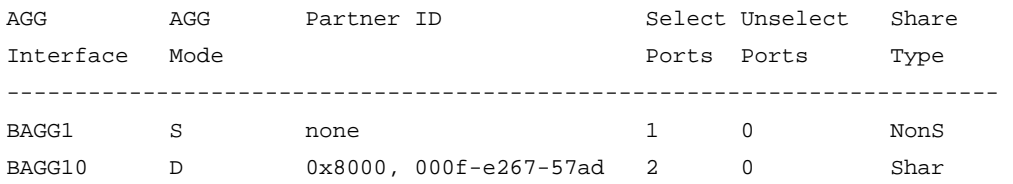

### **Table 24 Command output**

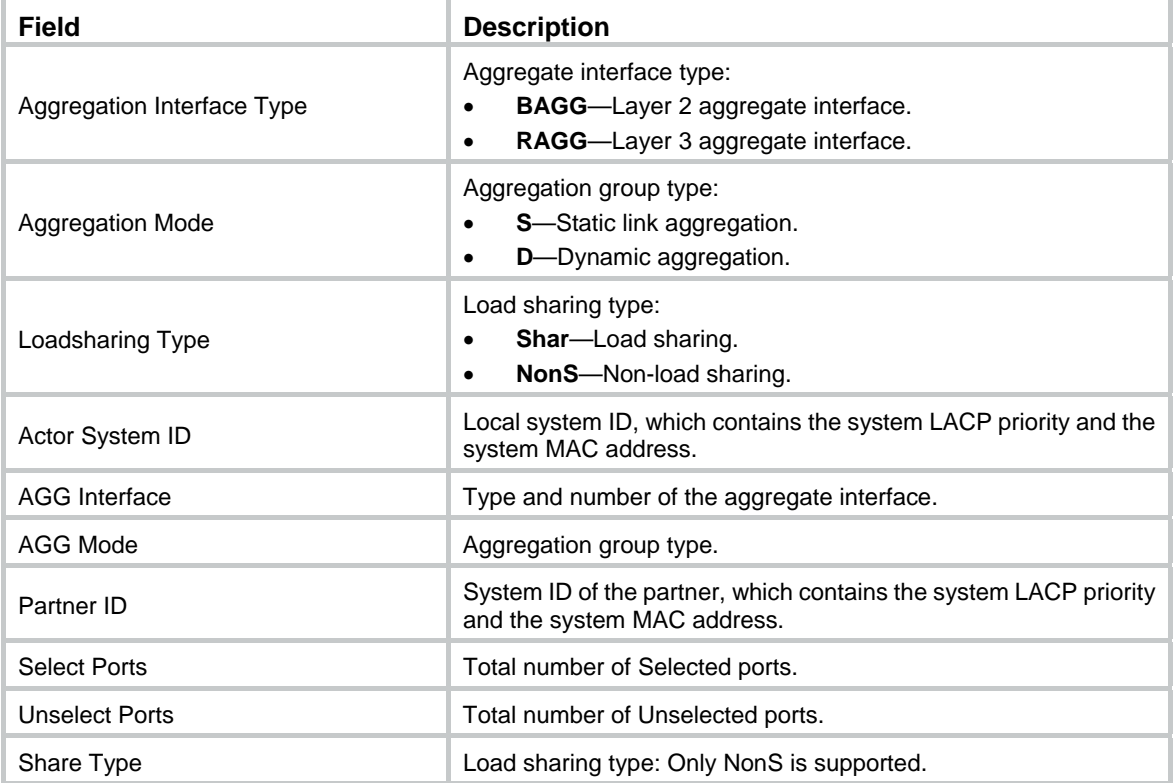

# display link-aggregation verbose

Use **display link-aggregation verbose** to display detailed information about the aggregation groups corresponding to the aggregate interfaces.

#### **Syntax**

```
display link-aggregation verbose [ { bridge-aggregation | route-aggregation } 
[ interface-number ] ] [ | { begin | exclude | include } regular-expression ]
```
### **Views**

Any view

### **Default command level**

1: Monitor level

### **Parameters**

**bridge-aggregation**: Displays detailed information about the Layer 2 aggregation groups corresponding to Layer 2 aggregate interfaces.

The following matrix shows the **bridge-aggregation** keyword and hardware compatibility:

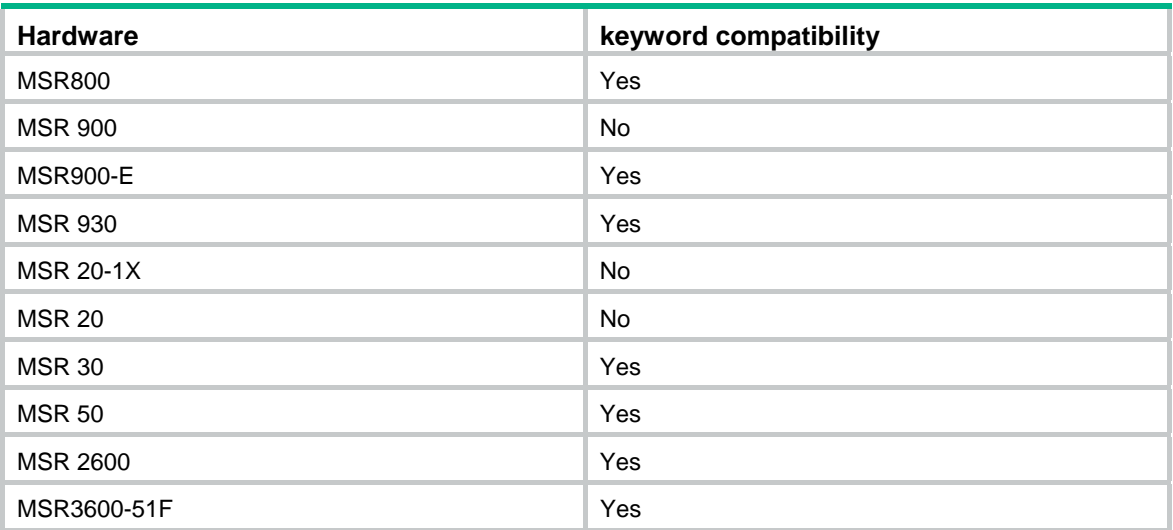

**route-aggregation**: Displays detailed information about the Layer 3 aggregation groups corresponding to Layer 3 aggregate interfaces.

*interface-number*: Specifies an existing aggregate interface by its number.

**|**: Filters command output by specifying a regular expression. For more information about regular expressions, see *Fundamentals Configuration Guide*.

**begin**: Displays the first line that matches the specified regular expression and all lines that follow.

**exclude**: Displays all lines that do not match the specified regular expression.

**include**: Displays all lines that match the specified regular expression.

*regular-expression*: Specifies a regular expression, a case-sensitive string of 1 to 256 characters.

### **Usage guidelines**

The following matrix shows the command and hardware compatibility:

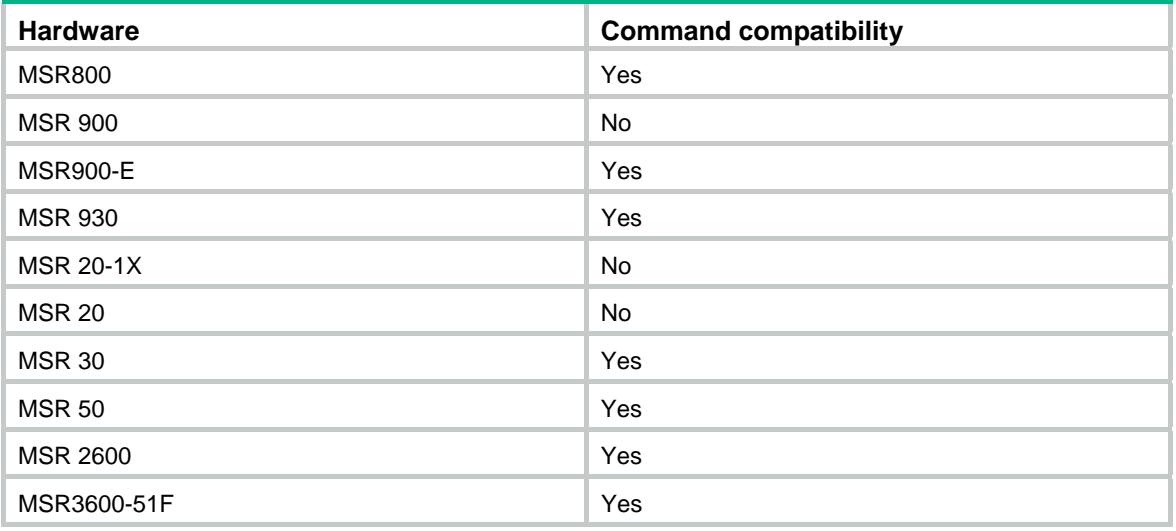

To display the information about a specific Layer 2 or Layer 3 aggregation group, use the **display link-aggregation verbose bridge-aggregation** *interface-number* or **display link-aggregation verbose route-aggregation** *interface-number* command.

To display the information about all Layer 2 or Layer 3 aggregation groups, use the **display link-aggregation verbose bridge-aggregation** or **display link-aggregation verbose route-aggregation** command.

To display the information about all aggregation groups, use the **display link-aggregation verbose** command.

The **bridge-aggregation** or **route-aggregation** keyword is available only when you create Layer 2 or Layer 3 aggregate interfaces on the device.

#### **Examples**

# Display detailed information about the aggregation group corresponding to Layer 2 aggregate interface Bridge-Aggregation 10, which is a dynamic aggregation group.

```
<Sysname> display link-aggregation verbose bridge-aggregation 10 
Loadsharing Type: Shar -- Loadsharing, NonS -- Non-Loadsharing 
Port Status: S -- Selected, U -- Unselected 
Flags: A -- LACP_Activity, B -- LACP_Timeout, C -- Aggregation, 
       D -- Synchronization, E -- Collecting, F -- Distributing, 
       G -- Defaulted, H -- Expired 
Aggregation Interface: Bridge-Aggregation10 
Aggregation Mode: Dynamic 
Loadsharing Type: NonS 
System ID: 0x8000, 000f-e267-6c6a 
Local: 
  Port Status Priority Oper-Key Flag 
------------------------------------------------------------------------------- 
 Eth0/1 S 32768 2 {ACDEF}
 Eth0/2 S 32768 2 {ACDEF}
Remote: 
 Actor Partner Priority Oper-Key SystemID Flag
------------------------------------------------------------------------------- 
 Eth0/1 32 32768 2 0x8000, 000f-e267-57ad {ACDEF}
 Eth0/2 26 32768 2 0x8000, 000f-e267-57ad {ACDEF}
```
# Display detailed information about the aggregation group corresponding to Layer 2 aggregate interface Bridge-Aggregation 20, which is a static aggregation group.

<Sysname> display link-aggregation verbose bridge-aggregation 20

```
Loadsharing Type: Shar -- Loadsharing, NonS -- Non-Loadsharing 
Port Status: S -- Selected, U -- Unselected 
Flags: A -- LACP_Activity, B -- LACP_Timeout, C -- Aggregation, 
        D -- Synchronization, E -- Collecting, F -- Distributing, 
        G -- Defaulted, H -- Expired 
Aggregation Interface: Bridge-Aggregation20 
Aggregation Mode: Static 
Loadsharing Type: NonS 
  Port Status Priority Oper-Key 
-------------------------------------------------------------------------------- 
 Eth0/1 U 32768 1
```

```
103
```
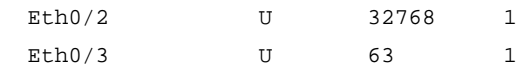

### **Table 25 Command output**

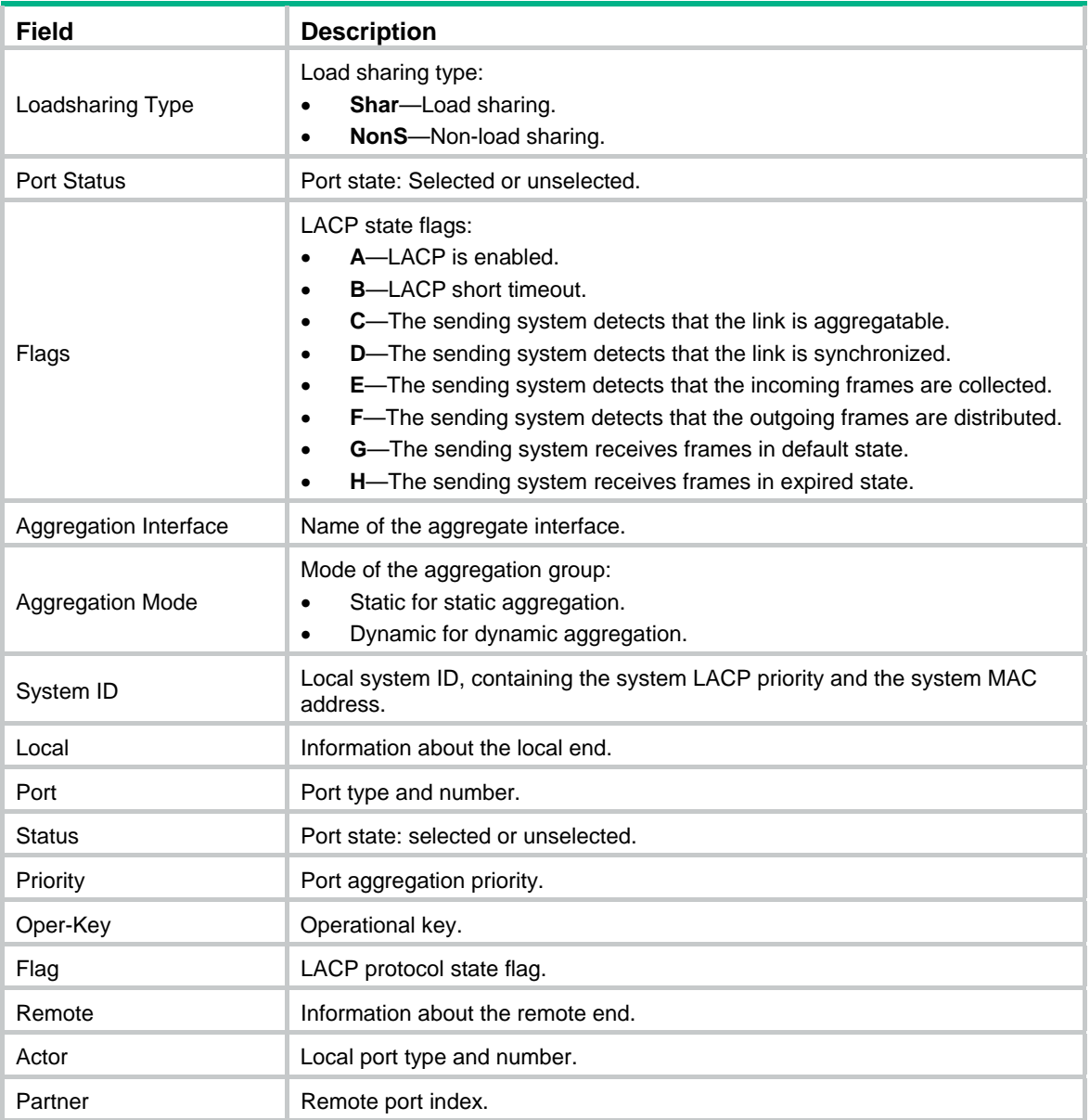

# enable snmp trap updown

Use **enable snmp trap updown** to enable linkUp/linkDown trap generation for the aggregate interface.

Use **undo enable snmp trap updown** to disable linkUp/linkDown trap generation for the aggregate interface.

### **Syntax**

**enable snmp trap updown** 

**undo enable snmp trap updown** 

### **Default**

LinkUp/linkDown trap generation is enabled for an aggregate interface.

### **Views**

Layer 2 aggregate interface view, Layer 3 aggregate interface view, Layer 3 aggregate subinterface view

### **Default command level**

2: System level

### **Usage guidelines**

The following matrix shows the command and hardware compatibility in Layer 2 aggregate interface view:

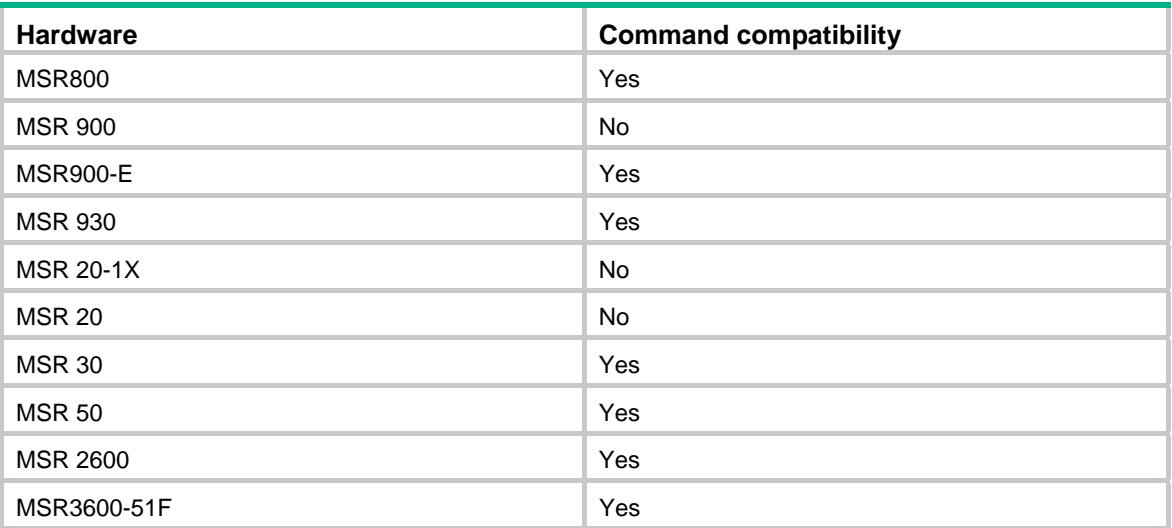

For an aggregate interface to generate linkUp/linkDown traps when its link state changes, you must enable linkUp/linkDown trap generation globally with the **snmp-agent trap enable** [ **standard**  [ **linkdown** | **linkup** ] \* ] command.

For more information about the **snmp-agent trap enable** command, see *Network Management and Monitoring Command Reference*.

### **Examples**

# Enable linkUp/linkDown trap generation on Layer 2 aggregate interface Bridge-Aggregation 1.

<Sysname> system-view [Sysname] snmp-agent trap enable [Sysname] interface bridge-aggregation 1 [Sysname-Bridge-Aggregation1] enable snmp trap updown

## interface bridge-aggregation

Use **interface bridge-aggregation** to create a Layer 2 aggregate interface and enter the Layer 2 aggregate interface view.

Use **undo interface bridge-aggregation** to remove a Layer 2 aggregate interface.

### **Syntax**

**interface bridge-aggregation** *interface-number* 

**undo interface bridge-aggregation** *interface-number*

### **Views**

System view

### **Default command level**

2: System level

### **Parameters**

*interface-number*: Specifies a Layer 2 aggregate interface by its number in the range of 1 to 1024.

### **Usage guidelines**

The following matrix shows the command and hardware compatibility:

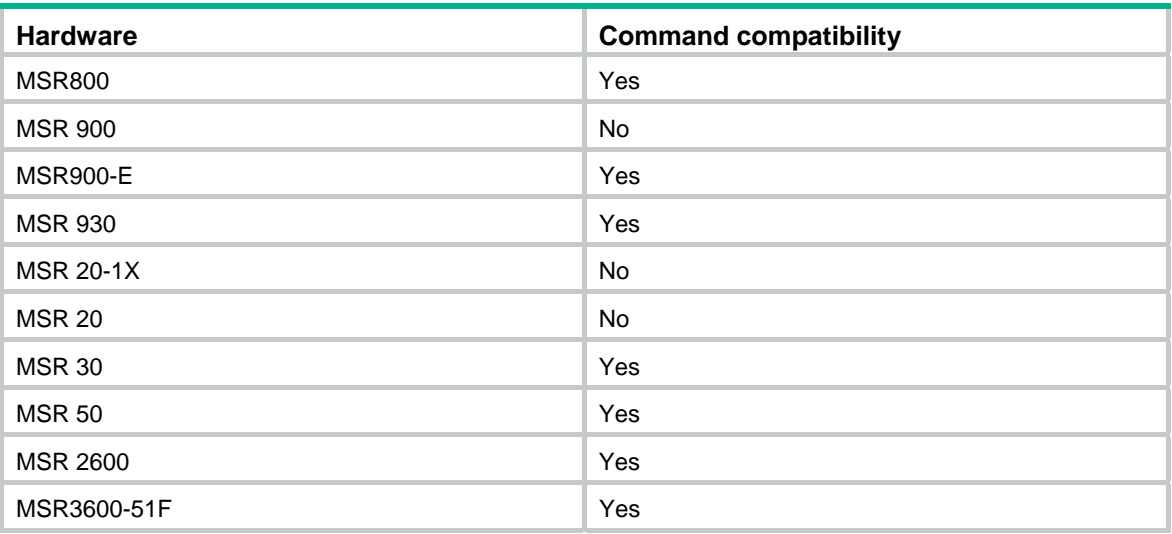

When you create a Layer 2 aggregate interface, a Layer 2 aggregation group with the same number is automatically created. If you remove the Layer 2 aggregate interface, you also remove the Layer 2 aggregation group, and any member ports will leave the aggregation group.

### **Examples**

# Create Layer 2 aggregate interface Bridge-Aggregation 1 and enter its view.

```
<Sysname> system-view 
[Sysname] interface bridge-aggregation 1 
[Sysname-Bridge-Aggregation1]
```
# interface route-aggregation

Use **interface route-aggregation** to create a Layer 3 aggregate interface or subinterface and enter the Layer 3 aggregate interface or subinterface view.

Use **undo interface route-aggregation** to remove a Layer 3 aggregate interface or subinterface.

### **Syntax**

**interface route-aggregation** { *interface-number* | *interface-number.subnumber* }

**undo interface route-aggregation** { *interface-number* | *interface-number.subnumber* }

### **Views**

System view

### **Default command level**

2: System level

### **Parameters**

*interface-number*: Specifies a Layer 3 aggregate interface by its number in the range of 1 to 16.

*interface-number.subnumber*: Specifies a subinterface of a Layer 3 aggregate interface. The *interface-number* argument specifies the main interface number. The *subnumber* argument specifies the subinterface number and is separated from the main interface number by a dot (.). The value range for the *subnumber* argument is 1 to 4094.

### **Usage guidelines**

When you create a Layer 3 aggregate interface, a Layer 3 aggregation group with the same number is automatically created. Removing the Layer 3 aggregate interface also removes the Layer 3 aggregation group. At the same time, the member ports of the aggregation group, if any, leave the aggregation group.

Removing a Layer 3 aggregate subinterface does not affect the state of the main interface and the corresponding aggregation group.

### **Examples**

# Create Layer 3 aggregate interface Route-Aggregation 1 and enter its view.

<Sysname> system-view [Sysname] interface route-aggregation 1 [Sysname-Route-Aggregation1]

### lacp period short

Use **lacp period short** to set the LACP timeout interval on a port to the short timeout interval (1 second).

Use **undo lacp period** to restore the default setting.

**Syntax** 

**lacp period short** 

**undo lacp period** 

### **Default**

The LACP timeout interval is the long timeout interval (30 seconds).

#### **Views**

Ethernet interface view

### **Default command level**

2: System level

### **Examples**

# Set the LACP timeout interval on Ethernet 1/1 to the short timeout interval (1 second).

<Sysname> system-view [Sysname] interface ethernet 1/1 [Sysname-Ethernet1/1] lacp period short

### lacp system-priority

Use **lacp system**-**priority** to set the LACP priority of the local system.

Use **undo lacp system-priority** to restore the default setting.

### **Syntax**

**lacp system-priority** *system-priority*

### **undo lacp system-priority**

### **Default**

The system LACP priority is 32768.

### **Views**

System view

### **Default command level**

2: System level

### **Parameters**

*system-priority*: Specifies the LACP priority of the local system, in the range of 0 to 65535. The smaller the value, the higher the system LACP priority.

### **Examples**

# Set the system LACP priority to 64.

```
<Sysname> system-view 
[Sysname] lacp system-priority 64
```
## link-aggregation mode

Use **link-aggregation mode dynamic** to configure an aggregation group to operate in dynamic aggregation mode.

Use **undo link-aggregation mode** to restore the default setting.

### **Syntax**

**link-aggregation mode dynamic** 

**undo link-aggregation mode**

### **Default**

An aggregation group operates in static aggregation mode.

### **Views**

Layer 2 aggregate interface view, Layer 3 aggregate interface view

### **Default command level**

2: System level

### **Usage guidelines**

The following matrix shows the command and hardware compatibility in Layer 2 aggregate interface view:

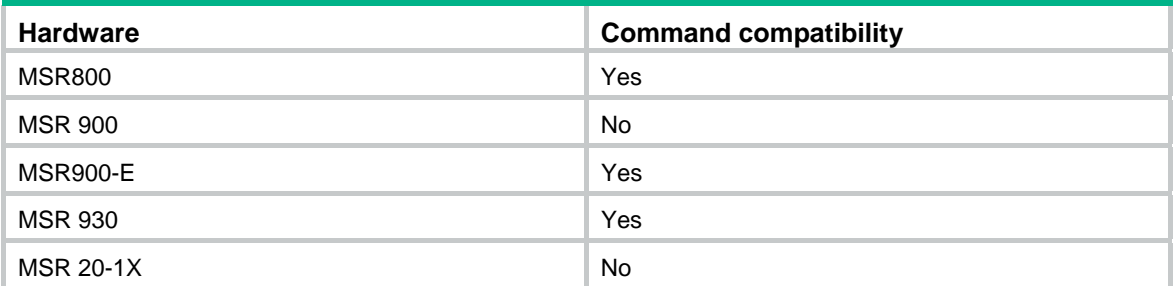

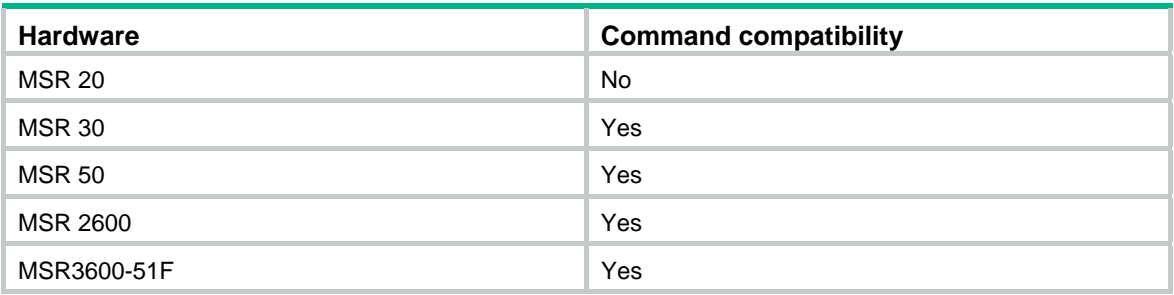

To change the aggregation mode of an aggregation group that contains member ports, remove all the member ports from the aggregation group first.

### **Examples**

# Configure the aggregation group corresponding to Bridge-Aggregation 1 to operate in dynamic aggregation mode.

```
<Sysname> system-view 
[Sysname] interface bridge-aggregation 1 
[Sysname-Bridge-Aggregation1] link-aggregation mode dynamic
```
# link-aggregation port-priority

Use **link-aggregation port-priority** to set the aggregation priority of a port.

Use **undo link-aggregation port-priority** to restore the default setting.

### **Syntax**

**link-aggregation port-priority** *port-priority*

### **undo link-aggregation port-priority**

### **Default**

The aggregation priority of a port is 32768.

### **Views**

Ethernet interface view

### **Default command level**

2: System level

### **Parameters**

*port-priority*: Specifies a port aggregation priority in the range of 0 to 65535. The smaller the value, the higher the port aggregation priority.

### **Usage guidelines**

The following matrix shows the command and hardware compatibility:

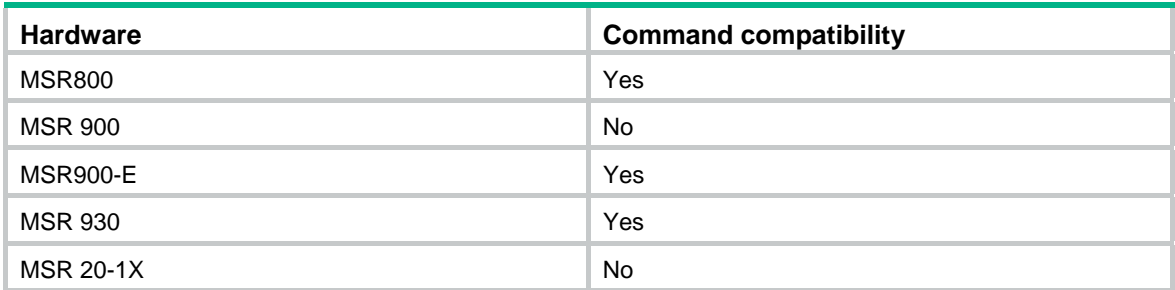

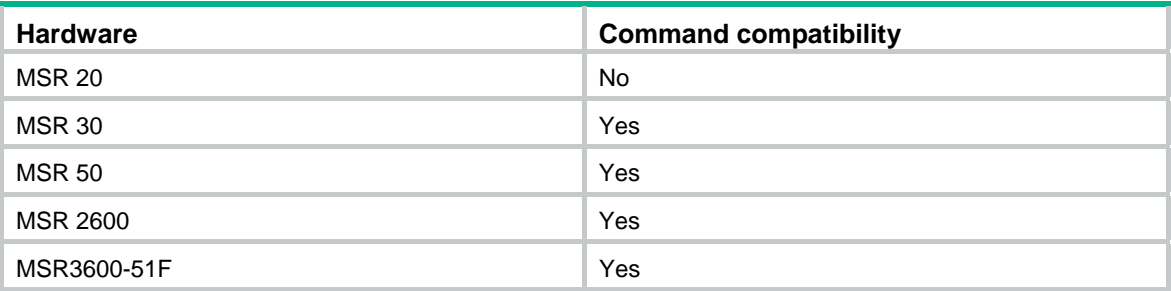

When the number of ports eligible for becoming Selected ports exceeds the maximum number of Selected ports allowed in an aggregation group, changing the aggregation priority of a port might affect the aggregation state of the ports in the aggregation group.

### **Examples**

# Set the aggregation priority of port Ethernet 1/1 to 64.

```
<Sysname> system-view 
[Sysname] interface ethernet 1/1 
[Sysname-Ethernet1/1] link-aggregation port-priority 64
```
### mtu

Use **mtu** to set the MTU of a Layer 3 aggregate interface or subinterface.

Use **undo mtu** to restore the default setting.

### **Syntax**

**mtu** *size*

**undo mtu** 

### **Default**

The MTU for Layer 3 aggregate interfaces and subinterfaces is 1500 bytes.

### **Views**

Layer 3 aggregate interface view, Layer 3 aggregate subinterface view

### **Default command level**

2: System level

### **Parameters**

*size*: Specifies the MTU in the range of 46 to 1560 bytes.

### **Examples**

# Set the MTU of Layer 3 aggregate interface Route-Aggregation 1 to 1430 bytes.

```
<Sysname> system-view
```
[Sysname] interface route-aggregation 1

[Sysname-Route-Aggregation1] mtu 1430

### **Related commands**

**display interface** 

### port link-aggregation group

Use **port link-aggregation group** to assign the Ethernet interface to the specified aggregation group.

Use **undo port link-aggregation group** to remove the Ethernet interface from the aggregation group to which it belongs.

### **Syntax**

**port link-aggregation group** *number*

### **undo port link-aggregation group**

### **Views**

Ethernet interface view

### **Default command level**

2: System level

### **Parameters**

*number*: Specifies the number of the aggregate interface corresponding to an aggregation group. The value range for this argument is 1 to 1024 for Layer 2 aggregate interfaces and 1 to 16 for Layer 3 aggregate interfaces.

The following matrix shows the *number* argument for Layer 2 aggregate interfaces and hardware compatibility:

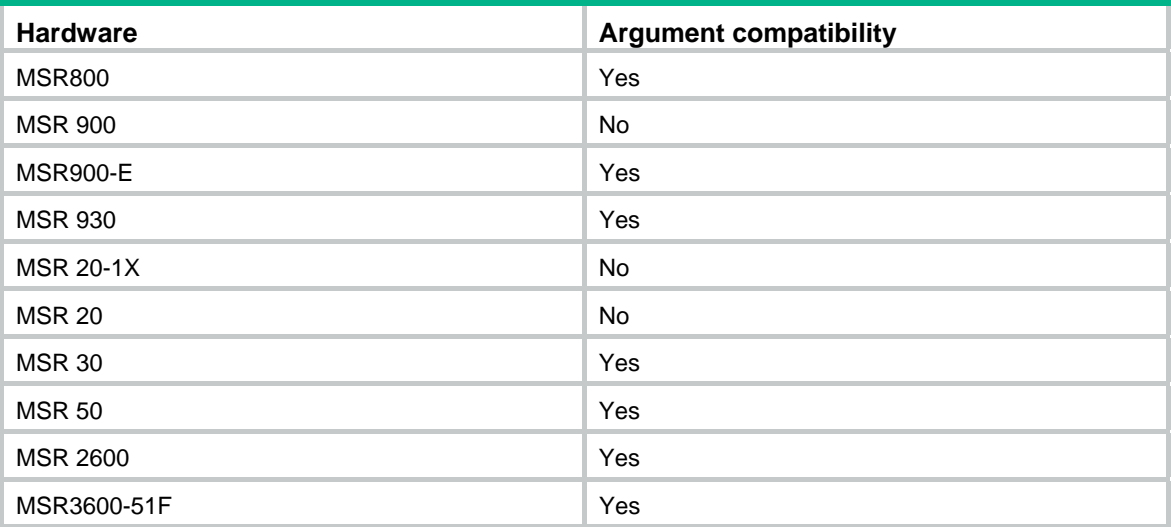

### **Usage guidelines**

The following matrix shows the command and hardware compatibility:

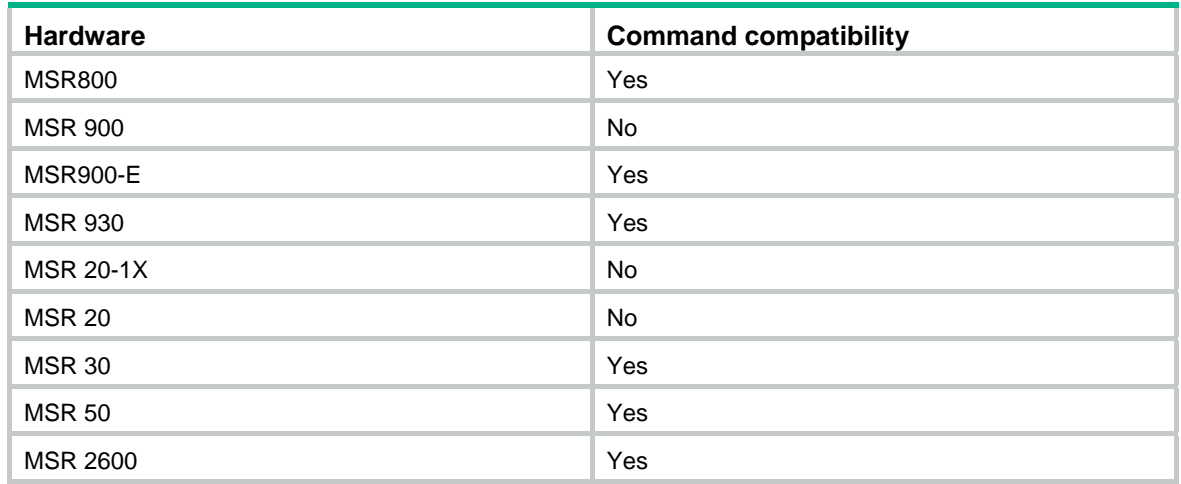

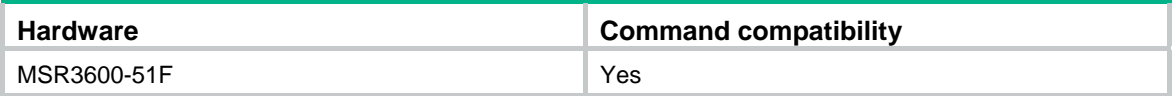

A Layer 2 Ethernet interface can be assigned to a Layer 2 aggregation group only, and a Layer 3 Ethernet interface can be assigned to a Layer 3 aggregation group only.

An Ethernet interface can belong to only one aggregation group.

### **Examples**

# Assign Layer 2 Ethernet interface Ethernet 1/1 to Layer 2 aggregation group 1.

<Sysname> system-view [Sysname] interface ethernet 1/1 [Sysname-Ethernet1/1] port link-aggregation group 1

# Assign Layer 3 Ethernet interface Ethernet 1/2 to Layer 3 aggregation group 2.

<Sysname> system-view

[Sysname] interface ethernet 1/2

[Sysname-Ethernet1/2] port link-aggregation group 2

### reset counters interface

Use **reset counters interface** to clear the statistics of the specified aggregate interface or interfaces.

### **Syntax**

**reset counters interface** [ { **bridge-aggregation** | **route-aggregation** } [ *interface-number* ] ]

### **Views**

User view

### **Default command level**

2: System level

### **Parameters**

**bridge-aggregation**: Clears statistics for Layer 2 aggregate interfaces.

The following matrix shows the **bridge-aggregation** keyword and hardware compatibility:

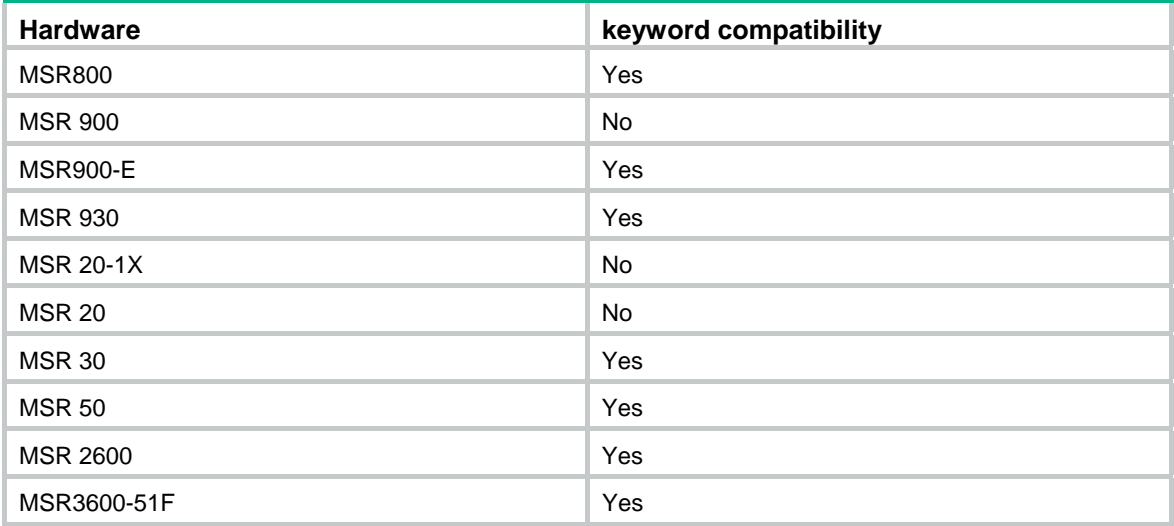

**route-aggregation**: Clears statistics for Layer 3 aggregate interfaces.

*interface-number*: Specifies an aggregate interface by its number in the range of 1 to 1024 for Layer 2 aggregate interfaces and 1 to 16 for Layer 3 aggregate interfaces.

### **Usage guidelines**

Before collecting statistics for a Layer 2 aggregate interface within a specific period, clear the existing statistics of the interface.

- If no keyword or argument is specified, the command clears the statistics of all interfaces in the system.
- If only the **bridge-aggregation** or **route-aggregation** keyword is specified, the command clears the statistics of all Layer 2 or Layer 3 aggregate interfaces.
- If the **bridge-aggregation** *interface-number* or **route-aggregation** *interface-number* option is specified, the command clears the statistics of the specified Layer 2 or Layer 3 aggregate interface.
- The **bridge-aggregation** or **route-aggregation** keyword becomes available only after you create Layer 2 or Layer 3 aggregate interfaces on the device.

### **Examples**

# Clear the statistics of Layer 2 aggregate interface Bridge-Aggregation 1.

<Sysname> reset counters interface bridge-aggregation 1

### reset lacp statistics

Use **reset lacp statistics** to clear the LACP statistics on the specified member ports or all member ports, if no member ports are specified.

### **Syntax**

**reset lacp statistics** [ **interface** *interface-list* ]

### **Views**

User view

### **Default command level**

1: Monitor level

#### **Parameters**

*interface-list*: Specifies a list of link aggregation member ports, in the format *interface-type interface-number1* [ **to** *interface-type interface-number2* ], where *interface-type interface-number* specifies an interface by its type and number.

### **Examples**

# Clear the LACP statistics on all link aggregation member ports.

<Sysname> reset lacp statistics

### **Related commands**

**display link-aggregation member-port** 

### shutdown

Use **shutdown** to shut down the aggregate interface or subinterface.

Use **undo shutdown** to bring up the aggregate interface or subinterface.

### **Syntax**

### **shutdown**

### **undo shutdown**

### **Default**

Aggregate interfaces and subinterfaces are up.

### **Views**

Layer 2 aggregate interface view, Layer 3 aggregate interface view, Layer 3 aggregate subinterface view

### **Default command level**

2: System level

### **Usage guidelines**

The following matrix shows the command and hardware compatibility in Layer 2 aggregate interface view:

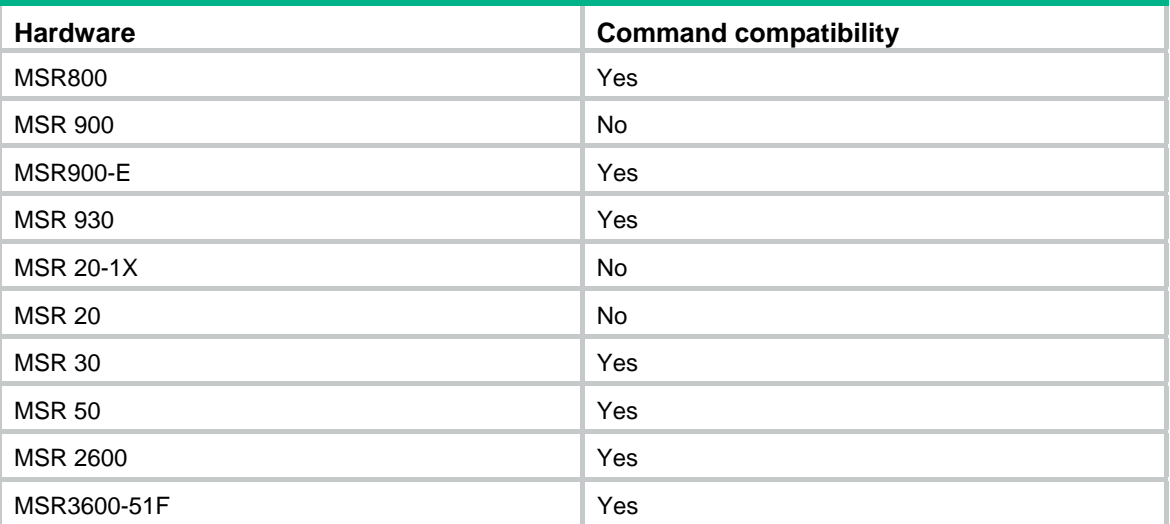

Shutting down or bringing up a Layer 3 aggregate interface also shuts down or brings up its subinterfaces. Shutting down or bringing up a Layer 3 aggregate subinterface does not affect its main interface.

### **Examples**

# Shut down Layer 2 aggregate interface Bridge-Aggregation 1.

<Sysname> system-view

[Sysname] interface bridge-aggregation 1

[Sysname-Bridge-Aggregation1] shutdown

# **GVRP configuration commands**

### display garp statistics

Use **display garp statistics** to display the GARP statistics of the specified ports. If no ports are specified, this command displays the GARP statistics for all ports.

### **Syntax**

**display garp statistics** [ **interface** *interface-list* ] [ **|** { **begin** | **exclude** | **include** } *regular-expression* ]

#### **Views**

Any view

### **Default command level**

1: Monitor level

### **Parameters**

**interface** *interface-list*: Displays the GARP statistics of one or multiple ports. You can specify up to 10 port lists. By using each port list, you can specify a single port in the form of *interface-type interface-number*, or a port range in the form of *interface-type interface-number1* **to** *interface-type interface-number2*, where the end port number specified by *interface-number2* must be greater than the start port number specified by *interface-number1*.

**|**: Filters command output by specifying a regular expression. For more information about regular expressions, see *Fundamentals Configuration Guide*.

**begin**: Displays the first line that matches the specified regular expression and all lines that follow.

**exclude**: Displays all lines that do not match the specified regular expression.

**include**: Displays all lines that match the specified regular expression.

*regular-expression*: Specifies a regular expression, a case-sensitive string of 1 to 256 characters.

### **Usage guidelines**

This command displays the statistics about GVRP PDUs received, transmitted, and dropped on GVRP-enabled ports. When the system is restarted or after you perform the **reset garp statistics** command, the existing packet statistics are cleared and the system starts to collect new GARP statistics. With the statistics, you can determine whether a GVRP-enabled port is operating correctly.

- If the number of received and transmitted GVRP PDUs on the port is the same as the remote port, it indicates that the two ends are transmitting and receiving GVRP PDUs correctly and no registration information is lost.
- If the port drops GVRP PDUs, you should check its registration mode. GVRP PDUs are likely to be dropped if the registration mode is fixed or forbidden, because dynamic VLANs cannot be registered in these two modes.

### **Examples**

# Display GARP statistics on ports Ethernet 1/1 and Ethernet 1/2.

<Sysname> display garp statistics interface ethernet 1/1 to ethernet 1/2

GARP statistics on port Ethernet1/1

 Number of GVRP Frames Received : 5 Number of GVRP Frames Transmitted : 2 Number of Frames Discarded : 1

 GARP statistics on port Ethernet1/2 Number of GVRP Frames Received : 3 Number of GVRP Frames Transmitted : 4 Number of Frames Discarded : 2

### **Related commands**

**reset garp statistics**

### display garp timer

Use **display garp timer** to display GARP timers on specific ports. If no ports are specified, this command displays the GARP timers on all ports.

### **Syntax**

**display garp timer** [ **interface** *interface-list* ] [ **|** { **begin** | **exclude** | **include** } *regular-expression* ]

#### **Views**

Any view

### **Default command level**

1: Monitor level

#### **Parameters**

**interface** *interface-list*: Displays the GARP timer settings of one or multiple ports. You can specify up to 10 port lists. By using each port list, you can specify a single port in the form of *interface-type interface-number*, or a port range in the form of *interface-type interface-number1* **to** *interface-type interface-number2*, where the end port number specified by *interface-number2* must be greater than the start port number specified by *interface-number1*.

**|**: Filters command output by specifying a regular expression. For more information about regular expressions, see *Fundamentals Configuration Guide*.

**begin**: Displays the first line that matches the specified regular expression and all lines that follow.

**exclude**: Displays all lines that do not match the specified regular expression.

**include**: Displays all lines that match the specified regular expression.

*regular-expression*: Specifies a regular expression, a case-sensitive string of 1 to 256 characters.

### **Examples**

# Display GARP timers on port Ethernet 1/1.

```
<Sysname> display garp timer interface ethernet 1/1 
          GARP timers on port Ethernet1/1
```
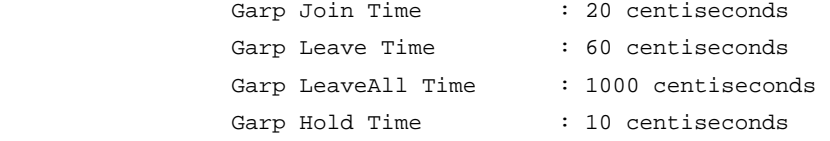

### **Related commands**

- • **garp timer hold**
- • **garp timer join**
- • **garp timer leave**
- • **garp timer leaveall**

# display gvrp local-vlan

Use **display gvrp local-vlan** to display the local VLAN information maintained by GVRP on the specified port.

### **Syntax**

**display gvrp local-vlan interface** *interface-type interface-number* [ **|** { **begin** | **exclude** | **include** } *regular-expression* ]

### **Views**

Any view

### **Default command level**

0: Visit level

### **Parameters**

**interface** *interface-type interface-number*: Specifies an interface by its type and number.

**|**: Filters command output by specifying a regular expression. For more information about regular expressions, see *Fundamentals Configuration Guide*.

**begin**: Displays the first line that matches the specified regular expression and all lines that follow.

**exclude**: Displays all lines that do not match the specified regular expression.

**include**: Displays all lines that match the specified regular expression.

*regular-expression*: Specifies a regular expression, a case-sensitive string of 1 to 256 characters.

### **Examples**

# Display the local VLAN information maintained by GVRP on Ethernet 1/1.

```
<Sysname> display gvrp local-vlan interface ethernet 1/1 
 Following VLANs exist in GVRP local database: 
   1(default),2-500
```
## display gvrp state

Use **display gvrp state** to display GVRP state machines in a specified VLAN on a port.

### **Syntax**

**display gvrp state interface** *interface-type interface-number* **vlan** *vlan-id* [ **|** { **begin** | **exclude** | **include** } *regular-expression* ]

### **Views**

Any view

### **Default command level**

0: Visit level

### **Parameters**

**interface** *interface-type interface-number*: Specifies an interface by its type and number.

**vlan** *vlan-id*: Specifies a VLAN ID in the range of 1 to 4094.

**|**: Filters command output by specifying a regular expression. For more information about regular expressions, see *Fundamentals Configuration Guide*.

**begin**: Displays the first line that matches the specified regular expression and all lines that follow.

**exclude**: Displays all lines that do not match the specified regular expression.

**include**: Displays all lines that match the specified regular expression.

*regular-expression*: Specifies a regular expression, a case-sensitive string of 1 to 256 characters.

### **Examples**

#### # Display GVRP state machines in VLAN 2 on port Ethernet 1/1.

<Sysname> display gvrp state interface ethernet 1/1 vlan 2 GVRP state of VLAN 2 on port Ethernet1/1

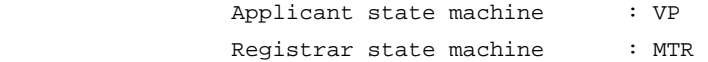

### **Table 26 Command output**

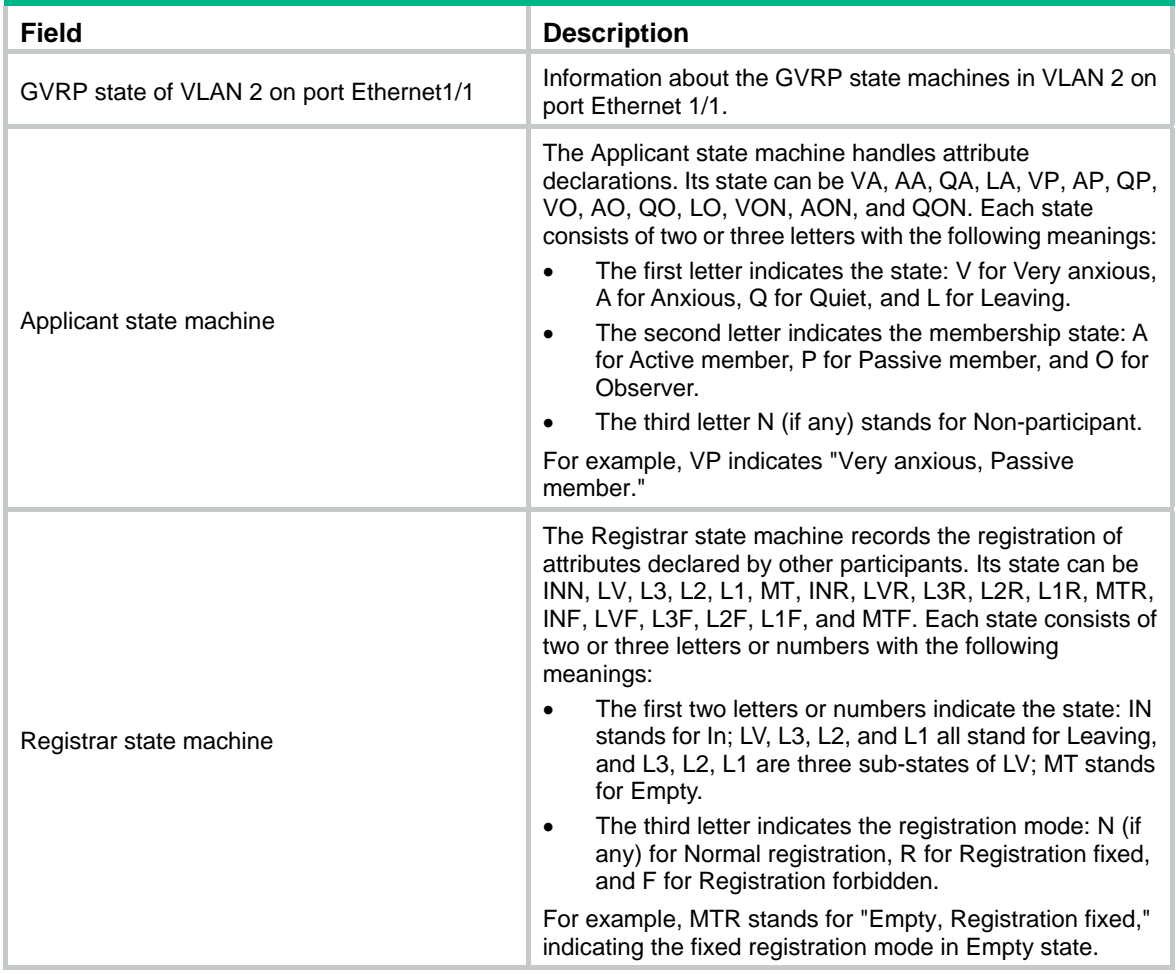

### display gvrp statistics

Use **display gvrp statistics** to display the GVRP statistics of the specified trunk ports. If no ports are specified, this command displays the GVRP statistics for all trunk ports.

### **Syntax**

**display gvrp statistics** [ **interface** *interface-list* ] [ **|** { **begin** | **exclude** | **include** } *regular-expression* ]

### **Views**

Any view

### **Default command level**

1: Monitor level

### **Parameters**

**interface** *interface-list*: Displays the GVRP statistics of one or multiple Ethernet ports. You can specify up to 10 Ethernet port lists, by each of which you can specify an individual port in the form of *interface-type interface-number*, or a port range in the form of *interface-type interface-number1* **to** *interface-type interface-number2*, where the end-port number specified by *interface-number2* must be greater than the start-port number specified by *interface-number1*.

**|**: Filters command output by specifying a regular expression. For more information about regular expressions, see *Fundamentals Configuration Guide*.

**begin**: Displays the first line that matches the specified regular expression and all lines that follow.

**exclude**: Displays all lines that do not match the specified regular expression.

**include**: Displays all lines that match the specified regular expression.

*regular-expression*: Specifies a regular expression, a case-sensitive string of 1 to 256 characters.

### **Examples**

# Display GVRP statistics for trunk port Ethernet 1/1.

<Sysname> display gvrp statistics interface ethernet 1/1 GVRP statistics on port Ethernet1/1

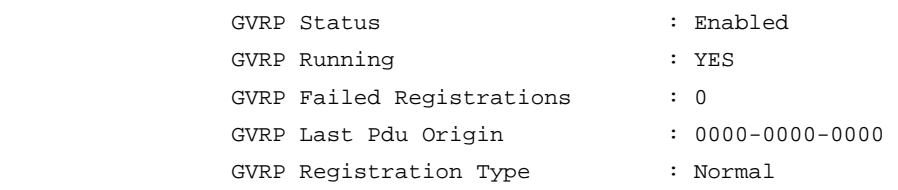

### **Table 27 Command output**

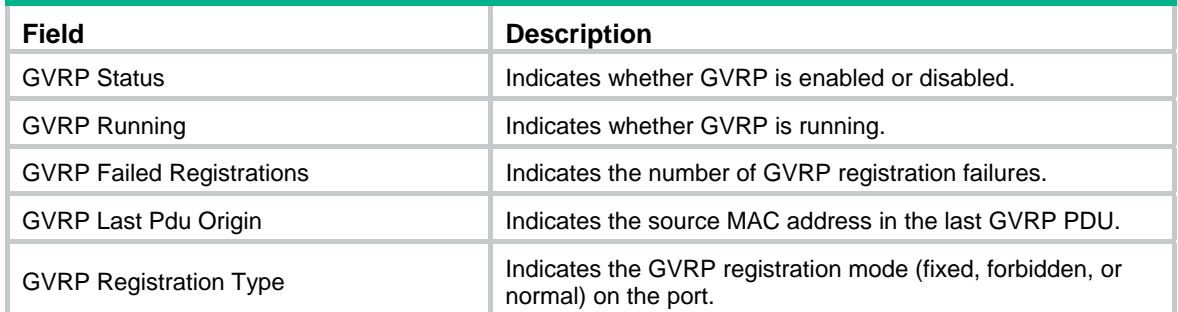

### display gvrp status

Use **display gvrp status** to display the global GVRP state.

### **Syntax**

**display gvrp status** [ **|** { **begin** | **exclude** | **include** } *regular-expression* ]

### **Views**

Any view

### **Default command level**

1: Monitor level

### **Parameters**

**|**: Filters command output by specifying a regular expression. For more information about regular expressions, see *Fundamentals Configuration Guide*.

**begin**: Displays the first line that matches the specified regular expression and all lines that follow.

**exclude**: Displays all lines that do not match the specified regular expression.

**include**: Displays all lines that match the specified regular expression.

*regular-expression*: Specifies a regular expression, a case-sensitive string of 1 to 256 characters.

#### **Examples**

# Display the global GVRP state.

<Sysname> display gvrp status

GVRP is enabled

### display gvrp vlan-operation

Use **display gvrp vlan-operation** to display information about dynamic VLAN operations on a port.

### **Syntax**

**display gvrp vlan-operation interface** *interface-type interface-number* [ **|** { **begin** | **exclude** | **include** } *regular-expression* ]

#### **Views**

Any view

### **Default command level**

0: Visit level

### **Parameters**

**interface** *interface-type interface-number*: Specifies an interface by its type and number.

**|**: Filters command output by specifying a regular expression. For more information about regular expressions, see *Fundamentals Configuration Guide*.

**begin**: Displays the first line that matches the specified regular expression and all lines that follow.

**exclude**: Displays all lines that do not match the specified regular expression.

**include**: Displays all lines that match the specified regular expression.

*regular-expression*: Specifies a regular expression, a case-sensitive string of 1 to 256 characters.

#### **Examples**

# Display information about dynamic VLAN operations on Ethernet 1/1.

<Sysname> display gvrp vlan-operation interface ethernet 1/1 Dynamic VLAN operations on port Ethernet1/1

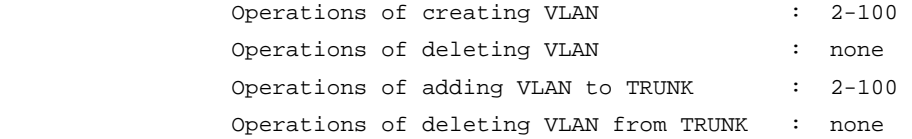

## garp timer hold

Use **garp timer hold** to set the GARP Hold timer for an Ethernet port, Layer-2 aggregate interface, or all ports in a port group.

Use **undo garp timer hold** to restore the default of the GARP Hold timer. This might fail if the default is beyond the valid value range for the Hold timer.

### **Syntax**

**garp timer hold** *timer-value*

### **undo garp timer hold**

### **Default**

The Hold timer is 10 centiseconds.

### **Views**

Ethernet interface view, Layer-2 aggregate interface view, port group view

### **Default command level**

2: System level

### **Parameters**

*timer-value*: Specifies the Hold timer (in centiseconds), which must be a multiple of 5 and range from 10 (inclusive) to half the Join timer (inclusive).

### **Usage guidelines**

The following matrix shows the command and hardware compatibility:

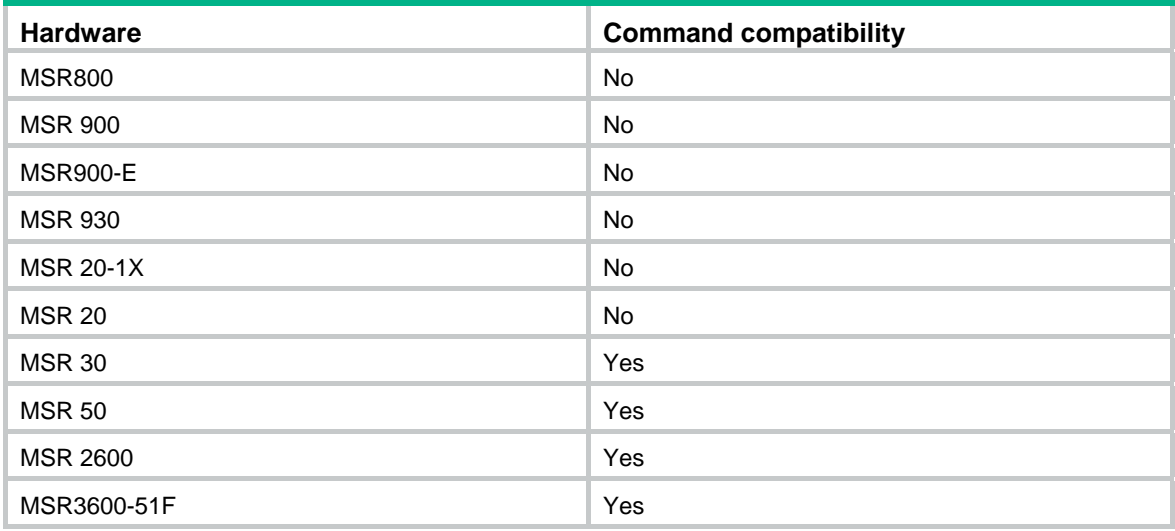

### **Examples**

# Set the GARP Hold timer to 15 centiseconds, assuming that the Join timer is 30 centiseconds.

```
<Sysname> system-view 
[Sysname] interface ethernet 1/1 
[Sysname-Ethernet1/1] garp timer hold 15
```
### **Related commands**

- • **display garp timer**
- • **garp timer join**

# garp timer join

Use **garp timer join** to set the GARP Join timer for an Ethernet port, Layer-2 aggregate interface, or all ports in a port group.

Use **undo garp timer join** to restore the default of the GARP Join timer. This might fail if the default is beyond the valid value range for the Join timer.

### **Syntax**

**garp timer join** *timer-value*

#### **undo garp timer join**

### **Default**

The Join timer is set to 20 centiseconds.

### **Views**

Ethernet interface view, Layer-2 aggregate interface view, port group view

### **Default command level**

2: System level

### **Parameters**

*timer-value*: Specifies the Join timer (in centiseconds), which must be a multiple of 5 and range from twice the Hold timer (inclusive) and half the Leave timer (inclusive).

### **Usage guidelines**

The following matrix shows the command and hardware compatibility:

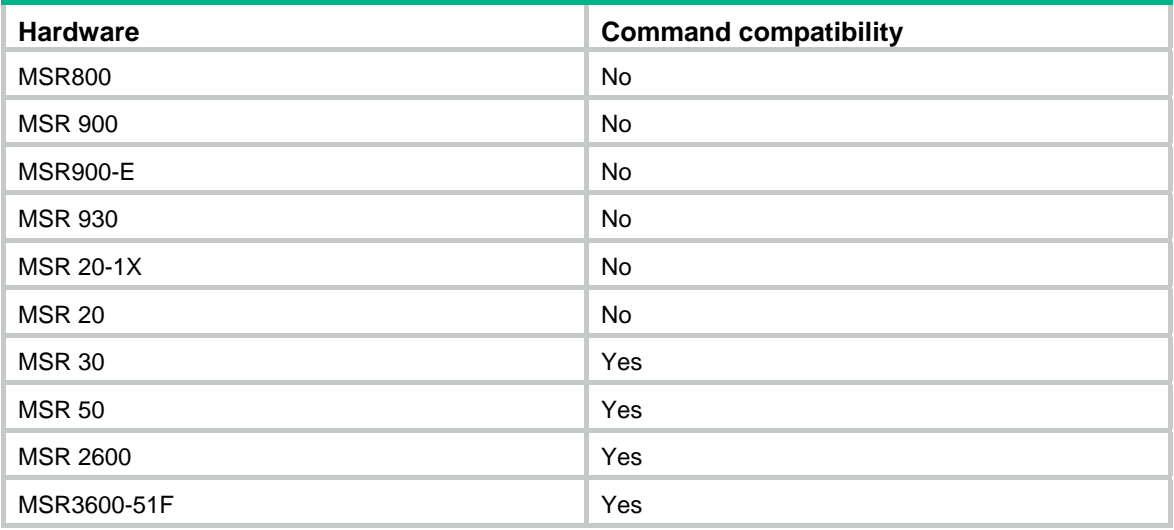

### **Examples**

# Set the GARP Join timer to 25 centiseconds, assuming that both the Hold timer and the Leave timer are using the default.

<Sysname> system-view [Sysname] interface ethernet 1/1 [Sysname-Ethernet1/1] garp timer join 25

### **Related commands**

- • **display garp timer**
- • **garp timer hold**

• **garp timer leave**

### garp timer leave

Use **garp timer leave** to set the GARP Leave timer for an Ethernet port, Layer-2 aggregate interface, or all ports in a port group.

Use **undo garp timer leave** to restore the default of the GARP Leave timer. This might fail if the default is beyond the valid value range for the Leave timer.

### **Syntax**

**garp timer leave** *timer-value*

**undo garp timer leave**

### **Default**

The Leave timer is set to 60 centiseconds.

### **Views**

Ethernet interface view, Layer-2 aggregate interface view, port group view

### **Default command level**

2: System level

### **Parameters**

*timer-value*: Specifies the Leave timer (in centiseconds), which must be a multiple of 5 and range from twice the Join timer (exclusive) to the LeaveAll timer (exclusive).

### **Usage guidelines**

The following matrix shows the command and hardware compatibility:

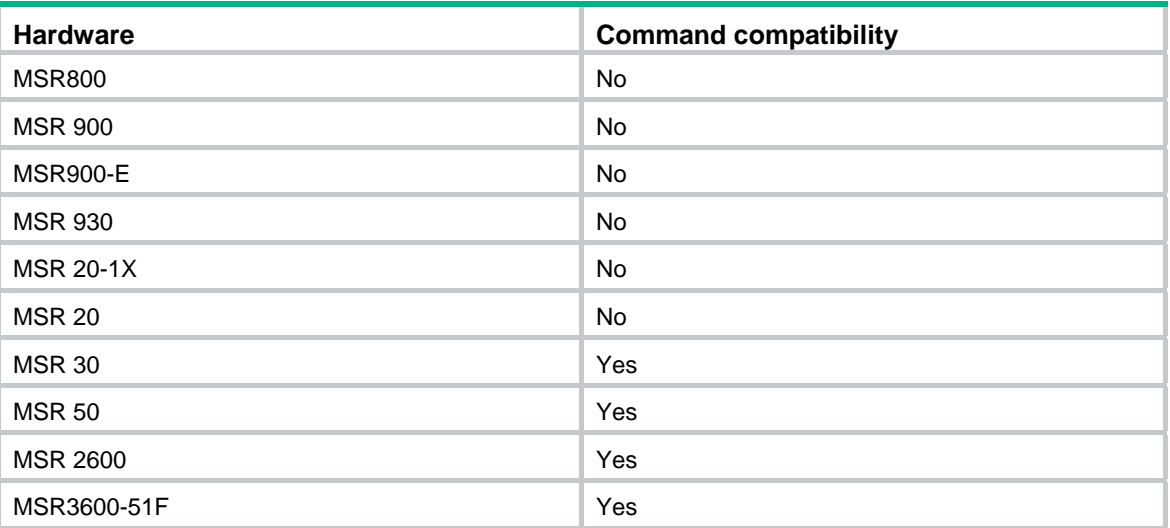

### **Examples**

# Set the GARP Leave timer to 100 centiseconds, assuming that both the Join timer and the LeaveAll timer are using the default.

```
<Sysname> system-view
```

```
[Sysname] interface ethernet 1/1
```

```
[Sysname-Ethernet1/1] garp timer leave 100
```
### **Related commands**

- • **display garp timer**
- • **garp timer join**
- • **garp timer leaveall**

### garp timer leaveall

Use **garp timer leaveall** to set the GARP LeaveAll timer.

Use **undo garp timer leaveall** to restore the default. This might fail if the default is beyond the valid value range for the LeaveAll timer.

### **Syntax**

**garp timer leaveall** *timer-value*

### **undo garp timer leaveall**

### **Default**

The LeaveAll timer is 1000 centiseconds.

### **Views**

System view

### **Default command level**

2: System level

### **Parameters**

*timer-value*: Specifies the Leaveall timer (in centiseconds), which must be a multiple of 5 and range from the maximum Leave timer on the device (exclusive) to 32765 (inclusive).

### **Usage guidelines**

To keep the dynamic VLANs learned through GVRP stable, do not set the LeaveAll timer smaller than its default value.

### **Examples**

# Set the leaveall timer to 2000 centiseconds, assuming that the Leave timer on every port is set to 60 centiseconds.

<Sysname> system-view

[Sysname] garp timer leaveall 2000

### **Related commands**

- • **display garp timer**
- • **garp timer leave**

### gvrp

Use **gvrp** to enable GVRP.

Use **undo gvrp** to disable GVRP.

### **Syntax**

**gvrp** 

**undo gvrp** 

### **Default**

GVRP is disabled.

### **Views**

System view, Ethernet interface view, Layer-2 aggregate interface view, port group view

### **Default command level**

2: System level

### **Usage guidelines**

The following matrix shows the command and hardware compatibility:

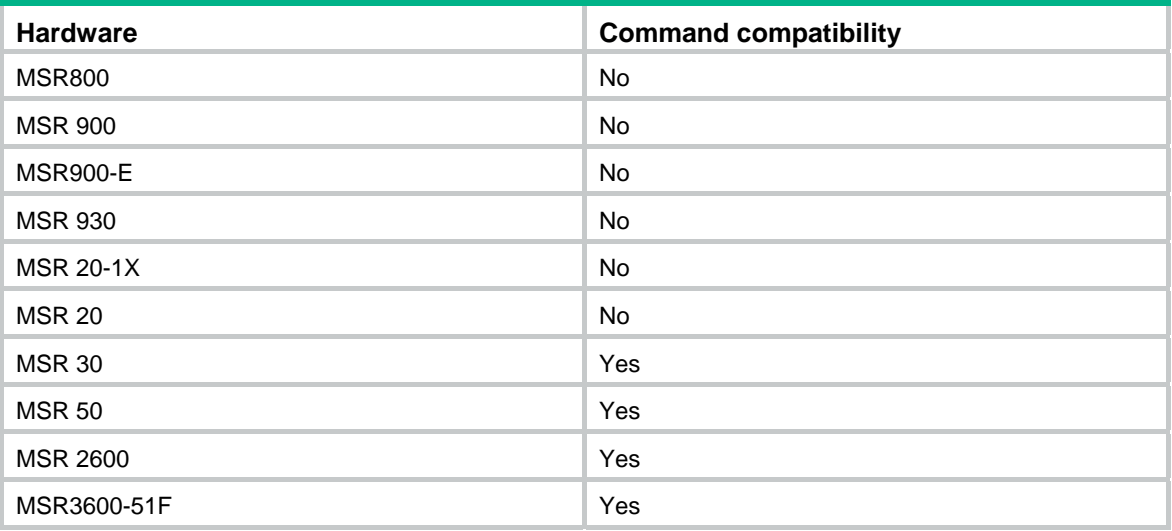

Settings in system view take effect globally. Settings in Ethernet view or Layer 2 aggregate interface take effect on the current interface. Settings in port group view take effect on all ports in the port group.

To enable GVRP on a port, enable GVRP globally before you enable it on the port.

In interface view, you can use this command on trunk ports only.

You cannot change the link type of a GVRP-enabled trunk port.

### **Examples**

# Enable GVRP globally.

```
<Sysname> system-view
```

```
[Sysname] gvrp
```
GVRP is enabled globally.

### **Related commands**

**display gvrp status**

### gvrp registration

Use **gvrp registration** to configure the GVRP registration mode. Use **undo gvrp registration** to restore the default.

### **Syntax**

**gvrp registration** { **fixed** | **forbidden** | **normal** } **undo gvrp registration** 

### **Default**

The GVRP registration mode is normal.

### **Views**

Ethernet interface view, Layer-2 aggregate interface view, port group view

### **Default command level**

2: System level

### **Parameters**

**fixed**: Sets the GVRP registration mode to fixed.

**forbidden**: Sets the GVRP registration mode to forbidden.

**normal**: Sets the GVRP registration mode to normal.

### **Usage guidelines**

The following matrix shows the command and hardware compatibility:

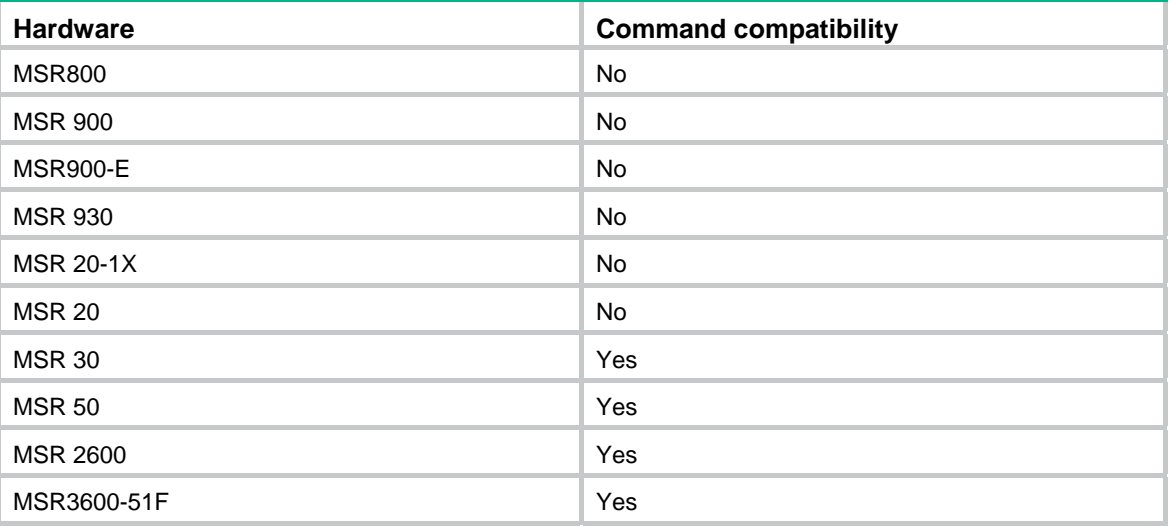

Settings in system view take effect globally. Settings in Ethernet view or Layer 2 aggregate interface take effect on the current interface. Settings in port group view take effect on all ports in the port group.

This command is only available on trunk ports.

### **Examples**

# Set the GVRP registration mode to fixed on port Ethernet 1/1.

```
<Sysname> system-view 
[Sysname] interface ethernet 1/1 
[Sysname-Ethernet1/1] port link-type trunk 
[Sysname-Ethernet1/1] gvrp registration fixed
```
### **Related commands**

**display garp statistics**

### reset garp statistics

Use **reset garp statistics** to clear the GARP statistics on the specified ports. If no ports are specified, this command clears the GARP statistics on all ports.

### **Syntax**

**reset garp statistics** [ **interface** *interface-list* ]

### **Views**

User view

### **Default command level**

2: System level

### **Parameters**

**interface** *interface-list*: Clears the GARP statistics of one or multiple ports. You can specify up to 10 port lists, by each of which you can specify a single port in the form of *interface-type interface-number*, or a port range in the form of *interface-type interface-number1* **to** *interface-type interface-number2*, where the end port number specified by *interface-number2* must be greater than the start port number specified by *interface-number1*.

### **Usage guidelines**

The cleared statistics include the statistics about GVRP PDUs sent, received, and dropped.

### **Examples**

# Clear the GARP statistics on all ports.

<Sysname> reset garp statistics

### **Related commands**

**display garp statistics**

# **LLDP configuration commands**

# display lldp local-information

Use **display lldp local-information** to display the LLDP information to be sent. This information, contained in the LLDP TLVs, is sent to neighbor devices.

#### **Syntax**

**display lldp local-information** [ **global** | **interface** *interface-type interface-number* ] [ **|** { **begin** | **exclude** | **include** } *regular-expression* ]

### **Views**

Any view

### **Default command level**

1: Monitor level

### **Parameters**

**global**: Displays the global LLDP information to be sent.

**interface** *interface-type interface-number*: Displays the LLDP information to be sent out of the interface specified by its type and number.

**|**: Filters command output by specifying a regular expression. For more information about regular expressions, see *Fundamentals Configuration Guide*.

**begin**: Displays the first line that matches the specified regular expression and all lines that follow.

**exclude**: Displays all lines that do not match the specified regular expression.

**include**: Displays all lines that match the specified regular expression.

*regular-expression*: Specifies a regular expression, a case-sensitive string of 1 to 256 characters.

### **Usage guidelines**

If no keyword or argument is specified, this command displays all LLDP information to be sent. This information includes the global LLDP information and the LLDP information about the LLDP-enabled ports in the up state.

### **Examples**

# Display all LLDP information to be sent.

```
<Sysname> display lldp local-information
```

```
Global LLDP local-information: 
  Chassis ID : 00e0-fc00-5600 
 System name : Sysname
   System description : H3C Comware Platform Software 
H3C Comware Platform Software 
Comware Software Version 5.20, Demo 2304L01, Standard 
Copyright(c) 2004-2017 New H3C Technologies Co., Ltd. 
  System capabilities supported : Bridge,Router 
   System capabilities enabled : Bridge,Router 
  MED information 
  Device class: Connectivity device
```

```
 HardwareRev : REV.A 
  FirmwareRev : 109 
  SoftwareRev : 5.20 Alpha 2101 
  SerialNum : NONE 
 Manufacturer name : H3C
 Model name : H3C Comware
  Asset tracking identifier : Unknown 
LLDP local-information of port 1[Ethernet1/1]: 
  Port ID subtype : Interface name 
 Port ID : Ethernet1/1
  Port description : Ethernet1/1 Interface 
 Management address type : ipv4
 Management address : 192.168.1.11
  Management address interface type : IfIndex 
 Management address interface ID : 54
 Management address OID : 0
  Auto-negotiation supported : Yes 
  Auto-negotiation enabled : Yes 
  OperMau : speed(1000)/duplex(Full) 
 Power port class : PSE
 PSE power supported : Yes
  PSE power enabled : Yes 
  PSE pairs control ability : Yes 
 Power pairs : Signal
  Port power classification : Class 0 
  Link aggregation supported : Yes 
  Link aggregation enabled : No 
 Aggregation port ID : 0
  Maximum frame Size: 1536 
  MED information 
  Media policy type : Unknown 
  Unknown Policy : Yes 
  VLAN tagged : No 
 Media policy VlanID : 0
  Media policy L2 priority : 0 
 Media policy Dscp : 0
 PoE PSE power source : Primary
 Port PSE Priority : Critical
  Port available power value: 30.0(w)
```
### **Table 28 Command output**

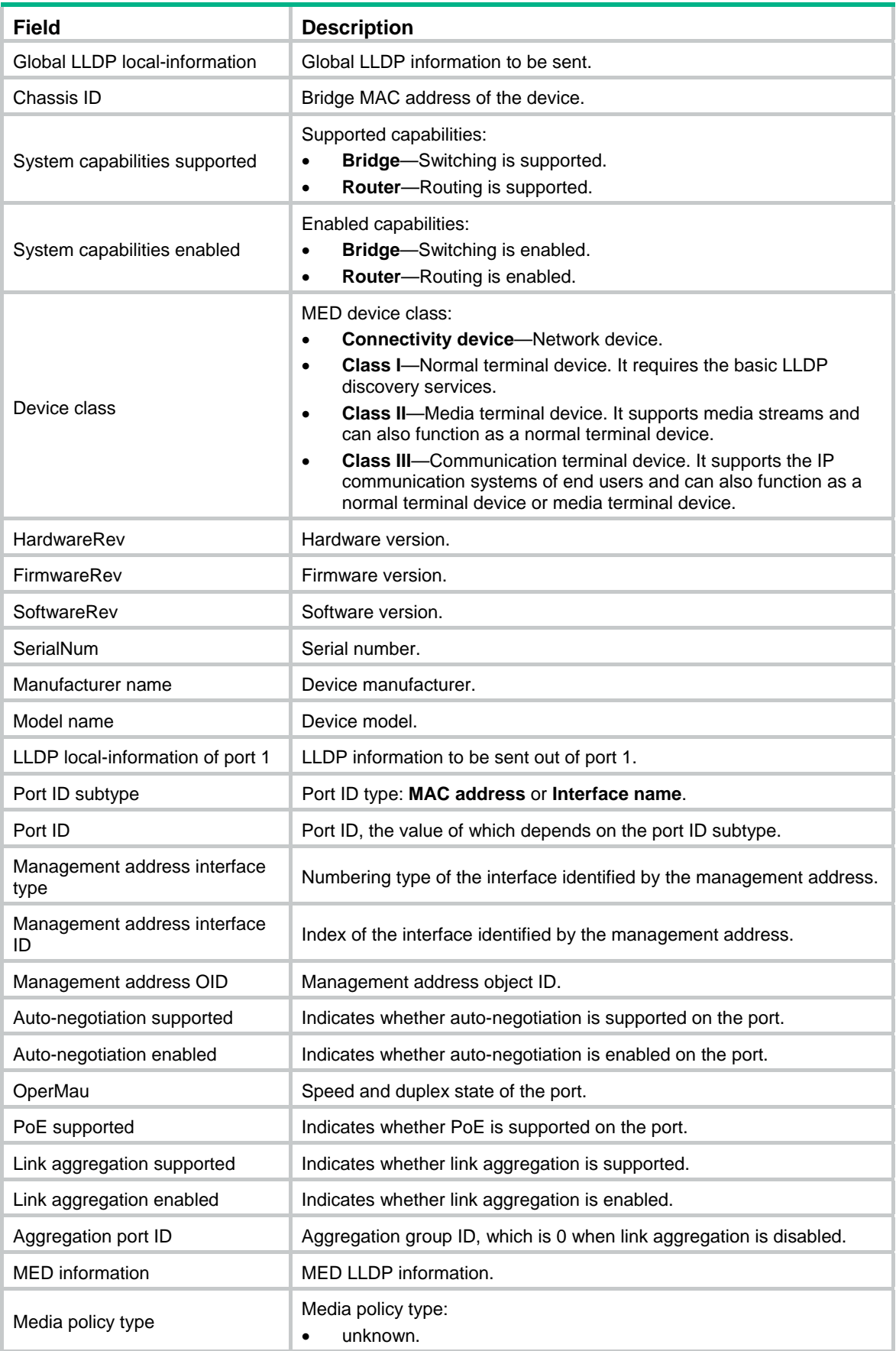

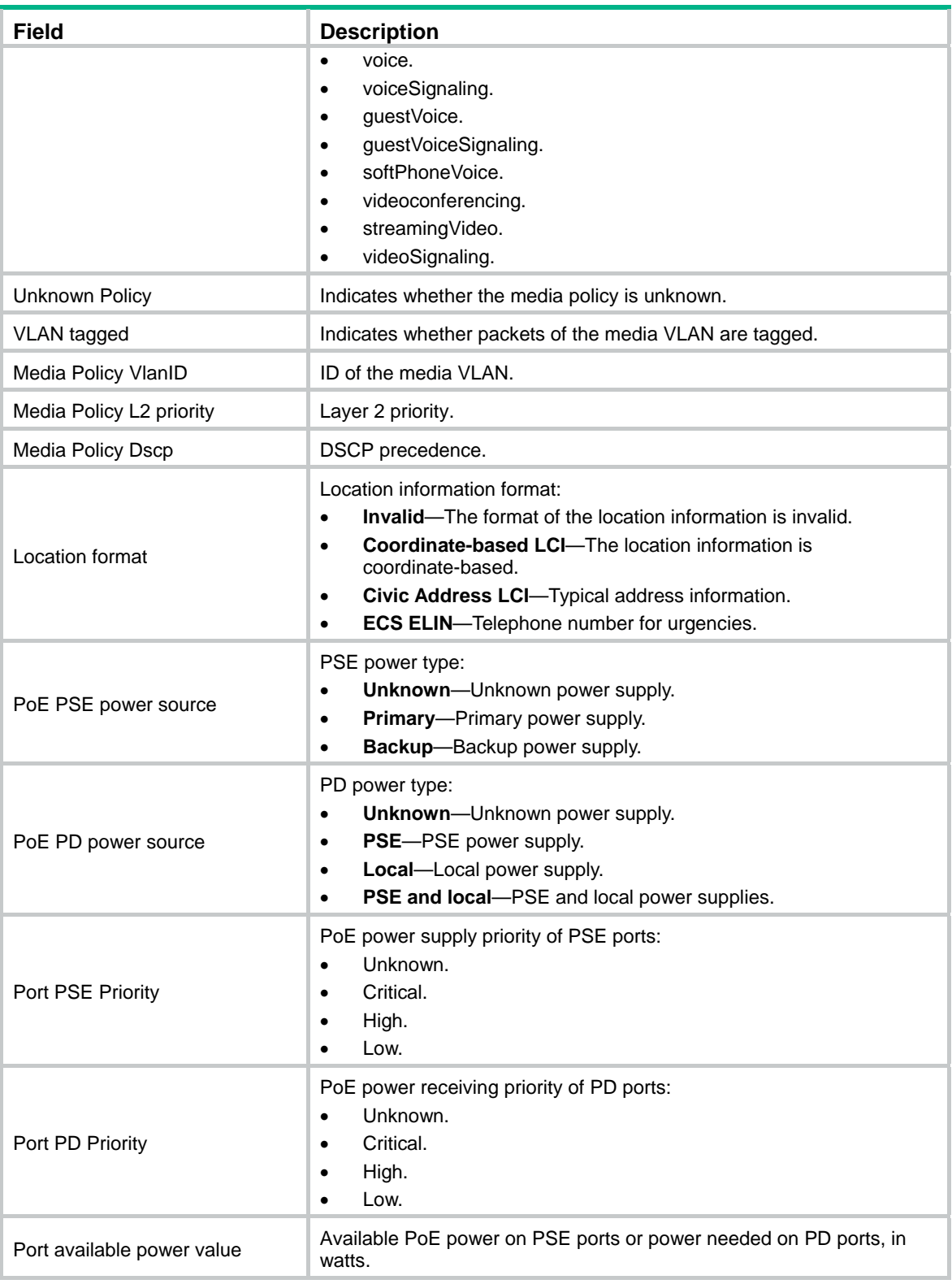

# display lldp neighbor-information

Use **display lldp neighbor-information** to display the LLDP information carried in LLDP TLVs sent from the neighboring devices.

#### **Syntax**

**display lldp neighbor-information** [ **brief** | **interface** *interface-type interface-number* [ **brief** ] | **list** [ **system-name** *system-name* ] ] [ **|** { **begin** | **exclude** | **include** } *regular-expression* ]

### **Views**

Any view

### **Default command level**

1: Monitor level

#### **Parameters**

**brief**: Displays the summary of LLDP information sent from the neighboring devices. If this keyword is not specified, this command displays detailed LLDP information sent from the neighboring devices.

**interface** *interface-type interface-number*: Displays the LLDP information sent from the neighboring devices received through a port specified by its type and number. If this option is not specified, this command displays the LLDP information sent from the neighboring devices received through all ports.

**list**: Displays the LLDP information sent from the neighboring devices in the form of a list.

**system-name** *system-name*: Displays the LLDP information sent from a neighboring device specified by its system name. The *system-name* argument is a character string of 1 to 255 characters. If this option is not specified, this command displays the LLDP information sent from all neighboring devices in a list.

**|**: Filters command output by specifying a regular expression. For more information about regular expressions, see *Fundamentals Configuration Guide*.

**begin**: Displays the first line that matches the specified regular expression and all lines that follow.

**exclude**: Displays all lines that do not match the specified regular expression.

**include**: Displays all lines that match the specified regular expression.

*regular-expression*: Specifies a regular expression, a case-sensitive string of 1 to 256 characters.

### **Examples**

# Display the LLDP information sent from the neighboring devices received through all ports.

<Sysname> display lldp neighbor-information

```
LLDP neighbor-information of port 1[Ethernet1/1]: 
  Neighbor index : 1 
 Update time : 0 days, 0 hours, 1 minutes, 1 seconds
  Chassis type : MAC address 
   Chassis ID : 000f-0055-0002 
 Port ID type : Interface name
  Port ID : Ethernet1/1
   Port description : Ethernet1/1 Interface 
   System name : H3C 
   System description : H3C Comware Platform Software 
  System capabilities supported : Bridge,Router 
   System capabilities enabled : Bridge,Router
```

```
Management address type : ipv4
Management address : 192.168.1.55
 Management address interface type : IfIndex
```

```
Management address interface ID : Unknown
Management address OID : 0
 Port VLAN ID(PVID): 1 
 Port and protocol VLAN ID(PPVID) : 1 
 Port and protocol VLAN supported : Yes 
 Port and protocol VLAN enabled : No 
 VLAN name of VLAN 1: VLAN 0001 
 Auto-negotiation supported : Yes 
 Auto-negotiation enabled : Yes 
 OperMau : speed(1000)/duplex(Full) 
Power port class : PD
PSE power supported : No
 PSE power enabled : No 
 PSE pairs control ability : No 
Power pairs : Signal
 Port power classification : Class 0
```

```
 Link aggregation supported : Yes 
 Link aggregation enabled : No 
Aggregation port ID : 0
```
Maximum frame Size: 1536

# Display the LLDP information sent from all neighboring devices in a list. <Sysname> display lldp neighbor-information list

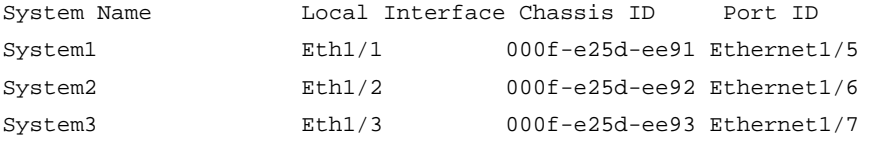

### **Table 29 Command output**

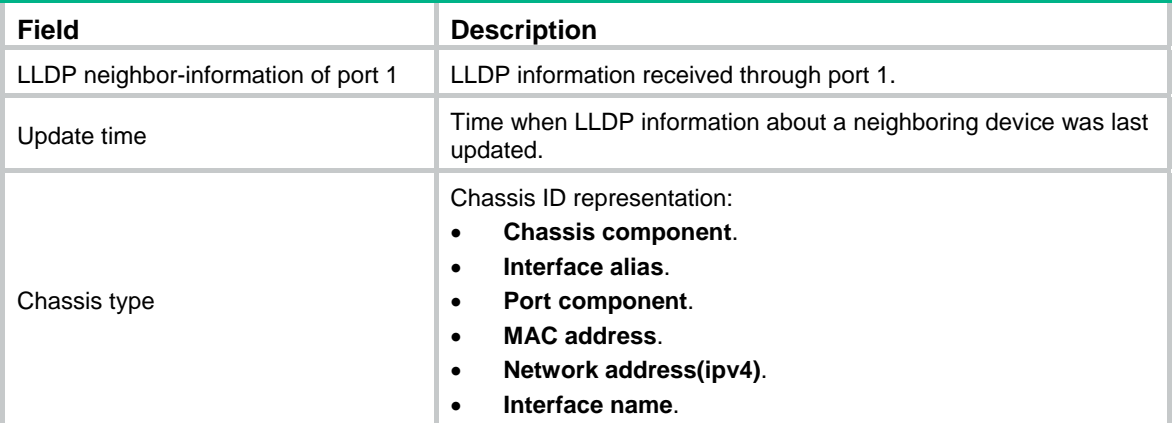

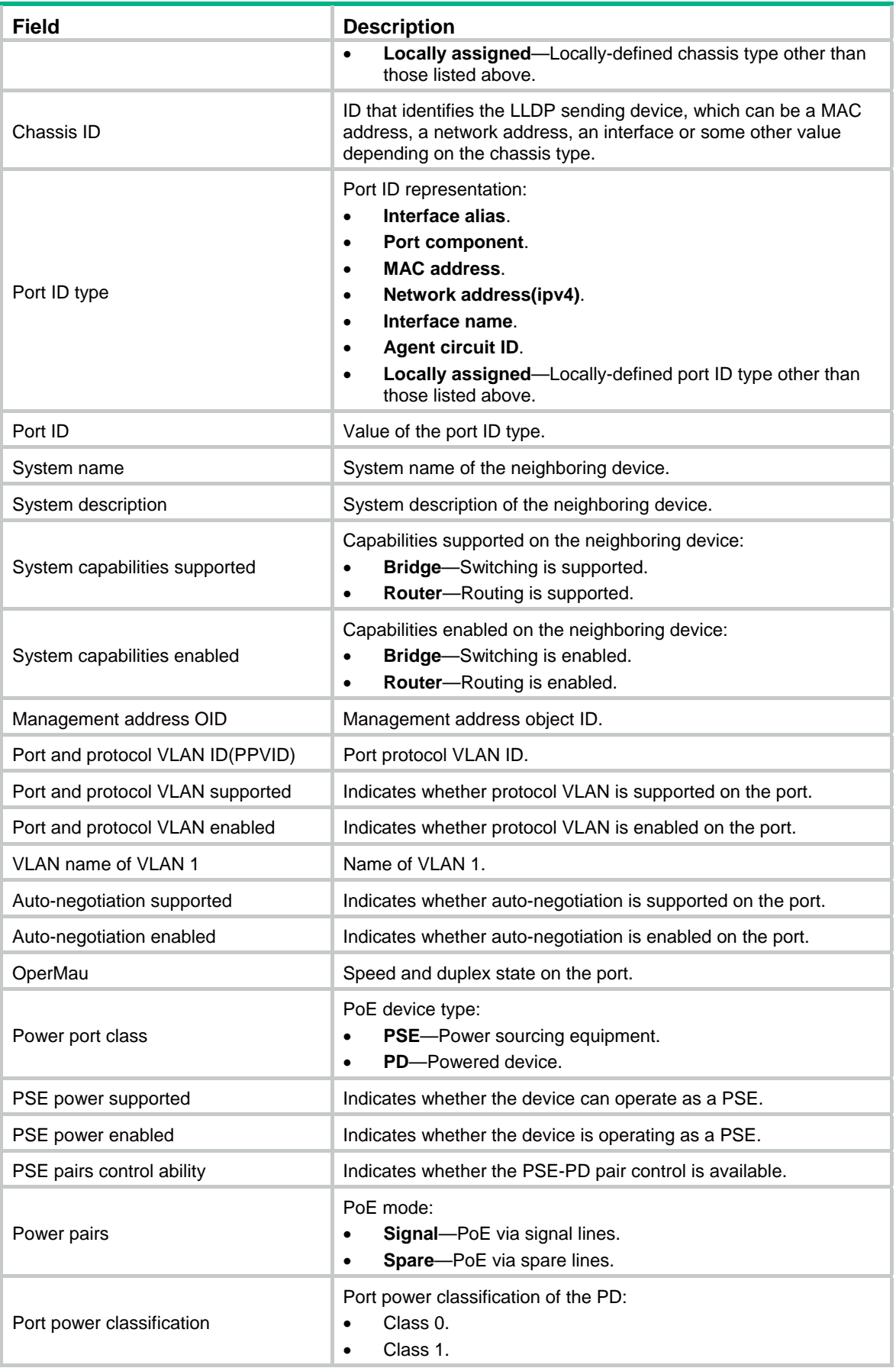

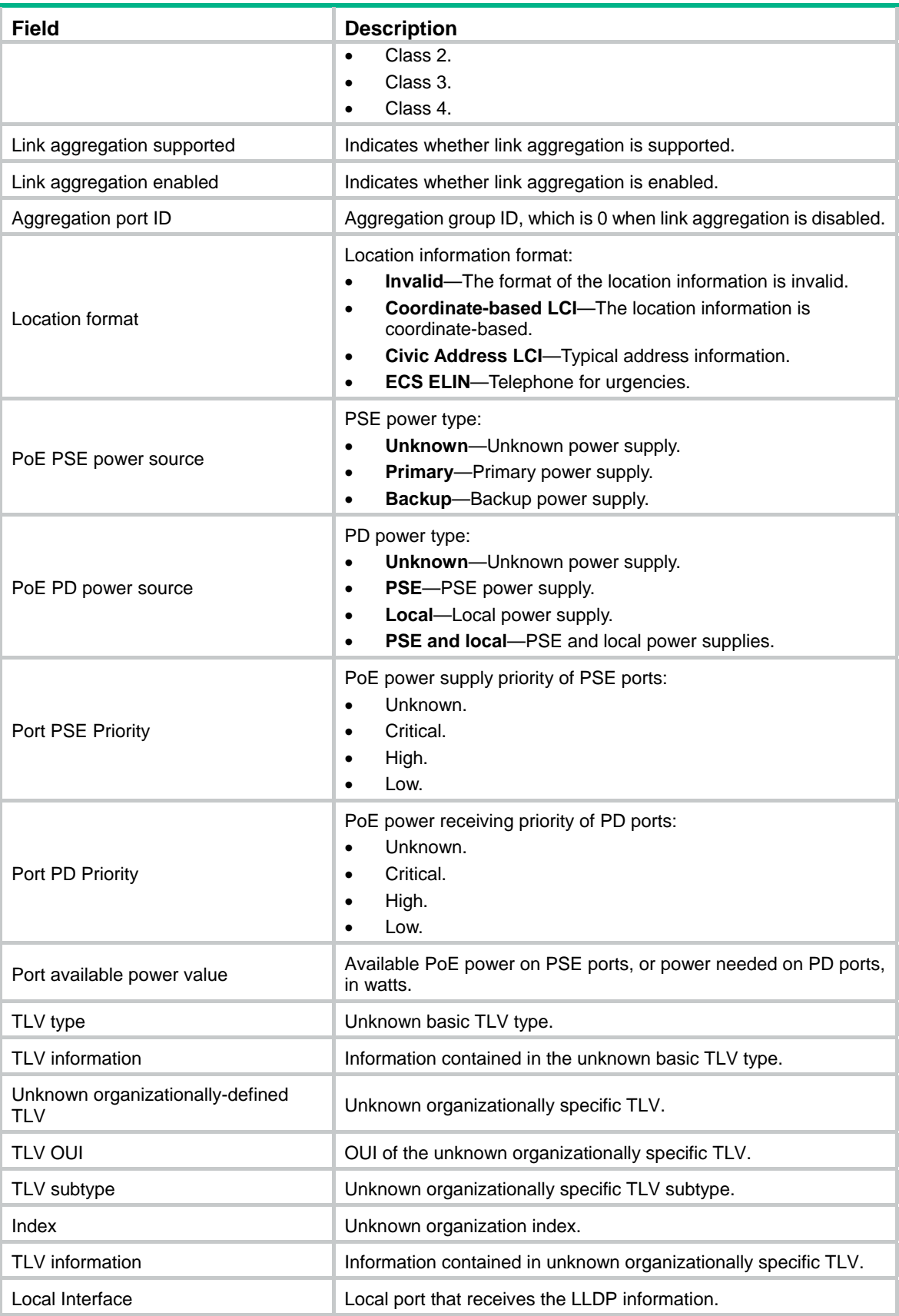

## display lldp statistics

Use **display lldp statistics** to display the global LLDP statistics or the LLDP statistics of a port.

### **Syntax**

**display lldp statistics** [ **global** | **interface** *interface-type interface-number* ] [ **|** { **begin** | **exclude** | **include** } *regular-expression* ]

### **Views**

Any view

### **Default command level**

1: Monitor level

#### **Parameters**

**global**: Displays the global LLDP statistics.

**interface** *interface-type interface-number*: Specifies a port by its type and number.

**|**: Filters command output by specifying a regular expression. For more information about regular expressions, see *Fundamentals Configuration Guide*.

**begin**: Displays the first line that matches the specified regular expression and all lines that follow.

**exclude**: Displays all lines that do not match the specified regular expression.

**include**: Displays all lines that match the specified regular expression.

*regular-expression*: Specifies a regular expression, a case-sensitive string of 1 to 256 characters.

#### **Usage guidelines**

If no keyword or argument is specified, this command displays the global LLDP statistics and the LLDP statistics of all ports.

### **Examples**

# Display the global LLDP statistics and the LLDP statistics of all ports.

```
<Sysname> display lldp statistics 
LLDP statistics global Information: 
LLDP neighbor information last change time:0 days,0 hours,4 minutes,40 seconds 
The number of LLDP neighbor information inserted : 1 
The number of LLDP neighbor information deleted : 1
The number of LLDP neighbor information dropped : 0 
The number of LLDP neighbor information aged out : 1
LLDP statistics information of port 1 [Ethernet1/1]: 
The number of LLDP frames transmitted : 0
The number of LLDP frames received : 0
The number of LLDP frames discarded : 0
The number of LLDP error frames : 0
The number of LLDP TLVs discarded : 0
The number of LLDP TLVs unrecognized : 0
The number of LLDP neighbor information aged out : 0
```
#### **Table 30 Command output**

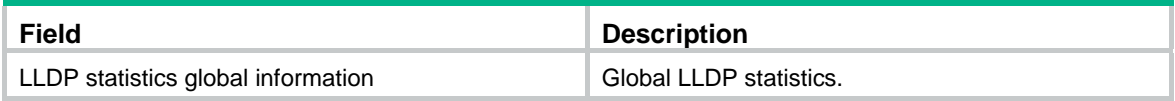
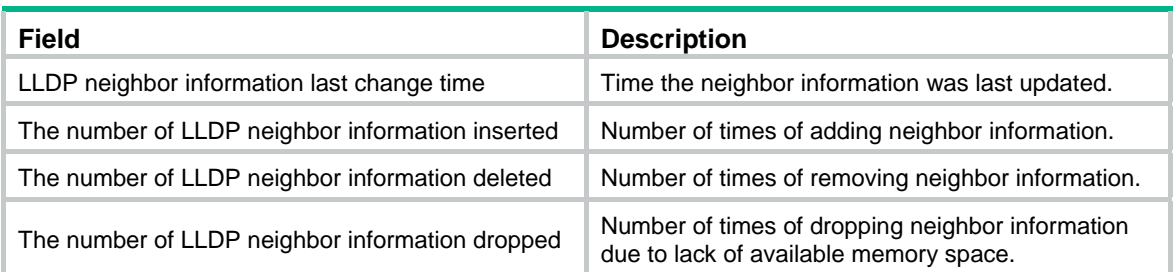

# <span id="page-144-0"></span>display lldp status

Use **display lldp status** to display LLDP status information of a port.

### **Syntax**

**display lldp status** [ **interface** *interface-type interface-number* ] [ **|** { **begin** | **exclude** | **include** } *regular-expression* ]

# **Views**

Any view

#### **Default command level**

1: Monitor level

#### **Parameters**

**interface** *interface-type interface-number*: Specifies a port by its type and number.

**|**: Filters command output by specifying a regular expression. For more information about regular expressions, see *Fundamentals Configuration Guide*.

**begin**: Displays the first line that matches the specified regular expression and all lines that follow.

**exclude**: Displays all lines that do not match the specified regular expression.

**include**: Displays all lines that match the specified regular expression.

*regular-expression*: Specifies a regular expression, a case-sensitive string of 1 to 256 characters.

# **Usage guidelines**

If no port is specified, this command displays the global LLDP status and the LLDP status information for all ports.

# **Examples**

# Display the global LLDP status and the LLDP status information of all ports.

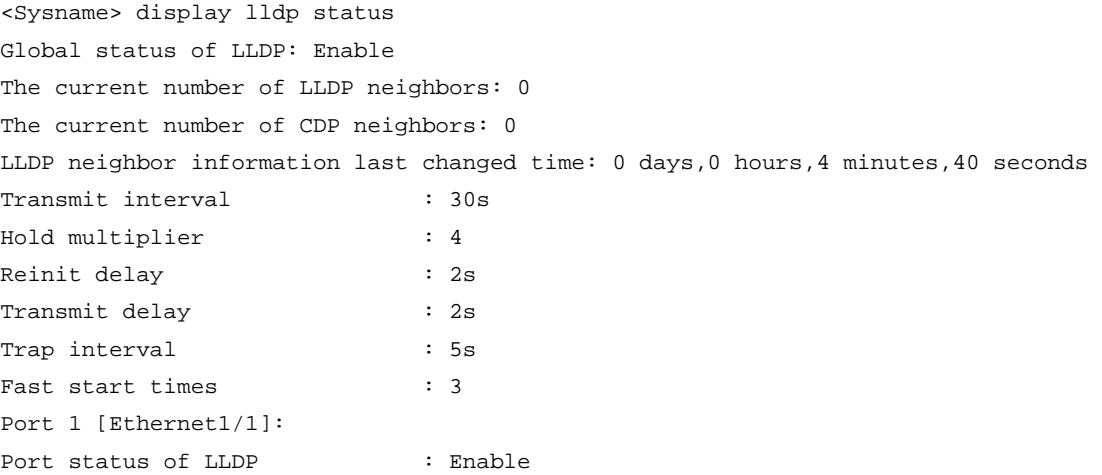

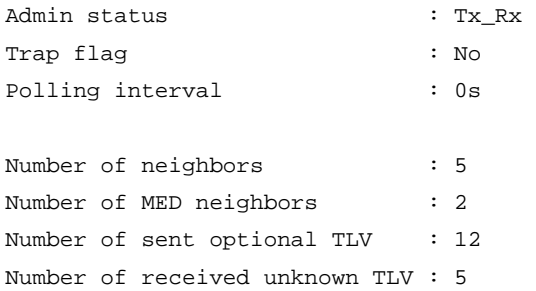

# **Table 31 Command output**

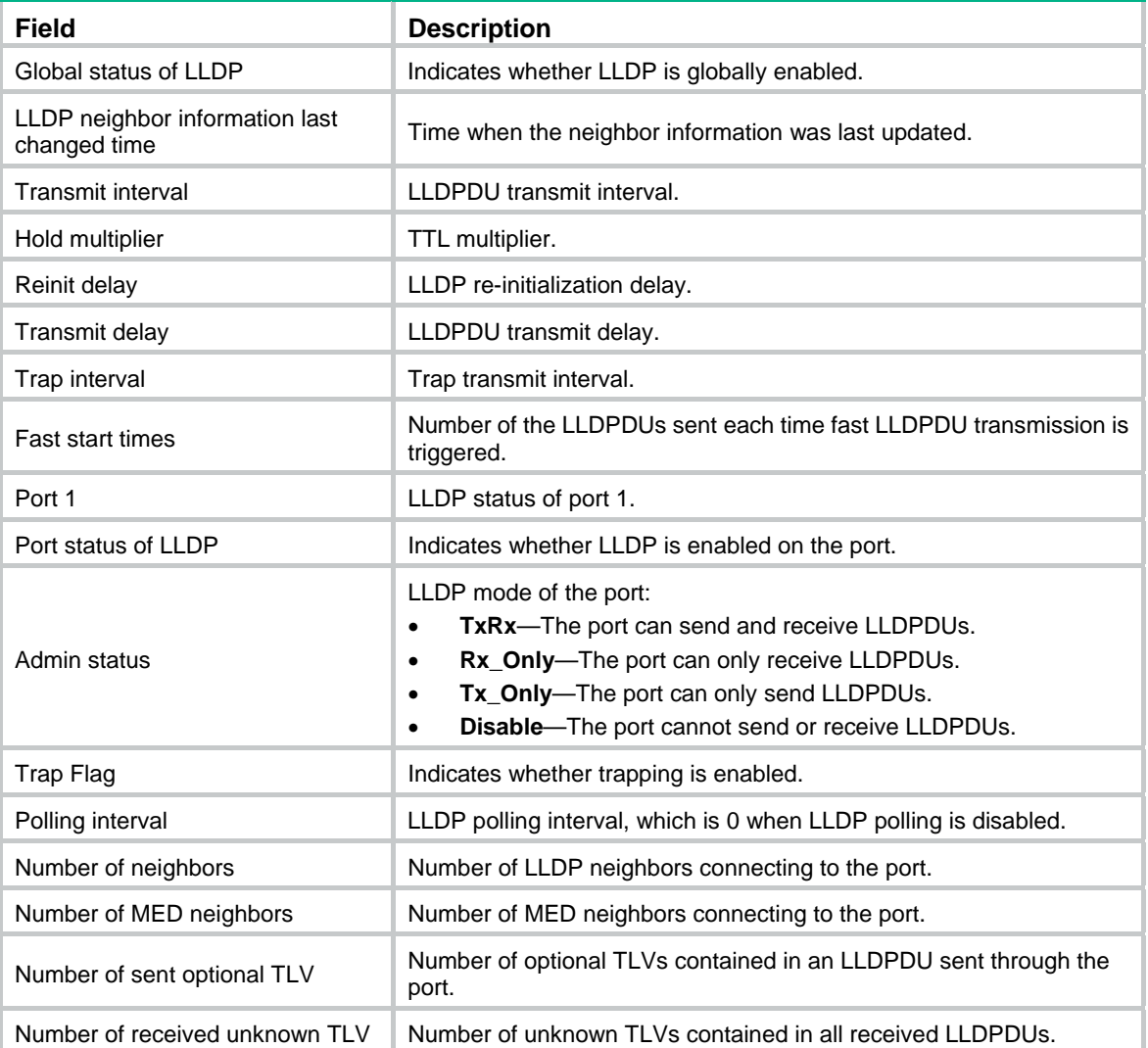

# <span id="page-145-0"></span>display lldp tlv-config

Use **display lldp tlv-config** to display the types of advertisable optional LLDP TLVs of a port.

**Syntax** 

**display lldp tlv-config** [ **interface** *interface-type interface-number* ] [ **|** { **begin** | **exclude** | **include** } *regular-expression* ]

## **Views**

Any view

# **Default command level**

1: Monitor level

# **Parameters**

**interface** *interface-type interface-number*: Specifies a port by its type and number.

**|**: Filters command output by specifying a regular expression. For more information about regular expressions, see *Fundamentals Configuration Guide*.

**begin**: Displays the first line that matches the specified regular expression and all lines that follow.

**exclude**: Displays all lines that do not match the specified regular expression.

**include**: Displays all lines that match the specified regular expression.

*regular-expression*: Specifies a regular expression, a case-sensitive string of 1 to 256 characters.

## **Usage guidelines**

If no port is specified, this command displays the types of advertisable optional TLVs of each port.

### **Examples**

# Display the types of advertisable optional LLDP TLVs of interface Ethernet 1/1.

<Sysname> display lldp tlv-config interface ethernet 1/1

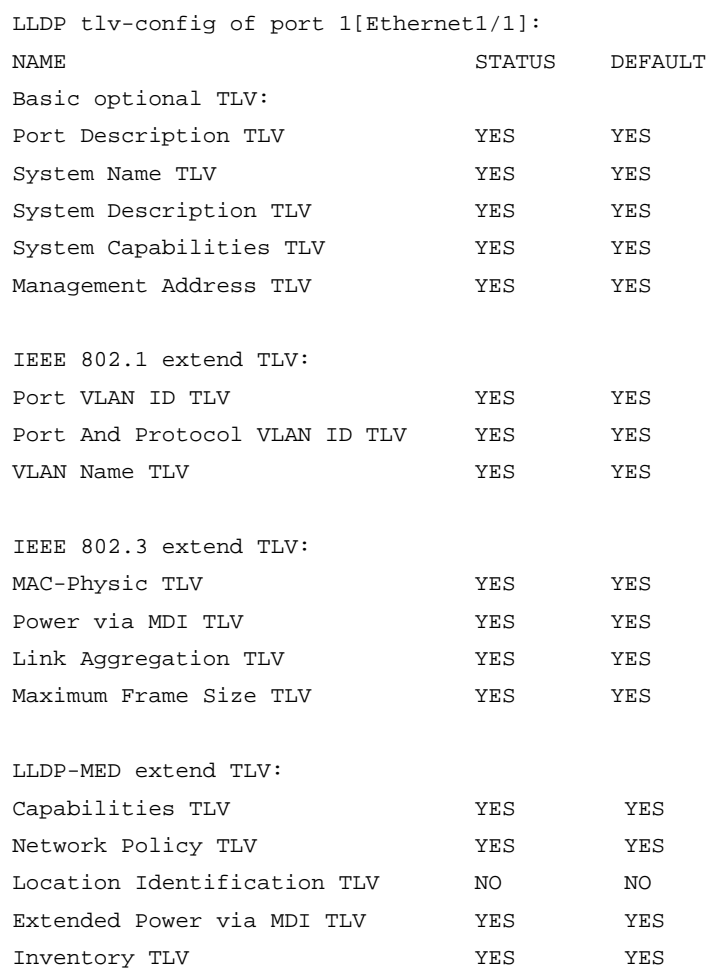

### **Table 32 Command output**

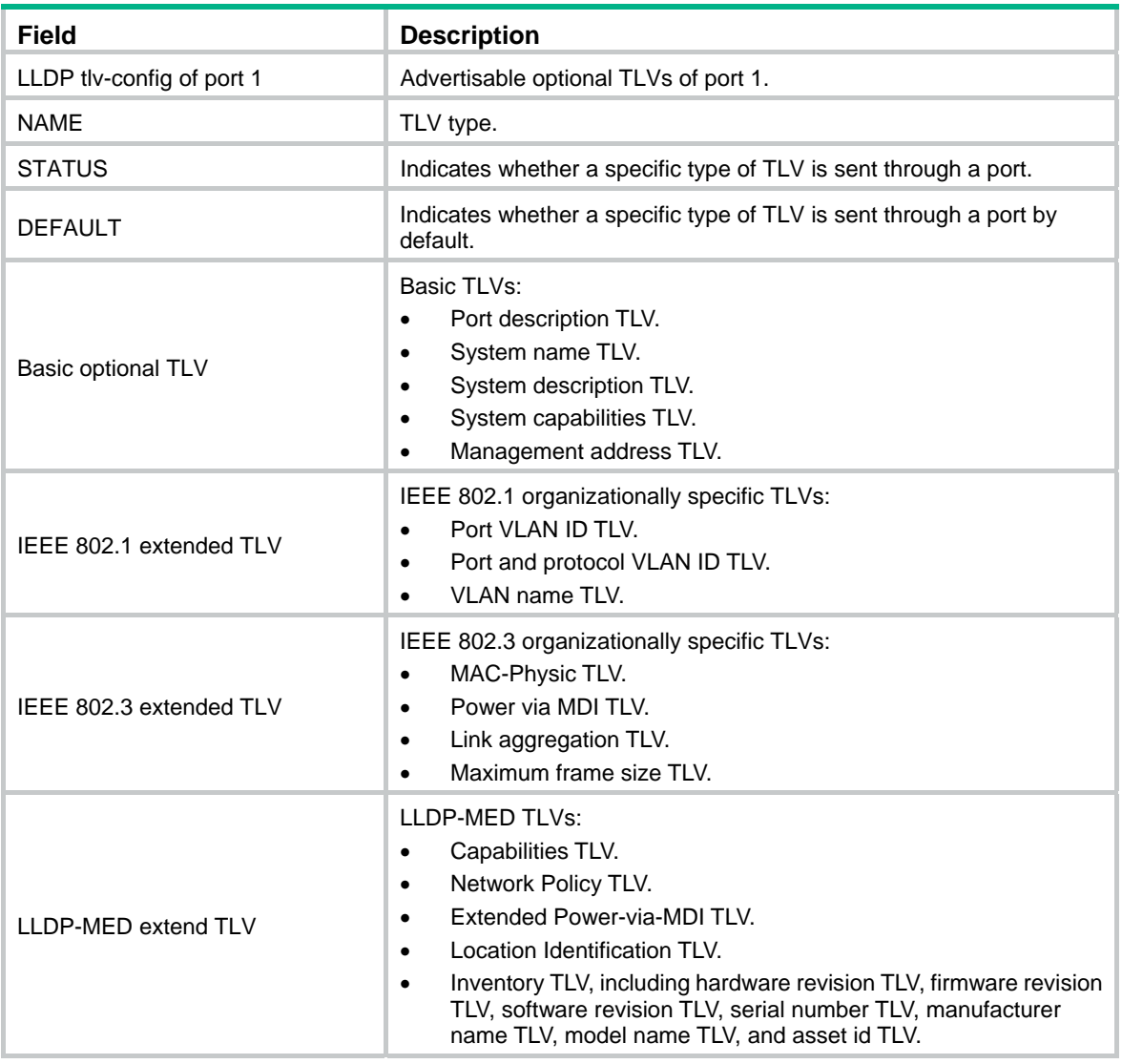

# <span id="page-147-0"></span>lldp admin-status

Use **lldp admin-status** to specify the LLDP operating mode for a port or all ports in a port group. Use **undo lldp admin-status** to restore the default LLDP operating mode.

**Syntax** 

**lldp admin-status** { **disable** | **rx** | **tx** | **txrx** }

# **undo lldp admin-status**

# **Default**

The LLDP operating mode is **TxRx**.

# **Views**

Layer 2 Ethernet interface view, Layer 3 Ethernet interface view, port group view

# **Default command level**

2: System level

# **Parameters**

**disable**: Specifies the **Disable** mode. A port in this mode does not send or receive LLDPDUs.

**rx**: Specifies the **Rx** mode. A port in this mode only receives LLDPDUs.

**tx**: Specifies the **Tx** mode. A port in this mode only sends LLDPDUs.

**txrx**: Specifies the **TxRx** mode. A port in this mode sends and receives LLDPDUs.

#### **Examples**

# Configure the LLDP operating mode as **Rx** for Ethernet 1/1.

<Sysname> system-view [Sysname] interface ethernet 1/1 [Sysname-Ethernet1/1] lldp admin-status rx

# <span id="page-148-0"></span>lldp check-change-interval

Use **lldp check-change-interval** to enable LLDP polling and to set the polling interval. Use **undo lldp check-change-interval** to restore the default.

# **Syntax**

**lldp check-change-interval** *interval*

# **undo lldp check-change-interval**

# **Default**

LLDP polling is disabled.

## **Views**

Layer 2 Ethernet interface view, Layer 3 Ethernet interface view, port group view

# **Default command level**

2: System level

# **Parameters**

*interval*: Sets the LLDP polling interval in the range of 1 to 30 seconds.

# **Examples**

# Enable LLDP polling on Ethernet 1/1, setting the polling interval to 30 seconds.

<Sysname> system-view [Sysname] interface ethernet 1/1 [Sysname-Ethernet1/1] lldp check-change-interval 30

# <span id="page-148-1"></span>lldp enable

Use **lldp enable** to enable LLDP.

Use **undo lldp enable** to disable LLDP.

# **Syntax**

**lldp enable undo lldp enable**

#### **Default**

LLDP is enabled on a port and is globally disabled.

# **Views**

System view, Layer 2 Ethernet interface view, Layer 3 Ethernet interface view, port group view

# **Default command level**

2: System level

# **Usage guidelines**

LLDP takes effect on a port only when LLDP is enabled both globally and on the port.

# **Examples**

# Disable LLDP on Ethernet 1/1. <Sysname> system-view [Sysname] interface ethernet 1/1 [Sysname-Ethernet1/1] undo lldp enable

# <span id="page-149-0"></span>lldp encapsulation snap

Use **lldp encapsulation snap** to configure the encapsulation format for LLDPDUs as SNAP on a port or a group of ports.

Use **undo lldp encapsulation** to restore the default encapsulation format for LLDPDUs.

# **Syntax**

**lldp encapsulation snap** 

**undo lldp encapsulation** 

# **Default**

Ethernet II is the encapsulation format for LLDPDUs.

# **Views**

Layer 2 Ethernet interface view, Layer 3 Ethernet interface view, port group view

# **Default command level**

2: System level

# **Examples**

# Configure the encapsulation format for LLDPDUs as SNAP on Ethernet 1/1.

```
<Sysname> system-view
```

```
[Sysname] interface ethernet 1/1
```
[Sysname-Ethernet1/1] lldp encapsulation snap

# <span id="page-149-1"></span>lldp fast-count

Use **lldp fast-count** to set the number of the LLDPDUs sent each time fast LLDPDU transmission is triggered.

Use **undo lldp fast-count** to restore the default.

#### **Syntax**

**lldp fast-count** *count*

**undo lldp fast-count**

## **Default**

The number is 3.

# **Views**

System view

# **Default command level**

2: System level

# **Parameters**

*count*: Sets the number of the LLDPDUs sent each time fast LLDPDU transmission is triggered. The value range is 1 to 10.

# **Examples**

# Configure the device to send four LLDPDUs each time fast LLDPDU transmission is triggered.

```
<Sysname> system-view 
[Sysname] lldp fast-count 4
```
# <span id="page-150-0"></span>lldp hold-multiplier

Use **lldp hold-multiplier** to set the TTL multiplier.

Use **undo lldp hold-multiplier to** restore the default.

# **Syntax**

**lldp hold-multiplier** *value*

**undo lldp hold-multiplier**

# **Default**

The TTL multiplier is 4.

# **Views**

System view

# **Default command level**

2: System level

# **Parameters**

*value*: Sets the TTL multiplier in the range of 2 to 10.

# **Usage guidelines**

You can set the TTL of the local device information by configuring the TTL multiplier.

The TTL configuration of a device is determined by the expression:

TTL multiplier × LLDPDU transmit interval

The TTL can be up to 65535 seconds. Longer TTLs will be rounded off to 65535 seconds.

# **Examples**

# Set the TTL multiplier to 6.

```
<Sysname> system-view
```
[Sysname] lldp hold-multiplier 6

# **Related commands**

**lldp timer tx-interval**

# <span id="page-151-0"></span>lldp management-address-format string

Use **lldp management-address-format string** to encapsulate the management address in the form of strings in TLVs.

Use **undo lldp management-address-format** to restore the default.

#### **Syntax**

**lldp management-address-format string** 

**undo lldp management-address-format**

## **Default**

The management address is encapsulated in the form of numbers in TLVs.

#### **Views**

Layer 2 Ethernet interface view, Layer 3 Ethernet interface view, port group view

#### **Default command level**

2: System level

#### **Examples**

# Configure Ethernet 1/1 to encapsulate the management address in the form of strings in management address TLVs.

```
<Sysname> system-view 
[Sysname] interface ethernet 1/1 
[Sysname-Ethernet1/1] lldp management-address-format string
```
# <span id="page-151-1"></span>lldp management-address-tlv

Use **lldp management-address-tlv** to enable management address advertising and set the management address.

Use **undo lldp management-address-tlv** to disable management address advertising in LLDPDUs.

### **Syntax**

**lldp management-address-tlv** [ *ip-address* ]

**undo lldp management-address-tlv**

### **Default**

The management address is advertised through LLDPDUs. For a Layer 2 Ethernet port, the management address is the main IP address of the lowest-ID VLAN carried on the port. If none of the carried VLANs is assigned an IP address, no management address will be advertised. For a Layer 3 Ethernet port, the management address is its own IP address. If no IP address is configured for the Layer 3 Ethernet port, no management address will be advertised.

# **Views**

Layer 2 Ethernet interface view, Layer 3 Ethernet interface view, port group view

#### **Default command level**

2: System level

#### **Parameters**

*ip-address*: Specifies a management address to be advertised in LLDPDUs.

#### **Usage guidelines**

An LLDPDU carries only one management address TLV. If you set the management address multiple times, the most recent configuration takes effect.

In Layer 2 Ethernet interface view, if you run the **lldp management-address-tlv** command without specifying the *ip-address* argument, the advertised management address is the main IP address of the lowest-ID VLAN carried on the interface. If none of the carried VLANs is assigned an IP address, no management address will be advertised.

In Layer 3 Ethernet interface view, if you run the **lldp management-address-tlv** command without specifying the *ip-address* argument, the advertised management address is the IP address of the Layer 3 Ethernet port. If no IP address is configured for the port, no management address will be advertised.

#### **Examples**

```
# Set the management address to 192.6.0.1 for Ethernet 1/1.
```

```
<Sysname> system-view 
[Sysname] interface ethernet 1/1 
[Sysname-Ethernet1/1] lldp management-address-tlv 192.6.0.1
```
# <span id="page-152-0"></span>lldp notification remote-change enable

Use **lldp notification remote-change enable** to enable LLDP trapping for a port or all ports in a port group.

Use **undo lldp notification remote-change enable** to disable LLDP trapping.

#### **Syntax**

**lldp notification remote-change enable** 

**undo lldp notification remote-change enable**

# **Default**

LLDP trapping is disabled on ports.

### **Views**

Layer 2 Ethernet interface view, Layer 3 Ethernet interface view, port group view

#### **Default command level**

2: System level

#### **Examples**

# Enable LLDP trapping for Ethernet 1/1.

<Sysname> system-view [Sysname] interface ethernet 1/1 [Sysname-Ethernet1/1] lldp notification remote-change enable

# <span id="page-152-1"></span>lldp timer notification-interval

Use **lldp timer notification-interval** to set the LLDP trap transmit interval.

Use **undo lldp timer notification-interval** to restore the default.

#### **Syntax**

**lldp timer notification-interval** *interval* **undo lldp timer notification-interval**

# **Default**

The LLDP trap transmit interval is 5 seconds.

# **Views**

System view

# **Default command level**

2: System level

# **Parameters**

*interval*: Sets the LLDP trap transmit interval in the range of 5 to 3600 seconds.

# **Examples**

# Set the LLDP trap transmit interval to 8 seconds.

```
<Sysname> system-view 
[Sysname] lldp timer notification-interval 8
```
# <span id="page-153-0"></span>lldp timer reinit-delay

Use **lldp timer reinit-delay** to set the LLDP re-initialization delay.

Use **undo lldp timer reinit-delay** to restore the default.

# **Syntax**

**lldp timer reinit-delay** *delay*

**undo lldp timer reinit-delay**

# **Default**

The LLDP re-initialization delay is 2 seconds.

# **Views**

System view

# **Default command level**

2: System level

#### **Parameters**

*delay*: Sets the LLDP re-initialization delay in the range of 1 to 10 seconds.

# **Examples**

# Set the LLDP re-initialization delay to 4 seconds.

```
<Sysname> system-view 
[Sysname] lldp timer reinit-delay 4
```
# <span id="page-153-1"></span>lldp timer tx-delay

Use **lldp timer tx-delay** to set the LLDPDU transmit delay.

Use **undo lldp timer tx-delay** to restore the default.

# **Syntax**

**lldp timer tx-delay** *delay* **undo lldp timer tx-delay**

# **Default**

The LLDPDU transmit delay is 2 seconds.

# **Views**

System view

# **Default command level**

2: System level

# **Parameters**

*delay*: Sets the LLDPDU transmit delay in the range of 1 to 8192 seconds.

# **Usage guidelines**

It is a good practice to set the LLDPDU transmit delay to be no greater than a quarter of the LLDPDU transmit interval.

If the LLDPDU transmit delay is greater than the LLDPDU transmit interval, the device uses the LLDPDU transmit delay as the transmit interval.

# **Examples**

# Set the LLDPDU transmit delay to 4 seconds.

<Sysname> system-view [Sysname] lldp timer tx-delay 4

# **Related commands**

**lldp timer tx-interval**

# <span id="page-154-0"></span>lldp timer tx-interval

Use **lldp timer tx-interval** to set the LLDPDU transmit interval.

Use **undo lldp timer tx-interval** to restore the default.

## **Syntax**

**lldp timer tx-interval** *interval*

**undo lldp timer tx-interval**

## **Default**

The LLDPDU transmit interval is 30 seconds.

## **Views**

System view

#### **Default command level**

2: System level

# **Parameters**

*interval*: Sets the LLDPDU transmit interval in the range of 5 to 32768 seconds.

# **Usage guidelines**

It is a good practice to set the LLDPDU transmit interval to be no less than four times the LLDPDU transmit delay.

If the LLDPDU transmit interval is less than the LLDPDU transmit delay, the device uses the LLDPDU transmit delay as the transmit interval.

# **Examples**

# Set the LLDPDU transmit interval to 20 seconds.

```
<Sysname> system-view
```
[Sysname] lldp timer tx-interval 20

# **Related commands**

**lldp timer tx-delay**

# <span id="page-155-0"></span>lldp tlv-enable

Use **lldp tlv-enable** to configure the types of advertisable TLVs for a port or all ports in a port group.

Use **undo lldp tlv-enable** to disable the advertising of specific types of TLVs.

# **Syntax**

In Layer 2 Ethernet interface view or port group view:

**lldp tlv-enable** { **basic-tlv** { **all** | **port-description** | **system-capability** | **system-description** | **system-name** } | **dot1-tlv** { **all** | **port-vlan-id** | **protocol-vlan-id** [ *vlan-id* ] | **vlan-name** [ *vlan-id* ] } | **dot3-tlv** { **all** | **link-aggregation** | **mac-physic** | **max-frame-size** | **power** } | **med-tlv** { **all** | **capability** | **inventory** | **location-id** { **civic-address** *device-type country-code* { *ca-type ca-value* }&<1-10> | **elin-address** *tel-number* } | **network-policy** | **power-over-ethernet** } }

**undo lldp tlv-enable** { **basic-tlv** { **all** | **port-description** | **system-capability** | **system-description**  | **system-name** } | **dot1-tlv** { **all** | **port-vlan-id** | **protocol-vlan-id** | **vlan-name** } | **dot3-tlv** { **all** | **link-aggregation** | **mac-physic** | **max-frame-size** | **power** } | **med-tlv** { **all** | **capability** | **inventory** | **location-id** | **network-policy** | **power-over-ethernet** } }

In Layer 3 Ethernet interface view:

**lldp tlv-enable** { **basic-tlv** { **all** | **port-description** | **system-capability** | **system-description** | **system-name** } | **dot3-tlv** { **all** | **link-aggregation** | **mac-physic** | **max-frame-size** | **power** } | **med-tlv** { **all** | **capability** | **inventory** | **location-id** { **civic-address** *device-type country-code* { *ca-type ca-value* }&<1-10> | **elin-address** *tel-number* } | **power-over-ethernet** } }

**undo lldp tlv-enable** { **basic-tlv** { **all** | **port-description** | **system-capability** | **system-description**  | **system-name** } | **dot3-tlv** { **all** | **link-aggregation** | **mac-physic** | **max-frame-size** | **power** } | **med-tlv** { **all** | **capability** | **inventory** | **location-id** | **power-over-ethernet** } }

#### **Default**

The device can advertise on a Layer 2 Ethernet port all types of LLDP TLVs, except location identification TLVs, and advertise on a Layer 3 Ethernet port all types of LLDP TLVs, except IEEE 802.1 organizationally specific TLVs, network policy TLVs, and location identification TLVs.

## **Views**

Layer 2 Ethernet interface view, Layer 3 Ethernet interface view, port group view

#### **Default command level**

2: System level

#### **Parameters**

**all**: Advertises all basic LLDP TLVs, IEEE 802.1 organizationally specific LLDP TLVs, or IEEE 802.3 organizationally specific LLDP TLVs when the **all** keyword is specified for **basic-tlv**, **dot1-tlv**, or **dot3-tlv** in Layer 2 Ethernet interface view; advertises all basic LLDP TLVs or IEEE 802.3 organizationally specific LLDP TLVs when the **all** keyword is specified for **basic-tlv** or **dot3-tlv** in Layer 3 Ethernet interface view; or advertises all LLDP-MED TLVs except location identification TLVs when the **all** keyword is specified for **med-tlv**, regardless of whether in Layer 2 or Layer 3 Ethernet interface view.

**basic-tlv**: Advertises basic LLDP TLVs.

**port-description**: Advertises port description TLVs.

**system-capability**: Advertises system capabilities TLVs.

**system-description**: Advertises system description TLVs.

**system-name**: Advertises system name TLVs.

**dot1-tlv**: Advertises IEEE 802.1 organizationally specific LLDP TLVs.

**port-vlan-id**: Advertises port VLAN ID TLVs.

**protocol-vlan-id** [ *vlan-id* ]: Advertises port and protocol VLAN ID TLVs. The *vlan-id* argument specifies a VLAN ID in the TLVs to be advertised. The VLAN ID is in the range of 1 to 4094, and the default is the lowest VLAN ID on the port.

**vlan-name** [ *vlan-id* ]: Advertises VLAN name TLVs. The *vlan-id* argument specifies a VLAN ID in the TLVs to be advertised. The VLAN ID is in the range of 1 to 4094, and the default is the lowest VLAN ID on the port.

**dot3-tlv**: Advertises IEEE 802.3 organizationally specific LLDP TLVs.

**link-aggregation**: Advertises link aggregation TLVs.

**mac-physic**: Advertises MAC/PHY configuration/status TLVs.

**max-frame-size**: Advertises maximum frame size TLVs.

**power**: Advertises power via MDI TLVs and power stateful control TLVs.

**med-tlv**: Advertises LLDP-MED TLVs.

**capability**: Advertises LLDP-MED capabilities TLVs.

**inventory**: Advertises the following TLVs: hardware revision, firmware revision, software revision, serial number, manufacturer name, model name, and asset ID.

**location-id:** Advertises location identification TLVs.

**civic-address**: Inserts the normal address information about the network device in location identification TLVs .

*device-type*: Sets a device type value in the range of 0 to 2. Value 0 specifies a DHCP server. Value 1 specifies a switch. Value 2 specifies an LLDP-MED endpoint.

*country-code*: Sets a country code, corresponding to ISO 3166.

{ *ca-type ca-value* }&<1-10>: Configures address information, where *ca-type* represents the address information type value in the range of 0 to 255, *ca-value* represents address information, a string of 1 to 250 characters, and &<1-10> indicates that you can enter up to 10 parameters.

**elin-address**: Inserts telephone numbers for emergencies in location identification TLVs.

*tel-number*: Sets the telephone number for emergencies, a string of 10 to 25 characters.

**network-policy**: Advertises network policy TLVs.

**power-over-ethernet**: Advertises extended power-via-MDI TLVs.

## **Usage guidelines**

To enable the device to advertise LLDP-MED TLVs, you must first enable it to advertise LLDP-MED capabilities TLVs.

To disable the device from advertising LLDP-MED capabilities TLVs, you must first disable it from advertising other LLDP-MED TLVs.

To disable the device from advertising MAC/PHY configuration/status TLVs, you must first disable it from advertising LLDP-MED capabilities TLVs.

If you enable the device to advertise LLDP-MED capabilities TLVs, you also enable it to advertise MAC/PHY configuration/status TLVs.

To enable the device to advertise multiple types of TLVs, you can execute the **lldp tlv-enable** command multiple times without the **all** keyword specified.

## **Examples**

# Enable the device to advertise link aggregation TLVs of the IEEE 802.3 organizationally specific TLVs on Ethernet 1/1.

<Sysname> system-view [Sysname] interface ethernet 1/1 [Sysname-Ethernet1/1] lldp tlv-enable dot3-tlv link-aggregation

# <span id="page-157-0"></span>lldp voice-vlan

Use **lldp voice-vlan** to specify the VLAN ID that an interface sends to the IP phone in the LLDP-MED network policy TLV.

Use **undo lldp voice-vlan** to restore the default.

## **Syntax**

**lldp voice-vlan** *vlan-id*

**undo lldp voice-vlan**

# **Default**

The interface sends its voice VLAN ID in the LLDP-MED network policy TLV to the IP phone.

# **Views**

Layer 2 Ethernet interface view, port group view

## **Default command level**

2: System level

# **Parameters**

*vlan-id*: Specifies a VLAN ID in the range of 1 to 4094.

#### **Examples**

# Specify the VLAN ID that the interface sends to the IP phone as 4094.

```
<Sysname> system-view 
[Sysname] interface ethernet 0/1 
[Sysname-Ethernet0/1] lldp voice-vlan 4094
```
# **Port isolation configuration commands**

The H3C MSR series routers support only one isolation group that is created automatically as isolation group 1. You can neither remove the isolation group nor create other isolation groups.

# <span id="page-158-0"></span>display port-isolate group

Use **display port-isolate group** to display information about port isolation group 1.

#### **Syntax**

**display port-isolate group** [ **|** { **begin** | **exclude** | **include** } *regular-expression* ]

# **Views**

Any view

# **Default command level**

1: Monitor level

#### **Parameters**

**|**: Filters command output by specifying a regular expression. For more information about regular expressions, see *Fundamentals Configuration Guide*.

**begin**: Displays the first line that matches the specified regular expression and all lines that follow.

**exclude**: Displays all lines that do not match the specified regular expression.

**include**: Displays all lines that match the specified regular expression.

*regular-expression*: Specifies a regular expression, a case-sensitive string of 1 to 256 characters.

#### **Examples**

# Display port isolation group information.

```
<Sysname> display port-isolate group 
 Port-isolate group information: 
 Uplink port support: NO 
 Group ID: 1 
 Group members: 
     Ethernet1/2
```
#### **Table 33 Command output**

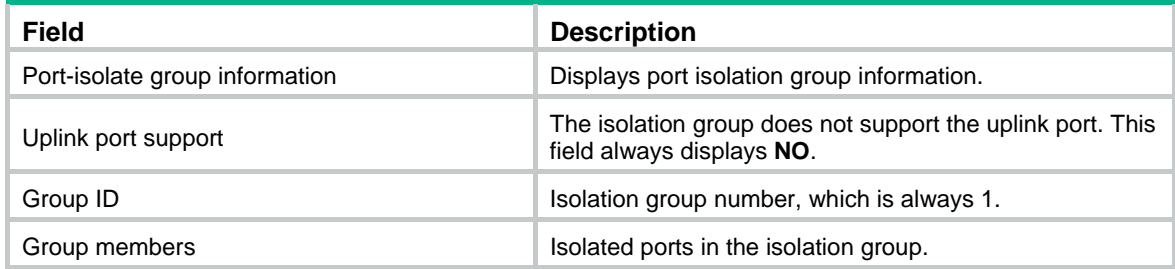

# <span id="page-158-1"></span>port-isolate enable

Use **port-isolate enable** to assign ports to the isolation group.

Use **undo port-isolate enable** to remove ports from the isolation group.

# **Syntax**

# **port-isolate enable**

# **undo port-isolate enable**

### **Views**

Layer 2 Ethernet interface view, Layer 2 aggregate interface view, port group view

# **Default command level**

2: System level

# **Usage guidelines**

The following matrix shows the command and hardware compatibility in Layer 2 aggregate interface view:

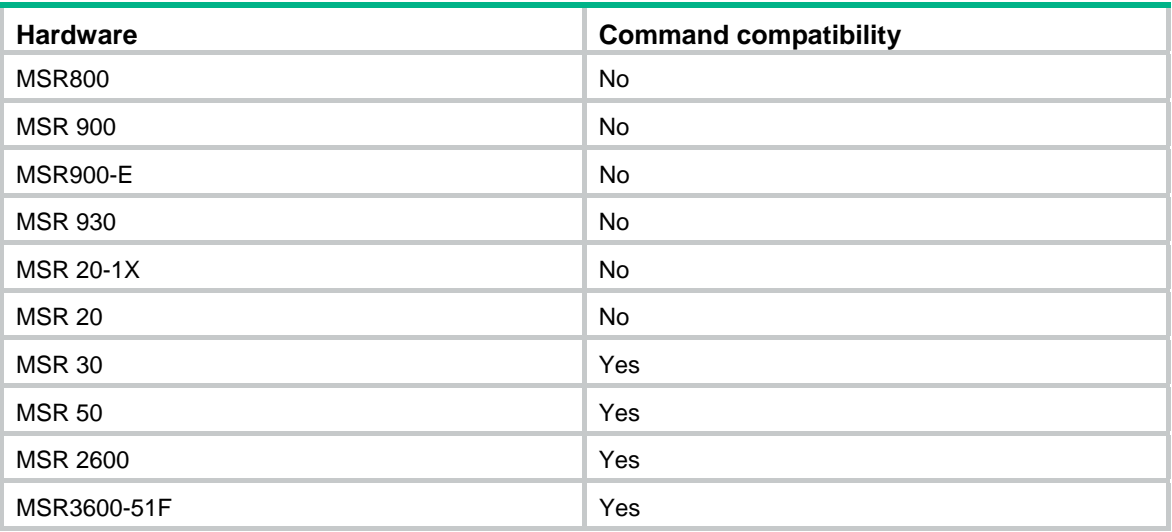

To assign Ethernet ports to the isolation group one by one, perform the command in Layer 2 Ethernet interface view.

To bulk assign Ethernet ports to the isolation group, perform the command in port group view.

To assign a Layer 2 aggregate interface to the isolation group, perform the command in Layer 2 aggregate interface view. The configuration applies to the Layer 2 aggregate interface and all its member ports. If the device fails to apply the **port-isolate enable** command to a Layer 2 aggregate interface, it does not assign any member port of the aggregate interface to the isolation group. If the failure occurs on a member port, the device can still assign other member ports to the isolation group. For more information about Layer 2 aggregate interfaces, see *Layer 2—LAN Switching Configuration Guide*.

# **Examples**

# Assign ports Ethernet 1/1 and Ethernet 1/2 to the isolation group.

<Sysname> system-view [Sysname] interface ethernet 1/1 [Sysname-Ethernet1/1] port-isolate enable [Sysname-Ethernet1/1] quit [Sysname] interface ethernet 1/2 [Sysname-Ethernet1/2] port-isolate enable # Assign all ports in port group **aa** to the isolation group.

<Sysname> system-view

[Sysname] port-group manual aa

```
[Sysname-port-group-manual-aa] group-member ethernet 1/1 
[Sysname-port-group-manual-aa] group-member ethernet 1/2 
[Sysname-port-group-manual-aa] group-member ethernet 1/3 
[Sysname-port-group-manual-aa] group-member ethernet 1/4 
[Sysname-port-group-manual-aa] port-isolate enable
```
# Assign Layer 2 aggregate interface Bridge-Aggregation 1 and its member ports to the isolation group.

```
<Sysname> system-view
```
[Sysname] interface bridge-aggregation 1

[Sysname-Bridge-Aggregation1] quit

[Sysname] interface Ethernet 1/1

[Sysname-Ethernet1/1] port link-aggregation group 1

[Sysname-Ethernet1/1] quit

[Sysname] interface Ethernet 1/2

[Sysname-Ethernet1/2] port link-aggregation group 1

[Sysname-Ethernet1/2] quit

[Sysname] interface bridge-aggregation 1

[Sysname-Bridge-Aggregation1] port-isolate enable

# **VLAN termination configuration commands**

# <span id="page-161-1"></span>dot1q ethernet-type

Use **dot1q ethernet-type** to set the TPID value in the outermost VLAN tag of packets received and sent by the interface.

Use **undo dot1q ethernet-type** to restore the default.

## **Syntax**

**dot1q ethernet-type** *hex-value* 

#### **undo dot1q ethernet-type**

# **Default**

The TPID value for the outmost VLAN tag of VLAN-tagged packets received and sent by the interface is 0x8100.

### **Views**

Layer 3 Ethernet interface view, Layer 3 aggregate interface view, Layer 3 VE interface view, VE-L3VPN-Access interface view

## **Default command level**

2: System level

#### <span id="page-161-0"></span>**Parameters**

*hex-value*: Sets the hexadecimal tag protocol identifier (TPID) value, in the range of 0x1 to 0xFFFF and excluding the common protocol type values listed in [Table 34](#page-161-0).

#### **Table 34 Common protocol type values**

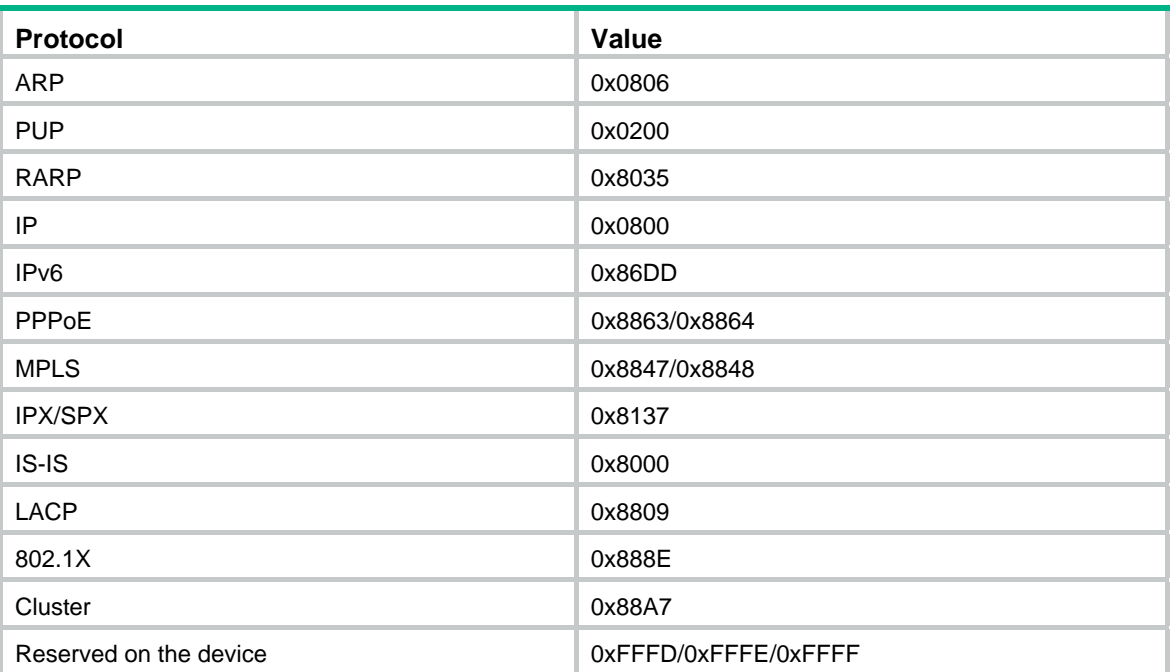

### **Usage guidelines**

After you execute the **dot1q ethernet-type** command, only packets whose TPID in the outermost VLAN tag is 0x8100 or the value you configured will be processed as VLAN-tagged packets. When sending a packet, the interface sets the TPID value in the outermost VLAN tag to the configured value, and sets the TPID values in the other VLAN tags to 0x8100 if the packet carries two or more layers of VLAN tags.

A Layer 3 Ethernet interface configured with this command cannot be added to an aggregation group.

Configurations made in interface view apply to all subinterfaces.

Executing this command on an up interface will quickly shut down and then bring up the interface.

#### **Examples**

# Set the TPID value in the outermost VLAN tag of VLAN-tagged packets that can be received and sent by the subinterfaces of Ethernet 1/1 to 0x9100.

```
<Sysname> system-view 
[Sysname] interface ethernet 1/1 
[Sysname-Ethernet1/1] dot1q ethernet-type 9100
```
# <span id="page-162-0"></span>vlan-type dot1q vid

Use **vlan-type dot1q vid** to enable Dot1q termination on the interface, and specify the outermost VLAN ID in the VLAN-tagged packets that can be terminated by the subinterface.

Use **undo vlan-type dot1q vid** to disable Dot1q termination on the interface.

#### **Syntax**

**vlan-type dot1q vid** *vlan-id*

**undo vlan-type dot1q vid** *vlan-id*

### **Default**

Dot1q termination is disabled on subinterfaces.

# **Views**

Layer 3 Ethernet subinterface view, Layer 3 aggregate subinterface view, Layer 3 VE subinterface view, VE-L3VPN-Access subinterface view

# **Default command level**

2: System level

#### **Parameters**

*vlan-id*: Specifies the VLAN ID in the range of 1 to 4094.

#### **Usage guidelines**

You cannot configure multiple subinterfaces under an Ethernet interface to terminate VLAN-tagged packets from the same VLAN. The VLAN IDs specified for different subinterfaces under the Ethernet interface cannot be the same.

After you use the **undo vlan-type dot1q vid** command to disable Dot1q termination on the subinterface, the subinterface will restart, and the ARP table entry corresponding to the subinterface will be removed.

# **Examples**

# Configure Ethernet 1/1.1 to terminate VLAN-tagged packets with VLAN ID 2.

<Sysname> system-view [Sysname] interface ethernet 1/1.1 [Sysname-Ethernet1/1.1] vlan-type dot1q vid 2

# Configure Virtual-Ethernet 1.1 to terminate VLAN-tagged packets with VLAN ID 2.

<Sysname> system-view

[Sysname] interface virtual-ethernet 1.1

[Sysname-Virtual-Ethernet1.1] vlan-type dot1q vid 2

# <span id="page-164-0"></span>**Index**

# **ABCDEGILMNPRSV**

# **A**

active region-configuration,[47](#page-54-0) 

# **B**

bandwidth[,91](#page-98-0) bandwidth[,12](#page-19-0)

# **C**

check region-configuration,[47](#page-54-1) 

# **D**

default,[92](#page-99-0)  default,[12](#page-19-1)  description,[13](#page-20-0)  description,[93](#page-100-0)  display garp statistics[,115](#page-122-0) display garp timer,[116](#page-123-0) display gvrp local-vlan,[117](#page-124-0) display gvrp state[,117](#page-124-1) display gvrp statistics[,118](#page-125-0) display gvrp status[,119](#page-126-0) display gvrp vlan-operation,[120](#page-127-0)  display interface,[94](#page-101-0)  display interface vlan-interface,[14](#page-21-0)  display lacp system-id[,97](#page-104-0) display link-aggregation member-port,[98](#page-105-0)  display link-aggregation summary,[100](#page-107-0) display link-aggregation verbose,[101](#page-108-0)  display lldp local-information[,128](#page-135-0)  display lldp neighbor-information,[131](#page-138-0) display lldp statistics[,136](#page-143-0)  display lldp status[,137](#page-144-0) display lldp tlv-config,[138](#page-145-0) display mac-address[,1](#page-8-0)  display mac-address aging-time,[2](#page-9-0) display mac-address mac-learning,[3](#page-10-0) display mac-forwarding statistics[,10](#page-17-0)  display port,[25](#page-32-0)  display port-isolate group[,151](#page-158-0)  display stp,[48](#page-55-0)  display stp abnormal-port,[53](#page-60-0)  display stp bpdu-statistics[,54](#page-61-0)  display stp down-port,[57](#page-64-0) display stp history[,57](#page-64-1) display stp region-configuration, [58](#page-65-0)

display stp root.59 display stp tc.60 display supervlan[,36](#page-43-0) display vlan[,17](#page-24-0) display voice vlan oui,[40](#page-47-0)  display voice vlan state,[41](#page-48-0)  dot1q ethernet-type,[154](#page-161-1) 

# **E**

enable snmp trap updown[,104](#page-111-0) 

# **G**

garp timer hold,[121](#page-128-0) garp timer join[,122](#page-129-0) garp timer leave,[123](#page-130-0) garp timer leaveall,[124](#page-131-0) gvrp,[124](#page-131-1) gvrp registration,[125](#page-132-0) 

# **I**

instance[,61](#page-68-0) interface bridge-aggregation[,105](#page-112-0)  interface route-aggregation[,106](#page-113-0)  interface vlan-interface[,18](#page-25-0) ip address[,19](#page-26-0)

# **L**

lacp period short[,107](#page-114-0)  lacp system-priority[,107](#page-114-1) link-aggregation mode[,108](#page-115-0)  link-aggregation port-priority,[109](#page-116-0)  lldp admin-status,[140](#page-147-0) lldp check-change-interval[,141](#page-148-0)  lldp enable[,141](#page-148-1) lldp encapsulation snap,[142](#page-149-0) lldp fast-count[,142](#page-149-1)  lldp hold-multiplier[,143](#page-150-0)  lldp management-address-format string,[144](#page-151-0) lldp management-address-tlv[,144](#page-151-1)  lldp notification remote-change enable[,145](#page-152-0)  lldp timer notification-interval,[145](#page-152-1) lldp timer reinit-delay,[146](#page-153-0) lldp timer tx-delay,[146](#page-153-1) lldp timer tx-interval,[147](#page-154-0)  lldp tlv-enable,[148](#page-155-0)  lldp voice-vlan[,150](#page-157-0)

# <span id="page-165-0"></span>**M**

mac-address[,20](#page-27-0) mac-address (interface view),[4](#page-11-0) mac-address (system view)[,4](#page-11-1)  mac-address mac-learning disable[,6](#page-13-0)  mac-address max-mac-count,[6](#page-13-1)  mac-address timer,[8](#page-15-0) mtu[,110](#page-117-0) mtu[,21](#page-28-0)

# **N**

name[,21](#page-28-1) 

# **P**

port,[26](#page-33-0)  port access vlan,[26](#page-33-1)  port hybrid pvid,[28](#page-35-0)  port hybrid vlan,[29](#page-36-0)  port link-aggregation group,[110](#page-117-1) port link-type,[31](#page-38-0)  port trunk permit vlan[,32](#page-39-0)  port trunk pvid,[34](#page-41-0)  port-isolate enable,[151](#page-158-1)

# **R**

region-name,[62](#page-69-0)  reset counters interface,[112](#page-119-0) reset counters interface vlan-interface,[22](#page-29-0)  reset garp statistics,[126](#page-133-0) reset lacp statistics[,113](#page-120-0) reset mac-forwarding statistics,[11](#page-18-0) reset stp,[63](#page-70-0)  revision-level,[63](#page-70-1) 

# **S**

shutdown[,113](#page-120-1) shutdown[,22](#page-29-1) stp bpdu-protection[,64](#page-71-0) stp bridge-diameter[,65](#page-72-0) stp compliance,[65](#page-72-1)  stp config-digest-snooping,[67](#page-74-0)  stp cost,[68](#page-75-0)  stp edged-port,[69](#page-76-0)  stp enable[,71](#page-78-0) stp loop-protection[,72](#page-79-0) stp max-hops[,73](#page-80-0) stp mcheck,[73](#page-80-1)  stp mode[,75](#page-82-0) stp no-agreement-check,[75](#page-82-1) stp pathcost-standard[,76](#page-83-0) stp point-to-point,[77](#page-84-0)  stp port priority[,79](#page-86-0)  stp port-log[,80](#page-87-0) stp priority[,81](#page-88-0)  stp region-configuration,[81](#page-88-1)  stp root primary,[82](#page-89-0)  stp root secondary,[82](#page-89-1)  stp root-protection,[83](#page-90-0)  stp tc-protection[,84](#page-91-0) stp tc-protection threshold, 85 stp timer forward-delay[,85](#page-92-1) stp timer hello[,86](#page-93-0) stp timer max-age[,87](#page-94-0) stp timer-factor[,88](#page-95-0) stp transmit-limit,[88](#page-95-1)  subvlan,[38](#page-45-0)  supervlan[,39](#page-46-0) 

# **V**

vlan[,23](#page-30-0)  vlan-mapping modulo,[90](#page-97-0)  vlan-type dot1q vid[,155](#page-162-0)  voice vlan aging,[42](#page-49-0)  voice vlan enable[,43](#page-50-0) voice vlan mac-address[,43](#page-50-1) voice vlan mode auto,[44](#page-51-0)  voice vlan security enable,[45](#page-52-0)